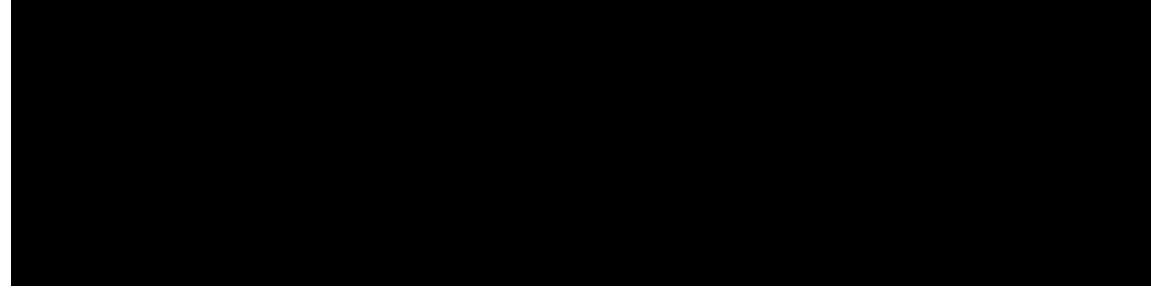

## CONTENTS

CHAPTER 1

Ekueq Wpkhkgf EOG Hgcvwtgu Tqcf o cr 1

Qdvckpkpi Fqew o gpvcvkqp, Qdvckpkpi Uwrrqtv,

Kpuvcnn Ekueq KQU Uqhvyctg 89 Eqphkiwtg XNCPu qp c EkWeq Uykvep 90 Pgvyqtm Cuukuvcpv 90 Ekueq KQU Eqo ocpfu 91 Kpvgtpcn Ekueq Gvjgtpgv Uykvejkpi Oqfwng 94 Wukpi Ekueq KQU Eqo ocpfu

Tguvtkevkqpu hqt Fghkpkpi Pgvyqtm Rctcogvgtu 122 Kphqt o cvkqp Cdqwv Fghkpkpi Pgvyqtm Rctc o gvgtu 122 FJER

Rgt-Rjqpg Eqphkiwtcvkqp Hkngu 156 JHU Fqypnqcf

Ugv Wr Ekueq Wpkhkgf EOG O

Fwcn-Nkpg 225 Qevq-Nkpg 226 Hgcvwtg Eqorctkuqp d{Fktgevqt{PwodgtNkpg-Oqfg qpUEER

UEER Ogfkc Eqpvtqn hqt Ugewtg Oqfg 243 Ugewtg Eq o o wpkecwkqp Dgvyggp UVG, UVW, cpf KR-UVG Cetquu UKR Vtwpm 244 Tgo qvg Vgngyqtmgt Rjqpgu 244 Ogfkc Vgt okpcvkqp Rqkpv hqt Tg o qvg Rj qpgu 245 I.94;t: Eqfge qp Tg o qvg Rjqpgu 245 Dwu{ Vtki igt cpf Ejcppgn J wpvuvqr hqt UKR Rjqpgu 246 Ownwkrng Ecnnu Rgt Nkpg 246 Ekueq Wpkhkgf: : ;63 cpf: : ;67 UEER KR Rjqpgu 246 Ekueq Wpkhkgf 8;43, 8;63, 8;67, 8;83, : ;63, cpf : ;67 UKR KR Rjqpgu 247

Oqfkh{ vjg Inqdcn Eqfge 278

Eqphki wtg Eqfgeu qh Kpfkxkfwcn Rjqpgu hqt Ecnnu Dgvyggp Nqecn Rjqpgu 280

Eqphkiwtg Rjqpgu hqt c Mg{ U{wg o 282

Etgcwkpi Fktgevqt{ Pwodgtu hqtcUkorng Mg{ U{uvgo qp UEER Rjqpg 282

Eqphkiwtg Vtwpm Nkpgu hqt c Mg { U {wg o qp UEER Rjqpg 284

Eqphkiwtg c Uko rng Mg{ U{uvg o Rjqpg Vtwpm Nkpg Eqphkiwtcvkqp qp UEER Rjqpg 285 Eqphkiwtg cp Cfxcpegf

Eqphkiwtg

Crrn{ Xqkeg Vtcpuncvkqp Twngu qp UKR Rjqpgu Dghqtg Ekueq Wpkhkgf EOG 6.3 460 Xgtkh{ Xqkeg Vtcpuncvkqp Twngu cpf Rtqhkngu 462 Cevkxcvg Ugeqpfct{ Fkcn

Etgcvg c Vtwuvrqkpv 499

Cwvjgpvkecvg cpf Gptqm c Egtvkhkecvg y kvj vjg EC Ugtxgt 501 Eqr { vjg EC

Tguvtkevkqpu hqt Gpcdnkpi vjg IWK 523 Kphqtocwkqp Cdqwv Gpcdnkpi vjg IWK 524 Ekueq

**UKR OYK** 

Gzc o rng hqt Eqphkiwtkpi UKR Fktgevqt { Pwodgt hqt O YK Qwvecnn 578 Gzcorng hqt Eqphkiwtkpi UKR Fktgevqt{ Pwodgt hqt OYK Wpuqnkekvgf Pqvkh{ 579 Gzcorng hqt Eqphkiwtkpi UKR Fktgevqt { Pwodgt hqt OYK Uwduetkdgl PQVKH [579] Hgcvwtg Kphqt o cvkqp hqt Xqkeg-Ockn Kpvgitcvkqp 579

**CHAPTER 17** *Ugewthv* { 581

## CHAPTER 18 **Fixtgevqt** { Ugtxkegu 659

Kphqt o cvkqp Cdqwv Fktgevqt { Ugtxkegu 659 Nqecn Fktgevqt{ 659 Gzvgtpcn Fktgevqt{ 660 Ecnngf-Pc o g Fkurnc{ 660  $F$ ktgevqt{ Ugctej 661 Eqphkiwtg Fktgevqt{ Ugtxkegu 661 Eqphkiwtg Nqecn Fktgevqt { Ugtxkeg 661 Fglo&pg c Becoghqt c Fktgew&pt{ Pw & dgt qp UEER Rjqpg 662 Cff cp Gpvt{ vq c Nqecn Fktgevqt{ qp UEER Rjqpg 663 Eqphkiwtg Gzvgtpen Fktgevqt{ **UgurhXg** qpOUEER Rjqpg 665 Ecnngf-Pcog Fkurnc{ 666  $X$ gtkh{ Ecnngf-Pc o g Fkurnc{

Eqphkiwtg Fq Pqv Fkuvwtd qp UKO

Cuukip cp GTN

Gzcorng hqt Eqphkiwtkpi Gzvgpukqp Oqdknkv{ hqt

Hqtegf Cwvjqtk|cvkqp Eqfg Urgekhkecvkqp 765

Hgcvwtg Kphqt o cvkqp hqt Kpvgteq o Nkpgu 796

CHAPTER 27

Nqqrdcem

**CHAPTER 29 Owuke qp J qnf** 829

Rtgtgswkukvgu hqt Owuke qp J qnf 829 Tguvtkevkqpu hqt Owuke qp J qnf 829 Kphqt o cvkqp

Eqphkiwtcvkqp Gzcorngu hqtEqph t &80 677.45600P S O H V

Eqphkiwtg

Eqphkiwtg Urggf Fkcn 970

Depf ykfvj Eqpvtqn hqt UKR

CHAPTER 40

Ecnn Dnqemkpi 1061

Kphqt o cvkqp Cdqwv Ecnn Dnqemkpi 1061 Ecnn Dnqemkpi Dcugf qp Fcvg cpf Vkog

Xgtkh{ NREQT Eqphki wtcvkqp 1128

Eqphkiwtcwkqp Gzcorngu hqt NREQT 1128

Gzcorng hqt Eqphkiwtkpi NREQT hqt Ekueq Wpkhkgf EOG 1128

Gzcorng hqt Eqphkiwtkpi NREQT qp Ekueq 5:22 Ugtkgu Kpvgitcvgf Ugtxkegu Tqwvgt 1132 Hgcvwtg Kphqt o cvkqp hqt NREQT 1145

Ecm Vtcpuhgt cpf Hqtyctf 1147 CHAPTER 43

Kphqt o cvkqp Cdqwv Ecnn Vtcpuhgt cpf Hqt y ctf
J.672.34 Uwrrqtv 1166 J cktrkp Ecnn Tqwwkpi 1167 Vkru hqt Wukpi J cktrkp Ecnn Tqwwkpi 1170 Ecnnkpi Pwodgt Nqecn 1170  $J.672 \nVepfgo \nIcygc(u 1170$ Vkruhqt Wukpi J.672 Vcpfgo Icvgyc{u 1172 Fkcn Rggtu 1173 S Ukipcnkpi Uwrrngogpvct{ Ugtxkegu 1173 Flucdng UKR Uwrrng o gpvct { Ugtxlegu hqt Ecnn Hqt y ctf cpf Ecnn Vtcpuhgt 1174 V{ rkecn Pgvyqtm Uegpctkqu hqt Ecnn Vtcpuhgt cpf Ecnn Hqtyctfkpi 1174 Ekueq EOG 5.3 qt Ncvgt cpf Ekueq KQU I cvgyc{u 1175 Ekueq EOG 5.2 qt cp Gctnkgt Xgtukqp cpf Ekueq KQU I cvg y c{u 1175 Ekueq

Eqphkiwtg Ekueq EOG 5.3

## CHAPTER 44

## Ecm Eqxgtcig Hgcvwtgu 1239

Kphqt o cvkqp Cdqwv Ecnn Eqxgtcig Hgcvwtgu 1239 Ecnn Eqxgtcig Uwo oct{ 1239 Qwv-qh- Fkcnqi TGHGT 1242 Ecnn J wpv 1243 Ecnn Rkemwr 1243 Ecnn Yckwkpi 1246 Ecnn-Yckwkpi Dggr hqt UEER Rjqpgu 1246 Ecnn-Yckwkpi Tkpi hqt UEER Rjqpgu 1247 Ecpegn Ecnn Yckwkpi 1247 Ecnndcem Dwu{ Uwduetkdgt 1248 J wpv I tqwru 1248 Grjqpg-Jwpv Itqwru cpf Xqkeg Jwpv-Itqwru Eqorctkuqp 1249 Ugswgpyken J wpy I tqwru 1250 Rggt Jwpv Itqwru 1251 Nqpiguv-Kfng Jwpv Itqwru 1251 Retenngn J wpv I tqwru (Eenn Dneuv) 1252 Xkgy cpf Lqkp hqt Xqkeg Jwpv Itqwru 1253 Gpcdng Wugt Kpvgthceg vq Xkgy, Lqkp, cpf Wplqkp Xqkeg J wpv I tqwru qp UEER Rjqpg 1254 Eqphki wtg Ugtxkeg WTN Dwwqp Qp UEER Rjqpg Nkpg Mg{ 1255 Eqphkiwtg Ugtxkeg WTN Dwwqp Qp UKR Rjqpg Nkpg Mg{ 1257 Fkurnc{ Uwrrqtv hqt vjg Pc og qh c Ecnngf Xqkeg J wpv-I tqwr 1259 Uwrrqtv hqt Xqkeg Jwpv I tqwr Fguetkrvkqpu

Cwvq o cvke Cigpv Uvcvwu Pqv-Tgcf{ hqt Xqkeg J wpv I tqwr 1269 Rtgugpvcwkqp qh Ecmu hqt Grjqpg Jwpv Itqwr 1270 Rtgugpvcvkqp qh Ecnnu hqt Xqkeg J wpv I tqwr 1270 Pki jv Ugtxkeg 1271 Qxgtnckf Grjqpg-fpu 1274 Ujctgf-Nkpg Qxgtnc{u 1275 Ecnn Yckwkpi hqt Qxgtnckf Grjqpg-fpu 1276

Eqphkiwtcwkqp Gzcorngu hqt Ecnn Eqxgtcig Hgcwwtgu 1333 Ecnn J wpv< Gzc o rngu 1333 Gzcorng hqt Ugwkpi Grjqpg-fp

Gzcorng hqt Qxgtnckf Grjqpg-fpu y

Ugngev Dwwqp Nc{qwv hqt c Ekueq Wpkhkgf UEER KR Rjqpg 9;53 I 1453 Eqphkiwtg Dwwqp Nc{qwv qp UEER Rjqpgu 1454 Eqphki wtg Dwwqp Nc{qwv qp UKR Rjqpgu 1456 Eqphki wtg Ugtxkeg WTN Dwwqp qp c UKR KR Rj qpg Nkpg Mg { 1459 Eqphki wtg Ugtxkeg WTN Dwwqp qp c UEER Rjqpg Nkpg Mg{

Gzcorng hqt WTN Rtqxkukqpkpi hqt Fktgevqtkgu, Ugtxkegu, cpf Oguucigu Dwwqpu 1490 Gzcorng hqt Rtqitcoocdng XgpfqtEqphki Rctcogvgtu 1491 Gzc o rng hqt

Gzc o rng hqt

Eqphkiwtcvkqp

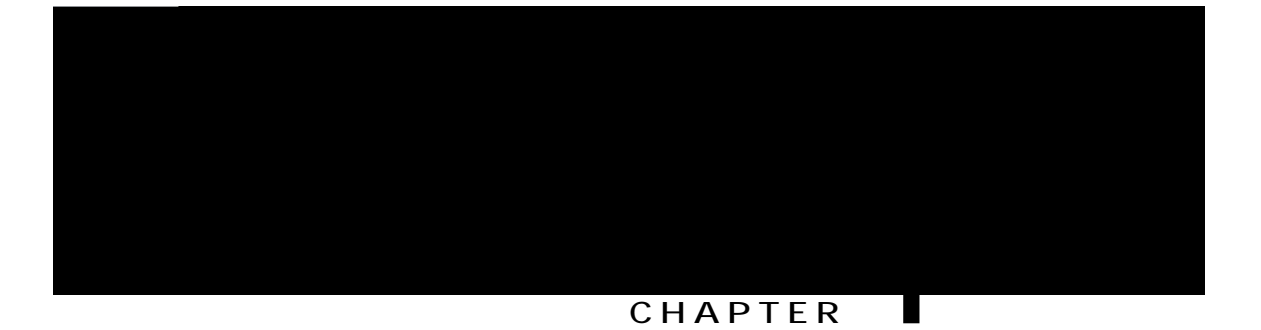

## **Cisco Unified CME Features Roadmap**

Vjku tqcf ocr nkuvu vjg hgcvwtgu fqew ogpvgf kp vjg Ekueq Wpkhkgf Eqo owpkecvkqpu Ocpcigt Gzrtguu U{uvgo *Cfokpkuvtcvqt Iwkfg* cpf ocru vjgo vq vjg oqfwngu kp

 $\overline{\phantom{0}}$ 

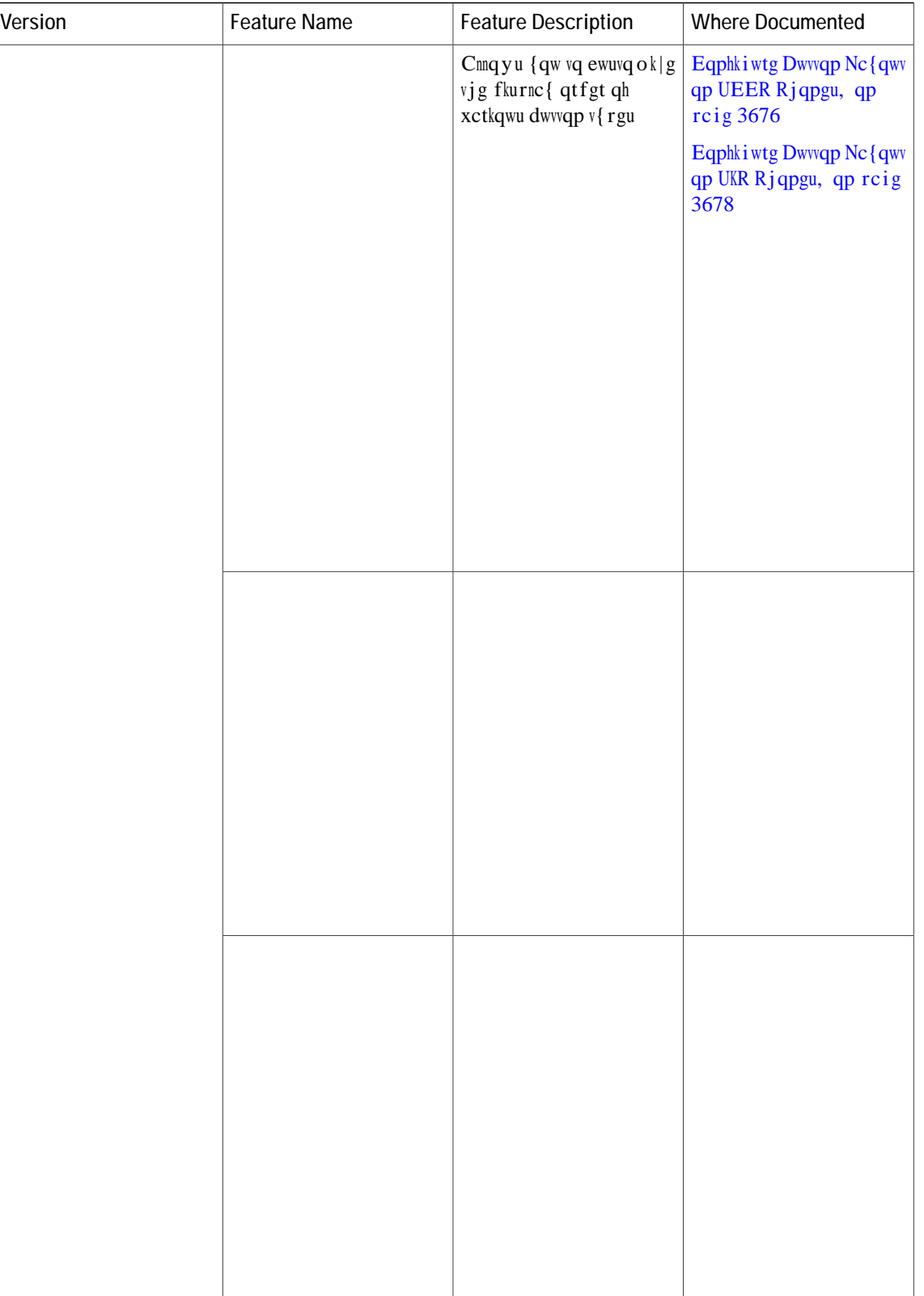

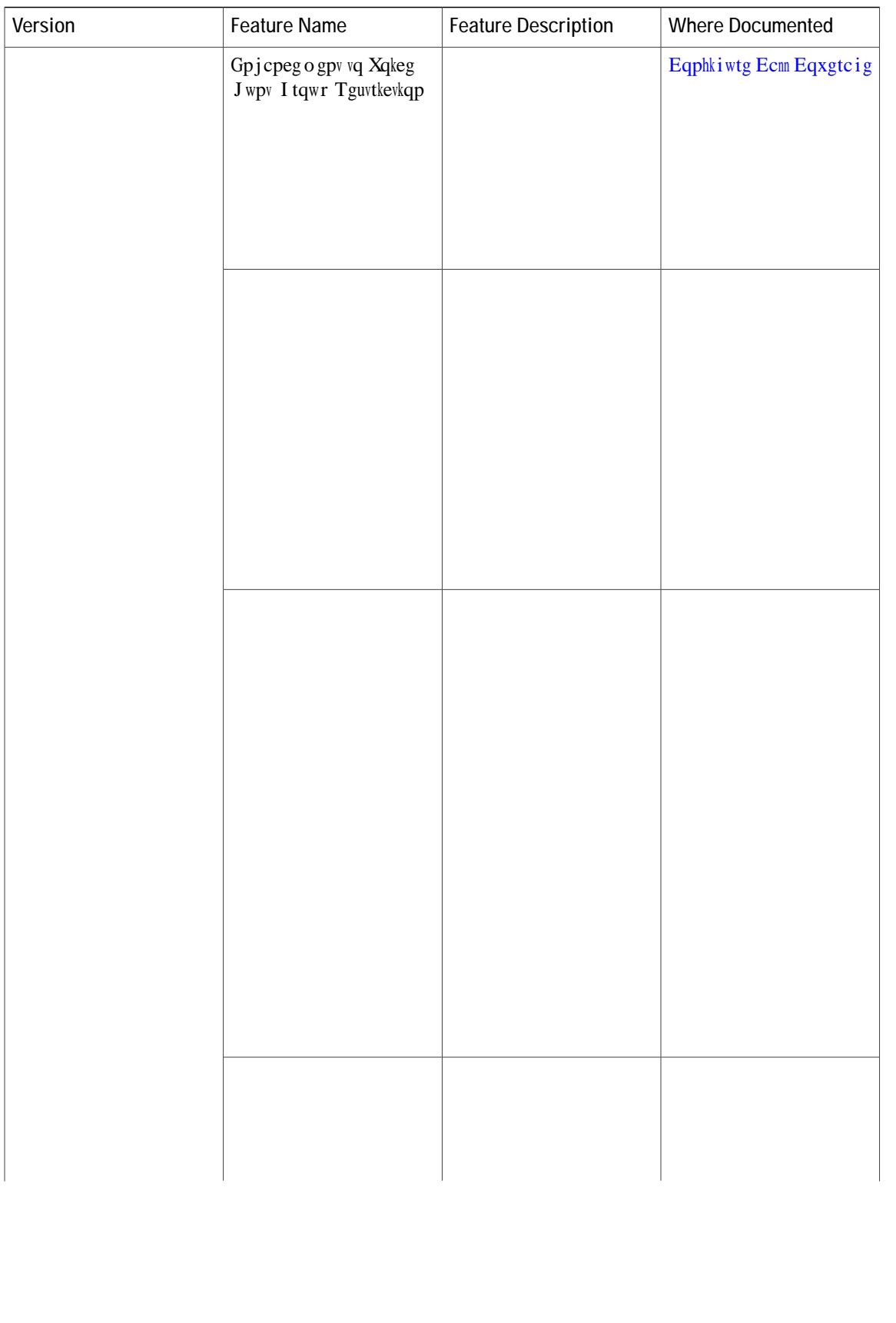

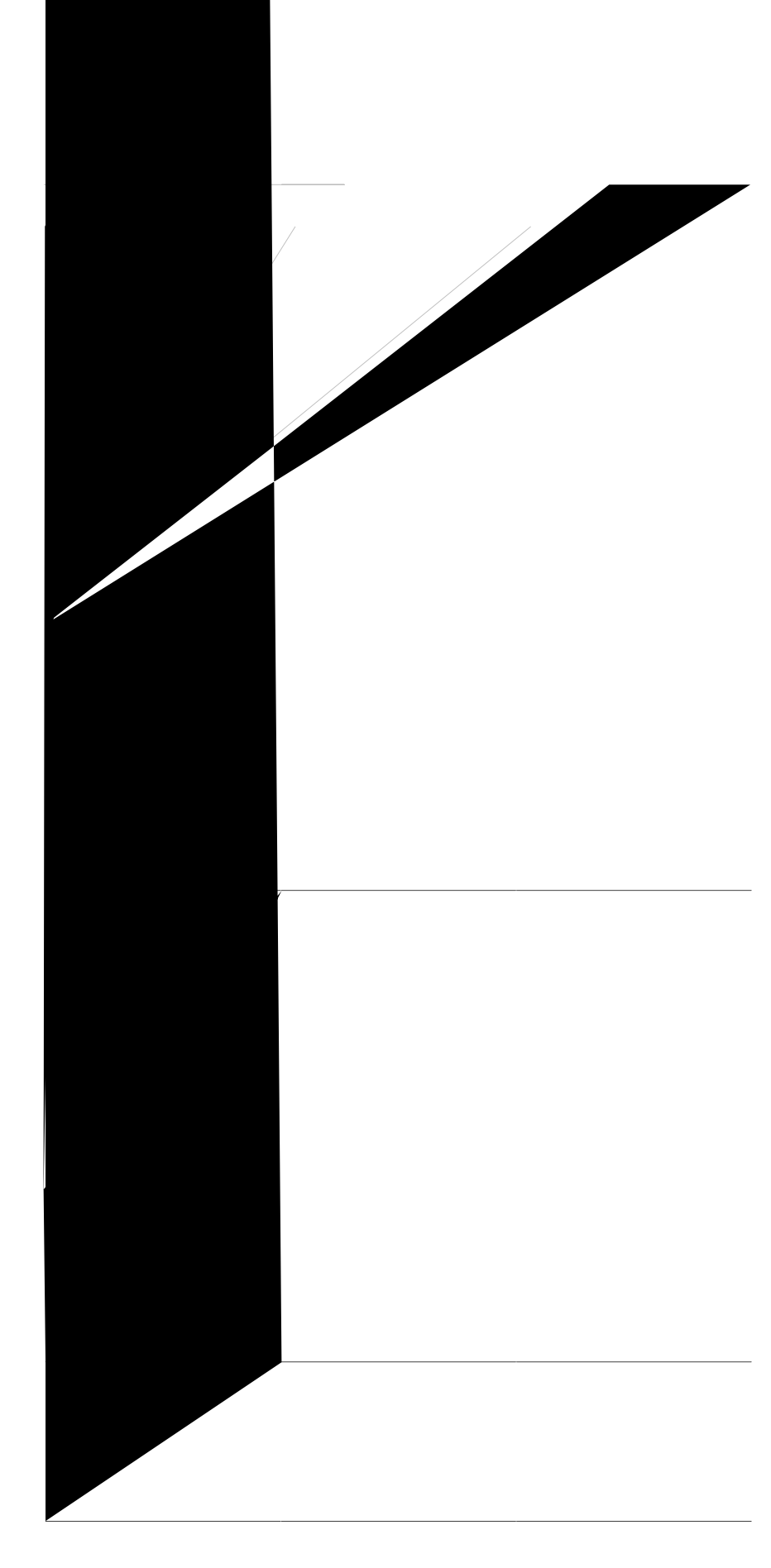
$\overline{\phantom{a}}$  $\overline{a}$ 

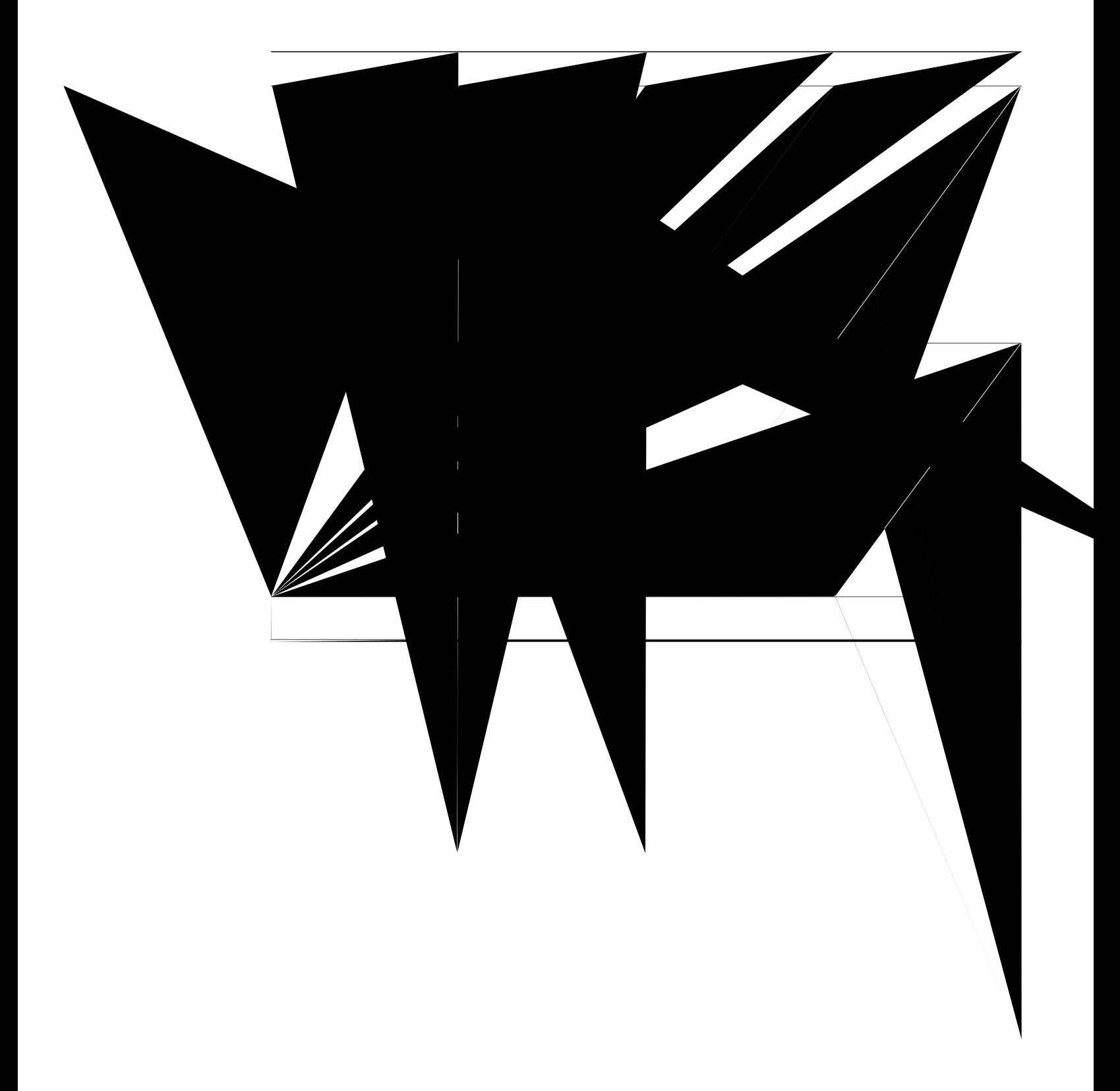

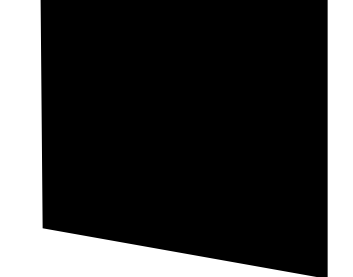

 $\overline{\phantom{0}}$ 

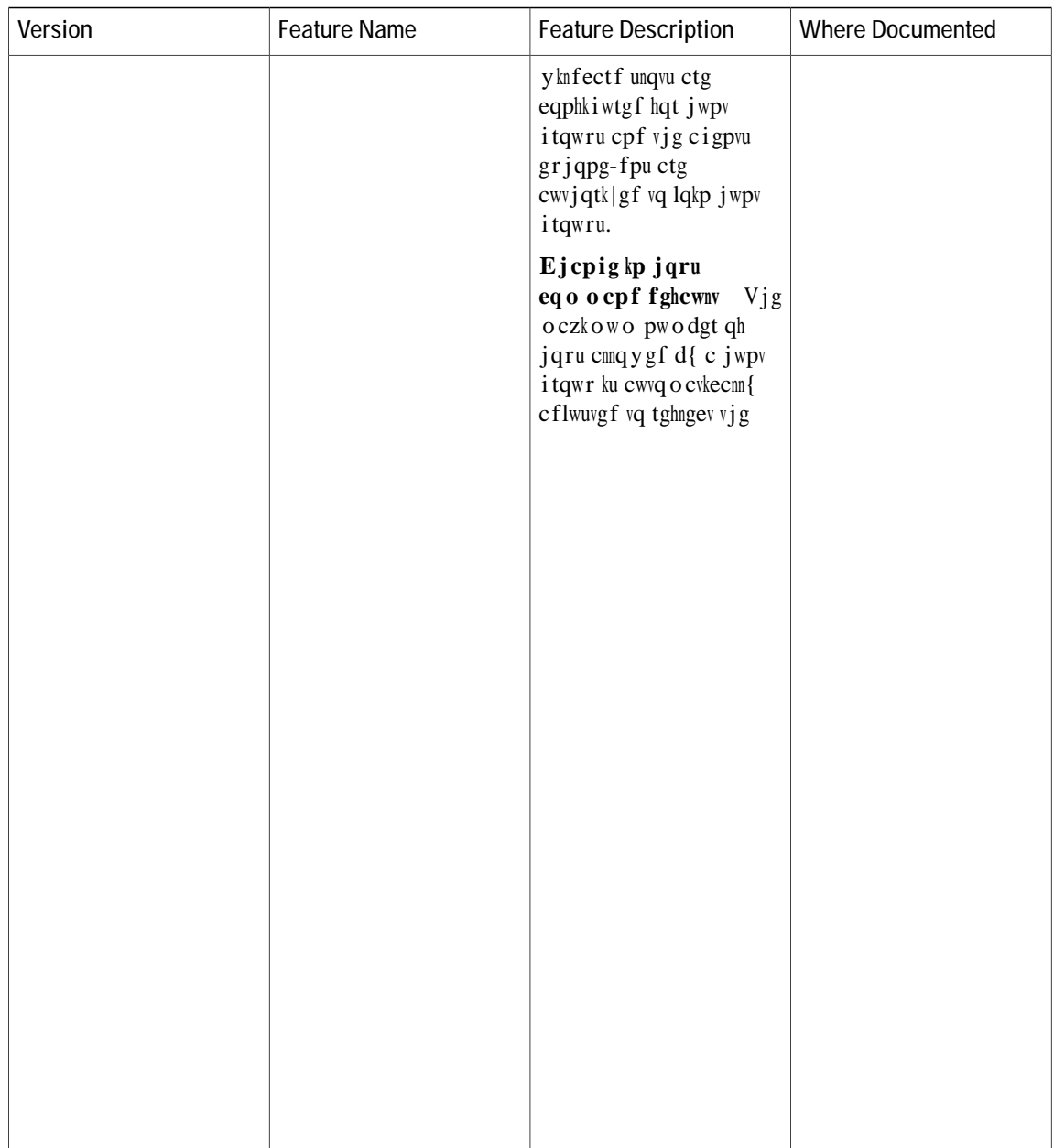

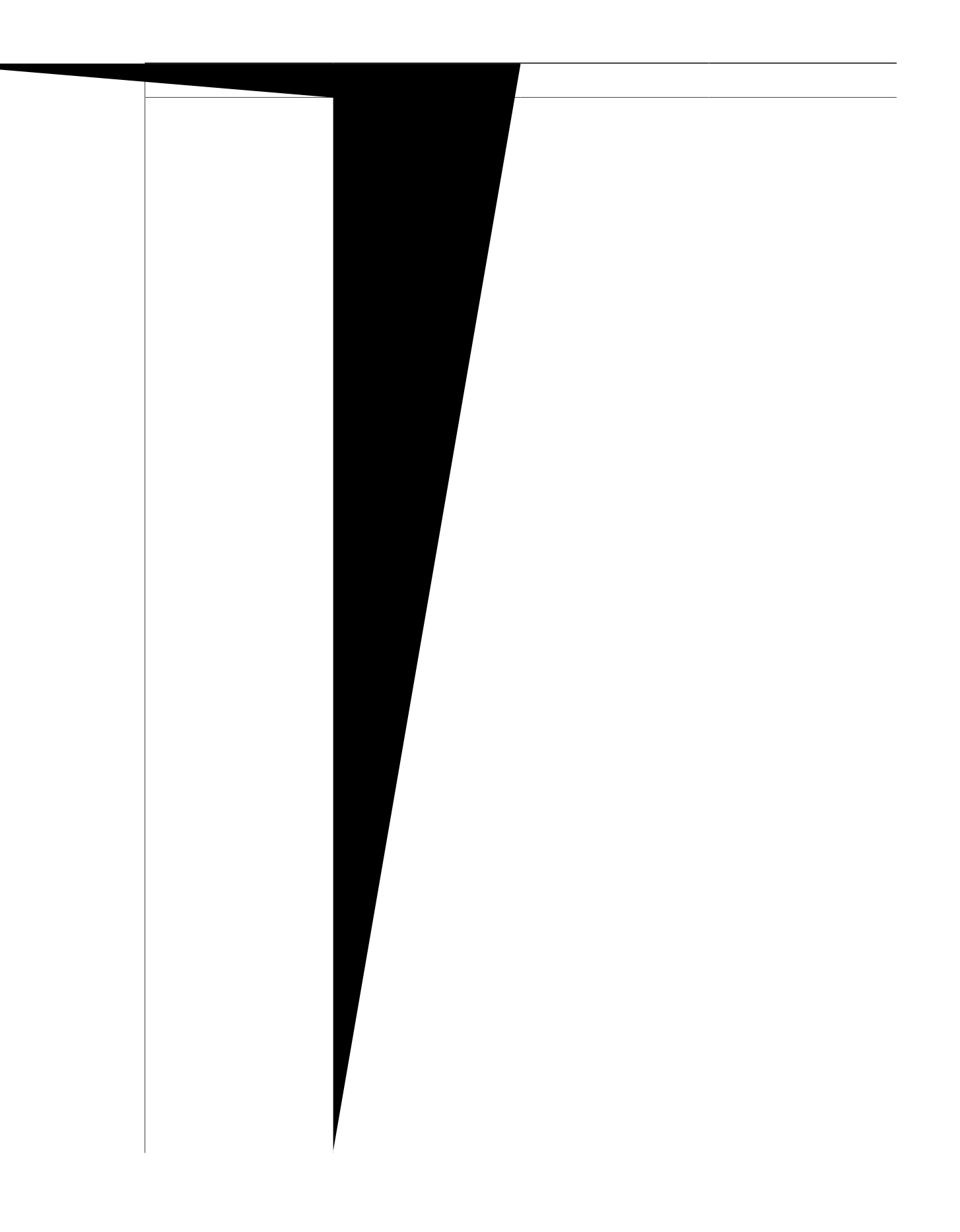

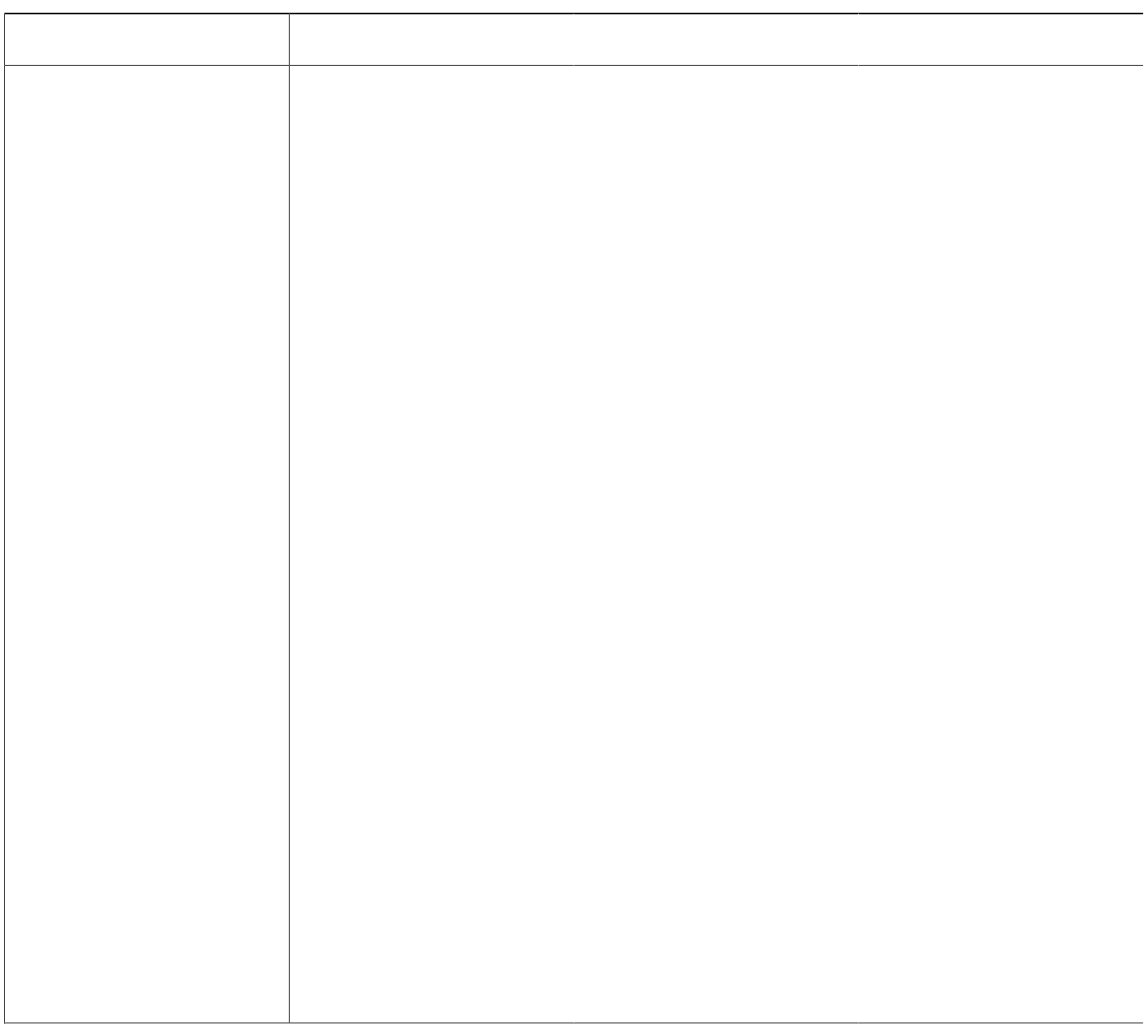

 $\overline{\phantom{0}}$
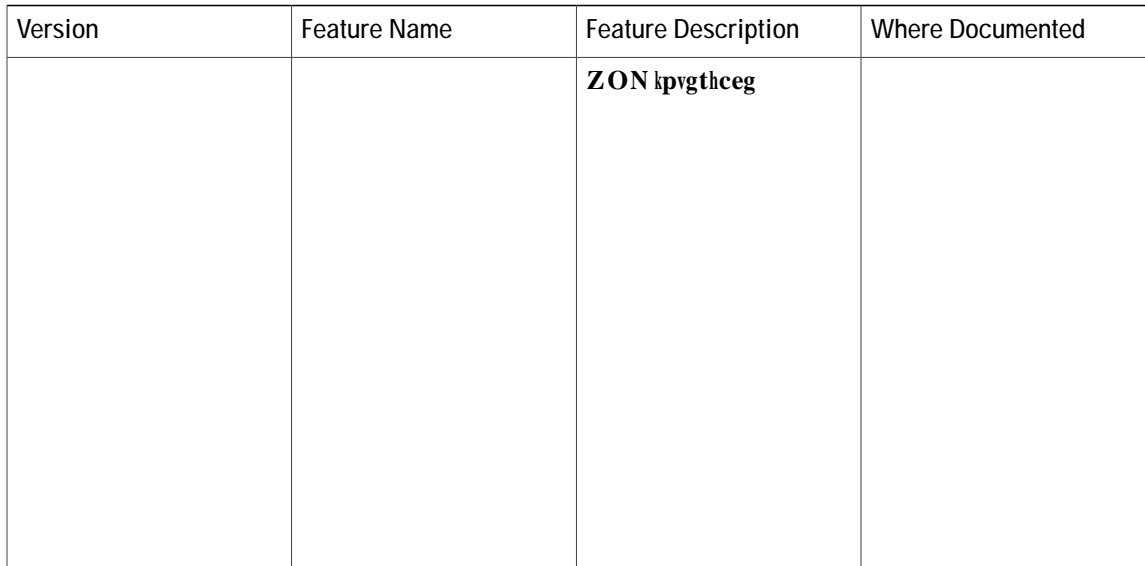

vtcfgoctmu ogpvkqpgf ctg vjg rtqrgtv{qh vjgkt tgurgevkxg qypgtu. Vjg wug qh vjg yqtf rctvpgt fqgu pqvkorn{crtvpgtujkr tgncvkqpujkr dgvyggp Ekueq cpf cp{qvjgt eqorcp{(3332T).

Cp{ Kpvgtpgv Rtqvqeqn (KR) cff

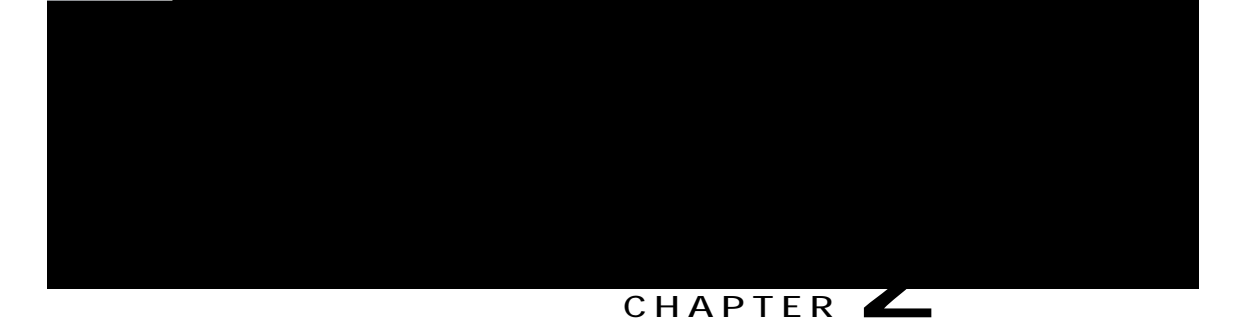

## **Cisco Unified CME Overview**

<span id="page-116-1"></span><span id="page-116-0"></span>Korqtvcpv Kphqtocvkqp cdqwv Ekueq KQUZG 38 Fgpcnk, rcig 89 Kpvtqfwevkqp, rcig 89

Ekueq KCF4652 tqwvgt ku eqppgevgf vq c o wnvkugtxkeg

rctvkewnct hgcvwtg ugv hqt vjg nkhgvk og

 $\operatorname{\sf eq}$ o o cpf vq fkucdıg

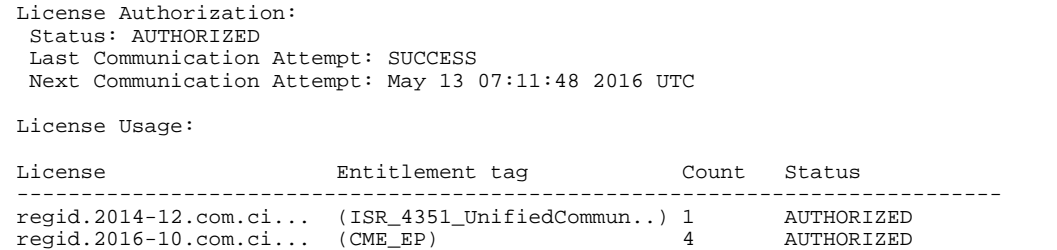

## **Licensing Modes**

Vq uwrrqtv J.545 ecm vtcpuhgtu cpf hqtyctfu vq pgvyqtm fgxkegu vjcv fq pqv uwrrqtv vjg J.672 uvcpfctf, uwej cu Ekueq Wpkhkgf

## **Keyswitch Model**

 $\emph{Kp}$ c mg{uykvej u{uvgo, {qw ecp ugv wr oquv qh {qwt rjqpgu vq jcxg c

**Additional References**

 $\mathbf I$ 

**Information About Planning Y**

Y jcv gzkuvkpi qt rtghgttgf dkmkpi ogvjqf fq {qw ycpv vq wug hqt vtcpuhgttgf cpf hqtyctfgf ecmuA

Fq {qw pggf vq qrvkok|g pgvyqtm dcpf ykfvj qt okpkok|g xqkeg fgnc{A

Dgecwug vjgug hcevqtu ecp nkokv {qwt ejqkegu hqt uq og qh vjg eqphkiwtcvkqp fgekukqpu vjcv {qw ykm ocmg yjgp {qw etgcvg qh c fkcnkpi rncp, ugg vjg Ekueq Wpkhkgf Eqo o wpkecvkqpu Ocpcigt Gzrtguu Uqnwvkqp

Vtcpuncvkqp twngu Wug vtcpuncvkqp twngu vq o cpkrwncvg fkcngf fkikvu dghqtg ecnnu eqppgev

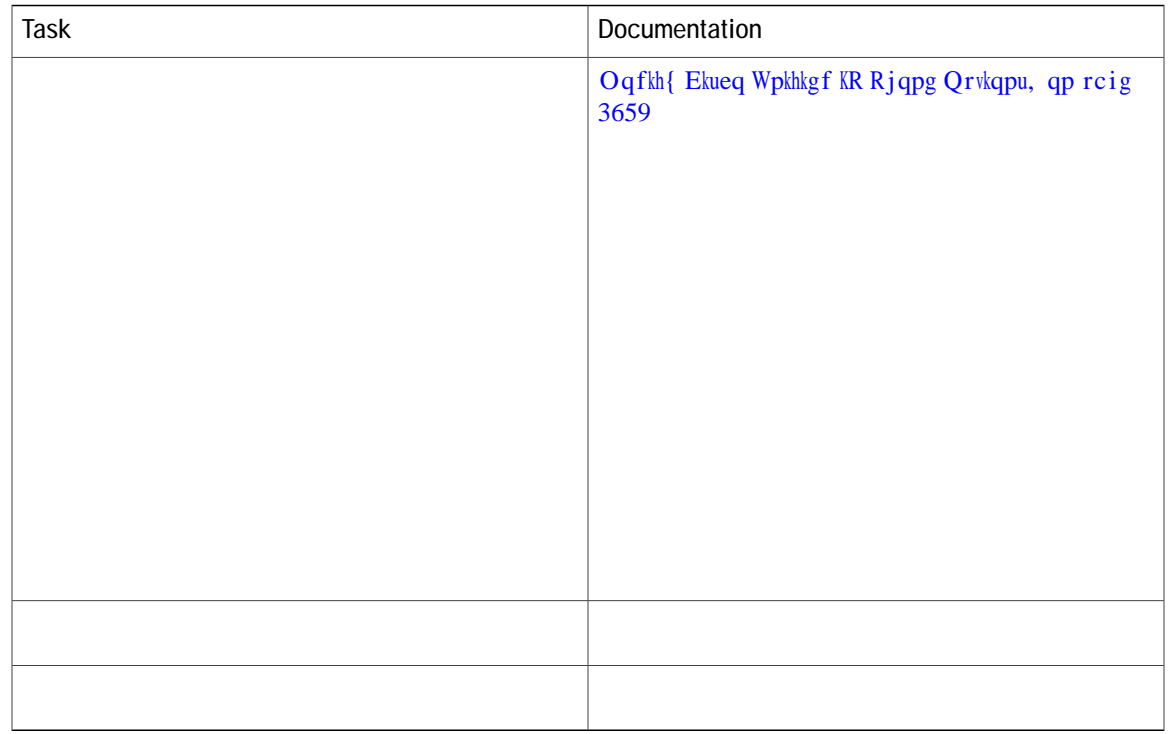

- Step 5 Kfgpvkh{ FTCO cpf hncuj ogoqt{ tgswktgogpvu hqt vjg Ekueq Wpkhkgf EOG xgtukqp cpf Ekueq tqwvgt oqfgn {qw ctg wukpi. Vq hkpf Ekueq Wpkhkgf EOG urgekhkecvkqpu, ugg vjg crrtqrtkcvg Ekueq Wpkhkgf EOG Uwrrqtvgf Hkto yctg, Rncvhqtou, Ogoqt{, cpf Xqkeg Rtqfwevu.
- Eqo $\verb|rctg|$ vj<br/>g $\verb|coqwpv|$ o goqt{ tgswktgf vq vjg coqwpv qh o goqt{ Step 6

Vq tgnqcf vjg Ekueq Wpkhkgf EOG tqwvgt ykvj vjg pgy uqhvyctg Step 4

## **SUMMARY STEPS**

- 1. **gpcdng**
- 2. **XICP** f cvcdcug
- **3. XICP** *XICP*/*pW odgt* **pc og** *XIICP*/*pc og*
- **4. XICP** *XICP*/*pwodgt* **pc o** g *xICP*/*pc og*
- 5. **gzkv**
- **6. ZU**
- **7. eqphkiwtg vgt o kpcn**
- 8. **o cetq inqdcn crrn{ ekueq-inqdcn**
- 9. **kpvgthceg** *unqv/pwodgt | rqtv/pwodgt*
- 10. **o** cetq crrn{
Hkngu tgswktgf hqt vjg qrgtcvkqp qh vjg IWK owuv dg eqrkgf kpvq hncuj ogoqt{ qp vjg tqwvgt. Hqt kphqt o cvkqp cdqwv hkngu,

**Cisco Unified Communications Manager Express System Administrator Guide** 

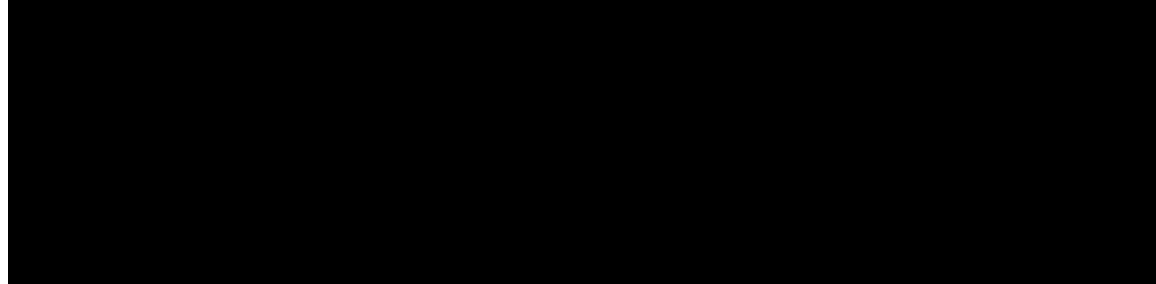

### **CHAPTER**

## **Basic Files**

C vct ctejkxg eqpvckpu vjg dcuke hkngu {qw pggf hqt Ekueq Wpkhkgf EOG. Dg uwtg vq fqypnqcf vjg eqttgev xgtukqp<br>hqt vjg Ekueq KQU

UKR hkto  $y$ ctg R2U5-zz-{-||,

**File Naming Conventions**

Step 5 Xgtkh{ vjg kpuvcnncvkqp. Wug

**DETAILED STEPS**

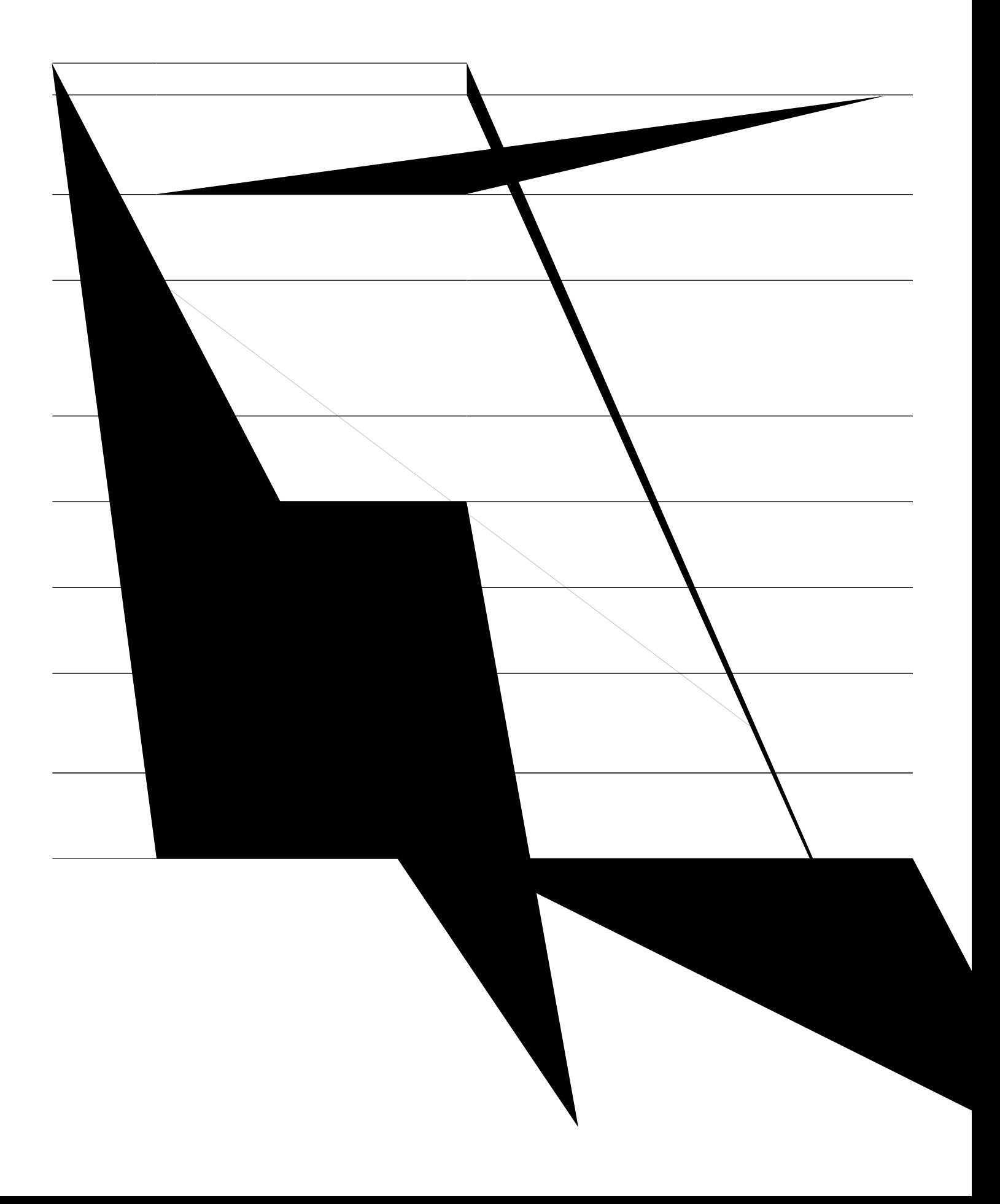

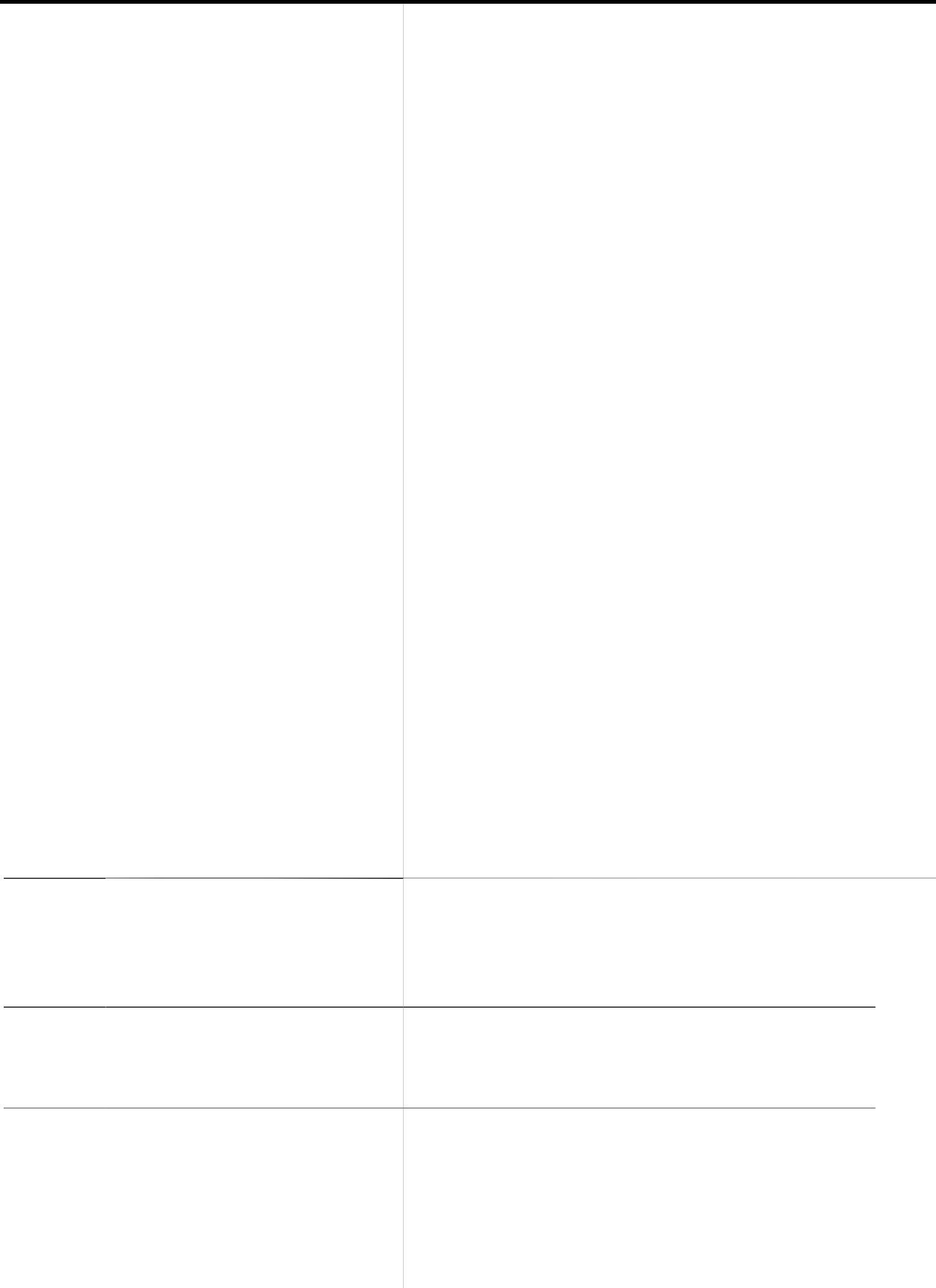

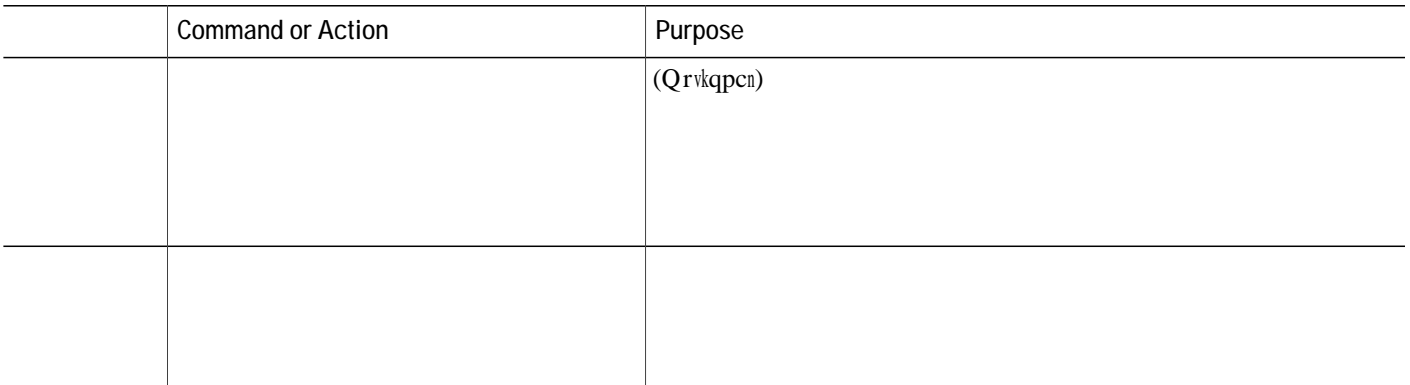

 $\frac{1}{\text{Kh}}$ 

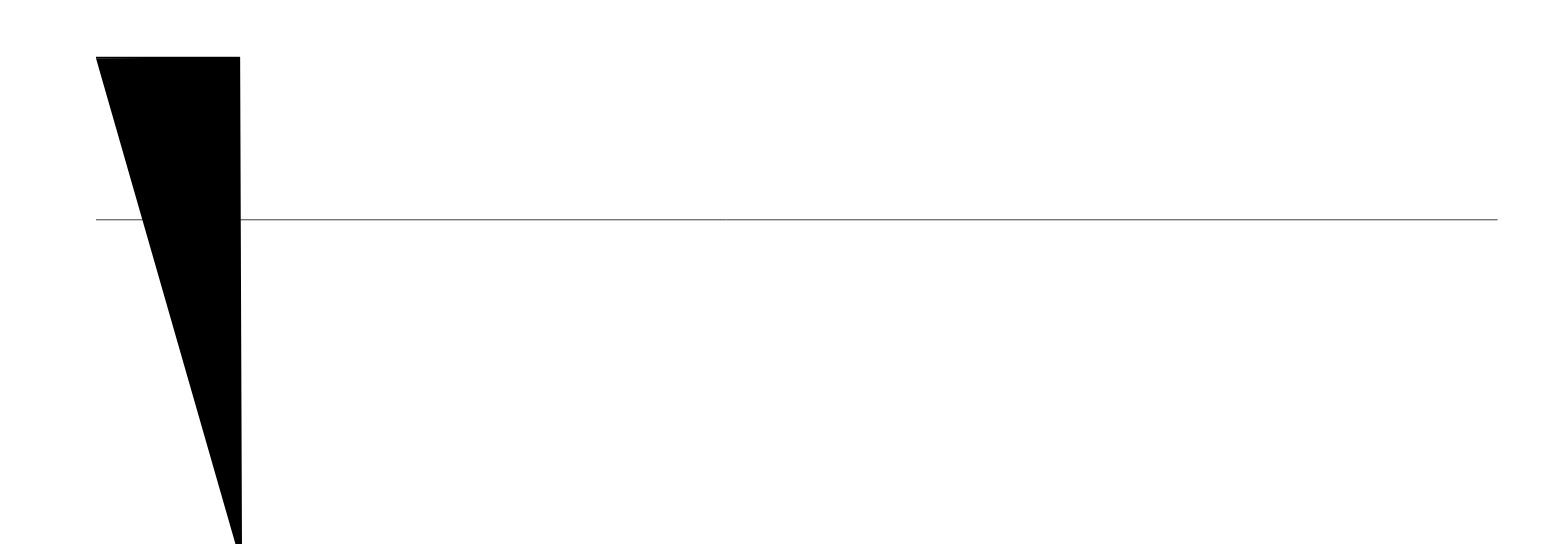

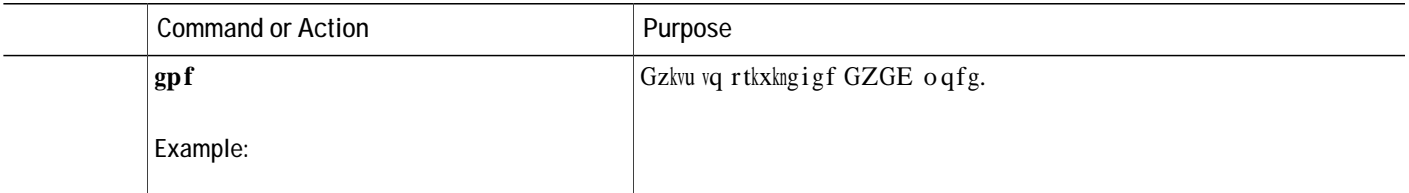

Wug vjku eqo ocpf vq ngctp vjg hkngpcogu cuuqekcvgf ykvj vjcv rjqpg hktoyctg

#### Router#  $ujqy$  hncuj:

 128996 Sep 19 2005 12:19:02 -07:00 P00307020300.bin 461 Sep 19 2005 12:19:02 -07:00 P00307020300.loads 681290 Sep 19 2005 12:19:04 -07:00 P00307020300.sb2 129400 Sep 19 2005 12:19:04 -07:00 P00307020300.sbn

#### Step 2 **ujqy** grjqpg

# **Restrictions for Defining Network Parameters**

 $Kp$ 

 $\mathsf{eqttgev}$ 

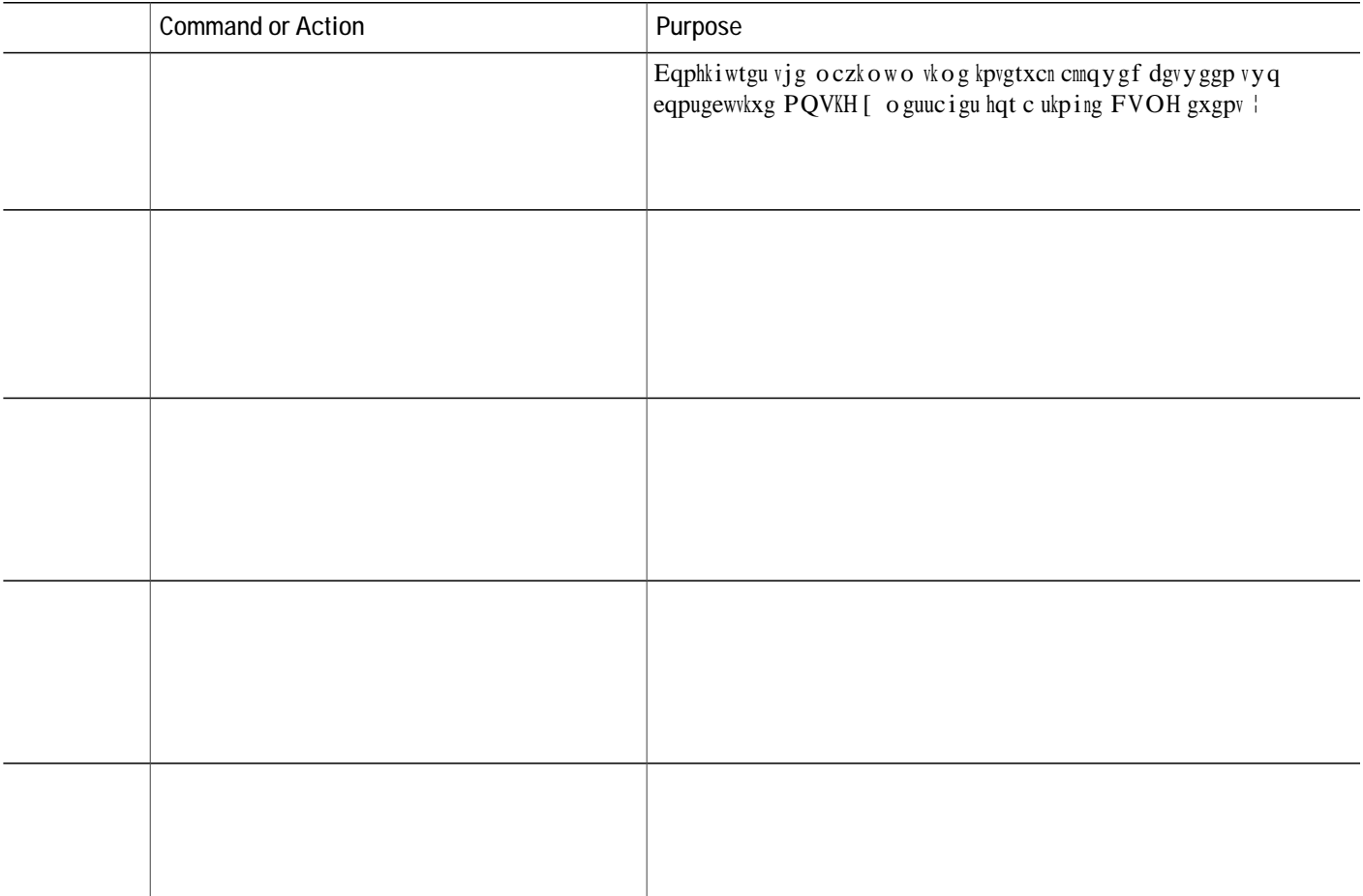

Fq pqv rgthqto vjku vcum kh {qw cntgcf{ jcxg c F J ER ugtxgt qp vjg NCP vjcv ecp dg wugf vq rtqxkfg cfftguugu vq vjg Ekueq Wpkhkgf EOG rjqpgu. Ugg Gpcdng Pgvyqtm Vk og

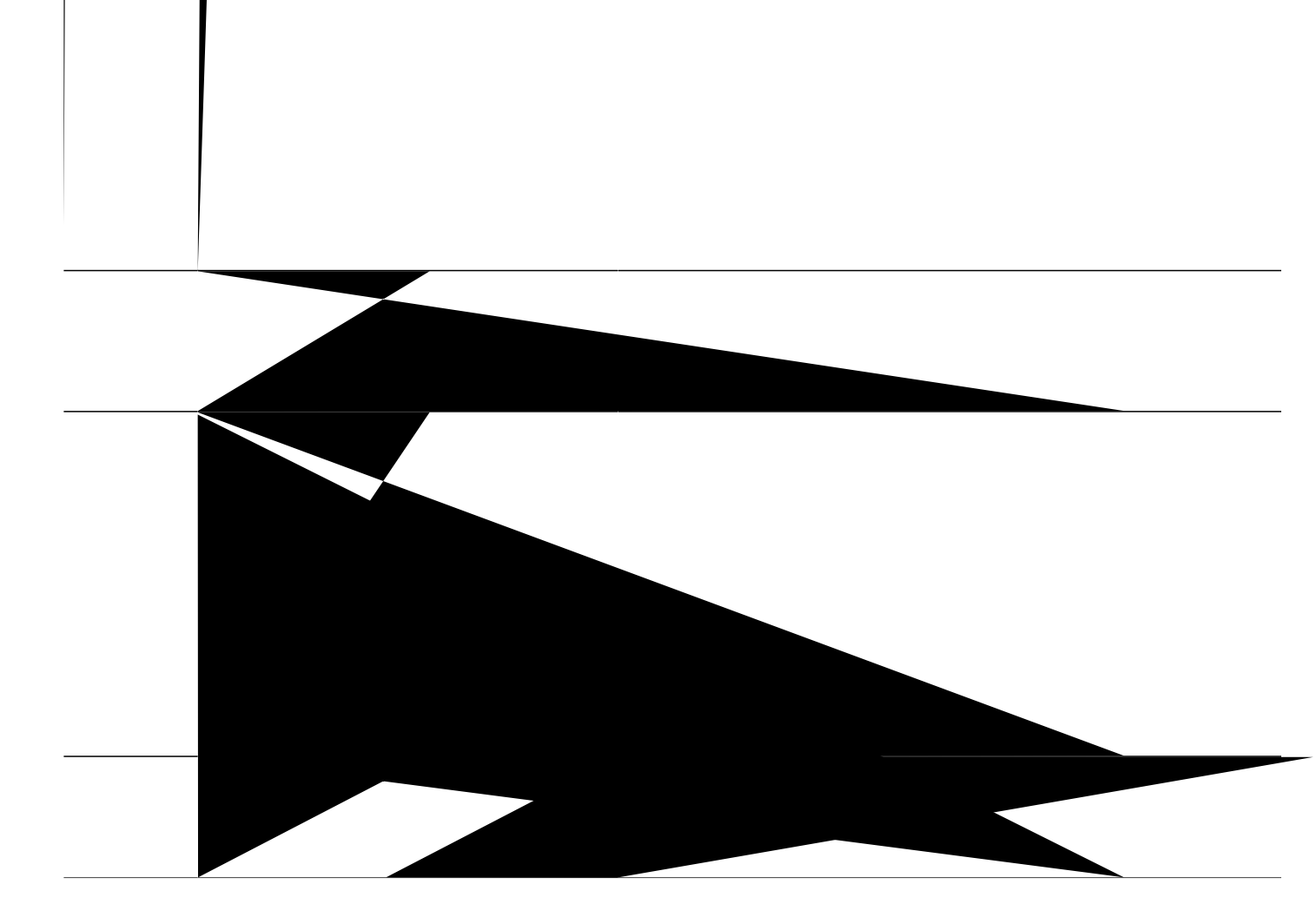
#### **SUMMARY STEPS**

- 1. **gpcdng**
- 2. **eqphkiwtg vgt o kpcn**
- **3. ugtxkeg f jer**
- **4. kpvgthceg**  $v$ *{rg pwodgt*
- 5. **kr jgnrgt-cfftguu** *kr* /*cfftguu*
- 6. **gpf**

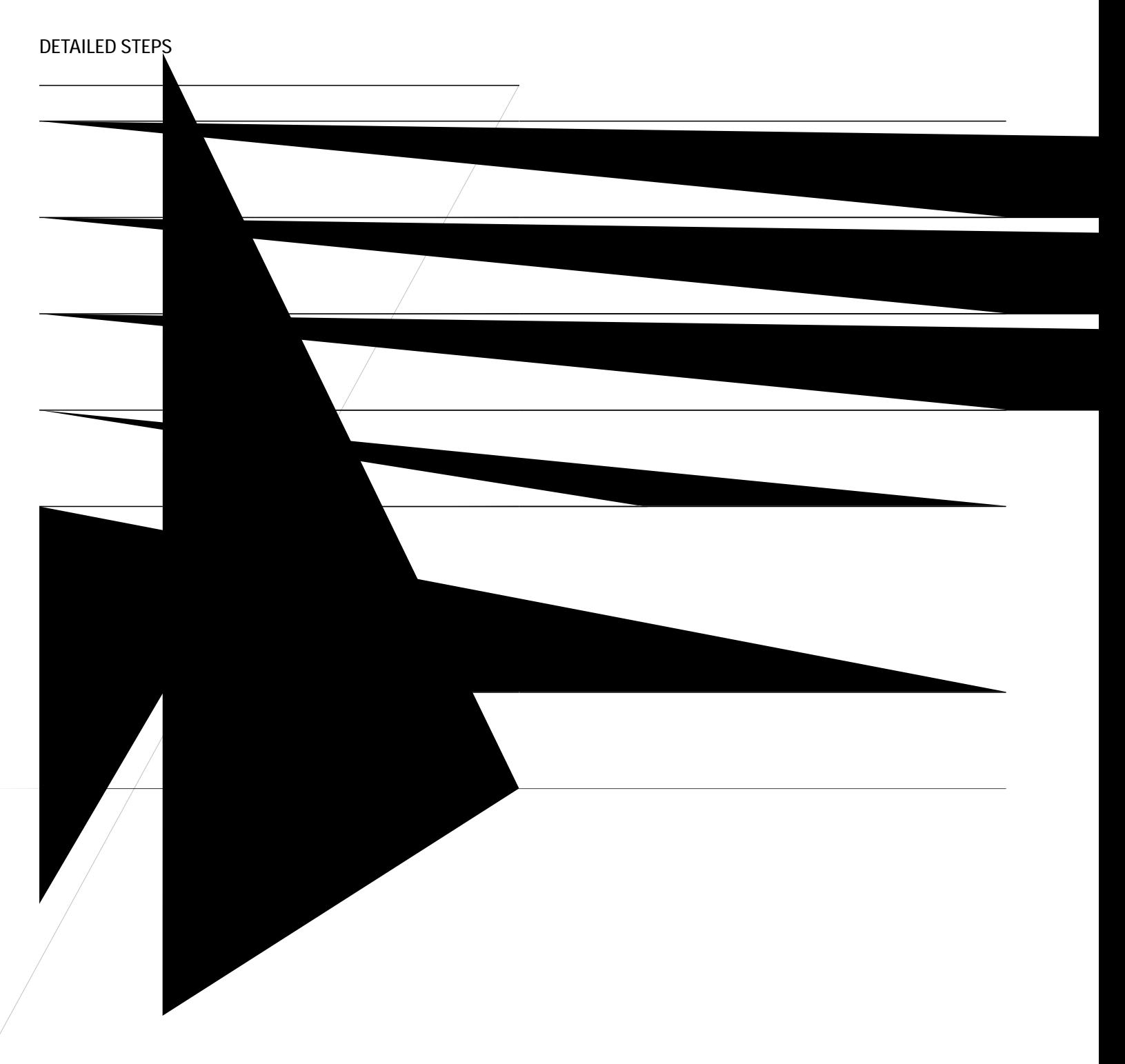

**What to Do Next**

### **SUMMARY STEPS**

1. **gpcdng** 

**2.**

### Before You Begin

V | FcvcEUX.eux hkng ku cffgf vq vjg eqphki wtcvkqp hkngu qh Ekueq Wpkhkgf

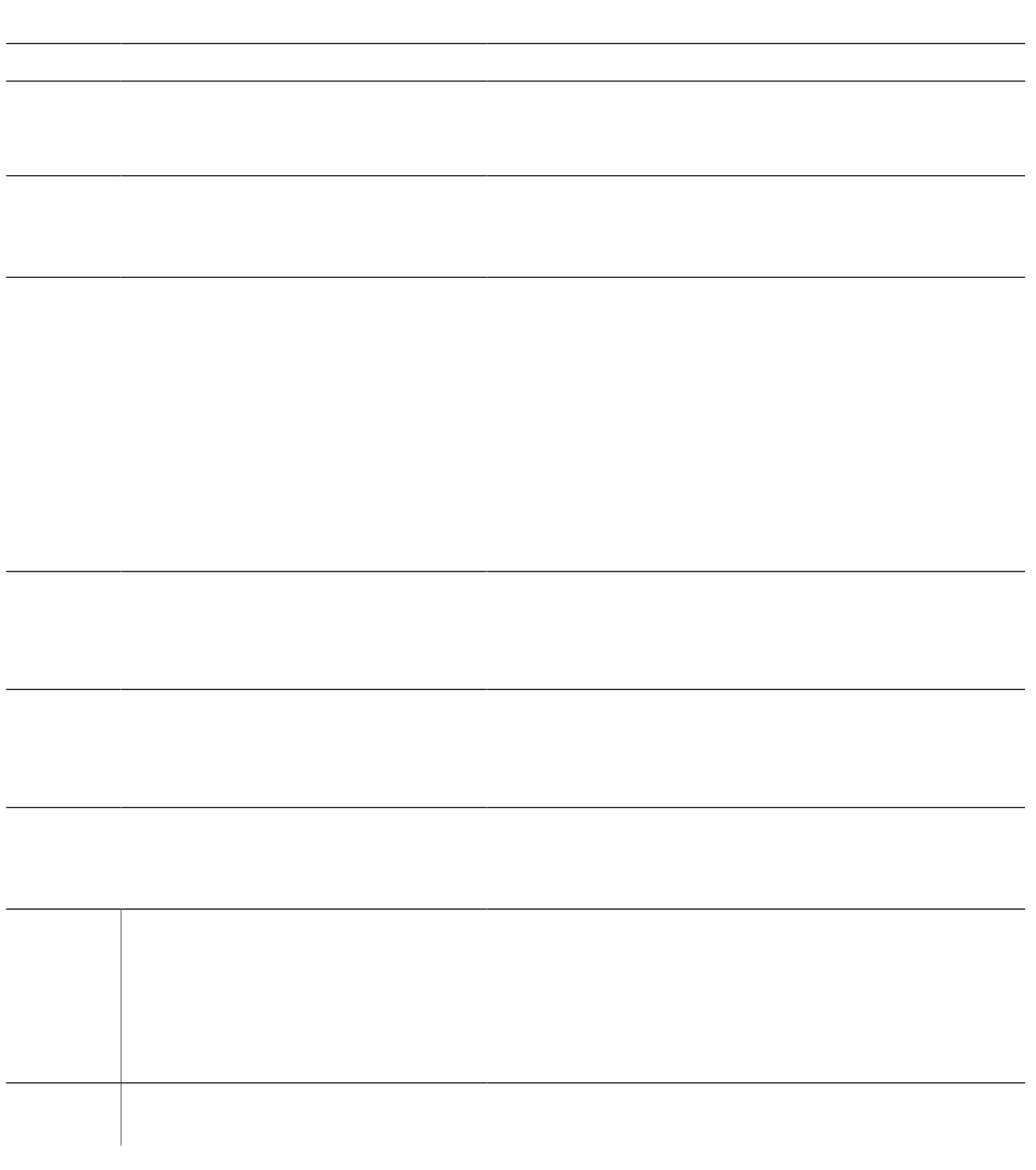

## Configure DTMF Relay for H.323 Networks in Multisite Installations

Vq eqphkiwtg FVOH tgnc{ hqt J.545 pgvyqtmu kp c ownwkukvg kpuvcnncvkqp qpn{, rgthqto vjg hqnnqykpi uvgru.

 $\overline{Vq$  eqphkiwtg O

Kh {qw ctg eqphki wtkpi Ekueq Wpkhkgf EOG hqt vjg hktuv vkog qp vjku tqwvgt cpf {qw ctg tgcf{ vq eqphki wtg u{uvgo rctcogvgtu. Hqt oqtg kphqtocvkqp, ugg U{uvgo-Ngxgn Rctcogvgtu, qp rcig 36;. cpf {qw ctg tgcf{ vq eqphkiwtg

Kh {qw ctg hkpkujgf oqfkh{kpi pgvyqtm rctcogvgtu hqt cp cntgcf{eqphkiwtgf Ekueq Wpkhkgf EOG

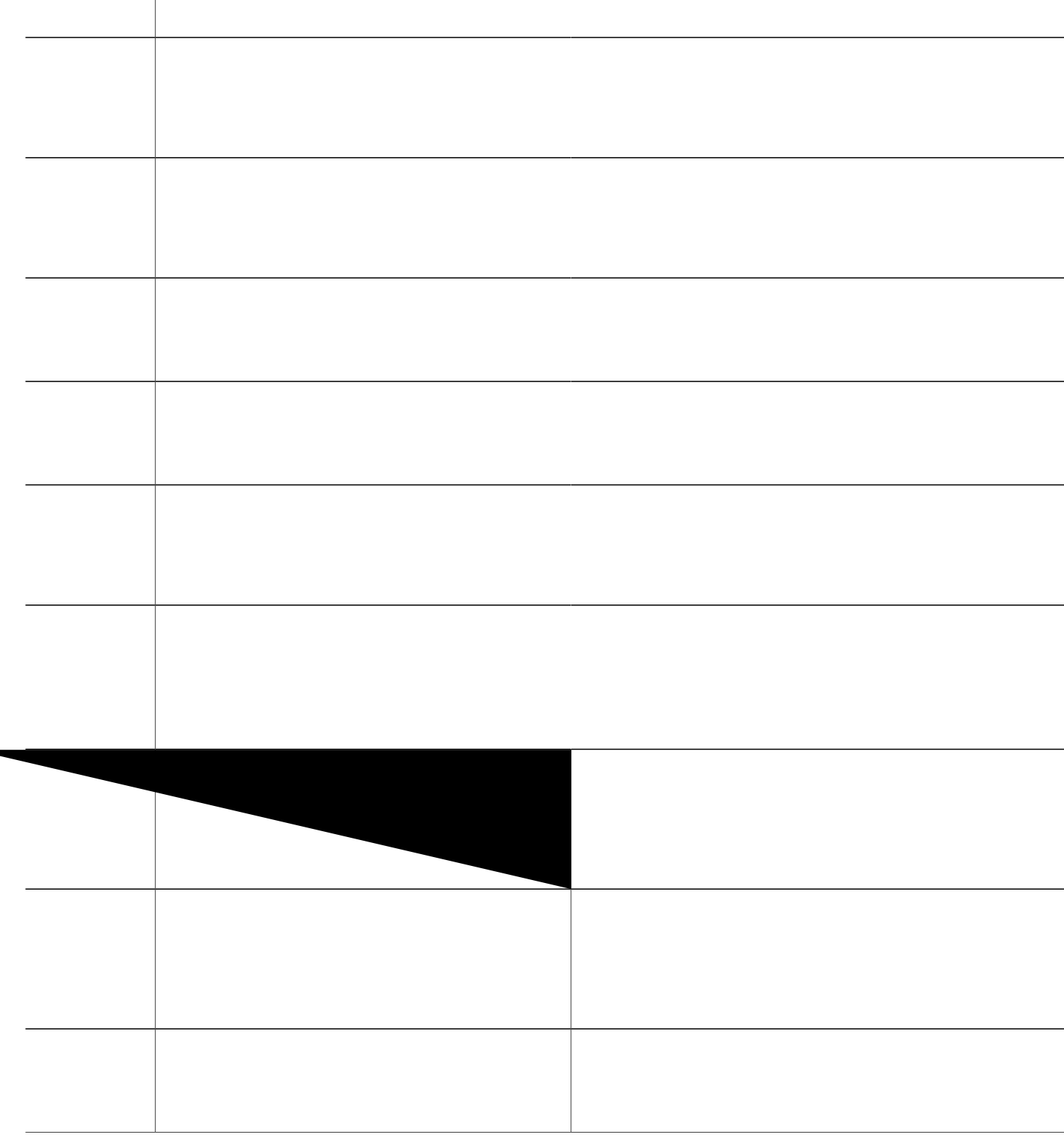

## Verify SIP Trunk Support Configuration

Vq xgtkh{ UKR vtwpm eqphkiwtcwkqp, rgthqto vjg hqnnqykpi O

# **Configuration Examples for Network Parameters**

**NTP Server**

Kp Ekueq Wpkhkgf

**Register Transaction**

 $Vjg$ 

- $\geq$ 
	- $\leq$ 
		-
- 
- 
- 
- 
- 
- 
- 
- 
- 
- - - -

Server: Cisco-SIPGateway/IOS-12.x

CSeq: 240 REGISTER

Mime-Version: 1.0

> < x-cisco-remotecc-response > < response > < code > 200 < /code > < optionsind > < combine max="6" > < remotecc >

< status/ > < /remotecc > < service-control/ > < /combine > < dialog usage="shared line" > < sub/ > < /dialog >

Fwtkpi dwnm tgikuvtcvkqp, Ekueq

Rgt u{uvg o Vjku ku

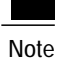

Vjg eqphkiwtcvkqp hkngu ctg ujctgf d{ vjg JVVR cpf VHVR ugtxgtu. Jqygxgt, vjg hkto yctg hkngu ctg fkhhgtgpv hqt gcej ugtxgt.

Hqt oqtg kphqt ocvkqp qp Rjqpg Hkt oyctg Hkngu, ugg Kpuvcnn cpf Writefg Ekueq Wpkhkgf EOG Uqhvyctg

**File Binding and Fetching**

 $q$ vj<br/>qug hkngu vjcv ctg kp hncuj<br/>  $\leq$ e o glnq cful ecp dg ceeguug f. Dw<br/>v $y$ j $gp$ kv ku $vj\ g$ tqqv ${\it ftgevqt}$ <br/> $\{$ rcvj $\ v{\it j}$ cv ku wug ${\it f}$ cu <br/>  $vj\ g$ 

 $\text{Eqphkivtg}$ rtkoct{ cpf ugeqpfct{ Ekueq Wpkhkgf EOG

eqphkiwtgf hqt ogfkc hnqy ctqwpf, vjg

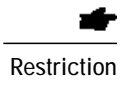
# **Configure System-Level Parameters**

**Configure IP Phones in IPv4, IPv6, or Dual Stack Mode**

Restriction **Ngice** { KR r j qpgu ctg pqv uwrrqtvgf.

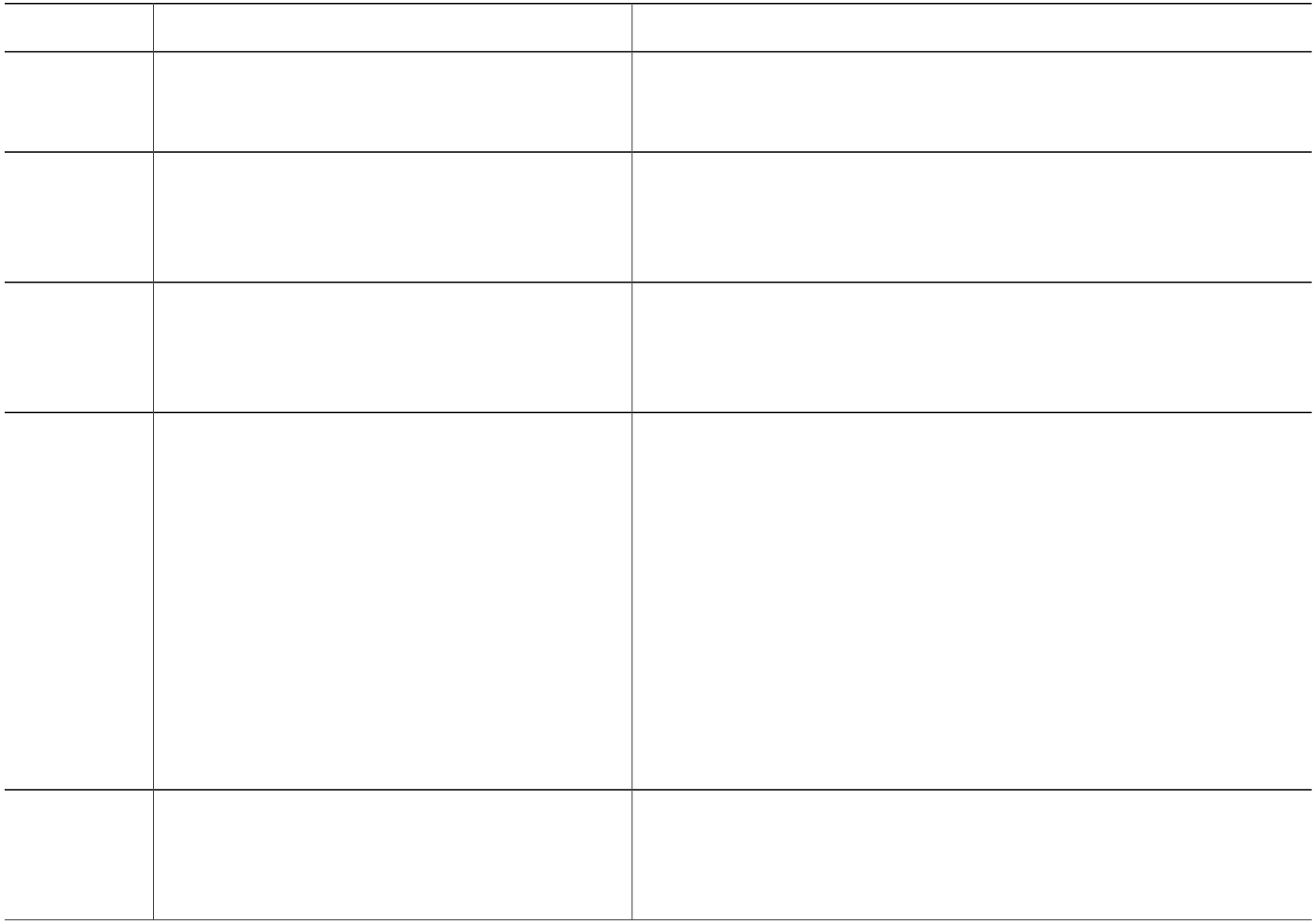

**Configure IPv6 Source Address for SCCP IP Phones**

<u> 1989 - Johann Harry Harry Harry Harry Harry Harry Harry Harry Harry Harry Harry Harry Harry Harry Harry Harry</u>

 $\frac{1}{2}$ 

00:00:34: %LINK-3-UPDOWN: Interface ephone\_dsp DN 1.2, changed state to up

.

Step 2 Wug vjg **ujqy grjqpg uqemgv** eqoocpf vq xgtkh{kh KRx6 qpn{, KRx8 qpn{, qt fwcn-uvcem (KRx6lKRx8) ku eqphkiwtgf kp<br>Ekueq Wpkhkgf EOG. Kp vjg hqnnqykpi gzcorng, UEER VER nkuvgpkpi uqemgv (umkpp{averankuvgpauqemgv hf) YHULIN<br>
YHULIN YAHAY VKRZ<br>
YHULIN YAHAY VKRZ<br>
YHULIN YAHAY VKRZI YAHAY VKRZI YAHAY VKRZI YAHAY VKRZI YAHAY VKRZ<br>
YAHAY VKRZ<br>
YAHAY VKRZI YAHAY VKRZI YAHAY VKRZI YAHAY VKRZI YAHAY VKRZI YAHAY VKRZI YAHAY VKRZ

FUER tgswktgu Ekueq Wpkhkgf

6

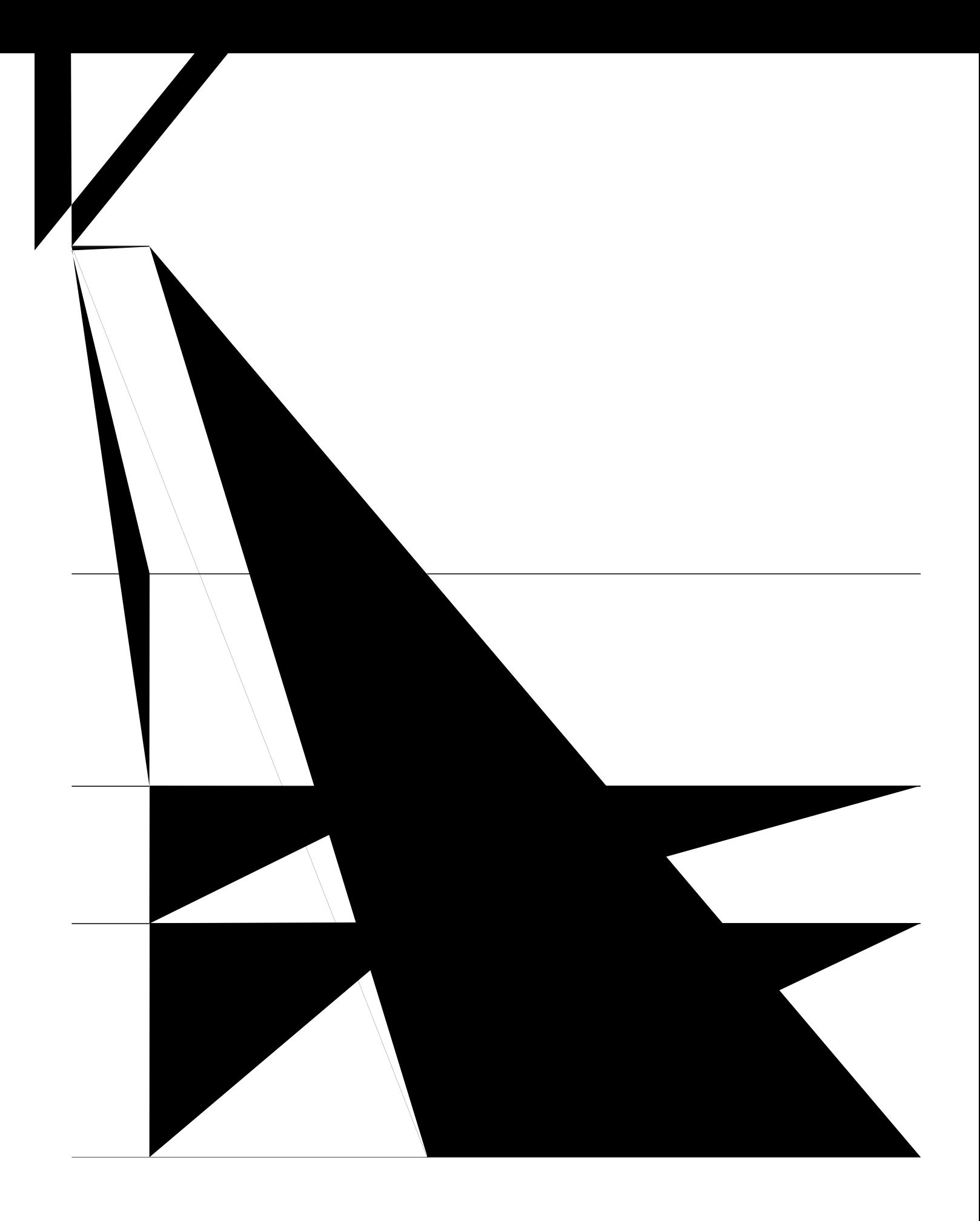

### **SUMMARY STEPS**

- 1. **gpcdng**
- 2. **eqphkiwtg vgt o kpcn**

## **Block Automatic Registration for SCCP Phones**

Before You Begin

Ekueq Wpkhkgf EOG 6.2 qt c ncvgt xgtukqp.

### **SUMMARY STEPS**

- 1. gpcdng
- 2. eqphkiwtg

### Define Per-Phone Configuration Files and Alternate Location for SCCP Phones

-Restriction

VHVR fqgu pqv uwrrqtv hkng fgngvkqp. Y jgp eqphk i wtcvkqp hkngu ctg wrfcvgf, vjg{ qxgtytkvg cp{ gzkuvkpi eqphkiwtcvkqp hkngu ykvj vjgucog pcog. Kh

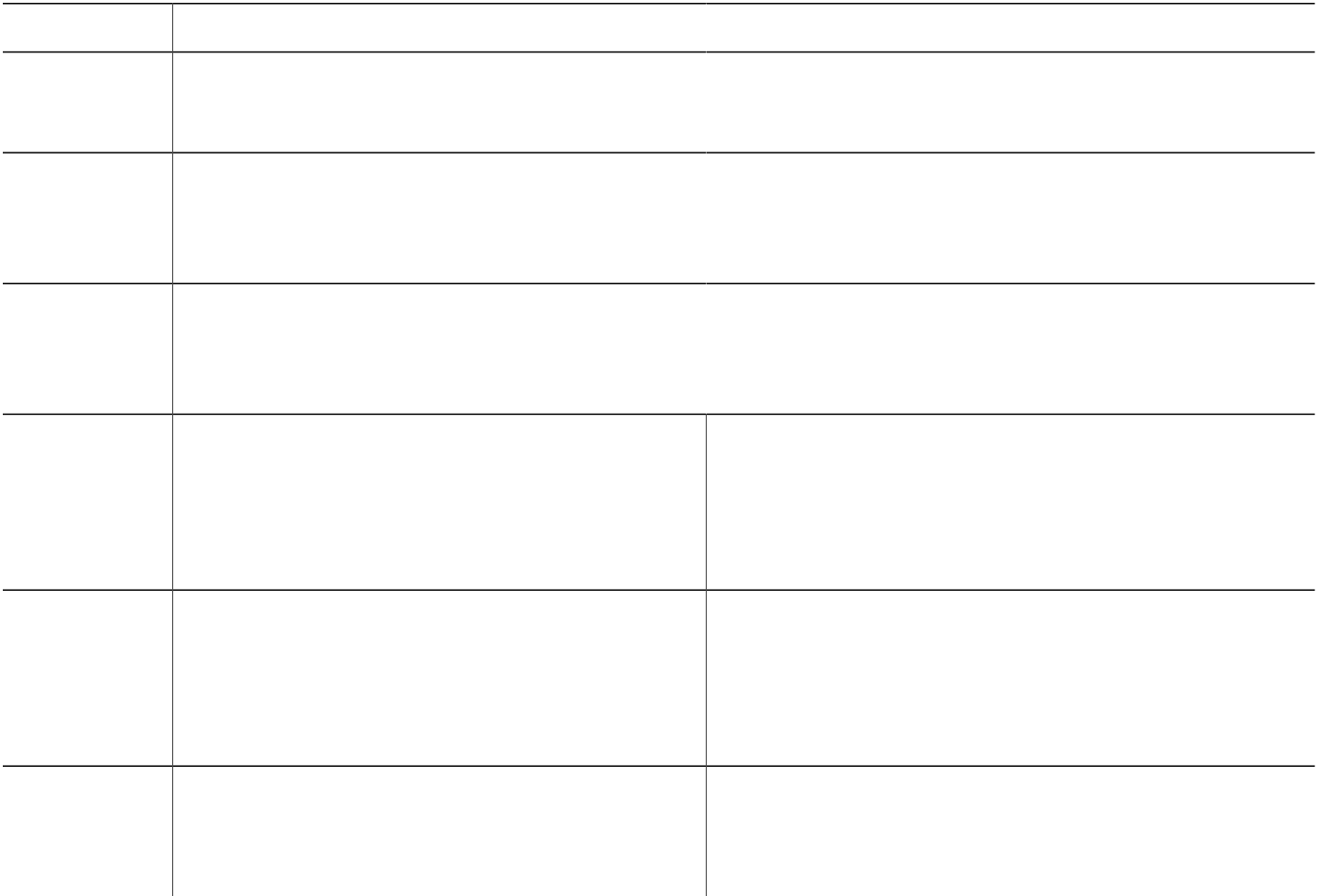

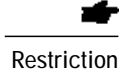

Cevkxg ecnnu ctg pqv uwrrqtvgf

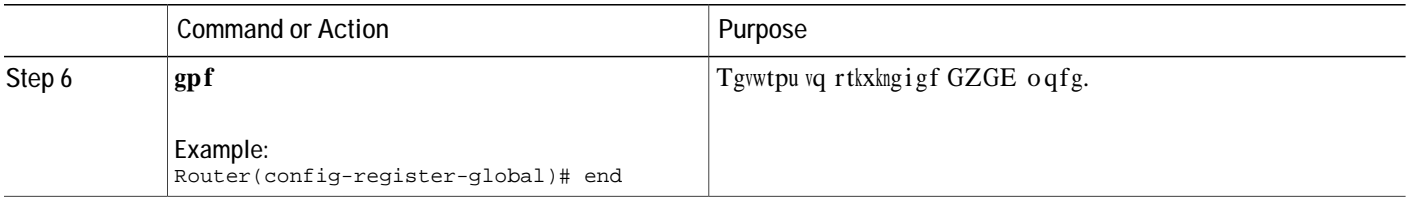

<u> 1989 - Johann Stoff, Amerikaansk konst</u>

### **SUMMARY STEPS**

- 1. **gpcdng**
- 2. **eqphkiwtg vgt o kpcn**
- 3. *Xqkeg tgikuvgt inqdcn*
- **4.**  $o$ **qfge** $o$ **g**
- **5.** *uqwteg-cfftguu kr/cfftguu*]

## **Set Up Cisco Unified CME for SIP Phones**

 $Vq$  kfgpvkh $\{$ 

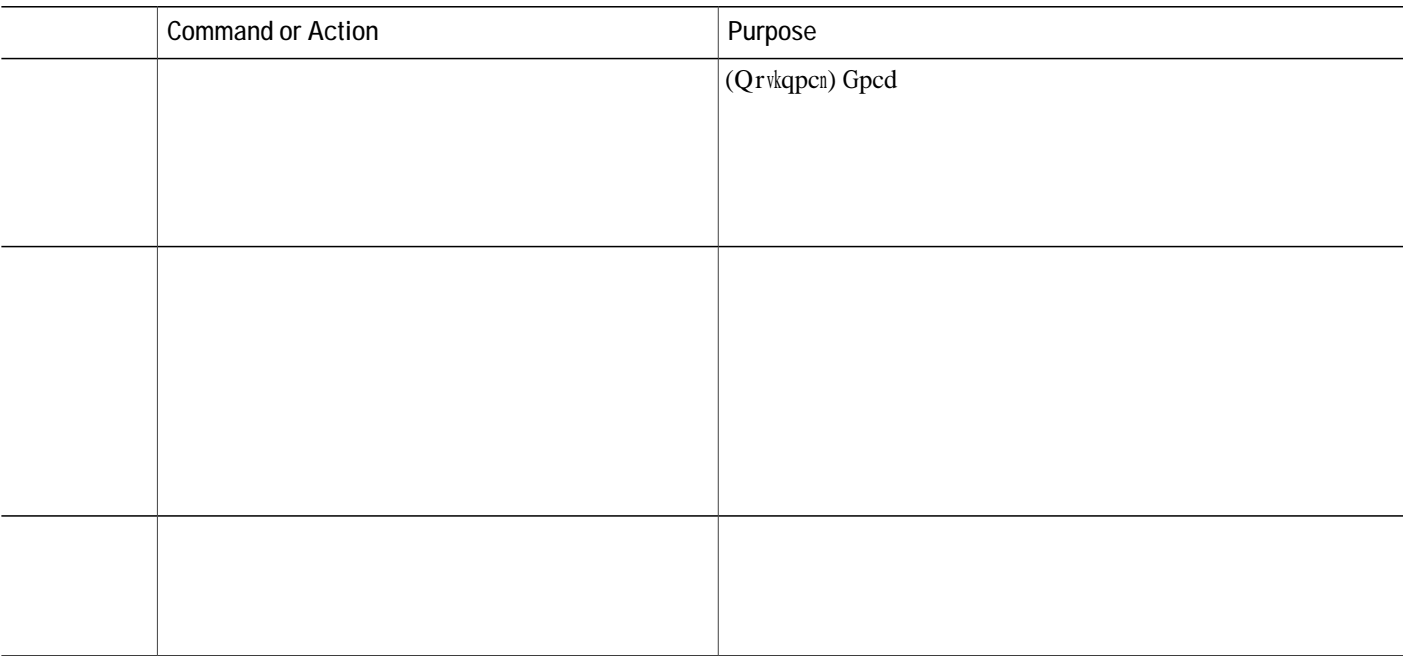
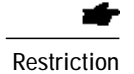

Qpn{ Ekueq:;73, ;;73, cpf;;93 UKR KR Rjqpgu ctg uwrrqtvgf. Pq KRx8 uwrrqtv hqt vjg JHU fqypnqcf ugtxkeg.

Before You Begin Ekueq Wps

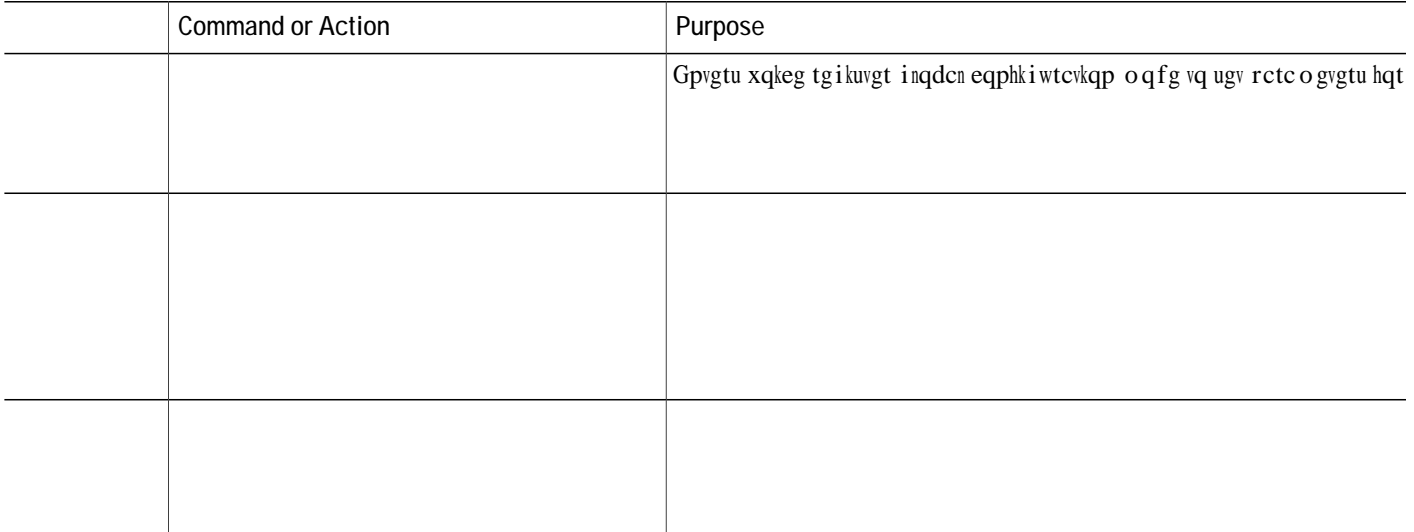

**DETAILED STEPS**

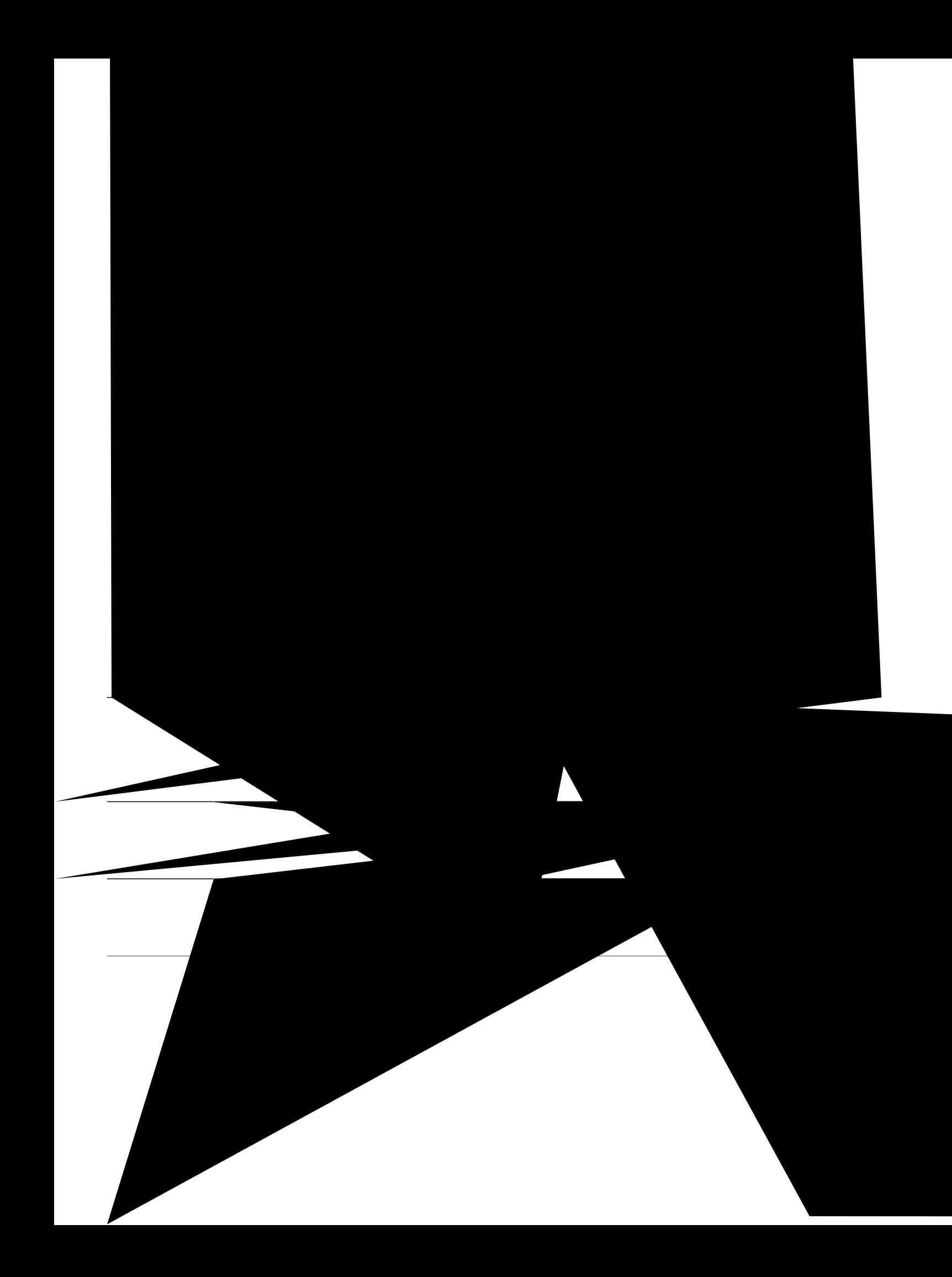

# **Configuration Examples for System-Level Parameters**

**Example for Bulk Registration Support for SIP Phones**

```
timer receive-rtp 1200
!
sip-ua
protocol mode dual-stack preference ipv6
!
!
telephony-service
protocol mode dual-stack preference ipv6
sdspfarm conference mute-on 111 mute-off 222
sdspfarm units 2
sdspfarm transcode sessions 20
```
# Example for System-Level Parameters

Vjg hqnnqykpi gzcorng ujqyu vjg u{uvgo-ngxgn eqphkiwtcvkqp hqt c Ekueq Wpkhkgf EOG vjcv ecp uwrrqtv wr

tftp-server flash:cnu70.2-7-6-26.sbn

tftp-server flash:Jar70.2-9-2-26.sbn ! 7970/71 firmware ! telephony-service load 7911 SCCP11.7-2-1-0S

#### **Example for Enabling the HFS Download Service for Cisco Unified SIP IP Phone**

Vjg hqnnqykpi gzcorng ujqyu jqy vq gpcdng vjg JHU fqypnqcf ugtxkeg<

Router(config)# ip http server Router(config)# ip http port 1234 Router (config)#

## Example for Redundant Router for SCCP Phones

Vjg hqnnqykpi gzcorng ku eqphkiwtgf qp vjg rtkoct{ Ekueq Wpkhkgf EOG tqwvgt. Kv guvcdnkujgu vjg tqwvgt cv 32.7.4.9: cu c ugeqpf ct { tqwgt

 $\langle 1 \rangle$  $\mathbf{T}$  $\mathbf{I}$ dspfarm profile 1 conference codec g711ulaw  $\texttt{maximuM}$ 

```
ipv4 20.20.20.1
media flow-around
allow-connections sip to sip
!
A〰ぉler
voice class media 10
media flow-around
!
!
voice register global
max-pool 10
overlap-signal
!
voice register pool 5
overlap-signal
!
!
```
Hqt Ekueq Wpkhkgf KR rjqpgu vjcv ctg twppkpi UKR cpf ctg eqppgevgf fktgevn{ vq Ekueq Wpkhkgf EOG, Ekueq Wpkhkgf EOG 5.6 qt c ncvgt xgtukqp o wuv dg kpuvcnngf qp vjg tqwvgt. Ugg Kpuvcnn Ekueq Wpkhkgf EOG Uqhvyctg, qp rcig 327.

Rtqegfwtgu kp Pgvyqtm Rctcogvgtu, qp rcig 343 cpf Eqphkiwtg U{uvgo-Ngxgn Rctcogvgtu, qp

J cu qpg xqkeg rqtv ykvj vyq ejcppgnu. Uwrrqtvgf qp KR rjqpgu

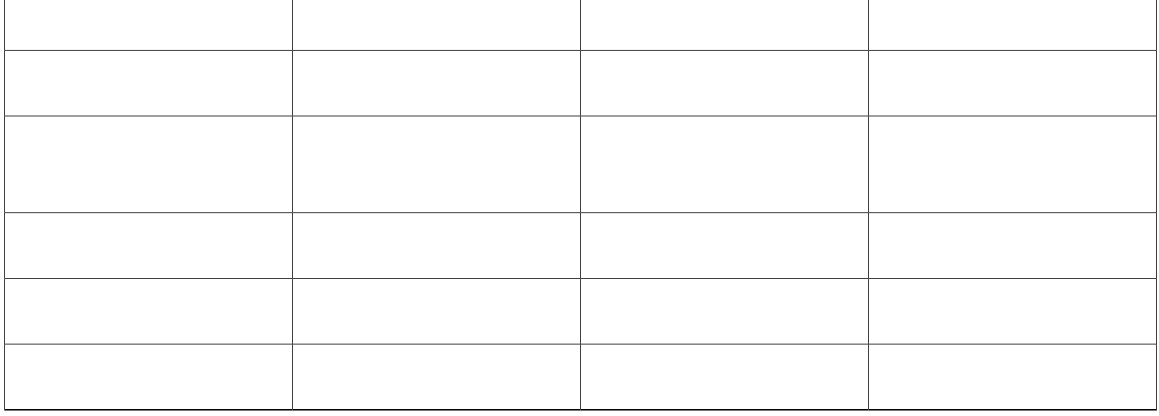

Ecp dg fwcn-nkpg (UEER qpn{) qt ukping-nkpg fktgevqt{ pwodgtu-

 $\,$ crrtqrtkvg tgncvgf eqo ocpfu ctg eqphkiwtgf. Ukoknctn{, kh dwwqp 3 qp rjqpg 6 ku

<span id="page-280-0"></span>Hkiwtg 33< Fwcn-Pwodgt Fktgevqt{, qp rcig

Vjg okzgf ujctgf nkpg uwrrqtvu wr vq 38 ecnnu, fgrgpfkpi qp vjg eqphkiwtcvkqp kp Eku

 $_{\mathrm{Hqt}}$ 

Dial Plan

C fkcn rncp rcwgtp

[qw ecp qxgtnc{ wr vq 47 nkpgu qp c ukping dwwqp. C v{rkecn wug qh qxgtnckf fktgevqt{ pwodgtu yqwnf dg vq etgcvg c 32z32 ujctgf nkpg, ykvj 32 nkpgu kp cp qxgtnc{ ugv ujctgf d{ 32 rjqpgu, tguwnvkpi kp vjg rquukdknkv{ qh 32 uko wnvcpgqwu ecnnu vq vjg ucog pwodgt. Hqt eqphki wtcvkqp kphqtocvkqp, ugg Etgcvkpi Fktgevqt{ Pwodgtu hqt c Uko rng Mg{ U{uvgo qp UEER Rjqpg, qp rcig 4:4.

## **Auto Registration of SIP Phones on Cisco Unified CME**

Ekueq Wpkhkgf EOG uwrrqtvu cwvq tgikuvtcvkqp qh dqvj UKR cpf UEER rjqpgu. Yjgp vjg cwvq

V{ rkecnn{, Ekueq Wpkhkgf EOG
**PSTN FXO Trunk Lines**

swcnkv{ vjcp I.94; dwv nguu vjcp I.933. Uwrrqtvkpi eqfgeu vjcv jcxg uvcpfctfk|gf wug kp qvjgt pgvyqtmu, uwe j<br>cu kNDE, gpcdngu gpf-vq-gpf KR ecnnu ykvjqwv vjg

<span id="page-293-0"></span>Vedng 37<

## Busy Trigger and Channel Huntstop for SIP Phones

Ekueq Wpkhkgf EOG 9.3 kpvtqfwegf dwu{ vtki igt cpf jwpvuvqr ejcppgn uwrrqtv

**Cisco Unified 6921, 6941, 6945, 6961, 8941, and 8945 SIP IP Phones**  $Kp$  Ekueq Wpkhkgf  $EOG$  ; .2,

 $Pqt$  o cm $\{$ 

**Table 16: Supported Values for Ephone-Type Command**

## XML Updates

 $\texttt{Vjgtg}$ ku p<br/>q ugr $\texttt{ctcy}$  hkt o $\texttt{yctg}$  hqt $\texttt{MGO}$ u, k<br/>puvgcf $\texttt{vjgf}$   $\texttt{ctg}$  dw<br/>knv kp $\texttt{cu}$ 

# **Configure Phones for a PBX System**

Vjku ugevkqp eqpvckpu vjg hqnnqykpi vcumu<

## **Create Directory Numbers for SCCP Phones**

Vq etgcvg c fktgevqt{ pw o dgt kp Ekueq

**DETAILED STEPS**

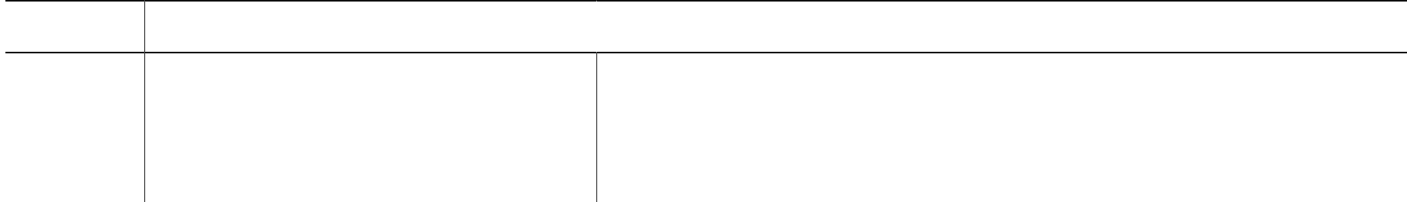

What to Do Next

Chvgt etgcvkpi

 $\overline{\phantom{a}}$ 

V j<br/>g hqnnq ykpi gzcorng u jq yu v jg Pqmkc G83 cffgf ykvj c<br/>p gr jqpg-v{rg vgorncvg, y jke j ku

#### **SUMMARY STEPS**

1. **gpcdng** 

**2.**

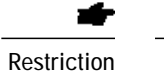

Xcnkf ejctcevgtu kp xqkeg tgikuvgt fp kpenwfg 2-;, '.', '+', '\*', cpf '#'.

Vq cnnq y kpugtvkqp qh '#' cv cp{ rnceg kp xqkeg tgikuvgt fp, vjg ENK "cnnq y-jcuj-kp-fp" ku eqphkiwtgf kp xqkeg tgikuvgt inqdcn oqfg.

 $\mathbf Y$ j g<br/>p $\mathbf v$ j g $\mathbf E\mathbf N$  "cnnq $\mathbf y$ -j c<br/>u j-kp-f p" ku eqphk i wtg f, $\mathbf v$ j g $\mathbf w$ ugt ku t<br/>g $\mathbf s$ wtg f $\mathbf v\mathbf q$ 

### ${\bf Gzc}$ o rug hqt cuukipkpi fktgevqt{ pw o dgtu vq UKR Rjqpgu

Vjg hqnnqykpig qt

```
!
 voice register pool 124
   busy-trigger-per-button 2
 id mac 0017.E033.0284
   type 7965
   number 1 dn 24
!
voice register pool 125
   busy-trigger-per-button 3
   id mac 00E1.CB13.0395
   type 7965
  number 1 dn 24
          e in the state of the state of the state of the state of the state of the state of the state of the state of the state of the state of the state of the state of the state of the state of the state of the state of the state
```
#### **What to Do Next**

Kh {qw jcxg UKR cpf UEER rjqpgu eqppgevgf vq vjg ucog Ekueq Wpkhkgf EOG, ugg Eqphkiwtg Eqfgeu qh Kpfkxkfwcn Rjqpgu hqt Ecnnu Dgvyggp Nqecn Rjqpgu,

**DETAILED STEPS**

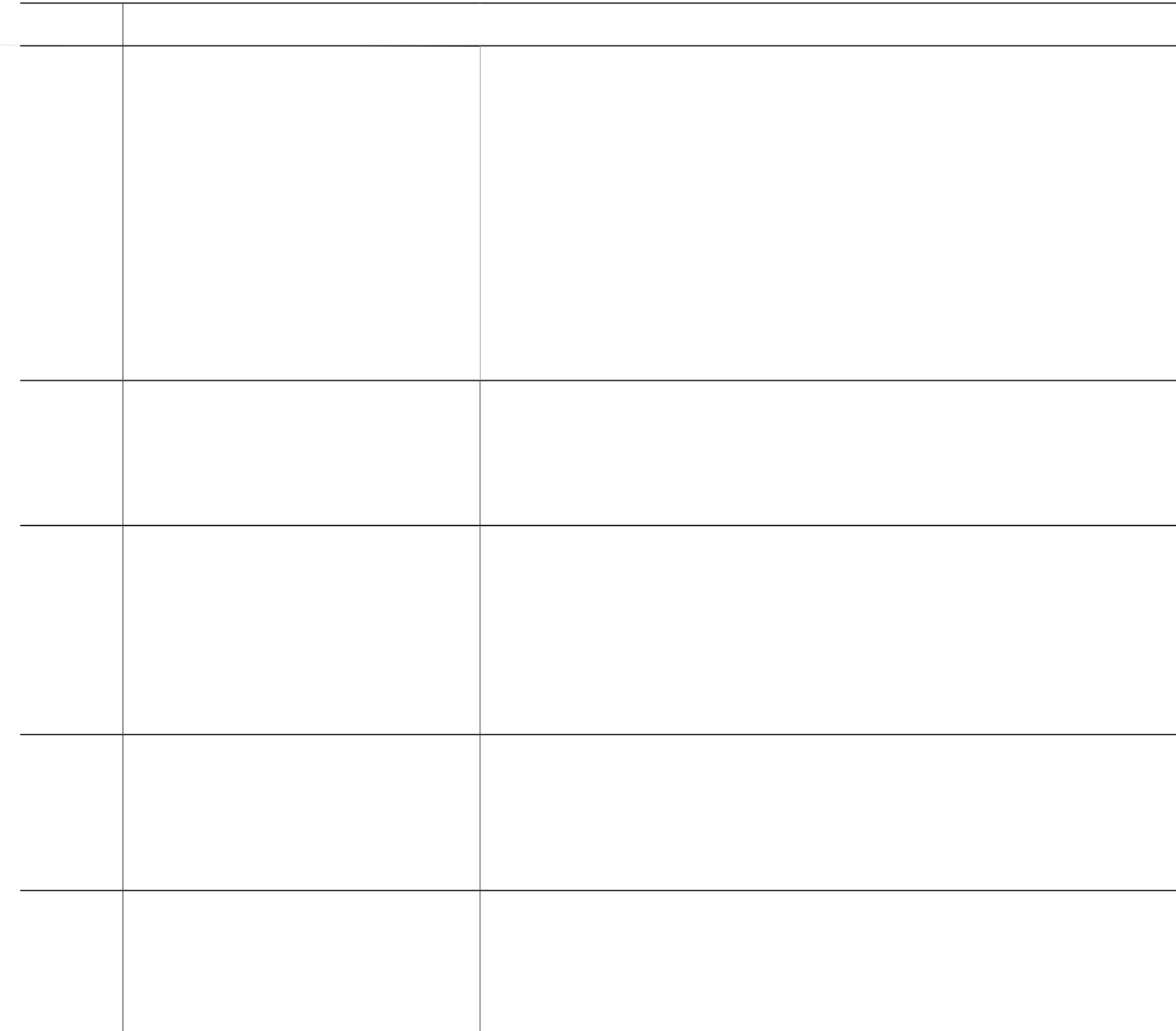

**Example:** Router# **ujqy** 

### SUMMARY STEPS

- 1.  $\boldsymbol{g} \boldsymbol{p} \boldsymbol{c} \boldsymbol{d} \boldsymbol{n} \boldsymbol{g}$
- 2. eqphkiwtg vgt okpcn
- 3. xqkeg tgikuvgt rqqn  $rqqw/vci$
- 4 0 1 129.6 636.507 Tm(3.)Tj72.H
### What to Do Next

<span id="page-324-0"></span>Kh {qw ctg fqpg oqfkh{kpi rctcogvgtu hqt UKR rjqpgu, {qw owuv igpgtcvg c pgy eqphkiwtcvkqp rtqhkng cpf tguvctv vjg rjqpgu. Ugg Eqphkiwtcwkqp Hkngu hqt Rjqpgu, qp rcig 5:9.

- 1. **gpcdng**
- 2. **eqphkiwtg vgt o kpcn**
- **3.** *Xqkeg tgikuvgt fp*  $fp$ */vci*
- **4. pwodgt** *pwodgt*
- **5. pq-tgi**
- $6.$  **gpf**

### **DETAILED STEPS**

# What to Do Next

<span id="page-327-0"></span>Kh {qw ycpv vq eqphkiwtg vjg I.944-86M eqfge hqt cnn ecnnu vjtqwij {qwt Ekueq Wpkhkgf EOG u{uvgo, ugg Oqfkh{ vjg Inqdcn Eqfge, qp rcig 49:

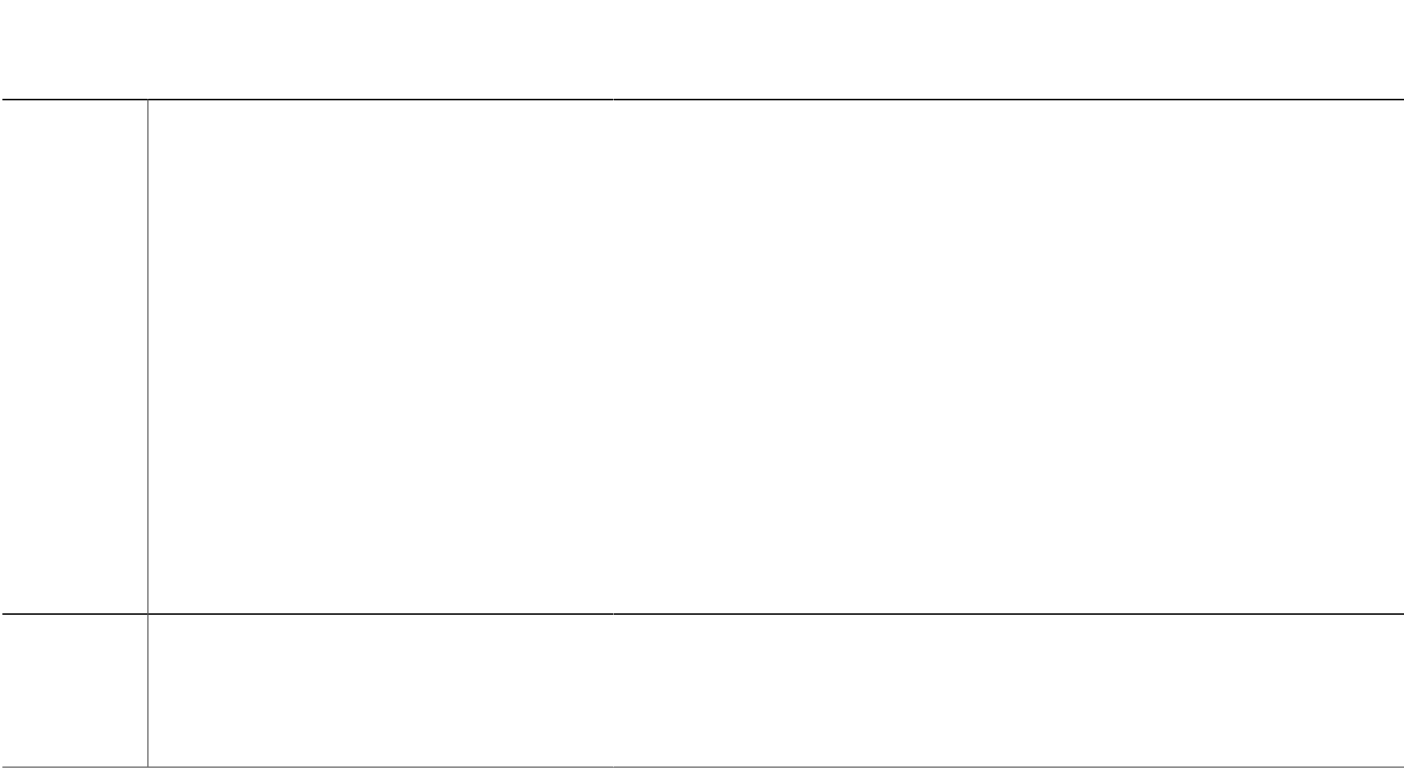

# **Configure Codecs of Individual Phones for Calls Between Local Phones**

Vq fgukipcvg c eqfge hqt kpfkxkfwcn rjqpgu vq gpuwtg eqppge

- 1.  $\boldsymbol{g}\boldsymbol{p}\boldsymbol{c}\boldsymbol{d}\boldsymbol{n}\boldsymbol{g}$
- 2. eqphkiwtg vgts

#### **What to Do Next**

Kh {qw ycpv vq ugngev vjg uguukqp-vtcpurqtv rtqvqeqn hqt c UKR rjqpg, ugg Ugngev Uguukqp-Vtcpurqtv Rtqvqeqn hqt c UKR Rjqpg, qp rcig 497.

 $\operatorname{Kh}$  {qw ctg hkpkujgf eqphkiwtkpi UKR rjqpgu

<span id="page-334-0"></span>Vq qpn{ gpcdng fktgev uvcvwu o qpkvqtkpi qh vjg HZQ rqtv qp vjg nkpg dwvvqp qh vjg KR rjqpg, ugg Eqphkiwtg c Uko rng Mg{ U{uvgo Rjqpg V

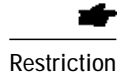

Fktgevqt{ pwodgt ykvj c vtwpm nkpg ecppqv dg eqphkiwtgf hqt ecnn hqtyctf, dwu{, qt pq cpuygt.

- 1. **gpcdng**
- 2. **eqphkiwtg vgt o kpcn**
- 3. **grjqpg-fp**  $fp$ /vc**i**
- **4. pwodgt**  $pwodgt$  **]ugeqpfct**{  $pwodgt$  **]pq-tgi**  $dqvj \cdot$ **rtkoct**{\_
- **5. wtwpm**  $v$ *twpm*/ $vc$ *i* ]vk **o** gqwv  $useqpfu$  **o** qpkvqt-rqtv  $rqtv$
- 6. **gpf**

**DETAILED STEPS**

# Examples

 $\rm Vj$ g hq<br/>nnqykpi gzcorng ujqyu vjg eqphkiwtcvkqp hqt ukz kpuvcpo

```
destination-pattern 812
        port 1/0/1
      dial-peer voice 813 pots
         destination-pattern 813
         port 1/0/2
       dial-peer voice 814 pots
         destination-pattern 814
         port 1/0/3
dial-peer voice 813 pots<br>
destination-pattern 813<br>
port 1/0/2<br>
dial-peer voice 814 pots<br>
destination-pattern 814<br>
port 1/0/3<br>
What to Do Next<br>
[qw ctg tgcf { vq eqphkiwtg gcej kpfkxkfwcn r jqpg cpf
```
### **What to Do Next**

[qw ctg tgcf { vq eqphkiwtg gcej kpfkxkfwcn r j qpg cpf cuukip dwwqp pw o dgtu, nkpg

1. **gpcdng** 

**2.**

number 801 trunk 811 transfer-timeout 30 monitor-port 1/0/0 huntstop channel

ephone-dn 52 dual-line number 802 trunk 812 transfer-timeout

Hqt c Ekueq CVC vjcvku

 $\bullet$ 

Group Call Pickup

Y j<br/> gp wukpi Ekueq CVCu ykvj Ekueq Wpkhkgf EOG<br/><br> $\leq$ 

 $\rm VO$ 

**SUMMAR**

- **1. gpcdng**
- 2. **eqphkiwtg vgt o kpcn**
- **3.** *xqkeg-icvgyc{u{wgo*  $vci$
- **4. o ce-cfftguu**  $\omega$  *ce/cfftguu*
- 5.  $v{rg} xi202 xi204 xi224$
- **6.** *Xqkeg-rqtv*  $rq$ *tv*/ $t$ *cpi*g
- 7. **pgvyqtm-nqecng** *nqecng*/eqfg
- 8. **et**

# **Configure Phones on SCCP Controlled Analog (FXS) Ports**

Eqphkiwtkpi Ekueq Wpkhkgf EOG vq uwrrqtv ecnnu cpf hgcvwtgu qp cpcnqi gpfrqkpvu

Vjg qtfgt qh

Ecnngt KF Ecnngt pcogu ctg fghkpgf wukpi vjg pcog eqoocpf kp grjqpg-fp eqphkiwtcwkqp oqfg. Ecnngt pwodgtu ctg fghkpgf wukpi vjg pw o dgt eqo o cpf kp grjqpg-fp eqphkiwtcwkqp o qfg.

Urggf fken Pwodgtu vq dg urggf-fkengf ctg uvqtgf ykvj vjgkt cuuqekevgf urggf-fken eqfgu wukpi vjg urggf-fken eqo ocpf kp grjqpg eqphkiwtcwkqp oqfg.

Urggf fkcn vq xqkeg ockn Vjg xqkeg-ockn pwodgt ku fghkpgf wukpi vjg xqkeg ockn eqoocpf kp vgngrjqp{-ugtxkeg eqphkiwtcwkqp oqfg.

**Step 5** Ugv wr

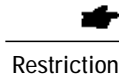

piv gen u| pgfp

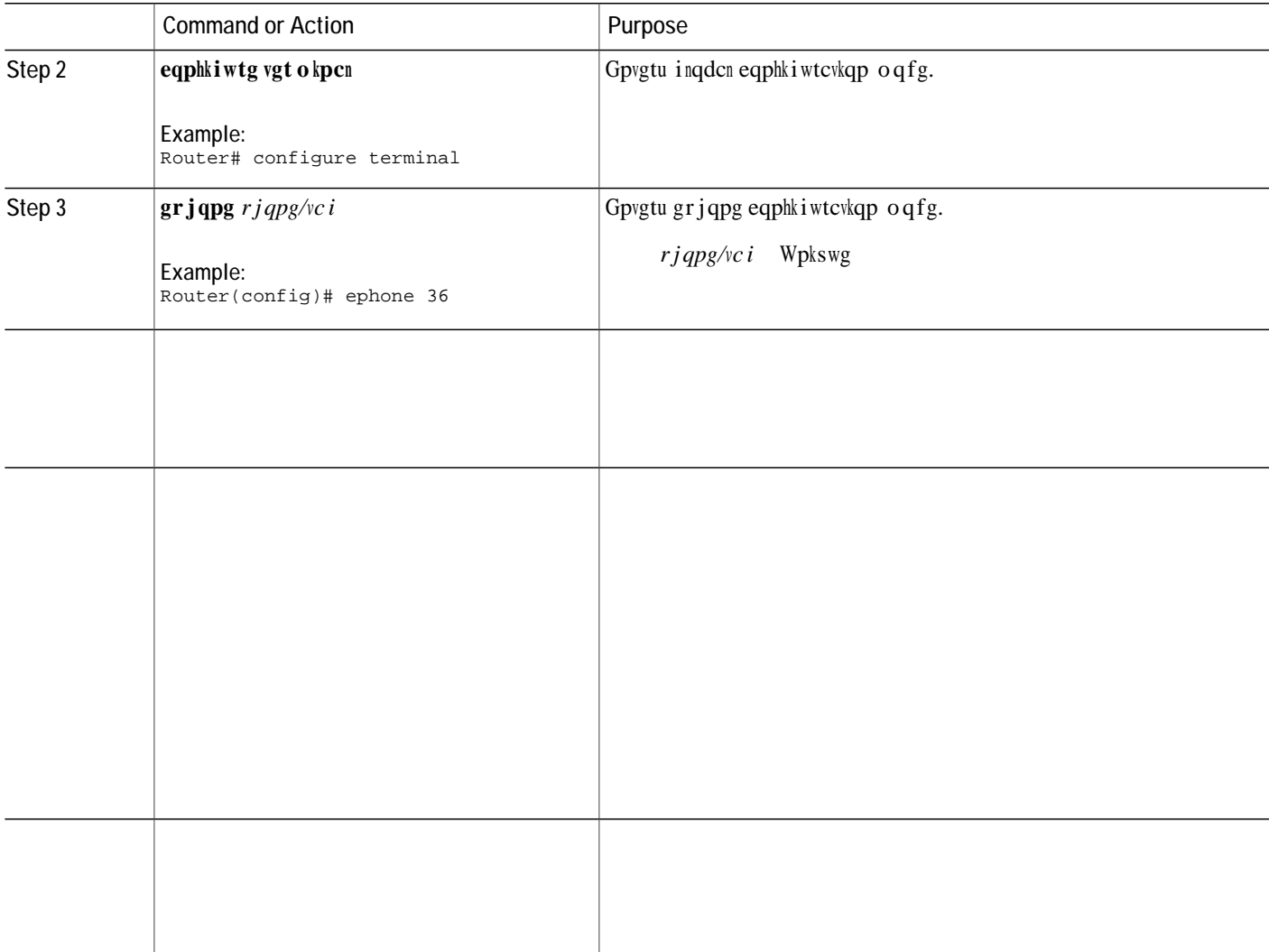

# **Verify Remote Phones**

Wug vjg ujqy twppkpi-eqphki eqo ocpf qt vjg ujqy vgngrjqp{-ugtxkeg grjqpg eqo ocpf vq xgtkh{ rctcogvgt ugwkpiu hqt tgo qvg grjqpgu.

# **Configure Cisco IP Communicator Support on SCCP Phone**

Vq gpcdng uwr rqtv hqt Ekueq KR
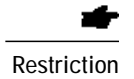

Fgygevkqp qt eqpxgtukqp dgvyggp Pgvyqtm Vtcpu okuukqp Gswkr ogpv (PVG) cpf

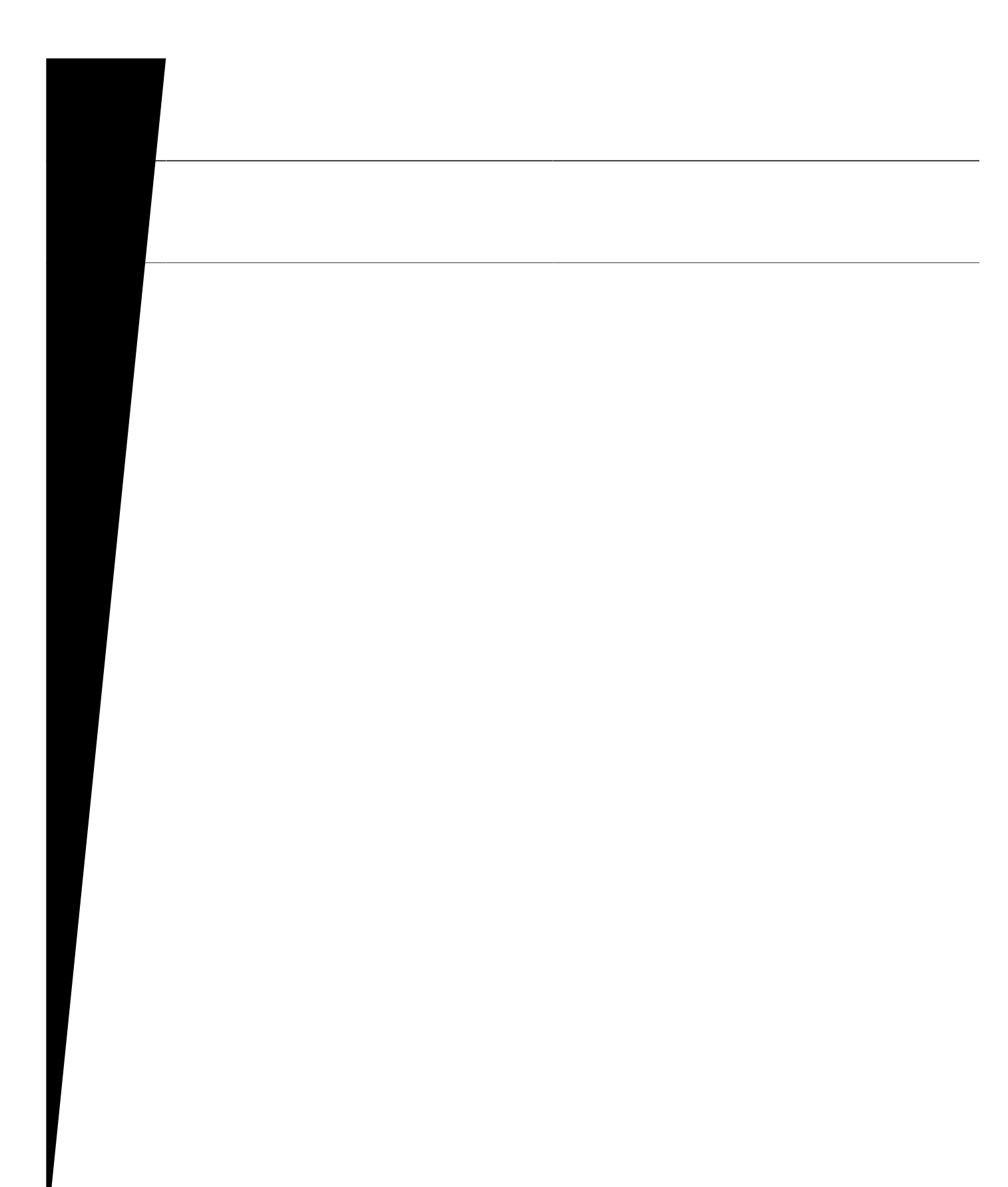

### **SUMMARY STEPS**

- **1. gpcdng**
- 2. **eqphkiwtg vgt o kpcn**
- 3. *Xqkeg tgikuvgt inqdcn*
- **4. cwvq-tgikuvgt**
- 5. **rcuu y qtf**

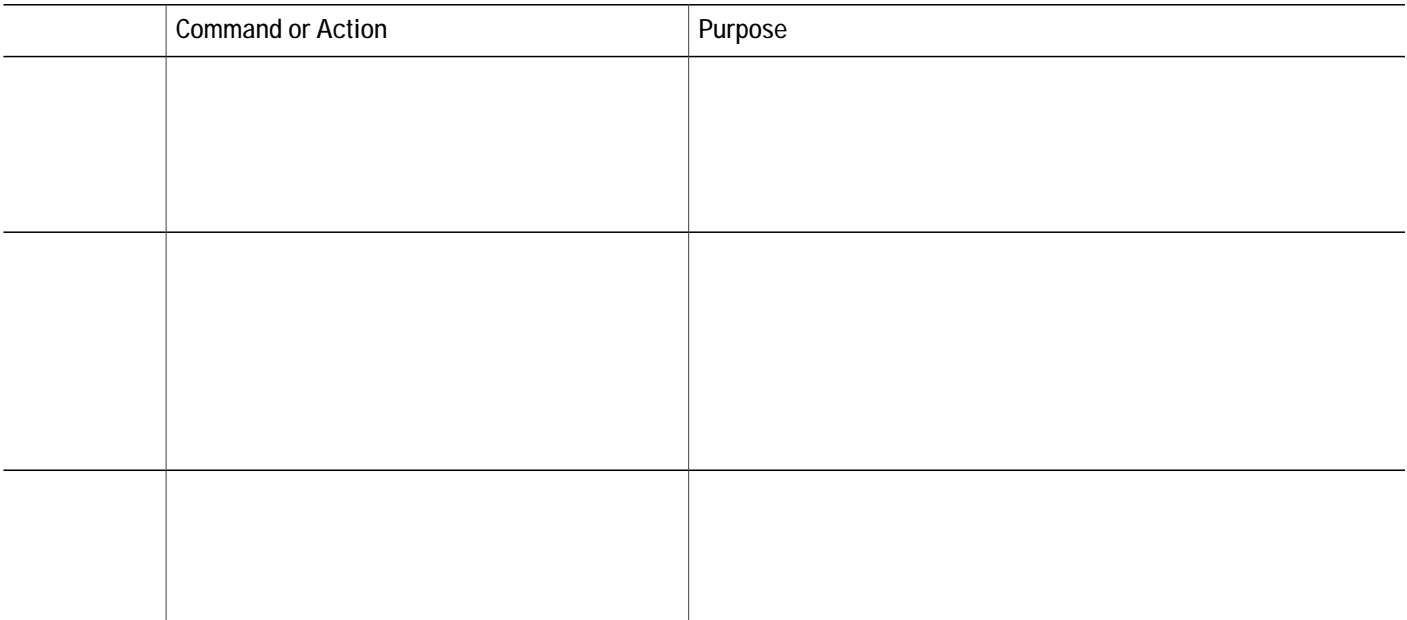

#### **SUMMARY STEPS**

- 1. **gpcdng**
- 2. **eqphkiwtg**

### Before You Begin

Ekueq Wpkhkgf EOG ; .2 cpf ncvgt xgtukqpu.

Eqttgev hkt o y ctg,

**Configure the Busy Trigger Limit on SIP Phone**

# Configure KEMs on SIP Phones

Vq eqphkiwtg MGOu hqt Ekueq Wpkhkgf:;83,;;73,qt;;93 UKR KR rjqpgu, rgthqto vjg hqnnqykpi uvgru.

Before You Begin

Ekueq Wpkhkgf EOG ; .3 qt c ncvgt xgtukqp.

#### **SUMMARY STEPS**

- 1.  $\boldsymbol{g}\boldsymbol{p}\boldsymbol{c}\boldsymbol{d}\boldsymbol{n}\boldsymbol{g}$
- 2. eqphkiwtg vgt okpcn
- 3. xqkeg tgikuvgt rqqn  $rqqn/vci$
- 4.  $v{rg\,rjqpg\sqrt{rg}lcfqp1rjqp\ g}$

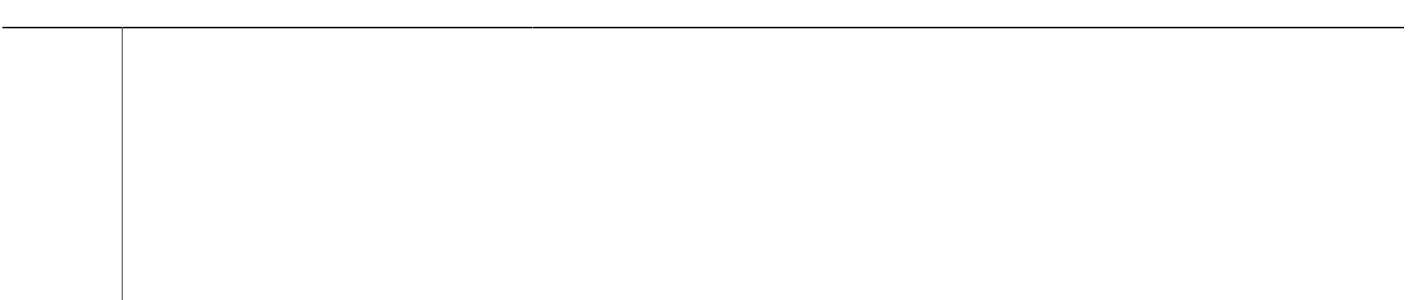

**DETAILED STEPS**

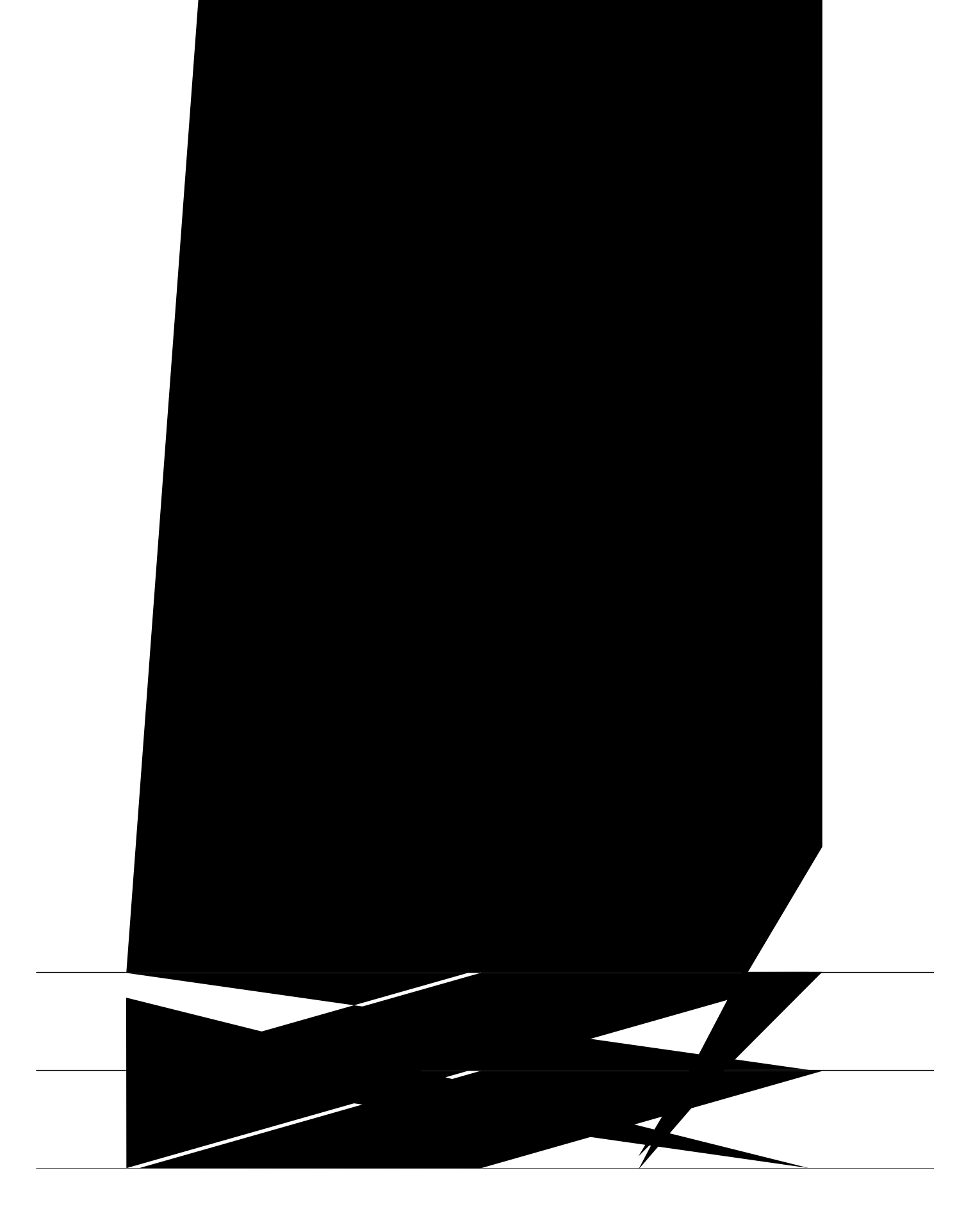

! ! ftp-server enable ftp-server topdir flash: isdn switch-type primary-5ess ! ! ! voice service

 $\bar{1}$  $\langle 1 \rangle$  $\pm$ .<br>sccp local GigabitEthernet0/0<br>sccp ccm

```
ephone-dn-template 1
 \mathbf{I}\mathbf{I}% _{0}\left( \mathbf{I}_{0}\right) ^{T}=\mathbf{I}_{0}\left( \mathbf{I}_{0}\right) ^{T}.<br>ephone-template 1<br>keep-conference endcall local-only<br>codec g729r8 dspfarm-assist
  \Gamma\bar{1}\verb|ephone-template 2| \\\mathbf{I}\mathbf{I}:<br>ephone-dn 1<br>number 6001<br>call-forward busy 7800<br>call-forward noan 7800
```

```
transport input all
 transport output all
line vty 0 4
 exec-timeout 0 0
 privilege level 15
 password sgpxw
 login
!
scheduler allocate 20000 1000
ntp server 192.168.-
```

```
number 1 dn 8
 template 2
 preference 1
 codec g711alaw
!
voice-port 1/0/0
!
voice-port 1/0/1
!
dial-peer voice 100 pots
 destination-pattern 2000
 port 1/0/0
!
.<br>dial-peer voice
```
Router(config-ephone-dn)#number 2502  $\texttt{Router}(\texttt{config-ephone-dn})$ #**UjCtgf-nk** $\texttt{pg}$ **ukr** DN

```
!
ephone-dn 10 dual-line
 number 4443 secondary 9191114443
pickup-group 5
description vg224-1/3
name tommy
!
ephone 7
 mac-address C863.9018.0402
 speed-dial 1 4445
 speed-dial 2 4445
speed-dial 3 4442
 speed-dial 4 4441
 speed-dial 5 6666
 speed-dial 6 1111
 speed-dial 7 1112
speed-dial 8 9191114441
 speed-dial 9 9191114442
 speed-dial 10 9191114442
 type anl
 button 1:10
```
### **Example for Remote Teleworker Phones**

Vjg hqnnqykpi gzcorng ujqyu vjg eqphkiwtcO jg kiw ? zcopg

cnf-file

# Cisco IOS Commands for Monitoring and Maintaining Cisco Unified CME

Vq o qpkvqt cpf o ckpvckp Ekueq Wpkhkgf Eqo o wpkecvkqpu Ocpcigt Gzrtguu

<u> 1989 - Johann Barn, mars ann an t-Amhain Aonaich an t-Aonaich an t-Aonaich an t-Aonaich an t-Aonaich an t-Aon</u>  $\overline{\phantom{0}}$ 

 $\overline{\phantom{0}}$ 

I
### **CHAPTER 8**

# **Create Phone Configurations Using Extension Assigner**

Rtgtgswkukvgu hqt Gzvgpukqp Cuukipgt, rcig 569 Tguvtkevkqpu hqt Gzvgpukqp Cuukipgt, rcig 56: Kphqt o cvkqp Cdqwv Gzvgpukqp Cuukipgt, rcig 56: Eqphkiwtg Gzvgpukqp Cuukipgt, rcig 576 Eqphkiwtg Gzvgpukqp Cuukipgt U{pejtqpk|cvkqp, rcig 597 Cuukip Gzvgpukqp Pwodgtu Qpukvg d{ Wukpi Gzvgpukqp Cuukipgt, rcig 59: Xgtkh{ Gzvgpukqp Cuukipgt Eqphkiwtcvkqp hqt UEER Rjqpgu, rcig 5:2 Xgtkh{ Gzvgpukqp Cuukipgt Eqphkiwtcvkqp hqt UKR Rjqpgu, rcig 5:2 Eqphkiwtcwkqp Gzco rngu hqt Gzvgpukqp Cuukipgt, rcig  $5:2$ 

## <span id="page-396-0"></span>**Prerequisites for Extension Assigner**

Ekueq Wpkhkgf EOG 33.8 qt c ncvgt xgtukqp hqt UKR rjqpgu. Ekueq Wpkhkgf  $EOG$  6.2(5) qt

Eqphkiwtg grjqpgu cpf xqkeg

wpkswg kfgpvkhkgt hqt vjg rjqpg, uwej cu clcem pwodgt.

 $\emph{Kp cf f lwhqp vq eqphki wtkpi qpg grj qpg-fp hqt gcej vgo rqtct{ gzvgpukqp pw o dgt vjcv ku cuukipgf cwwq o c vkecnn},$  $\{qw$  cnuq owuv eqphkiwtg cp grjqpg-fp gpvt $\{\hat{\eta}t\}$  hqt gcej gzvgpukqp pwodgt vjcv ku cuukipgf d $\{\hat{\eta}\}$ kpuvcnncvkqp vgej pkekcp. Hqt

vjep vjg pwodgt qh rjqpgu vq yjkej {qw yepv vq euukip gzvgpukqp pwodgtu, vjgp {qw eep rnwi kp vgp rjqpgu cv c vkog. Kh {qw rnwi kp gngxgp rjqpgu, qpg rjqpg y knn pqv tgikuvgt qt igv c vg o rqtct{gzvgpukqp pwodgt wpvkn {qw cuukip cp gzvgpukqp vq qpg qh vjg hktuv vgp rjqpgu cpf tgugv vjg gngxgpvj rjqpg.

Chvgt {qw jcxg eqphkiwtgf {qwt grjqpg qt xqkeg tgikuvgt rqqn, cpf grjqpg-fp qt xqkeg tgikuvgt fp gpvtkgu, {qw ecp eq o rngvg {qwt tqwvgt eqphkiwtcvkqp d{ qrvkqpcm{ eqphkiwtkpi vjg tqwvgt vq cwvq o cvkecm{ ucxg {qwt eqphkiwtcwkqp. Kh vjg tqwvgt eqphkiwtcwkqp ku pqv ucxgf, cp{gzvgpukqp cuukipogpvu ocfgd{vjg kpuvcmcvkqp

### Procedures for Installation Technicians

Vjku hgcvwtg ku korngogpvgf wukpi c Ven uetkrv cpf cwfkq rtqorv hkngu

<span id="page-403-0"></span>

### **Determine Extension Numbers to Assign to the New Phones and Plan Your Configuration**

Chvgt { qw f gvgt o kpg y j ke j gzvgpukqp pw o dgt vq cuuki p vq gce j r j qpg, { qw o wuv

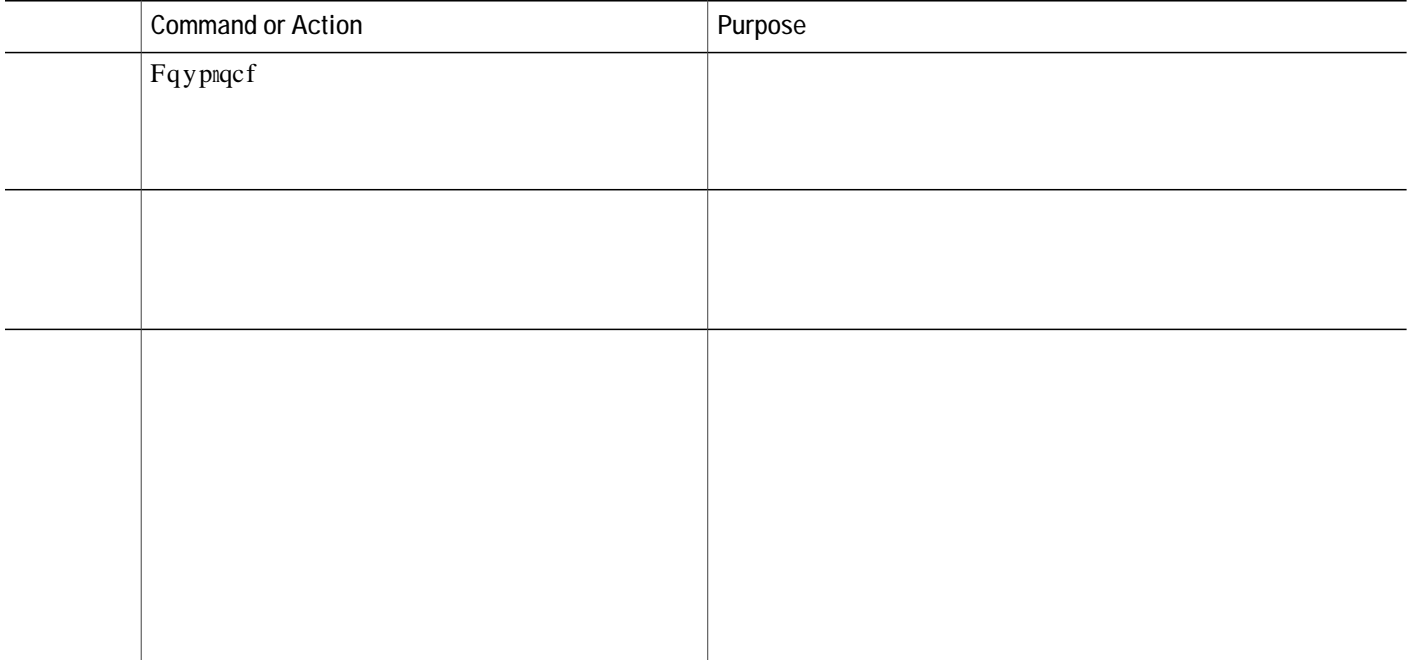

- 1. **gpcdng**
- 2. **eqphkiwtg vgt o kpcn**
- 3. **crrakecvkqp**
- **4. ugtxkeg** *ugtxkeg/pcog nqecvkqp*
- **5. rctco gc-rcuuyqtf** *rcuuyqtf*
- 6. **rctcourceg gpinkuj kpfgz**  $pwodgt$
- **7. rctcourceg gpinkuj ncpiwcig**  $gp$
- 8. **rctcourceg gpinkuj nqecvkqp** nqecvkqp
- 9. **rctcourceg gpinkuj rtghkz**

1. **gpcdng** 

**2.**

- 1. **gpcdng**
- 2. **eqphkiwtg vgt o kpcn**
- 3. **grjqpg-fp**  $fp$ /vci ]**fwcn-nkpg**
- 4. **pwodgt**  $pwodgt$  **]ugeqpfct**{  $pwodgt$  **]pq-tgi ]dqvj**  $\cdot$ **rtkoct**{
- 5. *wtwpm fkikv/wtkpi* **]vkogqwv** ugeqpfu\_
- 6.  $\mathbf{p} \mathbf{c} \mathbf{o} \mathbf{g} \mathbf{p} \cos \theta$
- 7. **gz**kv
- 8. **vgngrjqp**{-ugtxkeg
- **9. cwvq cuukip**  $fp$ /vc**i vq**  $fp$ /vc**i**
- **10. gpf**

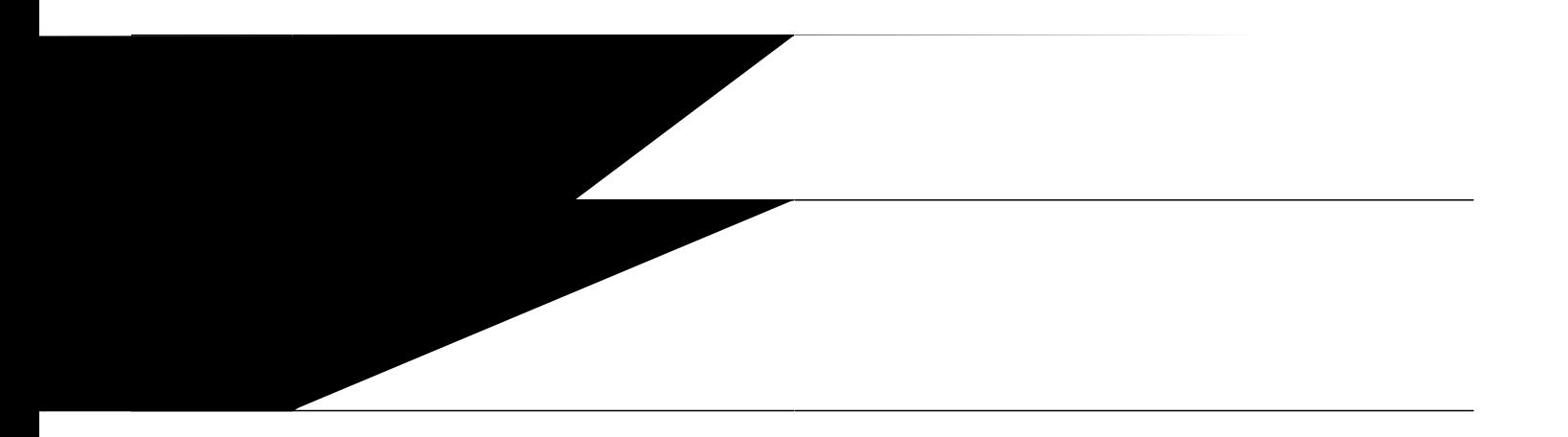

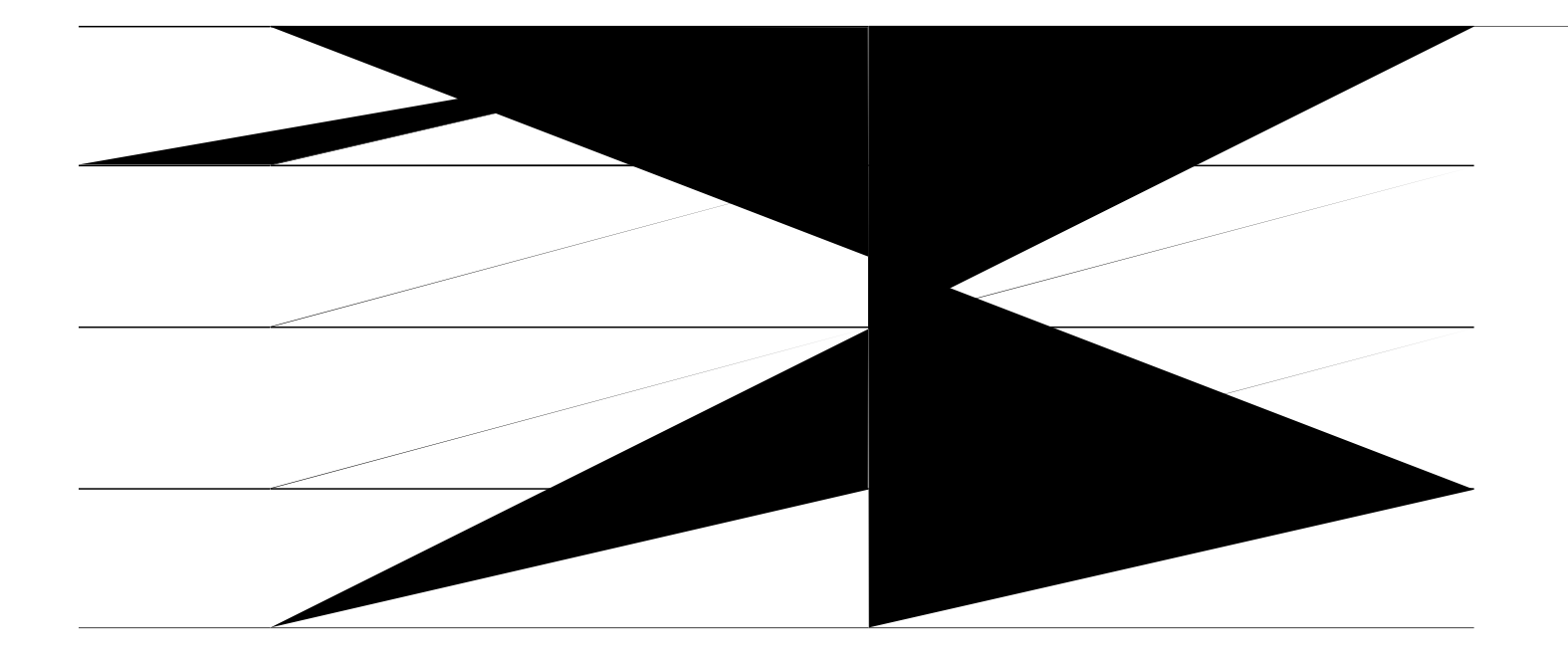

- 1. **gpcdng**
- 2. **eqphkiwtg vgt o kpcn**
- 3. **grjqpg-fp**  $fp$ /vci ]**fwcn-nkpg**
- **4.**  $\mathbf{p} \mathbf{w} \mathbf{o} \mathbf{dg} \mathbf{t} \text{ } pw \mathbf{o} dg \mathbf{t}$  ]  $\mathbf{w} \mathbf{e} \mathbf{dg} \mathbf{f}$   $\mathbf{c} \mathbf{g}$   $\mathbf{g}$   $\mathbf{g}$   $\mathbf{g}$   $\mathbf{g}$   $\mathbf{g}$   $\mathbf{g}$   $\mathbf{g}$   $\mathbf{g}$   $\mathbf{g}$   $\mathbf{g}$   $\mathbf{g}$   $\mathbf{g}$   $\mathbf{g}$   $\mathbf{g$

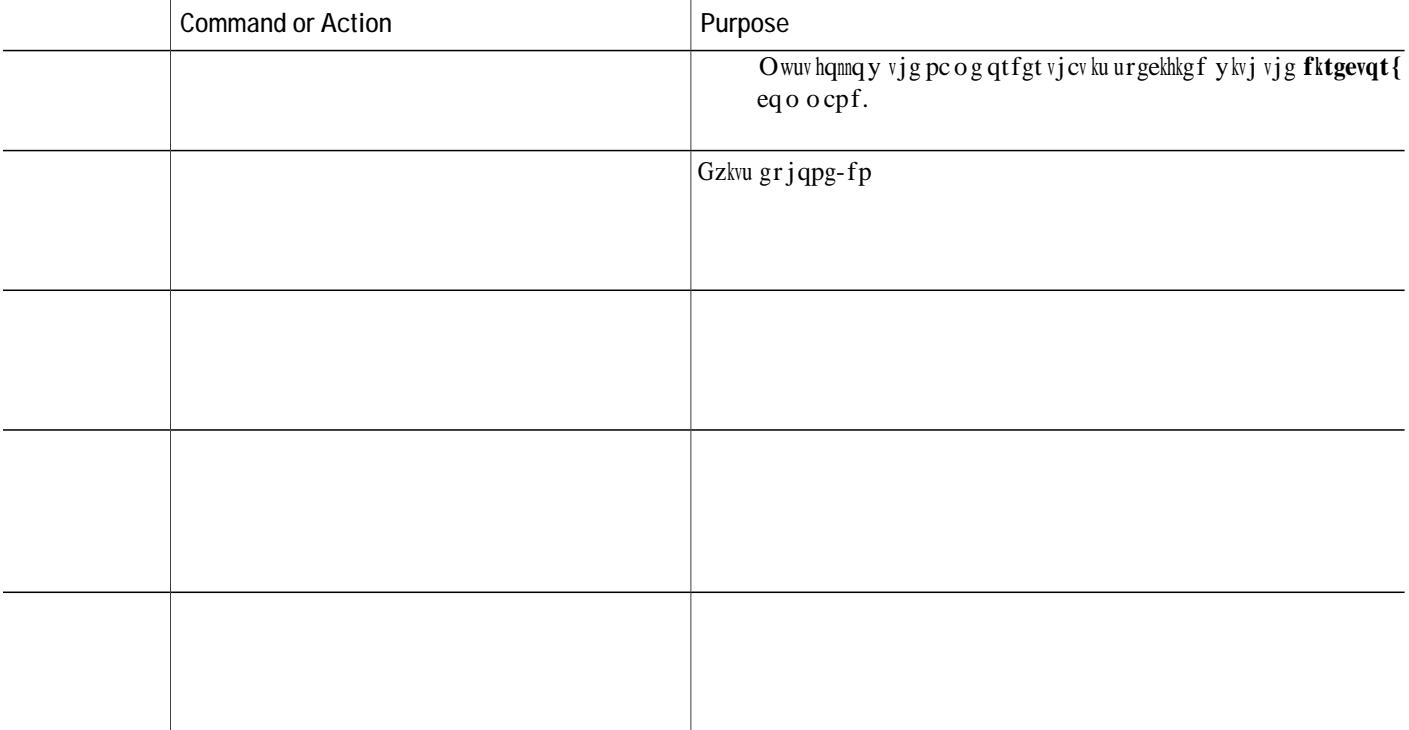

**Configure Ephones with Temporary MAC Addresses**

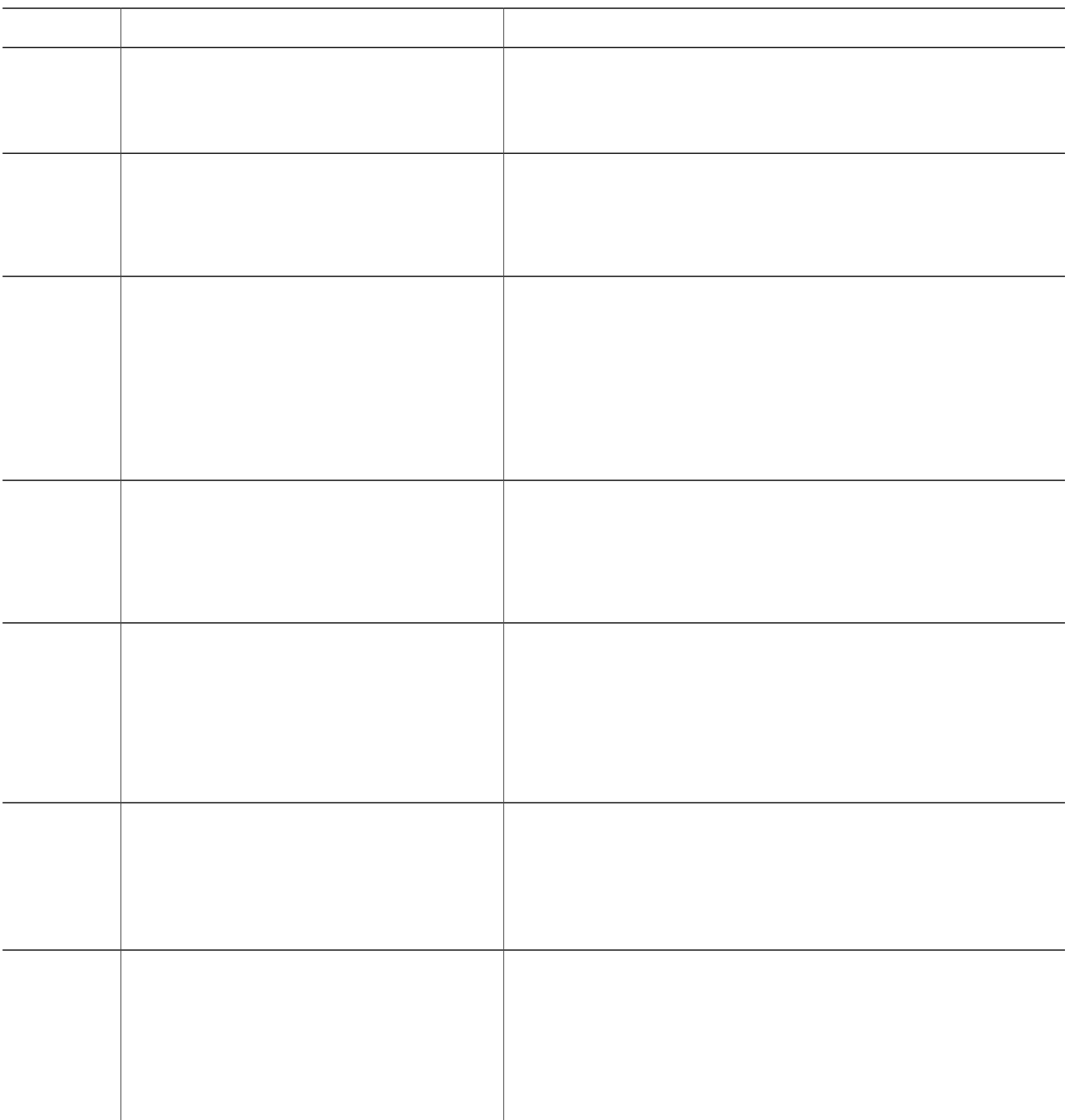

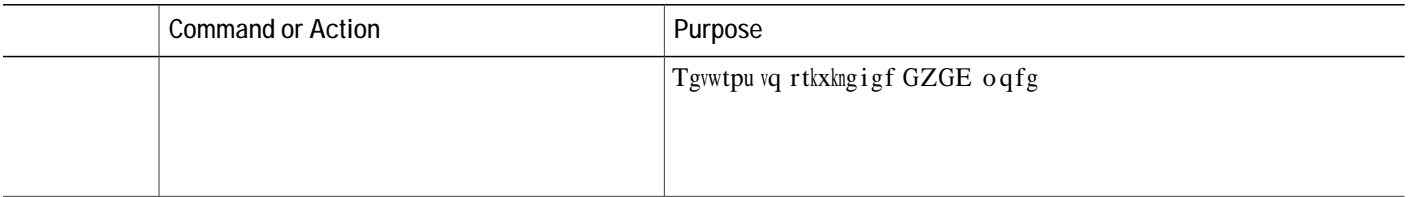

- 1. **gpcdng**
- 2. **eqphkiwtg vgt o kpcn**
- 3. *Xqkeg* **tgikuvgt**

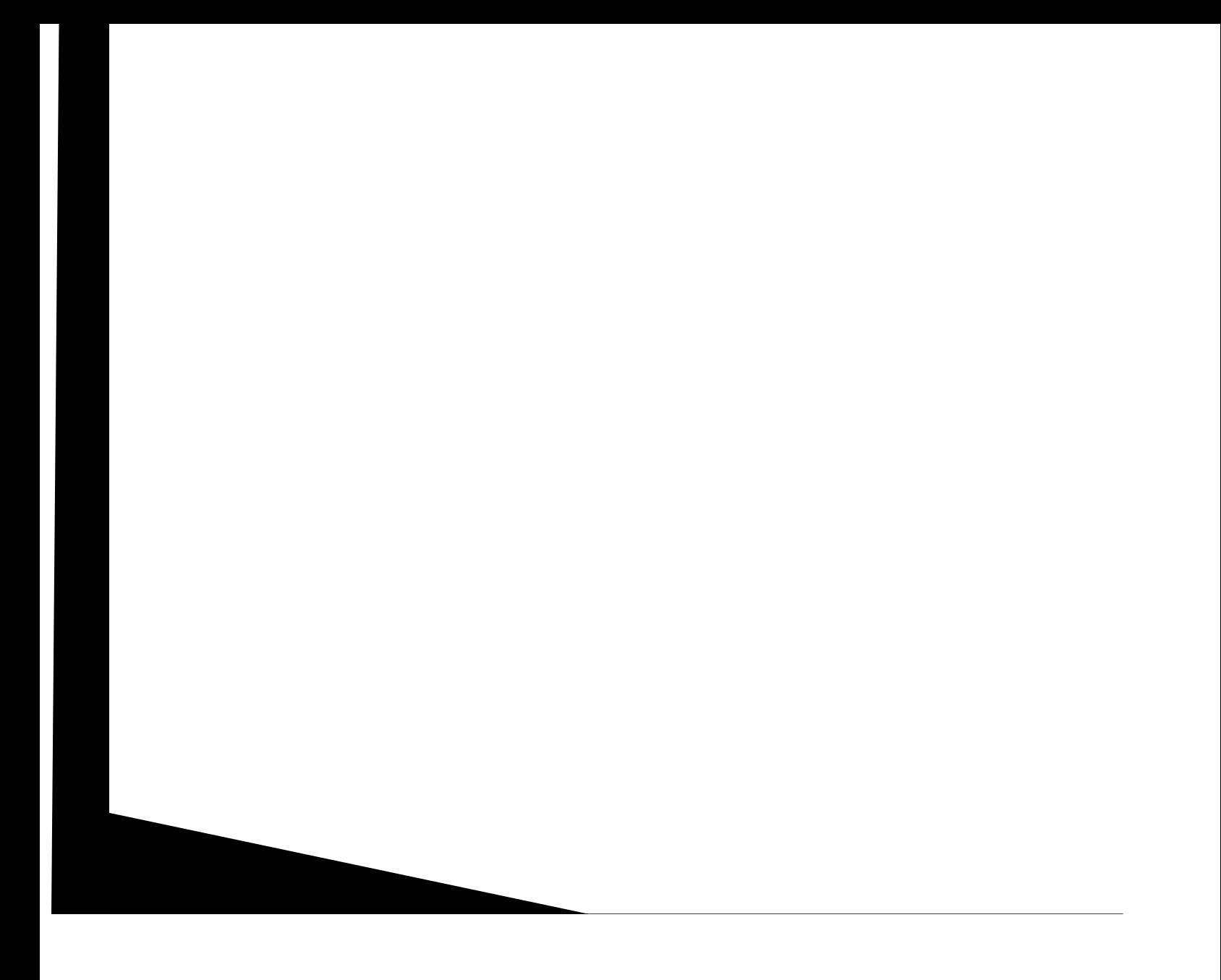

1. **gpcdng** 

**2.**

 $\boldsymbol{Y}$ jke j $\boldsymbol{g}$ zvgpukqp $\boldsymbol{p}$ w odgt vq $\boldsymbol{f}$ kc<br/>n $\boldsymbol{v}$ ceeguu vj $\boldsymbol{g}$ gzvgpukqp<br/> cuuki pgt $\boldsymbol{c}$ r r<br/>nkecvkqp.

Y jgvjgt vjg pwodgt ku fkcngf cwvqocvkecnn{ y jgp c r jqpg iqgu qhh jqqm (crrnkecdng qpn{ vq UEER rjqpgu).

Y jcv rcuuyqtf vq gpvgt vq ceeguu vjg crrnkecvkqp.

<span id="page-424-0"></span> $\boldsymbol{Y}$ jke j $\boldsymbol{v}$ ci

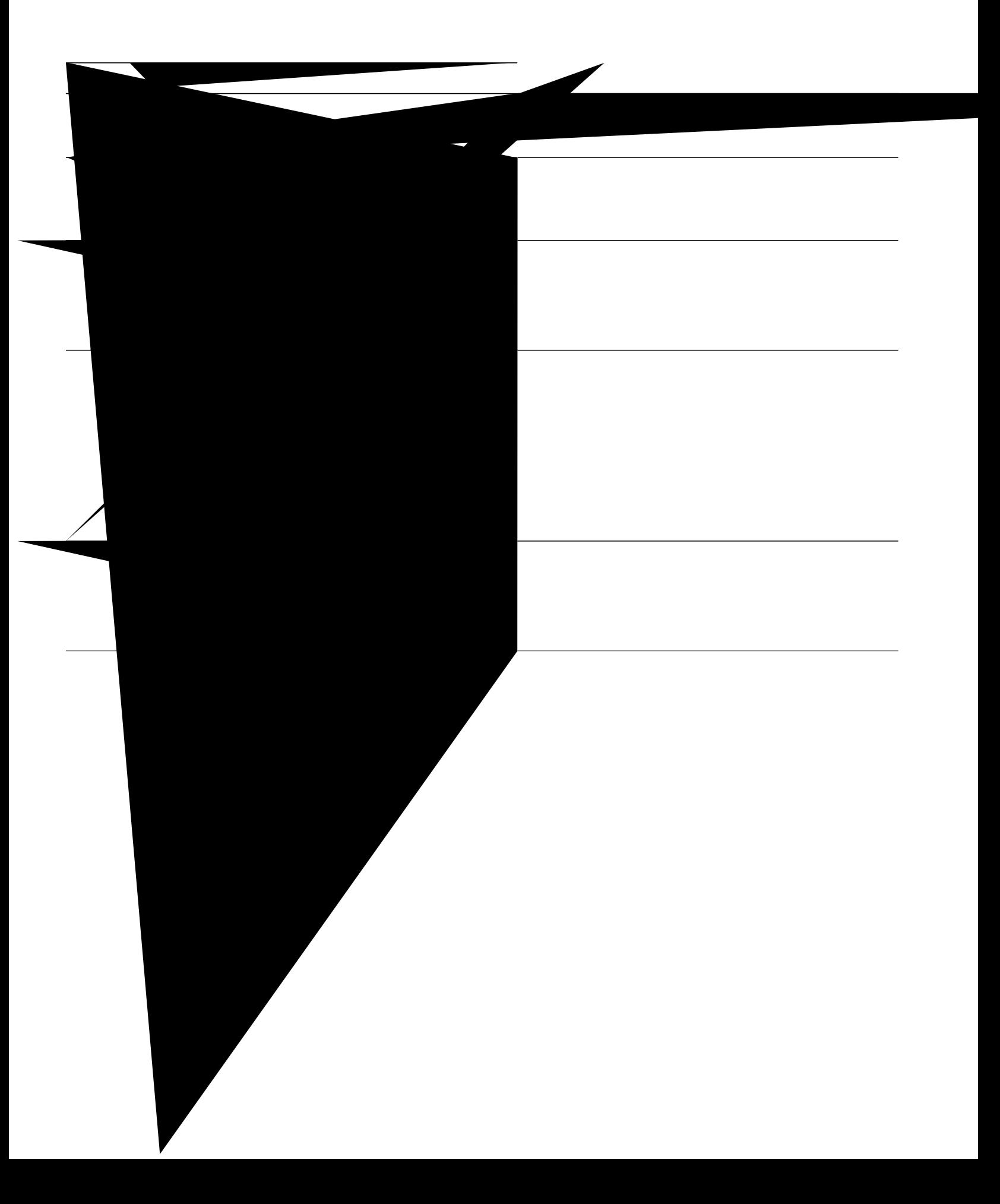

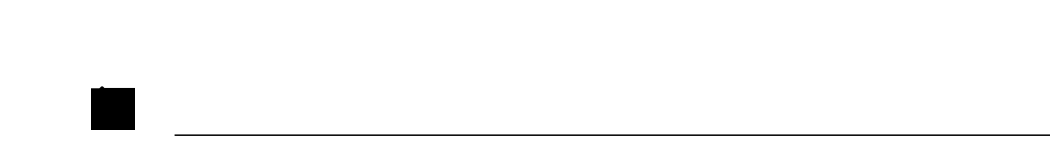

## <span id="page-427-0"></span>**Assign Extension Numbers Onsite by Using Extension Assigner**

Vjg hqnnqykpi vcumu ctg rgthqtogf d{ vjg kpuvcnncvkqp vgejpkekcp cv vjg ewuvqogt u ukvg<

### <span id="page-427-2"></span>**Assign New Extension Numbers**

Kpkvkcm{, y jgp {qw kpuvcm c r jqpg, kv ku cuukipg f c vg o rqtct{, tcpfq o gzvgpukqp pw o dgt. Vq ceeguu Gzvgpukqp Cuukipgt cpf cuukip vjg crrtqrtkcvg gzvgpukqp pwodgt vq vjku rjqpg, rgthqto vjg hqnnqykpi uvgru.

<span id="page-427-1"></span>Step 1 **I** gv vjg kphqt o cvkqp {qw pggf vq wug gzvgpukqp cuukipgt htq o {qwt u{uvg o

<span id="page-428-0"></span>[qw ecp

**Step 7** ,I WKH H[WHQVLRQ LV DVVLJQHG WR DQRWKHU SKRQH WKDW LV LQ XVH, HLWKHU F唰〰堀䙑〰こ ,I

Tgwtp vq Uvgr 7, qp rcig 59; vq gpvgt cpqvjgt gzvgpukqp pwodgt.

Rgthqto vjg rtqegfwtgu kp vjg Wpcuukip cp Gzvgpukqp Pwodgt ugevkqp cpf vjg Cuukip Pgy Gzvgpukqp Pwodgtu ugevkqp.

## <span id="page-429-0"></span>**Verify Extension Assigner Configuration for SCCP Phones**

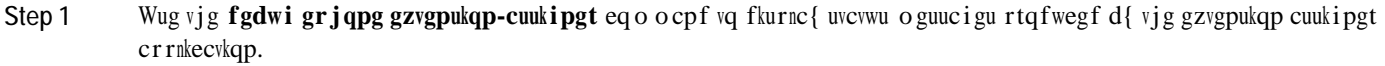

<span id="page-429-2"></span><span id="page-429-1"></span>**Step 2** Wug vjg **fgdwi xqkr crrnkecvkqp uetkrv** eq o ocpf v?

W ㄠ㌵㤮ㄷ㌠㘴㘮〷㌰⁔昊ㄠあ㜰唀 **F w 8 8 35100DJHV**

Vjg kpuvcnncvkqp vgejpkekcp ecp wug gzvgpukqp cuukipgt vq cuukip gzvgpukqp pwodgtu 8223 vq 8227.

Vjg gzvgpukqp cuukipgt wugu vjg rtqxkukqp-vci vq

```
!
no ip domain lookup
!
application
 service EA flash:ea/app-cme-ea-2.0.0.0.tcl
  paramspace english index 0
  paramspace english language en
  param ea-password 1234
  paramspace english location flash:ea/
  paramspace english prefix en
!
interface GigabitEthernet0/0
no ip
```
```
ephone-dn 105
number 0105
label Temp-Line-not assigned yet
!
ephone 1
provision-tag 101
 mac-address 02EA.EAEA.0001
button 1:1
!
ephone 2
 provision-tag 102
 mac-address 02EA.EAEA.0002
 button 1:2
!
ephone 3
provision-tag 103
mac-address 02EA.EAEA.0003
button 1:3
!
ephone 4
 provision-tag 104
 mac-address 02EA.EAEA.0004
button 1:4
!
ephone 5
 provision-tag 105
 mac-address 02EA.EAEA.0005
button 1:5
!
kron occurrence backup in 30 recurring
policy-list writeconfig
!
kron policy-list writeconfig
```
cli

provision-tag 1001 mac-address 02EA.EAEA.0001 number 1 dn 1001

voice register pool 2 provision-tag

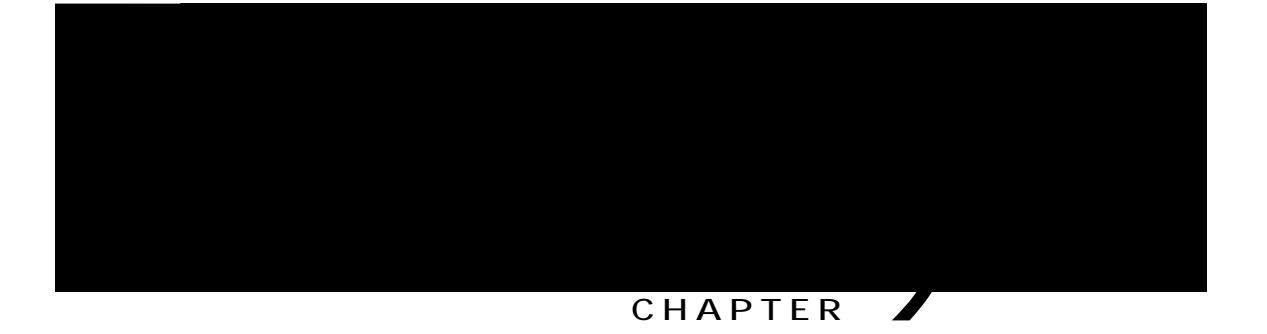

# **Configuration Files for Phones**

<span id="page-436-0"></span>Kphqt o cvkqp Cdqwv Eqphkiwtcvkqp Hkngu, rcig 5:9

UGR

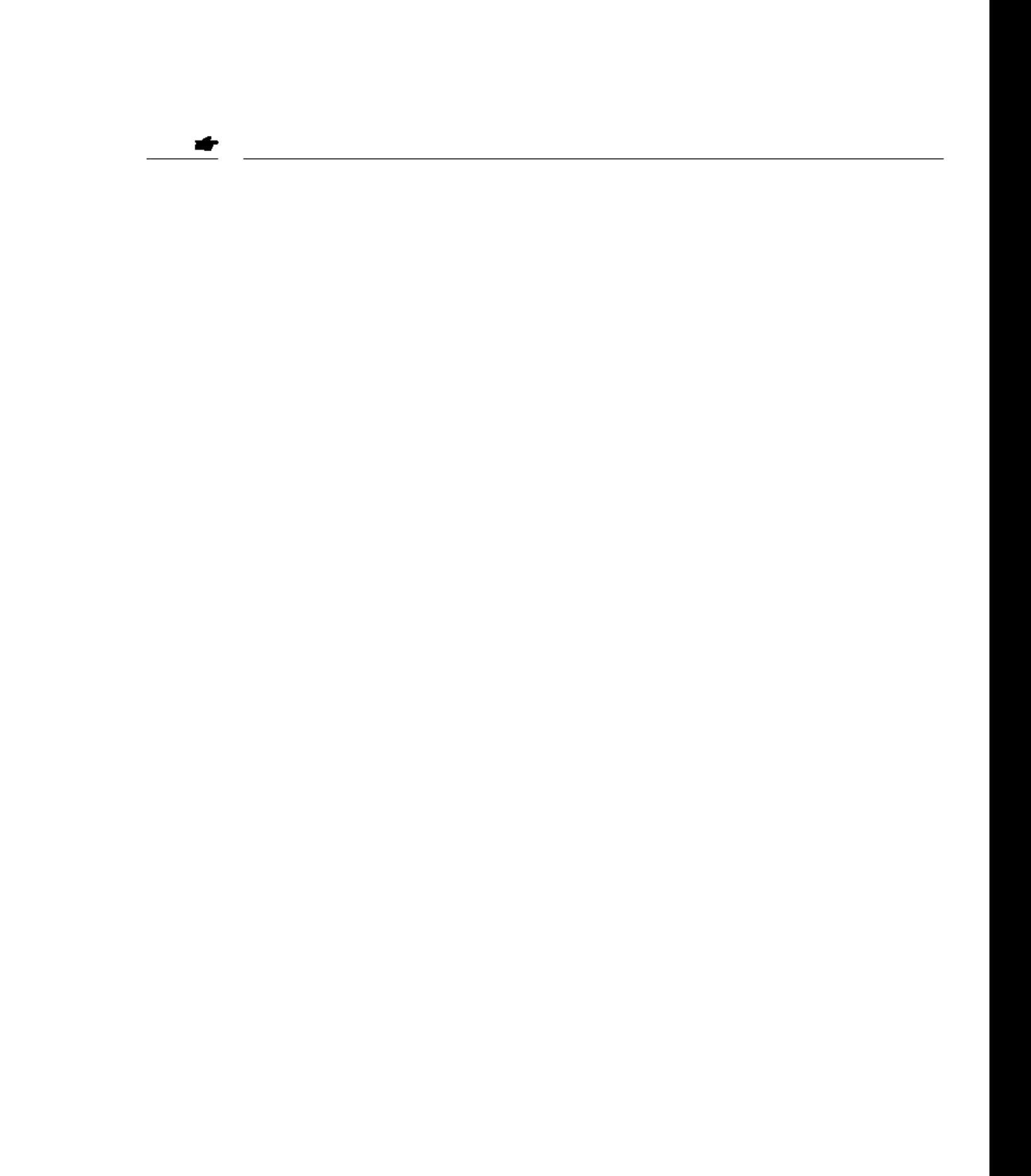

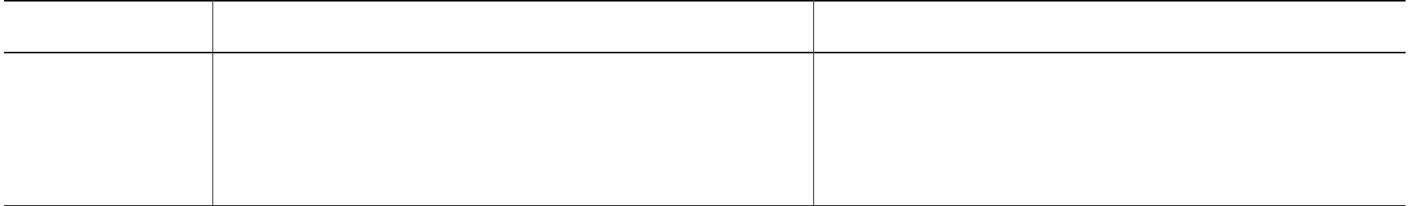

tftp-server SIPDefault.cnf url system:/cme/sipphone/SIPDefault.cnf> tftp-server syncinfo.xml url system:/cme/sipphone/syncinfo.xml tftp-server SIP0009B7F7532E.cnf url system:/cme/sipphone/SIP0009B7F7532E.cnf tftp-server SIP000ED7DF7932.cnf url system:/cme/sipphone/SIP000ED7DF7932.cnf tftp-server SIP0012D9EDE0AA.cnf url system:/cme/sipphone/SIP0012D9EDE0AA.cnf tftp-server gk123456789012 url system:/cme/sipphone/gk123456789012 tftp-server gk123456789012.txt url system:/cme/sipphone/gk123456789012.txt

**Step 2**

 $\mathbf I$ 

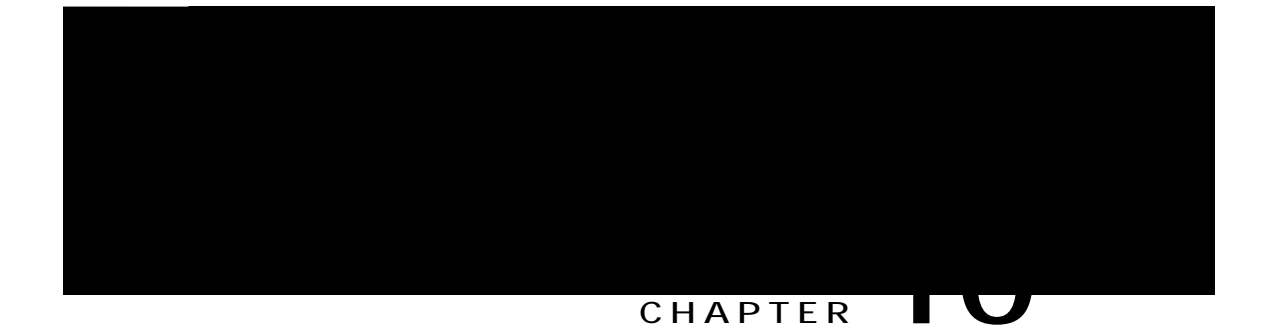

## **Reset and Restart Cisco Unified IP Phones**

#### **DETAILED STEPS**

**SUMMARY STEPS**

## Verify Basic Call

Vq xgtkh{ vjcv Ekueq KR rjqpgu

 $\mathbf I$ 

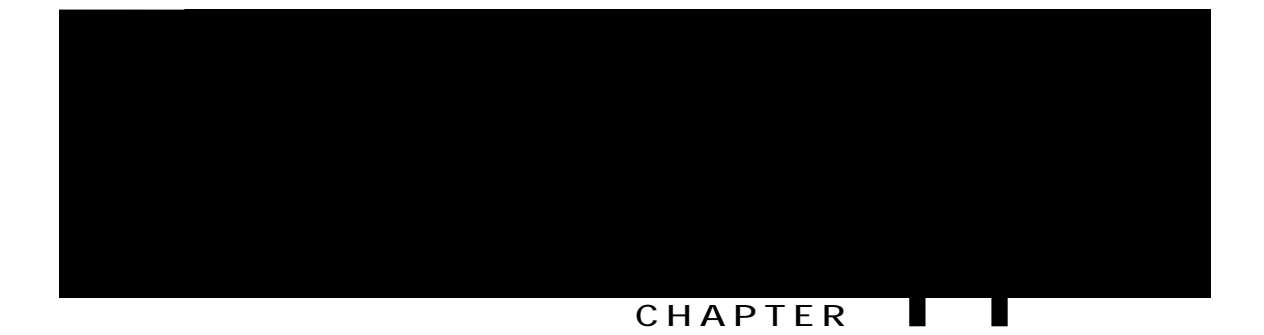

### Localization Support for Cisco Unified SIP IP Phones

Ekueq Wpkhkgf EOG:.8

Hqt eqphk i wtcvkqp kphqt o cvkqp, ugg Wug vjg Nqecng Kpuvcnngt kp Ekueq Wpkhkgf EOG 9.2(3) cpf Ncvgt Xgtukqpu, qp  $rcig 63$ ;

#### **Locale Installer for Cisco Unified SIP IP Phones**

Ekueq Wpkhkgf EOG ; .2 cpf ncvgt xgtukqpu uwrrqtv vjg hqnnqykpi gpjcpeg ogpvu hqt kpuvcnnkpi nqecngu hqt Ekueq Wpkhkgf UKR KR rjqpgu

Nqecng kpuvcnngt vjcv uwrrqtvu c ukping rtqegfwtg hqt cnn Ekueq Wpkhkgf UKR KR rjqpgu.

 $\text{Pgy}$  nqcf mg{yqtf vjcv tgswktgu {qw vq wug vj T  $\text{vM}$ 

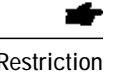

Restriction **Manual** Collection **Manual Restriction** Restriction

 $Rj$ qpg hkt o yctg, eqphkiwtcwkqp hkngu, cpf nqecng hkngu owuv dg kp vjguc og

 $Hqt$ 

 $\mathop{\rm Qpn}\nolimits\{$ hncuj ogoqt $\{$ ecp dg wugf hqt vjgug nqecngu. Eqr $\{$ twuukcpavciuawwh: arjtcugu hqt

[qw owuv jcxg cp ceeqwpv qp Ekueq.eqo vq ceeguu vjg Uqhvyctg Fqypnqcf Egpvgt. Kh {qw fq pqv jcxg cp ceeqwpv qt kh<br>{qw jcxg hqtiqvvgp {qwt wugtpc og qt rcuuyqtf, enkem vjg crrtqrtkcvg dwwqp cv

 $\overline{a}$ 

Tgoqxg vjg vyq-ngwgt ncpiwcig eqfg htqo vjg LCT hkngpc og cpf wug qpg qh hkxg uwrrqtvgf fktgevqt{ pcogu ykvj vjg hqnnqykpi eqpxgpvkqp $\times$ 

wugtaf ghkpgapwo $\det, \, y$ j g<br/>tg $p w \, o \, d g t$ ku 3 vq $7$ 

Hqt gzc o rng, vjg cnkcu hqt Ejkpgug qp vjg Ekueq Wpkhkgf KR Rjqpg 9;92 ku

Router(config)# vhvr-ugtxgt hncuj:/|j-vf-ueer.lct cnkcu wugtafghkpga1/vf-ueer.lct

Qp Ekueq 5:22 ugtkgu tqwvgtu, {qw o wuv kpenwfg lkvu kp vjg fktgevqt{ pc o g (hncuj<lkvu qt unqv2<lkvu). Hqt gzc o rng, vjg VHVR cnkcu
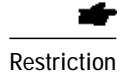

Y jgp wukpi cp gzygtpcn VHVR ugtxgt, {qw o wuv o cpwcm{ etgcyg

Example: Hqt gzcorng, EOG-nqecng-fgaFG-9.2.3.2 ku I gtocp hqt I gtocp{ hqt Ekueq Wpkhkgf EOG 9.2(3).

Step 4

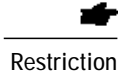

Ownwkrng wugt cpf pgvyqtm nqecngu ctg pqv uwrrqtvgf qp vjg Ekueq Wpkhkgf KR Rjqpg 9;24I, 9;32, 9;32 I, qt 9;42, qt vjg Ekueq Wpkhkg f KR Eqphgtgpeg Uvcvkqpu 9;57 cpf 9;58.

Y jgp {qw wug vjg ugvwr vqqn htq o vjg vgngr jqp{-ugtxkeg ugvwr eq o ocpf

- Step 2 Gpuwtg vjcv rgt-rjqpg eqphkiwtcw. The hugu ctg fghkpgf ykvj vjg eph-hkng rgtrjqpg eqo ocpf.
- Step 3 Wug vjg ujqy vgngrjqp{-ugtxkeg grjqpg-vgorncvg eqoocpf vq ejgem vjg wugt nqecng cpf pgvyqtm nqecng ugwkpiu kp gcej grjqpg vg o rncvg.
- Step 4 Wug vjg ujqy vgngrjqp{-ugtxkeg grjqpg eqo ocpf vq ejgem vjcv vjg eqttgev vg o rncvgu ctg crrnkgf vq rjqpgu.
- Step 5 Kh vjg eqphki wtcvkqp hkng nqecvkqp ku pqv VHVR, wug vjg fgdwi vhvr gxgpvu eqoocpf vq ugg yjkej hkngu Ekueq Wpkhkgf EOG ku nqqmkpi hqt cpf yjgvjgt vjg hkngu ctg hqwpf cpf qrgpgf eqttgevn{. Vjgtg ctg wuwcnn{ vjtgg uvcvgu ( nqqmkpi hqt z hkng, Grgpgf z hkng, cpf hkpkujgf z hkng). Vjg hkng ku hqwpf yjgp cnn vjtgg uvcvgu ctg fkurnc{gf. Hqt cp gzvgtpcn VHVR ugtxgt  $\{qw\, evp\, wug\, vj\, g\, nqi\, u\, hqo\, vj\, g\, VHVR\, ugtxgt.$

Hqt gzcorng, EOG-nqecng-fgaFG-:.8 ku Igtocp hqt Igtocp{ hqt Ekueq Wpkhkgf EOG:.8.

Step 4 Fqypnqcf vjg **Table 30: System-Defined User and Network Locales**

### **Use the Locale Installer in Cisco Unified CME 9.0 and Later Versions**

-

Restriction **in all XV Theodorum COVID-XV ACCO**  $\overline{X}$  is positive  $\overline{X}$  is positive  $\overline{X}$  is positive  $\overline{X}$  is positive positive  $\overline{X}$  is positive  $\overline{X}$  is positive  $\overline{X}$  is positive  $\overline{X}$  is posi

 $[$ qw $\,$ o wuv $eqr$ { vjg nqecng hkng kpvq vjg

#### Verify Multiple Locales on SIP Phones

Wug vjg ujqy xqkeg tgikuvgt vhvr-dkpf eqo ocpf vq fkurnc{c nkuv qh eqphkiwtcvkqp hkngu vjcv ctg ceeguukdng vq KR rjqpgu Step 1 wukpi VHVR, kpenwfkpi vjg fkevkqpct{, ncpiwcig, cpf vqpg eqphkiwtcvkqp hkngu.

#### Example:

Router#sh voice register tftp-bind the-server syncinfo.xml url system:/cme/sipphone/syncinfo.xml<br>tftp-server syncinfo.xml url system:/cme/sipphone/SIPDefault.cnf tftp-server softkeyDefault\_kpml.xml url system:/cme/sipphone/softkeyDefault\_kpml  $\overline{1}$ tftp-server softkeyDefault.xml url system:/cme/sipphone/softkeyDefault.xml tftp-server

```
user-locale 1 U1 ZH
network-locale 1 U1 CN
ephone-template 2
user-locale 1
network-locale 1
ephone 11
button 1:25
ephone-template 2
ephone 12
button 1:26
```
## **Example for Configuring Chinese as the User-Defined Locale**

Vjg hqnnqykpi ku cucorng qwvrww htqo vjg wugt-nqecng eqoocpf yjgp

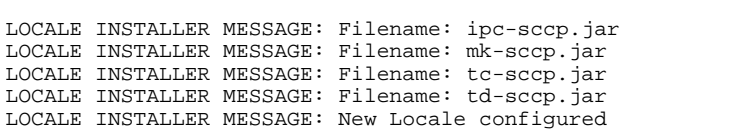

CNF-FILES: Clock is not set or synchronized, retaining t n metainessä

LOCALE INSTALLER

 $Router(config-telephony)$ # **etgcvg eph-hkngu** Router(config-telephony)#  $grjqpg1$ Router(config-ephone)# **tgugv** 

### **Examples for Configuring Multiple User and Network Locales on SIP Phones**

Vjg hqnnqykpi gzco rng ugannejg fghcwnv nqecng qh 2 vq Igtocp{, y jkej fghkpgu Igtocp{ cu vjg fghcwnv wugt cpf pgvyqtm nqecng. I gtocp{ ku wugf hqt cnn

voice register pool

 $\overline{\phantom{0}}$ 

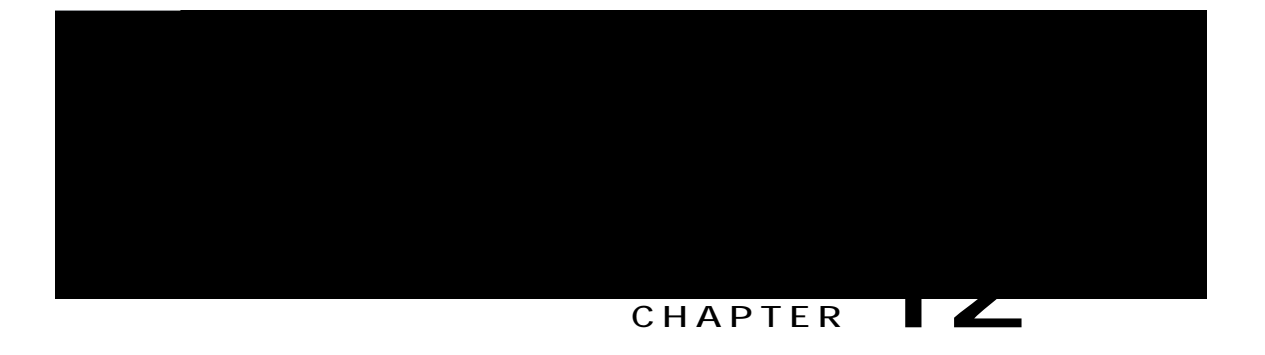

## **Dial Plans**

Vjku ejcrvgt fguetkdgu hgcvwtgu vjcv gpcdng Ekueq Wpkhkgf Eqo o wpkecvkqpu Ocpcigt Gzrtguu (Ekueq Wpkhkgf EOG) vq gzrcpf qt o cpkrwncvg kpvgtpcn gzvgpukqp pw o dgtu uq vjcv vjg{ eqphqt o vjcv

### **Voice Translation Rules and Profiles**

Vtcpuncvkqp twngu ocpkrwncvg fkcngf pwodgtu vq eqphqto vq kpvgtpcn qt gzvgtpcn

dialplan-pattern 1 +1222333.... extension-length 4

#### Example 2

Kp vjg hqnnqykpi gzcorng, rjqpgu ctg tgikuvgtgf ykvj ngcfkpi + G.386 pwodgt (+344455553333) cpf vjg r j qpgu ecp dg tgcejgf d{ fkcakpi gkvjgt vjg 6-fkikv gzugpwagp pwodgt qt vjg + G.386 pwodgt.

number

#### **DETAILED STEPS**

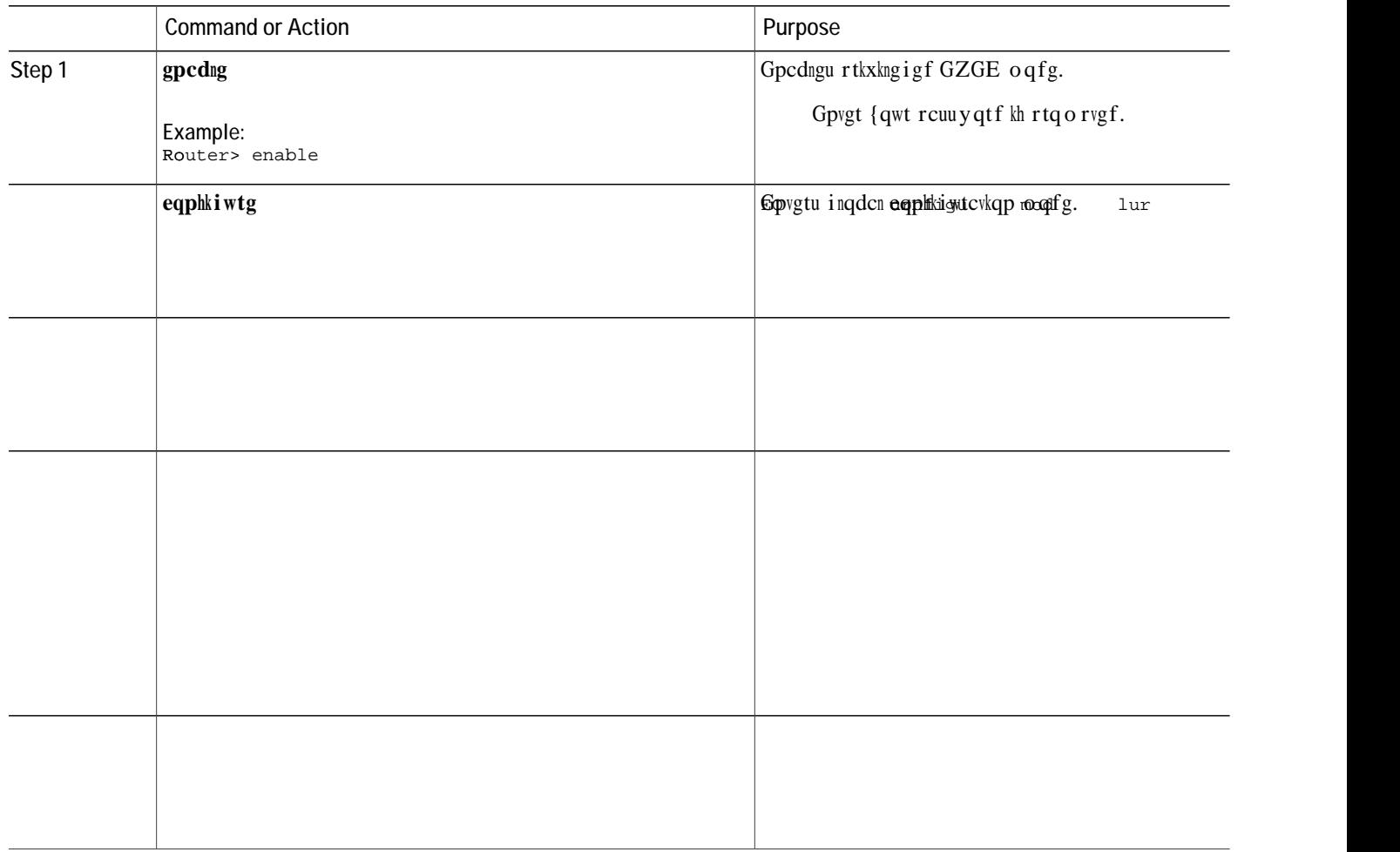

#### **SUMMARY STEPS**

- 1.  $\boldsymbol{g}\boldsymbol{p}\boldsymbol{c}\boldsymbol{d}\boldsymbol{n}\boldsymbol{g}$
- 2. eqphkiwtg vgt o kpcn
- 3.  $xqkeg$   $t$

# **Verify Dial Plan Patterns**

**SUMMARY STEPS**
UKR uwrrqtv Ekueq Wpkhkgf EOG 6.3 qt c ncvgt xgtukqp.

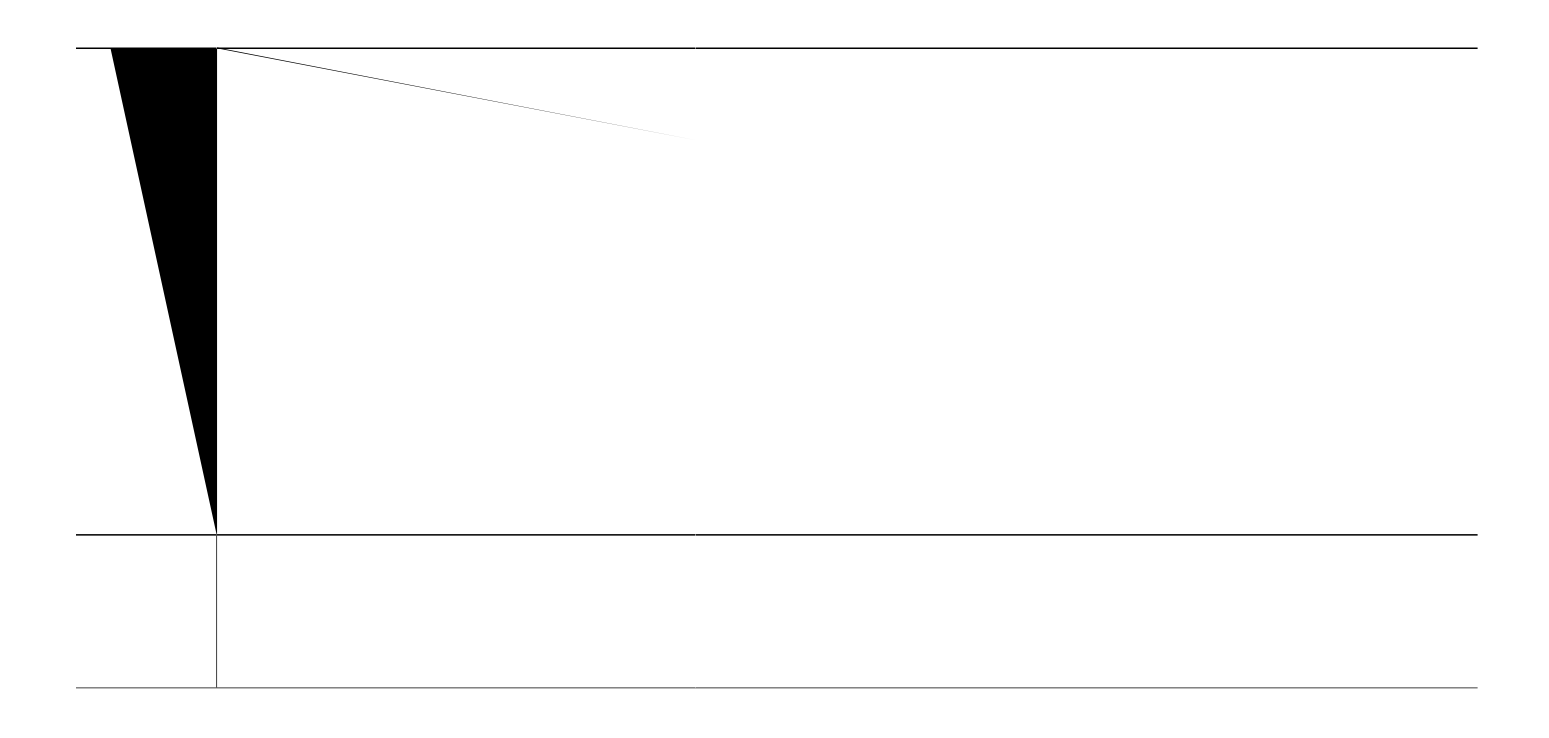

**Apply Voice T**

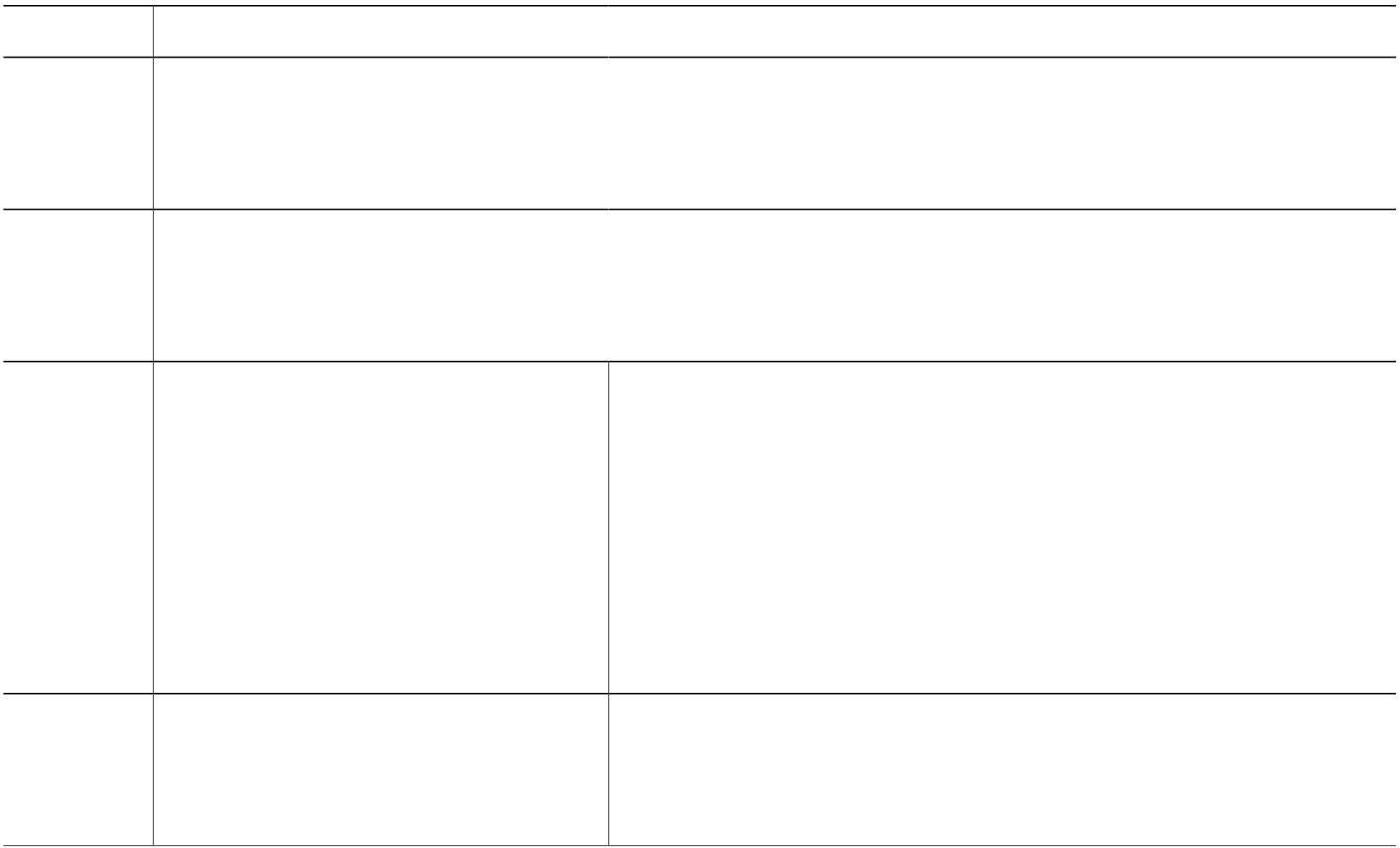

#### **SUMMARY STEPS**

1. **gpcdng** 

**2.**

### Before You Begin

Ekueq EOG 5.6 qt c ncvgt xgtukqp.

Xqkeg vtcpuncvkqp twngtwn W tcpp

#### **What to Do Next**

 $\operatorname{Kh}$  {qw ctg fqpg oqfkh{kpi rctcogvgtu hqt rjqpgu kp

Router# vguv xqkeg vtcpuncvkqp-twng

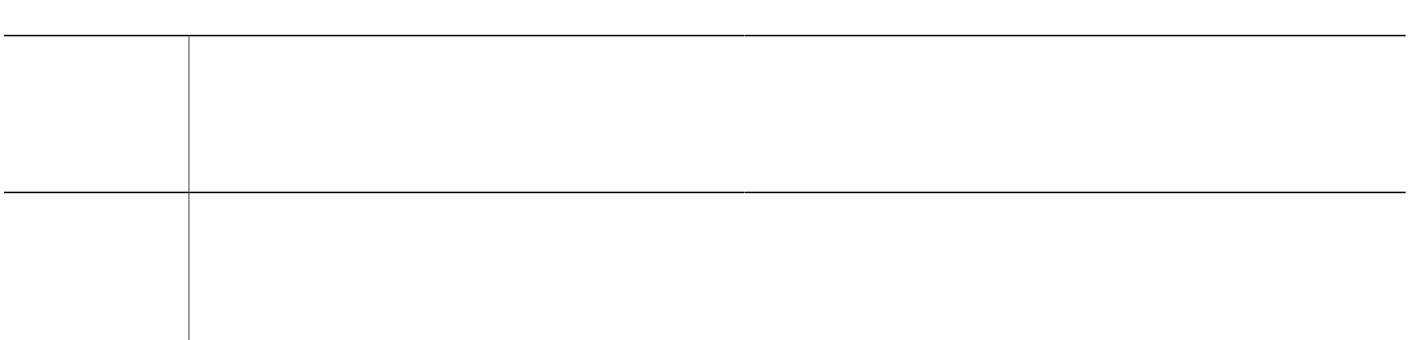

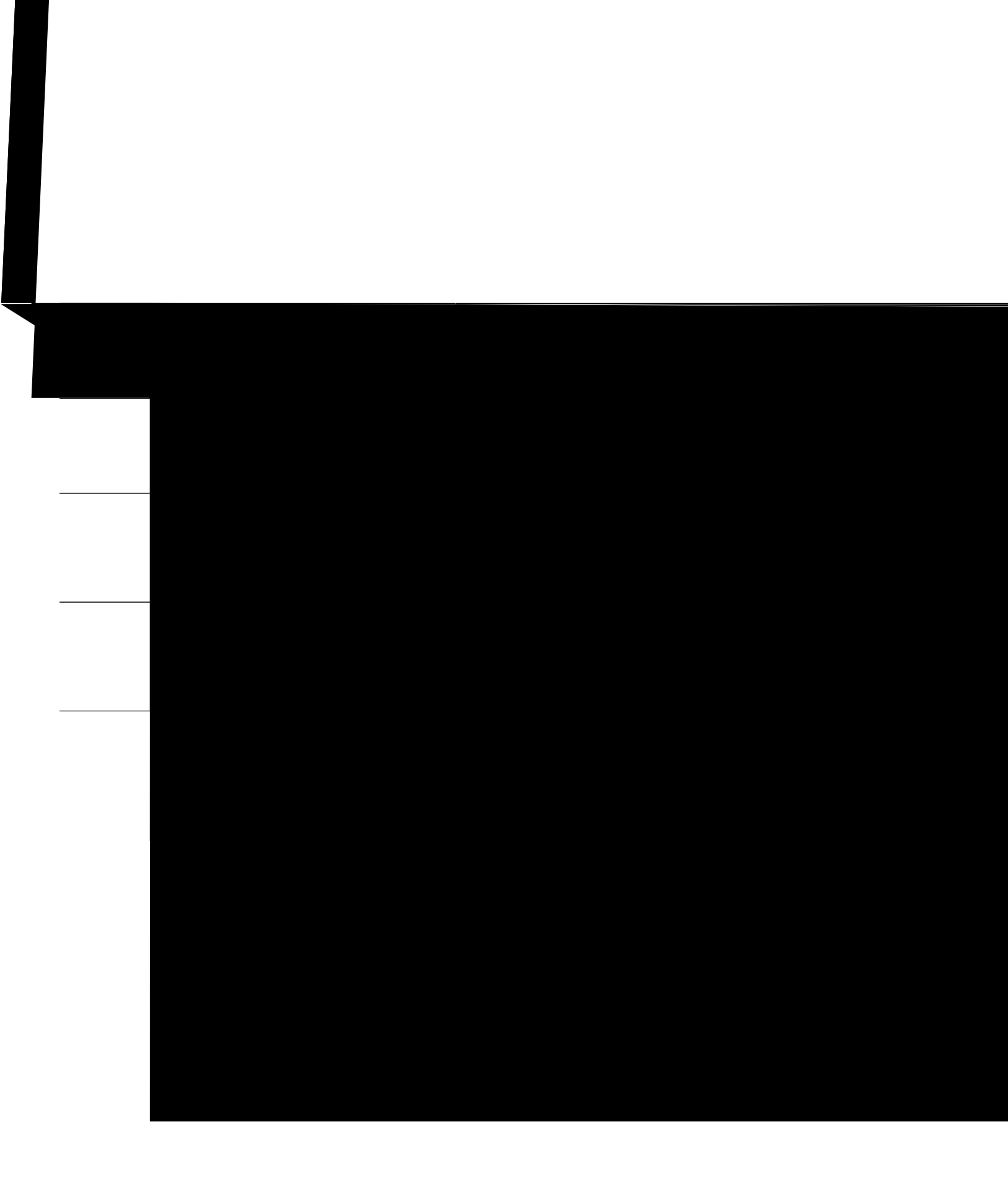

# **Configuration Examples for Dial Plan Features**

**Example for Configuring Secondary Dial Tone on SCCP Phones**

telephony-service fxo hook-flash load 7910 P00403020214 load 7960-7940 P00305000600 load 7914 S00103020002 load 7905 CP7905040000SCCP040701A load 7912

# **Feature Information for Dial Plan Features**

Vjg hqnnqykpi vcdng rtqxkfgu tgngcug kphqtocvkqp cdqwv vjg hgcvwtg qt hgcvwtgu fguetkdgf kp vjku oqfwng. Vjku wdng nkuvu qpn{ vjg uqhvyctg tgngcug vjcv kpvtqfwegf uwrrqtv hqt c ikxgp hgcvwtg kp c ikxgp uqhvyctg tgngcug vtckp. Wpnguu pqvgf

<span id="page-524-0"></span>Gcej q<br/>h vjg rtgegfkpi ecnn ukvwcvkqpu ku knnwuvtcvgf kp Hkiwtg 37< Vjtgg-Yc{ Eqph<br/>gtgpekpi, Ecnn Vtcpuhgt cpf Hqtyctf, Ekueq Wpkv{ Gzrtguu, cpf OQJ Dgvyggp 1.933 cpf

NVK-dcugf vtcpueqfkpi ku cp cnvgtpcvkxg vq UEER-dcugf vtcpueqfkpi. Vjg NVK-dcugf vtcpueqfkpi

- 4 Xgtkh{ {qwt uqnwvkqp.
- 5 Kpuvcnn jetf yetg.

#### FGVCKNGF UVGRU

- Step 1 Fgvgtokpg vjg pwodgt qh vtcpueqfkpi uguukqpu vjcv {qwt tqwvgtowuv uwrrqtv.
- Step 2  ${\mathbf F}$ gygt o kpg v j g pw o dgt q<br/>h ${\mathbf F}$ URu v j cv ctg tgswktg f vq uwr r q tv v tcpueq f kp i ugu<br/>ukqpu. Ugg

# **Configure DSP Farms for NM-HDs and NM-HDV2s**

**SUMMARY STEPS**

- 1. **gpcdng**
- 2. **eqphkiwtg**

**DETAILED STEPS**

### Before You Begin

 $\verb|Kfgp\text{-}wh\{\texttt{vjg OCE cfffguu qh vjg UEER e\nhsypv}$ 

FUR hcto. Hqt kphqtocvkqp qp eqphkiwtkpi
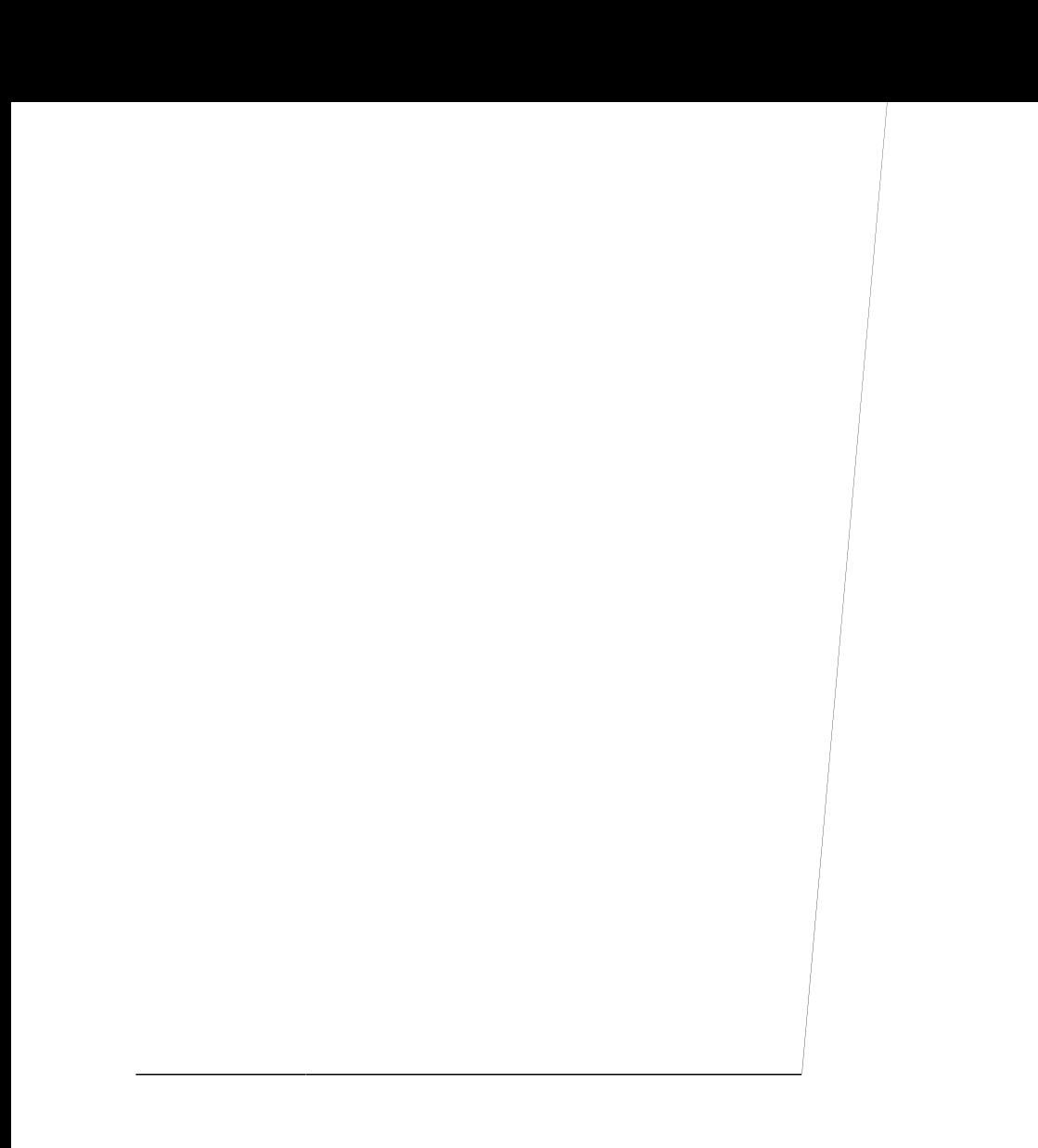

DET

Register

codec:G711Ulaw64k duration:20 vad:0 peer Stream-ID:0 Stream-ID:8 mtp:1 0.0.0.0 0 Local:0 IDLE usage: codec:G711Ulaw64k duration:20 vad:0 peer Stream-ID:0

**Step 4** Wug vjg **ujqy** 

#### **Example:**

Router# show sccp connections details

bridge-info(bid, cid) - Normal bridge information(Bridge id, Calleg id) mmbridge-info(bid, cid) - Mixed mode bridge

Before You Begin

Ekueq Wpkhkgf EOG 6.4 qt c ncvgt xgtukqp.

#### **SUMMARY STEPS**

- 1.  $\boldsymbol{g}\boldsymbol{p}\boldsymbol{c}\boldsymbol{d}\boldsymbol{n}\boldsymbol{g}$
- 2. eqphkiwtg vgt o kpcn
- 3.  $et{rvq rmk ugt xgt ncdgn}$
- 4. f cvcdcug ngxgn eq o rngvg
- 5. itcpv cwvq
- 6. f cvcdcug wtn  $tqqv/wtn$
- 7. pq ujwrfqyp
- 8. gzkv
- 9. et { rvq rmk vtwuvrqkpv ncdgn
- 10. $t$

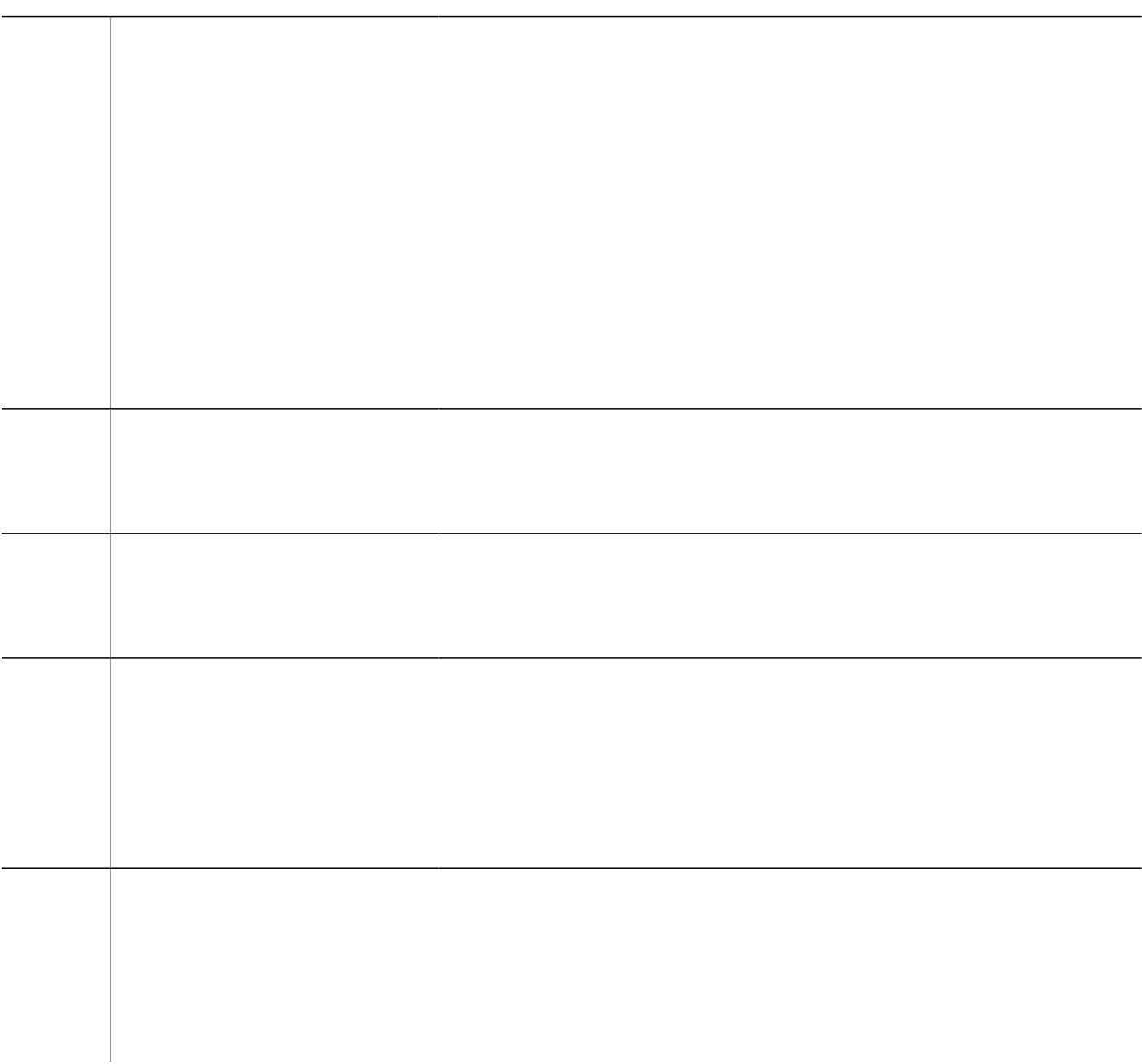

### **Copy the CA Root Certificate of the DSP Farm Router to the Cisco Unified CME Router**

Vjg FUR hcto tqwygt cpf Ekueq Wpkhkgf EOG tqwygt gzejcpigu egtvkhkecvgu fwtkpi vjg tgikuvtcvkqp rtqeguu. Vjgug egtvkhkecvgu ctg fkikvcnn{ ukipgf d{ vjg EC ugtxgt qh vjg tgurgevkxg tqwvgt. Hqt vjg tqwvgtu vq ceegrv

 $\overline{\phantom{0}}$ 

**DETAILED STEPS**

 $\overline{\phantom{0}}$ 

### **Configure LTI-based Transcoding**

**SUMMARY STEPS**

- **1. gpcdng**
- 2. **eqphkiwtg vgt o kpcn**
- **3.**

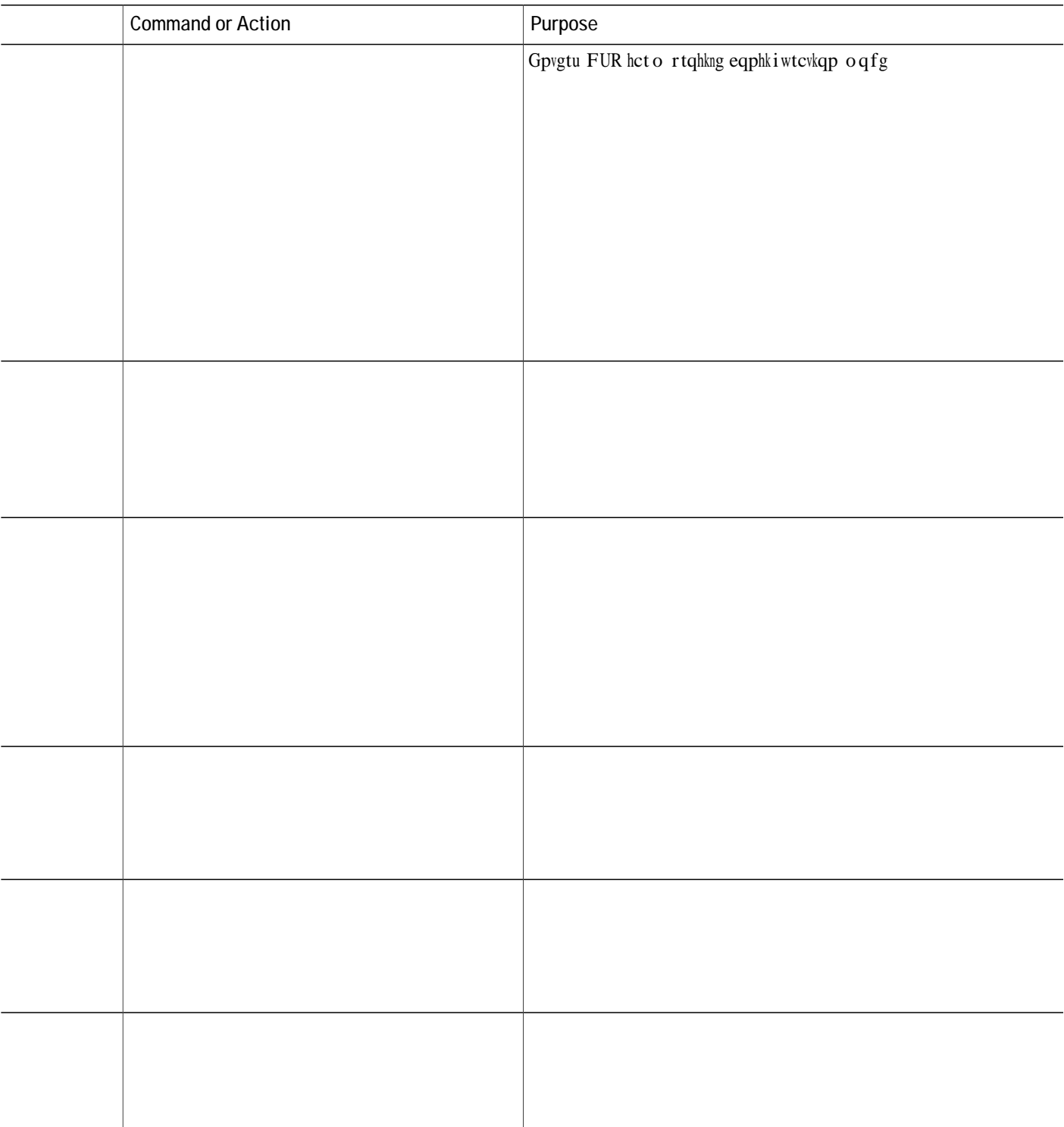

What to Do Next

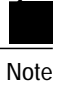

[qw ecp wug vjg eqo o cpf  $ujqy$  furhcto rtqhkng  $rtq$ hkng/pw o dgt vq xgtkh{ vjg eqphkiwtgf FUR hcto rtqhkngu. Wug vjg eq o ocpf vq xgtkh{kh vjg rtqhkng uvcvwu ku WR, cpf vjg crrnkecvkqp uvcvwu ku CUUQEKCVGF.

# Configuration Examples for T\

ip source-address 10.5.49.200

[qw ecp cnuq eqphkiwtg xqkeg encuu eqfge wpfgt c xqkeg tgikuvgt rqqn qp Wpkhkgf EOG.

voice register pool 1<br>id mac

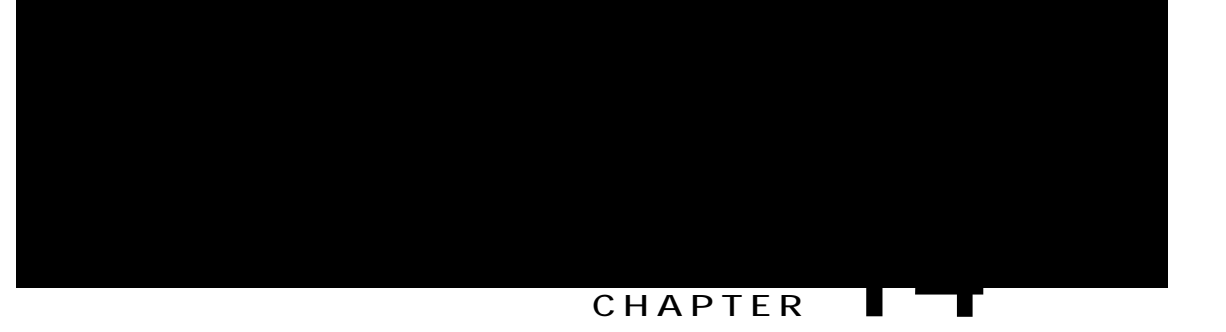

## **Toll Fraud Prevention**

<span id="page-560-1"></span><span id="page-560-0"></span>Rtgtgswkukvgu hqt Eqphkiwtkpi Vqm Htcwf Rtgxgpvkqp, rcig 733 Kphqt o cvkqp Cdqwv Vqnn Htcwf Rtgxgpvkqp, rqig 733 Eqphkiwtg Vqnn

vq KR cfftguu vtwuvgf nkuv cwvq o cvkecnn $\{.\text{V} \}$ g KRx6 uguukqp vctigv

#### **SUMMARY STEPS**

- **1. gpcdng**
- 2. **eqphkiwtg vgt o kpcn**
- 3. *Xqkeg ugtxkeg**xqkr*
- 4. kr cfftguu vtwuvgf cwvjgpvkecvg
- 5. kr-cfftguu vtwuvgf

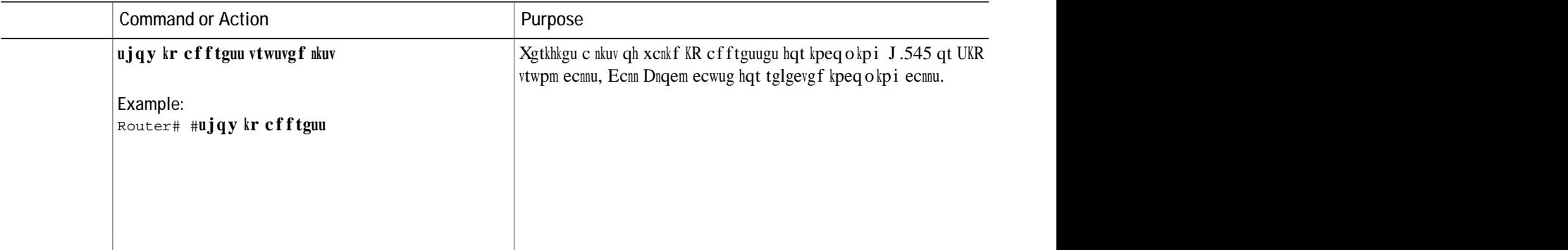

**DETAILED STEPS**

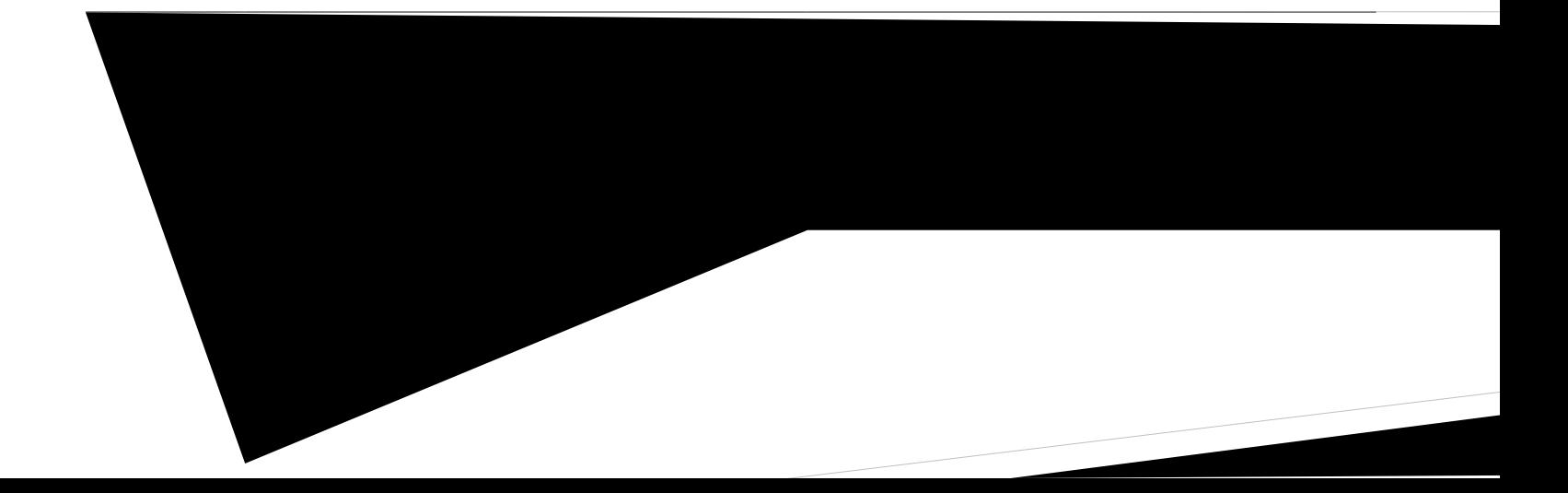

IP Address Trusted Call

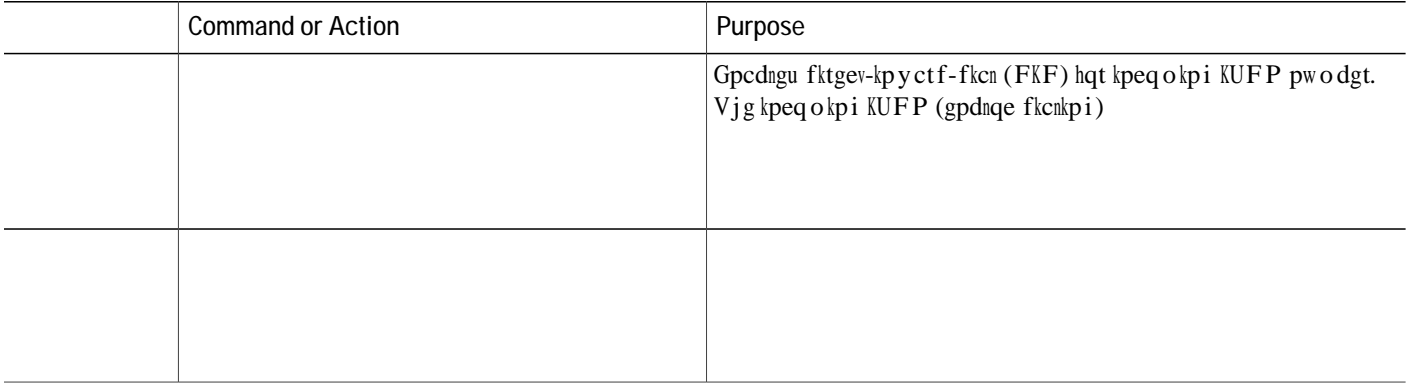

#### **DETAILED STEPS**

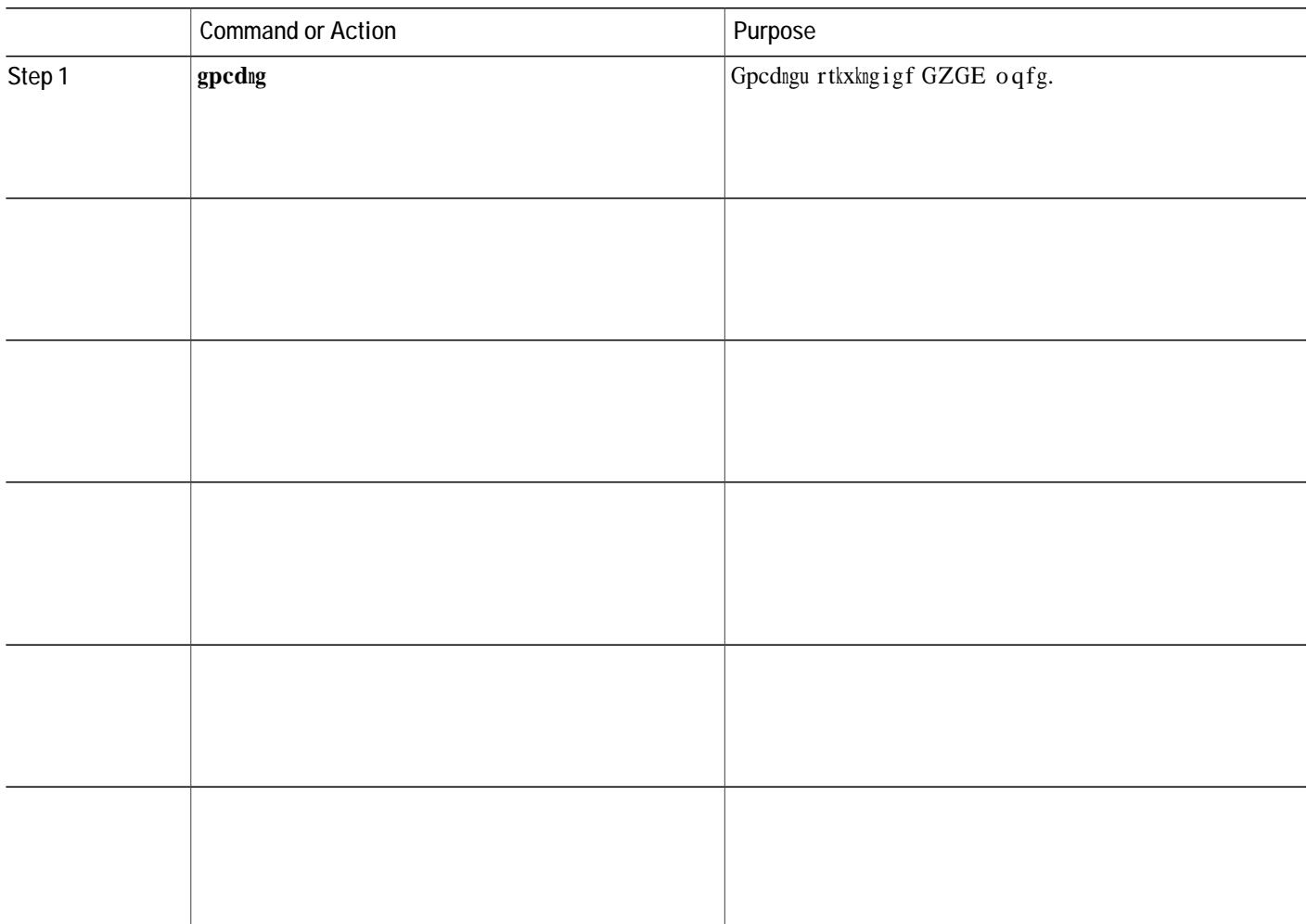

**Troubleshooting T**

**Example:**

Feb 11 01:44:06.527: RADIUS: Cisco AVpair [1] 36 internal-error-code=1.1.228.3.31.0

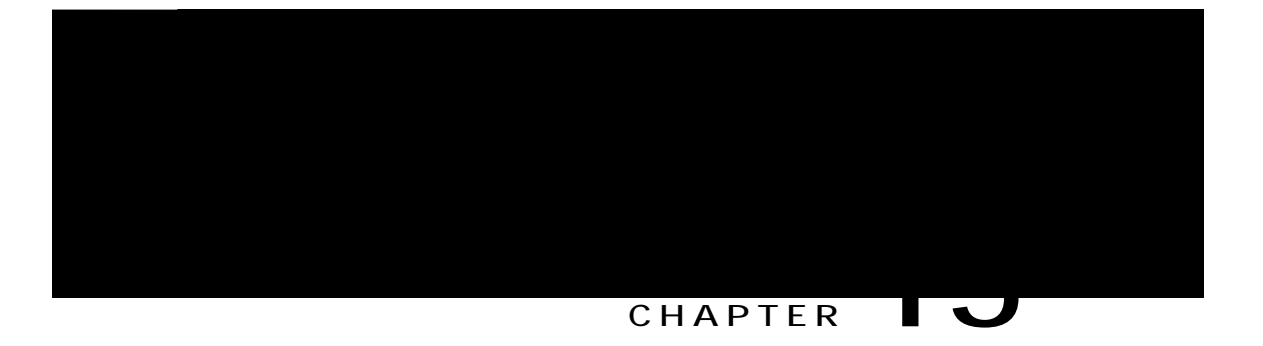

# **Graphical User Interface**

Vjku ejcrvgt fguetkdgu vjg Ekueq Wpkhkgf Eqo o wpkecvkqpu Ocpcigt Gzrtguu (Ekueq Wpkhkgf EOG) itcrjkecn wugt kpvgthceg (IWK) cpf gzrnckpu jqy vq ugv kv wr ceeqwpvu hqt u{uvgo cfokpkuvtcvqtu, ewuvqogt cfokpkuvtcvqtu, cpf rjqpg wugtu.

<span id="page-572-1"></span><span id="page-572-0"></span>Rtgtgswkukvgu hqt Gpcdnkpi vjg IWK, rcig 745

cu vjg wugtpc og hqt cp{ Wpkhkgf EOG IWK ceeqwpv cpf vjg wugt pc og kp c nqiqwv qt wugt rtqhkng hqt Gzvgpukqp Oqdknkv{.

Gzvgpukqp Oqdknkv{ qrvkqpu kp Ekueq Wpkhkgf EOG I WK 6.4.3 cpf ncvgt xgtukqpu ecppqv dg ceeguugf htq o vjg U{uvgo Cfokpkuvtcvqt qt Ewuvqogt Cfokpkuvtcvqt nqikp uetggpu.

Vq ceeguu vjg IWK, {qw owuv wug Oketquqhv Kpvgtpgv Gzrnqtgt 7.7 qt c ncvgt xgtukqp. Qvjgt dtqyugtu ctg pqv uwr rqtvgf.

<span id="page-573-0"></span>Kh {qw wug cp ZON eqphkiwtcvkqp hkng vq etgcvg c ewuvq o gt cf o kpkuvtcvqt nqikp, vjg ZON hkng ecp jcxg c oczkowo uk|g qh 6222 d{vgu.

### <span id="page-574-0"></span>**AAA Authentication**

Vjg
#### **SUMMARY STEPS**

- 1.  $\boldsymbol{g}\boldsymbol{p}\boldsymbol{c}\boldsymbol{d}\boldsymbol{n}\boldsymbol{g}$
- 2. eqphkiwtg vgt o kpcn
- 3.  $vgngrjqp$  {-ugtxkeg
- 4. ygd cf okp

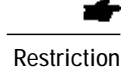

Vjg Ekueq Wpkhkgf EOG IWK

 $\mbox{Vq}$ g f<br/>kv cpf nqcf

Define a Phone User Account Using Cisco IOS Software Commands

Vq wug

**T**

 $\mathbf I$ 

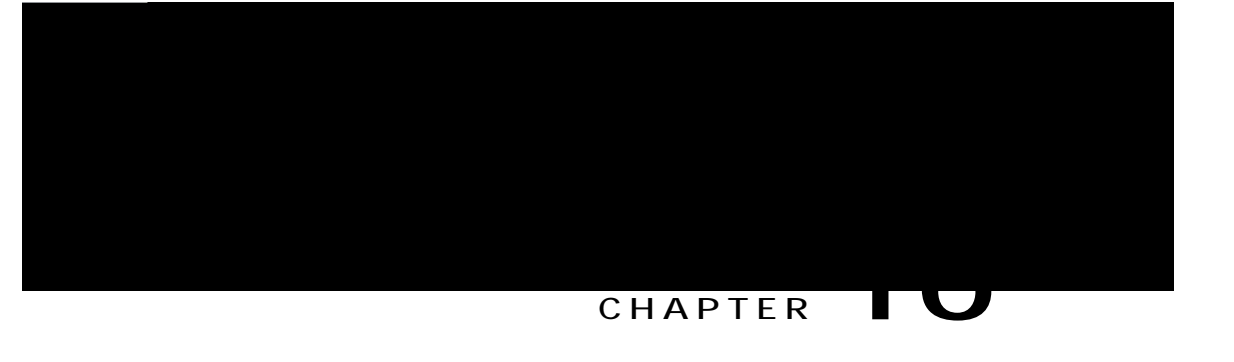

# **Voice Mail Integration**

Vjku ejcrvgt fguetkdgu jqy vq kpvgitcvg {qwt xqkeg-ocknu{uvgo ykvj Ekueq Wpkhkgf Eqo owpkecvkqpu Ocpcigt Gzrtguu (Ekueq Wpkhkgf EOG).

- Rtgtgswkukvgu hqt Xqkeg Ockn Kpvgitcvkqp, rcig 75;
- Kphqt o cvkqp Cdqwv Xqkeg-Ockn Kpvgitcvkqp, rcig 762
- Eqphkiwtg Xqkeg-Ockn Kpvgitcvkqp, rcig 768
- Eqphkiwtcwkqp Gzcorngu hqt Xqkeg-Ockn Kpvgitcwkqp, rcig 798
- <span id="page-588-0"></span>Hgcvwtg Kphqtocwkqp hqt Xqkeg-Ockn Kpvgitcvkqp, rcig 79;

Vq fgvgtokpg yjgvjgt vjg Ekueq KQU uqhvyctg tgngcug cpf Ekueq Wpkhkgf EOG uqhvyctg xgtukqp ctg eqorcvkdng ykvjvjg Ekueq Wpkv{ Gzrtguu xgtukqp, Ekueq tqwvgt oqfgn, cpf Ekueq Wpkv{ Gzrtguu jetfyctg vjev {qw ctg wukpi, ugg Ekueq Wpkv{ Gzrtguu Eqorevkdknkv{ Oevtkz.

<span id="page-589-0"></span>Vq xgtkh{ kpuvcmgf Ekueq Wpkv{ Gzrtguu uqhvyctg xgtukqp, gpvgt vjg Ekueq Wpkv{ Gzrtguu eqo ocpf  $ppx$ ktqp o gpv cpf wug vjg ujqy uqhvy ctg xgtukqp wugt GZGE

V j g Ockndqz Ugngevkqp Rqnke { hgcvwtg cnnq y u { qw vq rtqxkukqp v j g hqnnq y kp i qrvkqpu htq o v j g Ekueq Wpkhkgf EOG eqphk i wtcvkqp.

Hqt eqphkiwtcvkqp kphqtocvkqp, ugg Eqphkiwtg c Xqkeg Ockndqz Rknqv Pwodgt qp c UEER Rjqpg qt Eqphkiwtg c Fktgevqt{ Pwodgt hqt OYK

Y jgp vjg UKR

o guuc i g $vq$ cevkxcvg c $x$ kuwcn kpfkecvqt. V j $g$   ${\rm FE}$   ${\rm Xq}$ evc i g

### **Set a Mailbox Selection Policy for Cisco Unity Express or a PBX Voice-Mail Number**

Vq ugv c rqnke{ hqt ugngevkpi c ockndqz hqt ecnnu htqo c Ekueq Wpkhkgf EOG u{uvgo vjcv ctg fkxgtvgf dghqtg dgkpi ugpv vq c Ekueq Wpkv{ Gzrtguu qt

 $\overline{\phantom{0}}$ 

#### SUMMARY STEPS

- 1.  $\boldsymbol{g} \boldsymbol{p} \boldsymbol{c} \boldsymbol{d} \boldsymbol{n} \boldsymbol{g}$
- 2. eqphkiwtg vgt okpcn
- 3.  $gzkv$
- 4.  $grjqpg-fp$   $fp$ /vc i
- 5. o ckndqz-ugngevkqp ]ncuv-tgfktgev-pwo\_

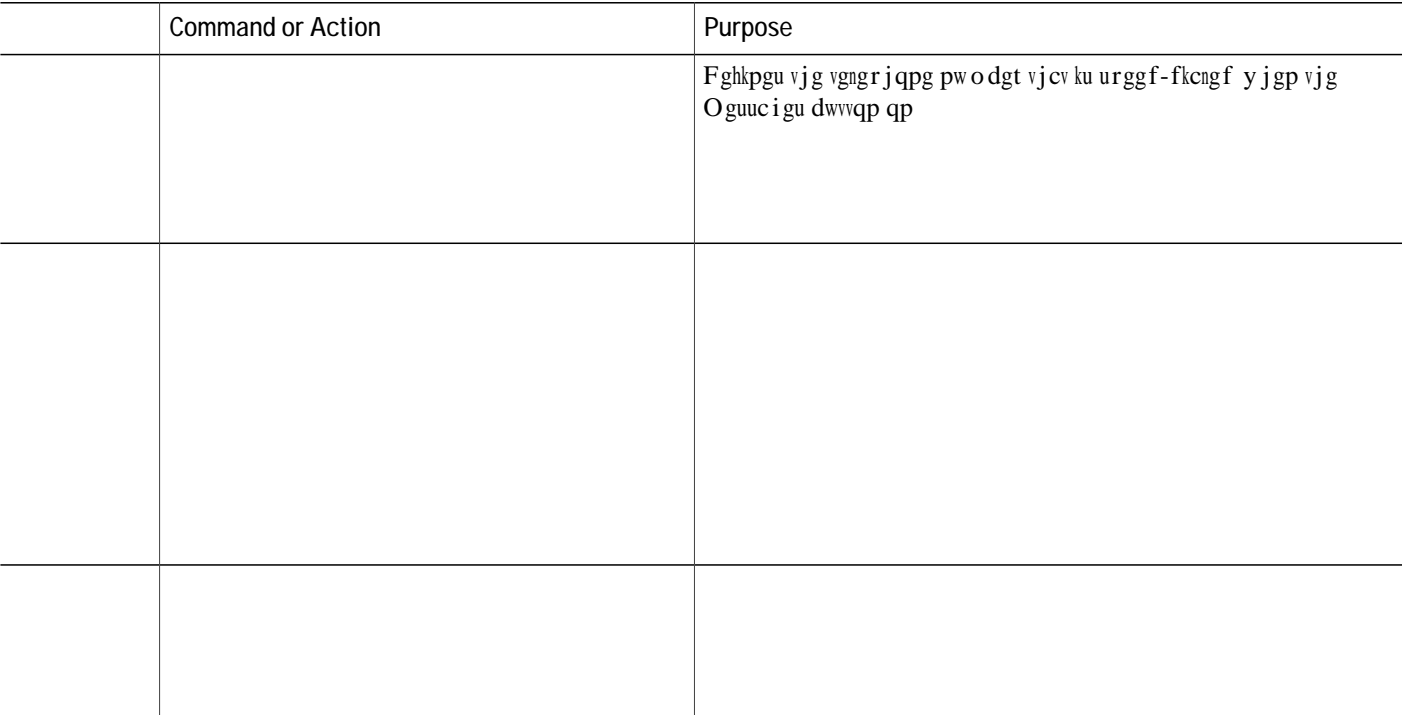

## **Configure Live Record on SCCP Phones**

Vq eqphkiwtg vjg Nkxg Tgeqtf hgcwwtg uq vjcvc rjqpg wugt ecp tgeqtf c eqpxgtucwkqp d{rtguukpi vjg NkxgTef uqhvmg{, rgthqto vjg hqnnqykpiu uvgru.

**Restriction**

◢

### **Enable DTMF Integration**

Rgthqto *qpg* qh vjg hqnnqykpi vcumu, fgrgpfkpi qp yjkej FVOH-tgnc{ ogvjqf ku tgswktgf<

Gpcdng FVOH Kpvgitcvkqp hqt Cpcnqi Xqkeg-Ockn Crrnkecvkqpu Vq ugv wr FVOH kpvgitcvkqp rcwgtpu hqt eqppgevkpi vq cpcnqi xqkeg-ockn crrnkecvkqpu.

<span id="page-609-0"></span>Gpcdng FVOH Kpvgitcvkqp Wukpi THE 4:55 Vq eqppgev vq c tgo qvg UKR-dcugf
Before You Begin

Eqphkiwtg vjg eqfge qt xqkeg-encuu eqfge eqo ocpf hqt vtcpueqfkpi dgvyggp I.93

### **Enable DTMF Integration Using SIP NOTIFY**

Vq eqphkiwtg c UKR fkcn

### What to Do Next

<span id="page-616-0"></span>Chygt eqphkiwtkpi FVOH tgnc{, {qw ctg tgcf{ vq eqphkiwtg Oguucig Yckvkpi Kpfkecvqt (OYK). Ugg Eqphkiwtg c UEES

 $\overline{\phantom{0}}$ 

**Configure a Directory Number for MWI on SIP Phones**

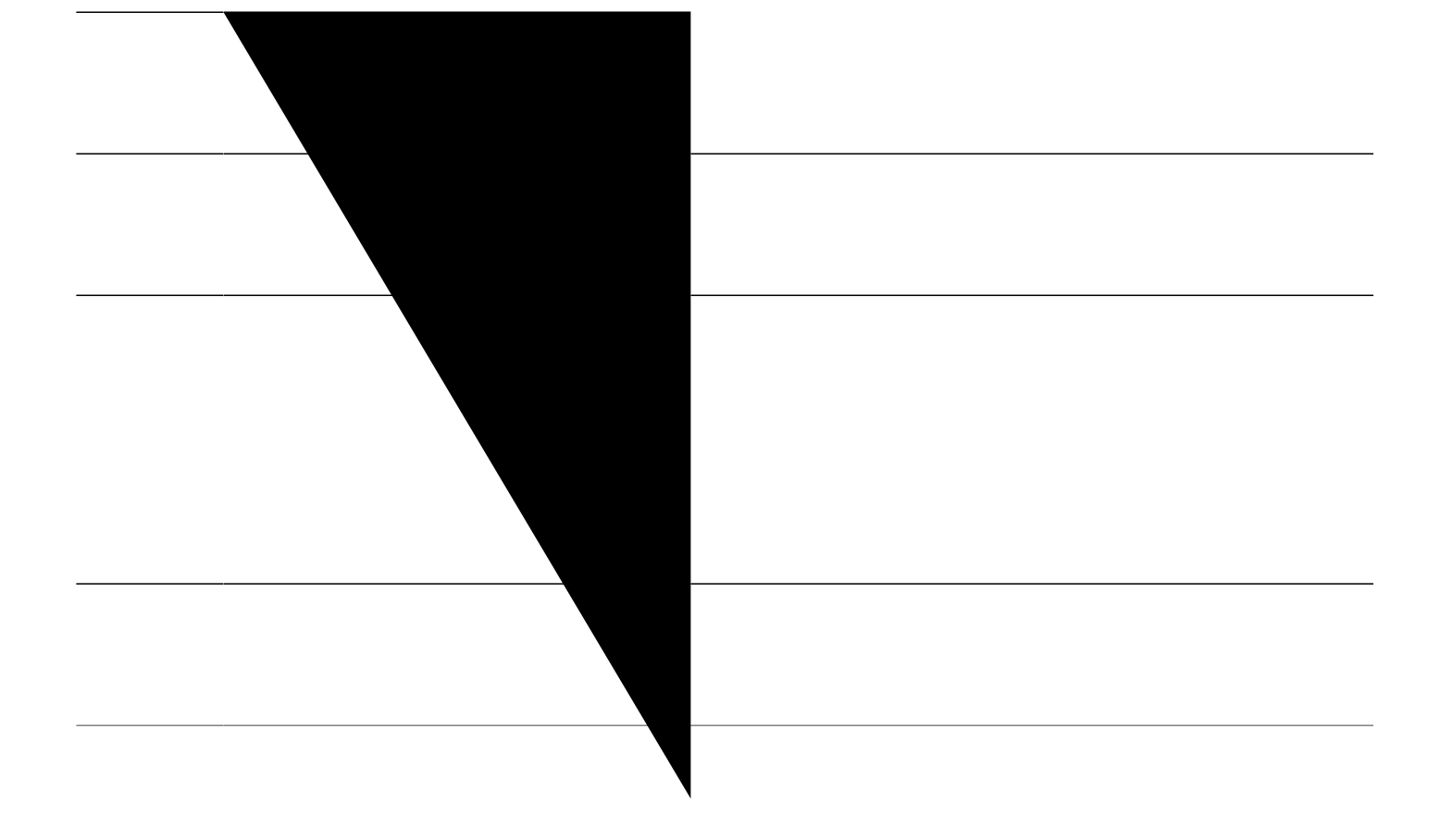

## Example for Configuring DTMF Integration Using RFC 2833

Vjg hqnnqykpi gzcorng

```
ephone-dn 24<br>number 2024
ephone-dn 25<br>number 2025
ephone 18
button 1:20 2o21, 22, 23, 24, 25 3x2 5:26<br>mwi-line 2
```
Vjg hqnnqykpi gzcorng gpcdngu OYK qp grjqpg 39 hqt nkpg 5 (gzvgpukqp 82;). Kp vjku gzcorng, vjg dwwqp pwodgtu fq pqv ocvej vjg nkpg pwodgtu

**Example for Configuring SIP Directory Number for MWI Unsolicited Notify**

Eqphkiwtg Pgvyqtm Vkog Rtqvqeqn (PVR). Hqt eqphkiwtcvkqp kphqtocvkqp, ugg Gpcdng Pgvyqtm Vkog Rtqvqeqn, qp rcig 355.

Ocpwcnn{ ugv vjg uqhvyctg enqem wukpi vjg enqem

# Public Key Infrastructure

Ekueq Wpkhkgf EOG rjqpg cwvjgpvkecvkqp wugu vjg rwdnke-mg{-kphtcuvtwevwtg (RMK) ecredknkvkgu kp Ekueq

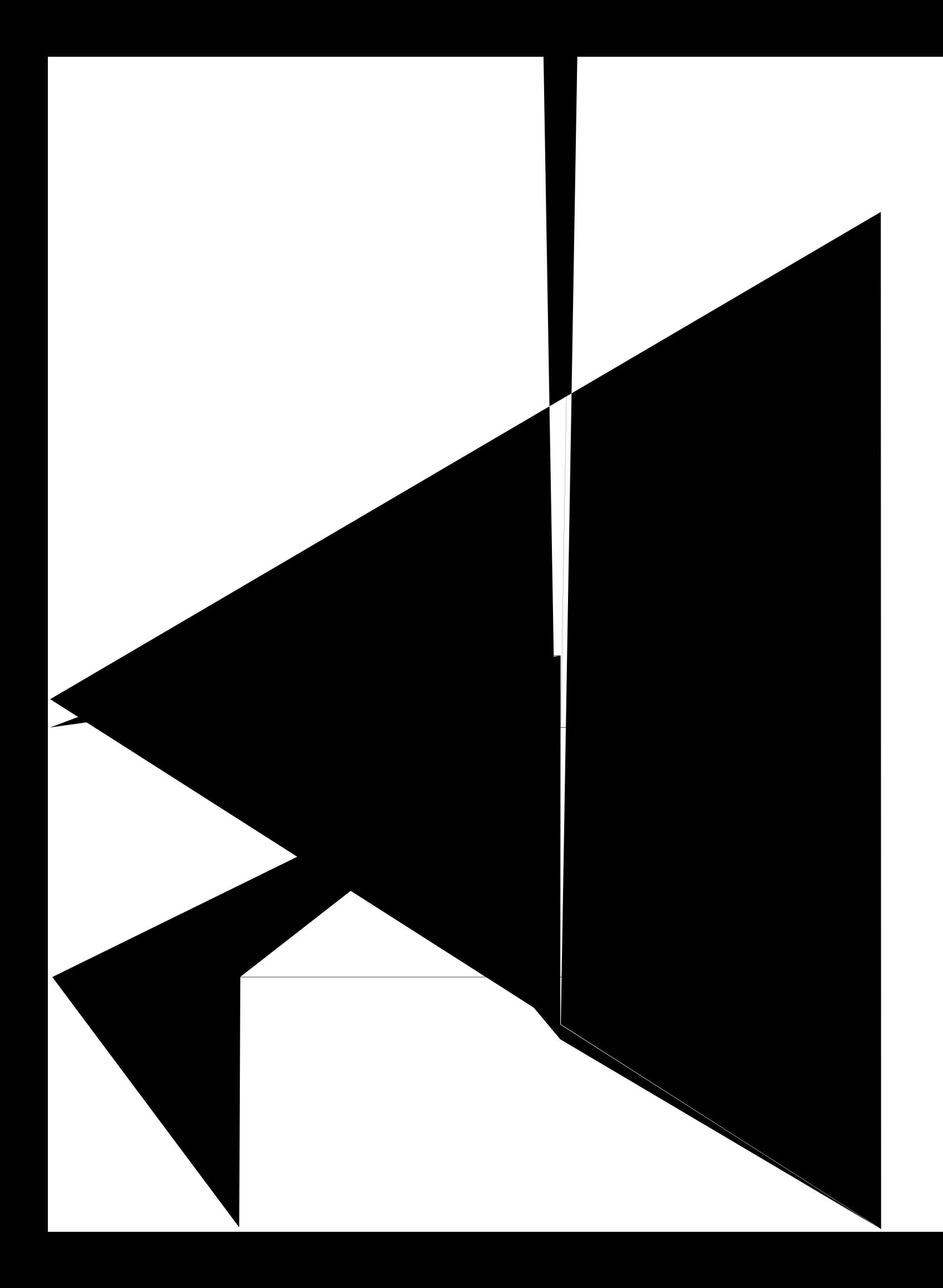

# **Configuration File Maintenance**

Kp c ugewtg gpxktqp o gpv, ugxgtcn v{rgu qh eqphki wtcvkqp hkngu o wuv dg fkikvcnn{ ukipgf dghqtg vjg{ecp dg jquvgf  $\overline{c}$ 

Ekueq Wpkhkgf EOG tqwvgtu jcxg ceeguu

<span id="page-641-0"></span>vtwpmu ctg pqv uwr rqtvgf. Hki wtg 43<br/><br> $\mbox{Ugewtg Ekueq Wpkhkgf}$ 

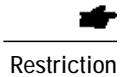

Ugewtg UKR vtwpm ku uwrrqtvgf qpn{ qp UEER Ekueq Wpkhkgf

 $\overline{v_{jg}}$ 

### **HTTPS support for an External Server**

 $Vj$ gtg ku cp kpetgcukpi pggf vq ugewtgn{ ceeguu ygd eqpvgpv qp Ekueq
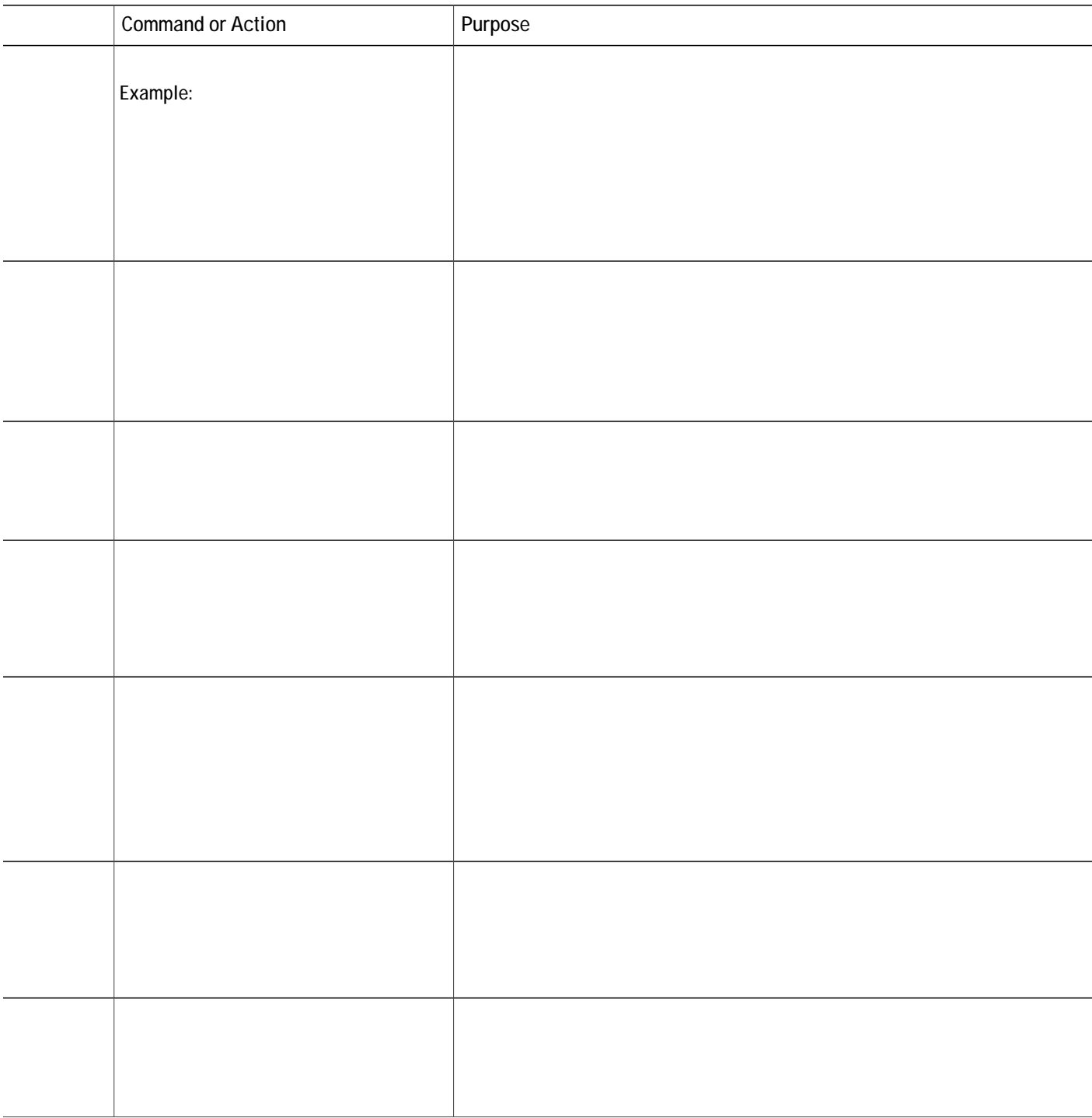

Vjg hqnnqykpi rctvkcn qwvrww htqo vjg **ujqy twppkpi-eqphki** eqo ocpf ujqyu vjg eqphkiwtcvkqp hqt c Ekueq KQU EC pcogf ucplqug3 twppkpi qp

**DETAILED STEPS**

## Qdvckpkpi c egtvkhkecvg hqt vjg VHVR ugtxgt hwpevkqp

crypto pki trustpoint tftp-server<br>enrollment url http://192.168.1.1:80<br>revocation-check

Skinny Server Trustpoint for TLS: cme-sccp

- 1. **gpcdng**
- 2. **eqphkiwtg vgt o kpcn**
- 3. **evn-enkgpv**
- **4. ucuv1 vtwuvrqkpv**  $ncdgn$
- **5. ucuv2 vtwuvrqkpv**  $ncdgn$
- **6. ugtxgt** }**ecrh**  $\cdot$ **eog** $\cdot$ **eog** $\cdot$ **whvr**  $\cdot$ **whvr**<sub>i</sub>  $kr/cff$ *tguu***vtwwrqkpv** vtwwrqkpv/ncdgn
- **7. ugtxgt eog**  $kr/cff$ tguu **wugtpc og**  $pc$  og/wtkpi **rcuuyqtf**  $]$ **0**  $\cdot$ **1** $]$   $rc$ *uuyqtf*/wtkpi
- **8.**  $=$  **i**

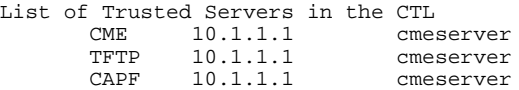

## **What to Do Next**

 $[$ qw ctg hkpkujgf eqphkiwtkpi vjg EVN enkgpv. Ugg Eqphkiwtg vjg ECRH Ugtxgt,

 $\overline{\phantom{a}}$ 

#### **Examples**

Vjg hqnnqykpi ucorng qwvrww htqo vjg **ujqy evn-enkgpv** eqoocpf fkurnc{u vjg vtwuvrqkpvu kp vjg u{uvgo<

## Router#  $ujqy$  evn-enkgpv

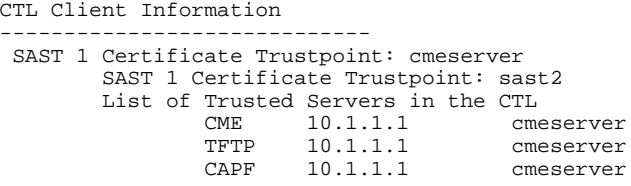

# <span id="page-661-0"></span>**Configure the CAPF Server**

 ${\bf C}$ egtvkhkecvg o wuv dg qdvckpgf hqt vjg ${\bf ECRH}$ ugtxgt uq vjcv

 $\overline{\phantom{a}}$ 

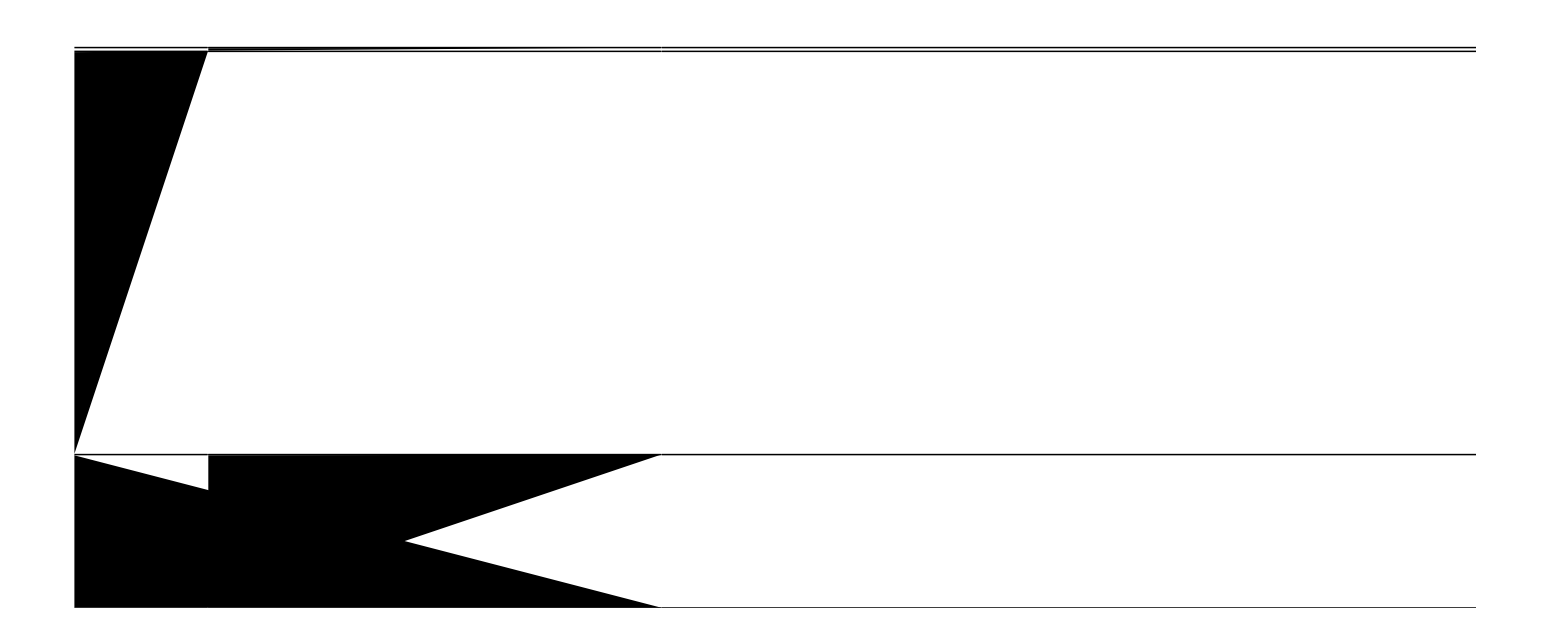

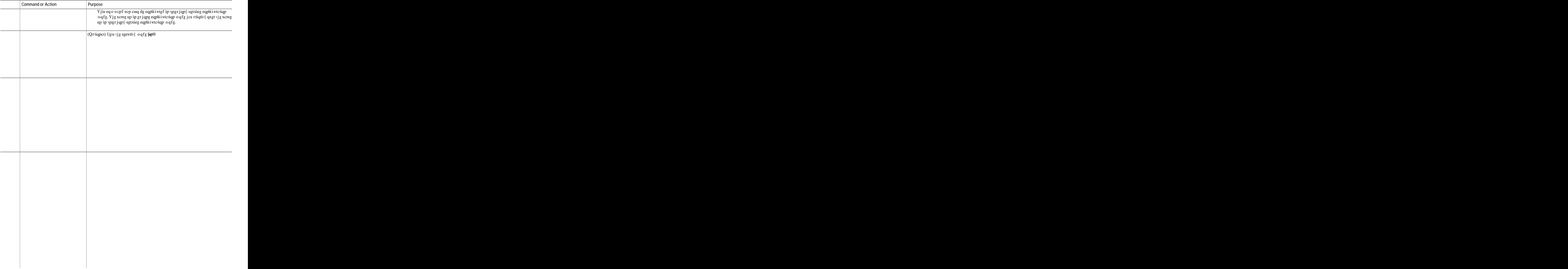

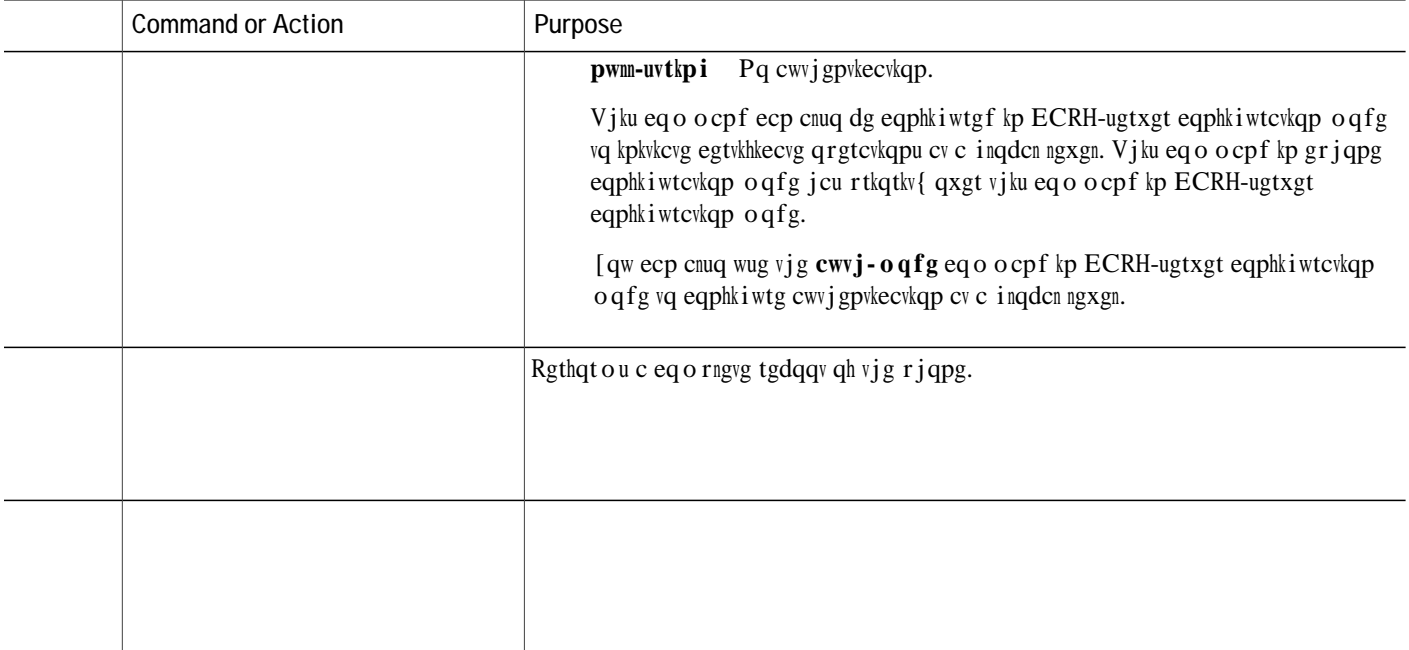

Credentials PORT: 2444 Trustpoint: ctlpv

**What to Do Next**

- 1. **gpcdng**
- 2. **eqphkiwtg vgt o kpcn**
- 3. **et{rvq rmk vtwuvrqkpv** *ncdgn*
- **4. gptqm o gpv wtn**  $ec/wtn$
- 5. **tgxqecvkqp-ejgem**  $o$ gvjqf3  $o$ gvjqf4  $o$ gvjqf5\_
- 6. **ugtkcn-pwodgt** ]pqpg\_
- 7. **tucmg{rckt**  $mg//ncdgn$  ] $mg//uk/g$

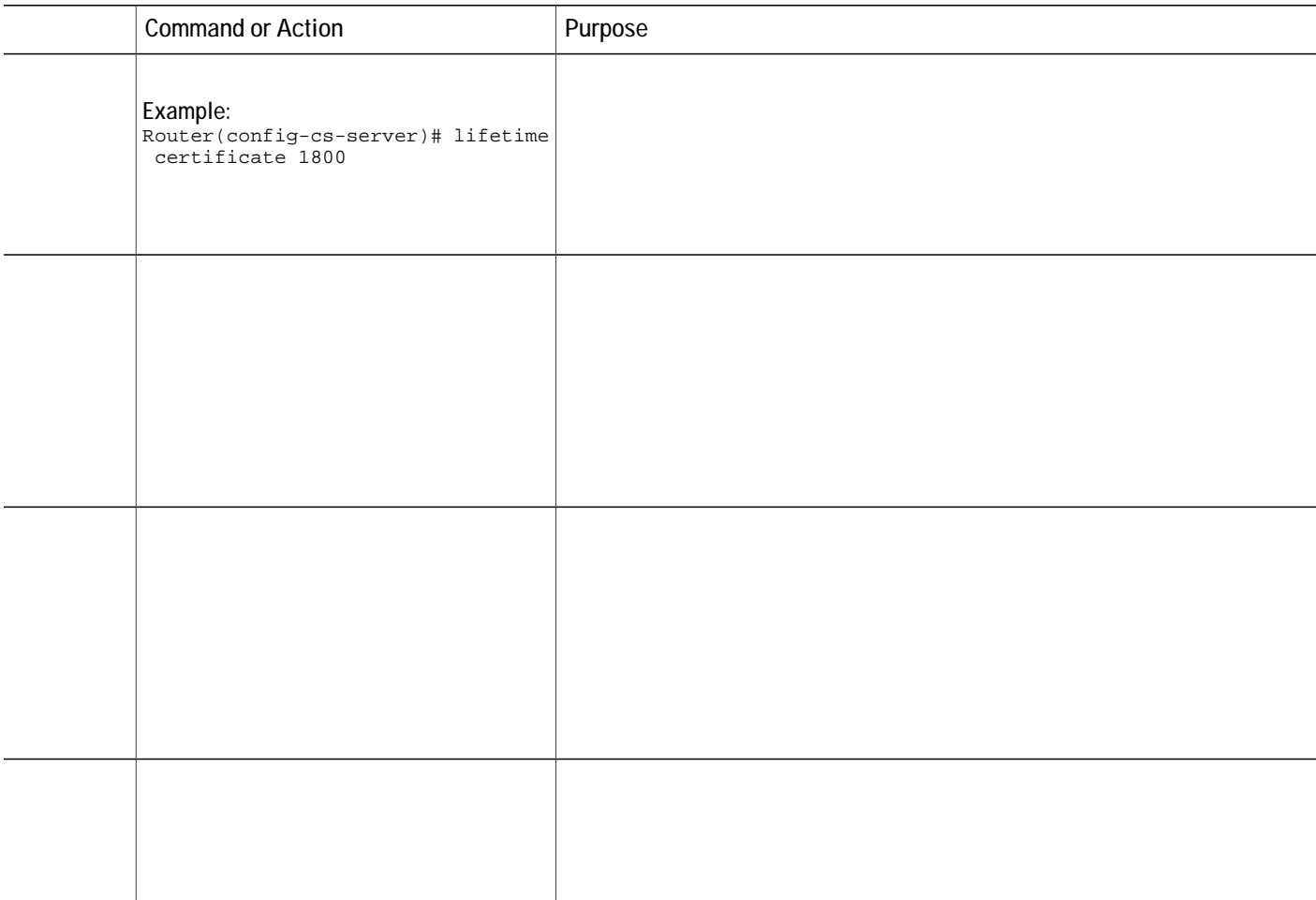

**Enter the Authentication String on the Phone**

 $\bf{Step 6}$   $\bf{9}$   $\bf{9}$   $\bf{9}$   $\bf{9}$   $\bf{9}$   $\bf{9}$   $\bf{10}$   $\bf{9}$   $\bf{10}$   $\bf{10}$   $\bf{10}$   $\bf{10}$   $\bf{10}$   $\bf{10}$   $\bf{10}$   $\bf{10}$   $\bf{10}$   $\bf{10}$   $\bf{10}$   $\bf{10}$   $\bf{10}$   $\bf{10}$   $\bf{10}$   $\bf{10}$   $\bf$ **Kphqt o cvkqp** cpf vjgp rtguu vjg **Ugngev** uqhvmg{

- 1. gpcdng
- 2. eqphkiwtg vgt o kpcn
- 3. et{rvq rmk vtwuvrqkpv  $pc \, og$
- 4. tgxqecwqp-ejgem pqpg
- 5. gptqm o gpv vgt o kpcn
- $6.$  gzkv
- 7. et{rvq rmk cwvjgpvkecvg  $pcog$

 $\mathbf t$ 

8. Fqypnqcf vjghqwt OK `

## **What to Do Next**

Y jgp {qw jcxg oqtg vjcp qpg Ekueq Wpkhkgf EOG tqwygt kp {qwt pgvyqtm, {qw owuv eqphkiwtg c EVN rtqxkfgt qp

## Before You Begin

Ekueq Wpkhkg f

- 1. **gpcdng**
- 2. **eqphkiwtg vgt o kpcn**
- 3. *Xqkeg*

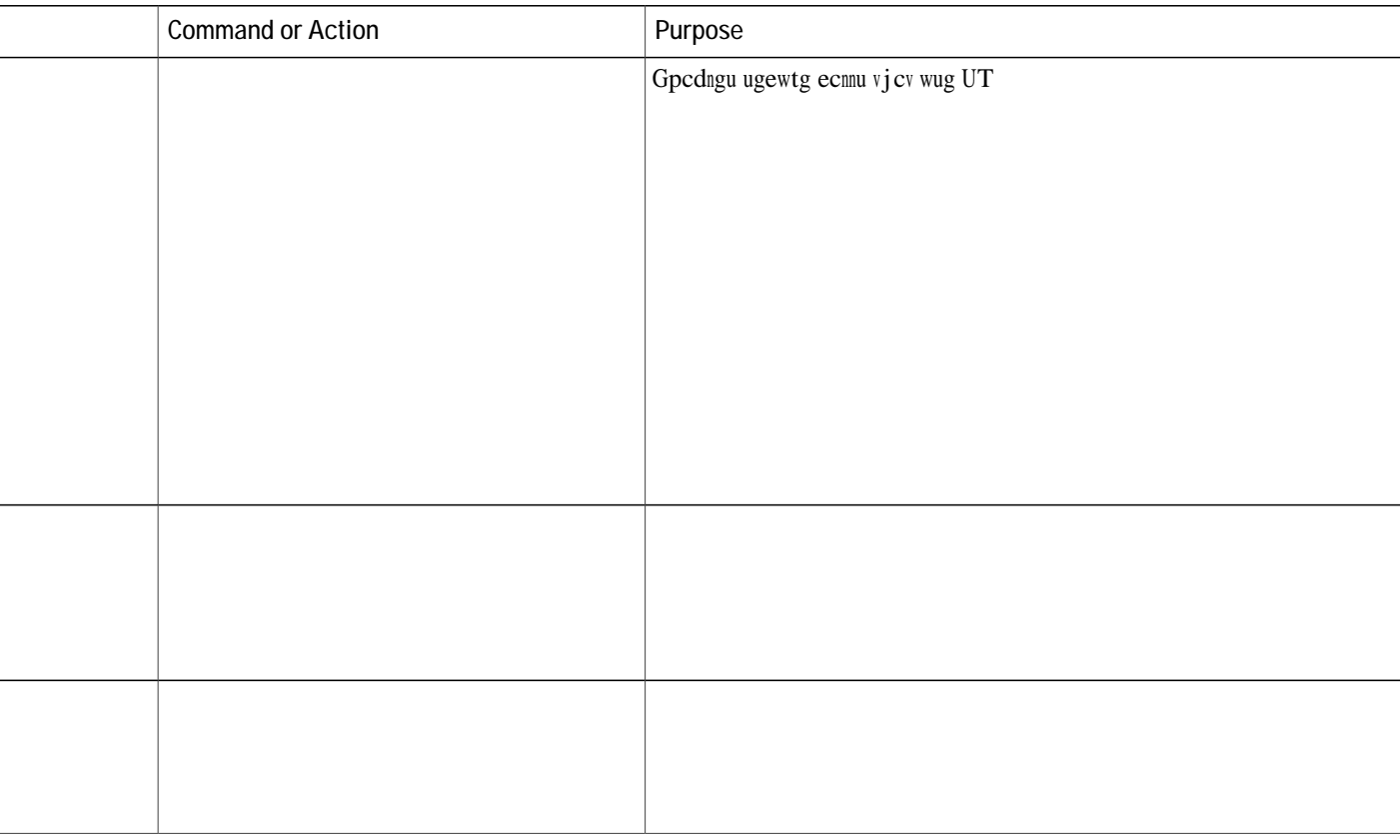

**Configure Integration Between Cisco Unified CME and Cisco Unity**
#### **SUMMARY STEPS**

- 1.  $\boldsymbol{g}\boldsymbol{p}\boldsymbol{c}\boldsymbol{d}\boldsymbol{n}\boldsymbol{g}$
- 2. eqphkiwtg vgt o kpcn
- 3. et{rvq rmk vtwuvrqkpv  $pc \, og$
- $4. t$

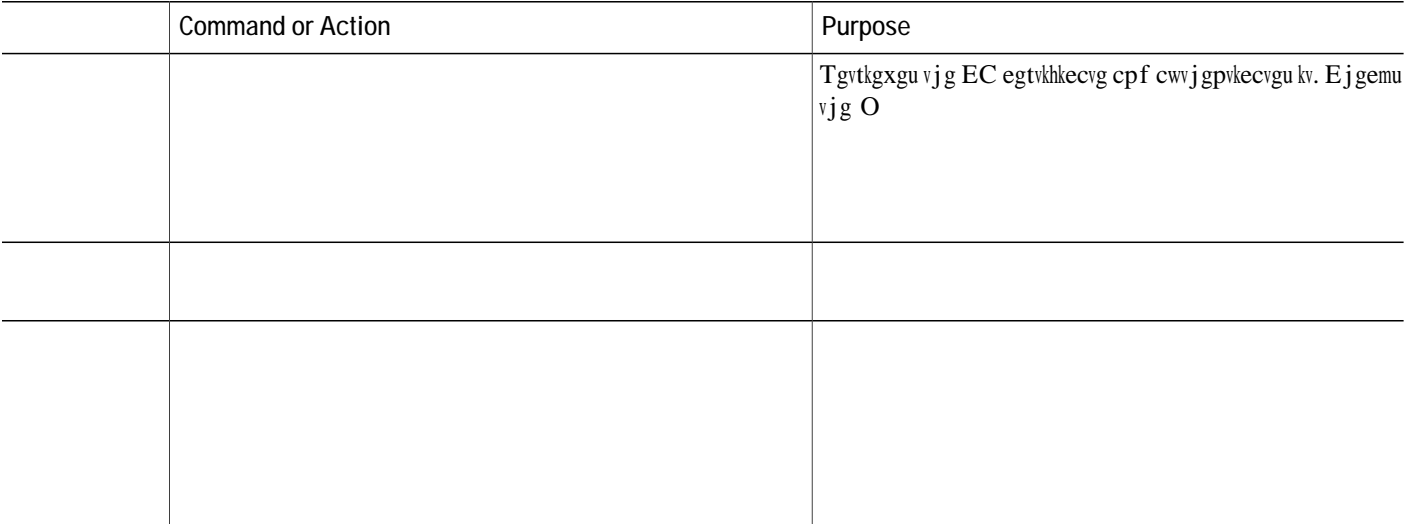

### **SUMMARY STEPS**

- 1.  $\boldsymbol{g} \boldsymbol{p} \boldsymbol{c} \boldsymbol{d} \boldsymbol{n} \boldsymbol{g}$
- 2. eqphkiwtg vgt o kpcn
- 3. kr j vr ugtxgt
- 4. et{rvq rmk ugtxgt eu/ncdgn
- 5. f cvcdcug ngxgn } o kpk o w o ~

### **DETAILED STEPS**

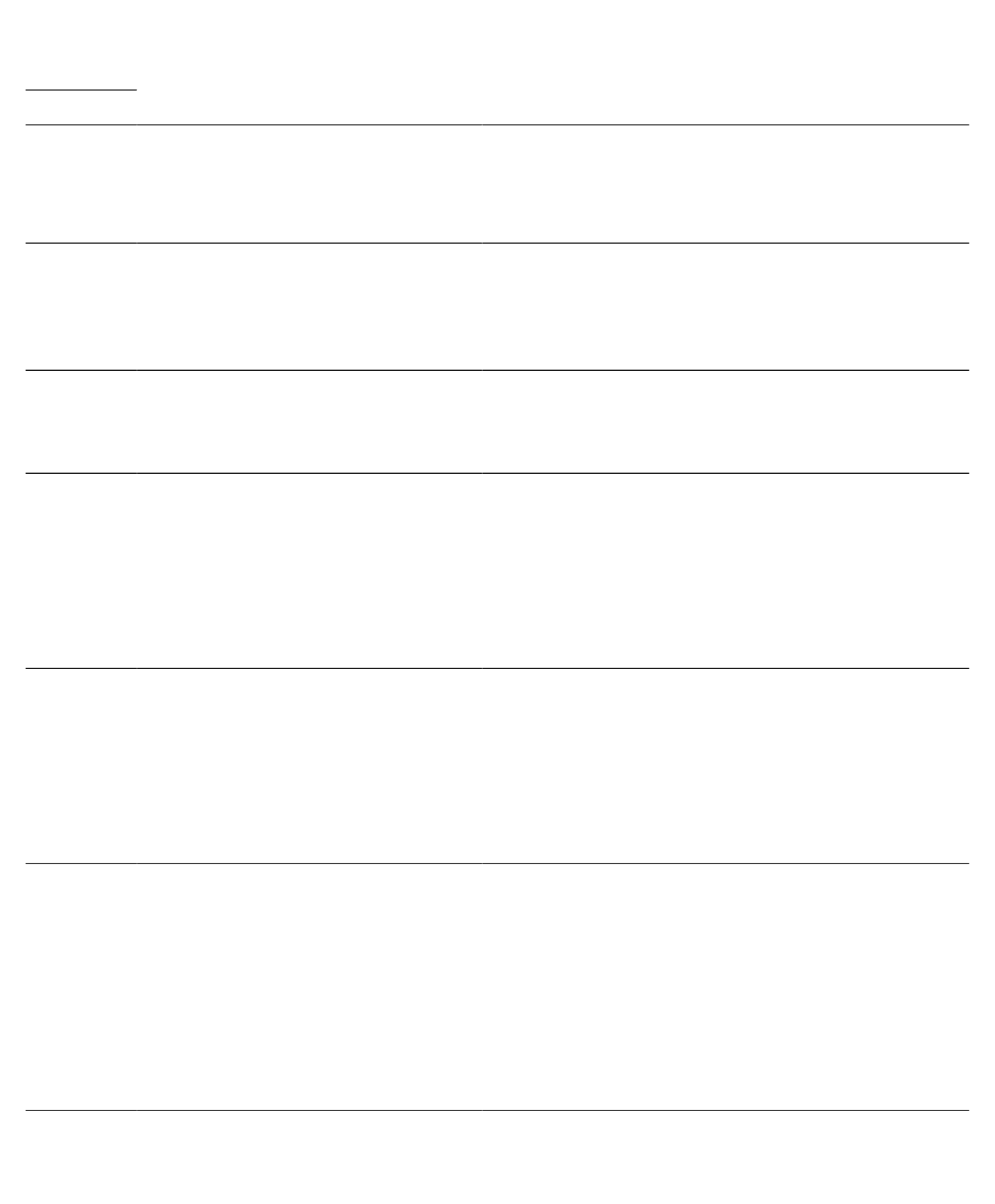

Fw0wMzEwMTAyMDE4NDlaFw0yMzEwMTAyMDI3MzdaMC4xFjAUBgNVBAoTDUNpc2Nv

 $\label{thm:main} \begin{array}{ll} \texttt{Vd54qlpc/hQDfWlbr1FkCcYhHws7wmPsluy1Kw2L2cPOUXxYghSsx8H4vGqdPFQ \\ \texttt{MnYy7aKJ43SvDFt4zn37n8jrv1Ruz0x3mdbcBEdHbA825Yo7a8sk12tshMJ/YdMm \\ \texttt{vny0pmDNZXmeHjqEgVO3UFUn6GVCO+K1y1dUU1qpYJNYtqLkqj7wgccGjsHdHr3a \\ \texttt{U+bw1uL} & \texttt{Y=} & \texttt{d} & \texttt{5Y} \$ 

Issuing CA certificate configured:<br>Subject Name:<br>cn=srstcaserver

crypto pki trustpoint sast2<br>enrollment url http://10.1.1.100:80

load-cfg-file slot0:Jar41.2-9-0-101dev.sbn alias Jar41.2-9-0-101dev.sbn load-cfg-file

! No configuration change since

```
voice class codec 2
 codec preference 1 g711alaw
codec preference 2 g711ulaw
!
voice class codec 3
 codec preference 1 g729r8
 codec preference 8 g711alaw
codec preference 9 g711ulaw
!
voice class codec 1
 codec preference 1 g729r8
 codec preference 2 g728
 codec preference 3 g723ar63
 codec preference 4 g711ulaw
!
!
voice iec syslog
voice statistics type iec
voice statistics time-range since-reset
!
!
!
crypto pki server myra
database level complete
 grant auto
 lifetime certificate 1800
!
crypto pki trustpoint myra
 enrollment url http://10.13.32.11:80
 revocation-check none
rsakeypair iosra
!
crypto pki trustpoint mytrustpoint1
 enrollment url http://10.13.32.11:80
 revocation-check none
rsakeypair mytrustpoint1
!
crypto pki trustpoint sast2
 enrollment url http://10.13.32.11:80
 revocation-check none
rsakeypair sast2
!
!
crypto pki certificate chain myra
 certificate ca 0-
```
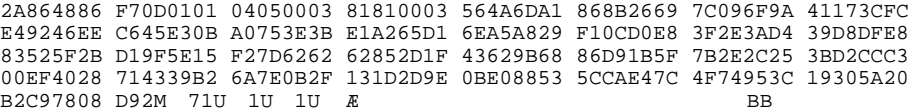

```
!
voice-port 1/0/0
!
voice-port 1/0/1
!
voice-port 1/0:15
!
voice-port 1/1:15
!
!
!
```

```
gateway
timer receive-rtp 1200
!
!
!
telephony-service
 load 7960-7940 P00308000300
 max-ephones 4
 max-dn 4
 ip source-address 10.13.32.11 port 2000
 auto assign 1 to 4
 secure-signaling
```
no multicast-moh device-security-mode encrypted mac-address 0017.94CA.9833 type 7960

Wug Ekueq Hgcvwtg Pcxkicvqt vq hkpf kphqtocvkqp cdqwv rncvhqtouwrrqtv cpf Ekueq uqhvyctg kocig uwrrqtv.<br>Vq ceeguu Ekueq Hgcvwtg Pcxkicvqt, iq vq y y y.ekueq.eqoliqlehp. Cp ceeqwpv qp Ekueq.eqokupqvtgswktgf.

TablaXL.227m021

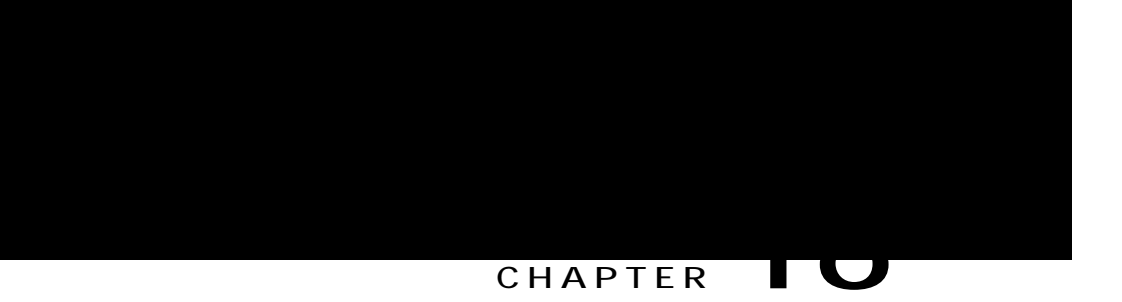

# **Directory Services**

<span id="page-708-0"></span>Kphqt o cvkqp Cdqwv Fktgevqt{ Ugtxkegu, rcig 87; Eqphkiwtg Fktgevqt{ Ugtxkegu, rcig 883

<span id="page-710-0"></span>**Directory Search**

### **DETAILED STEPS**

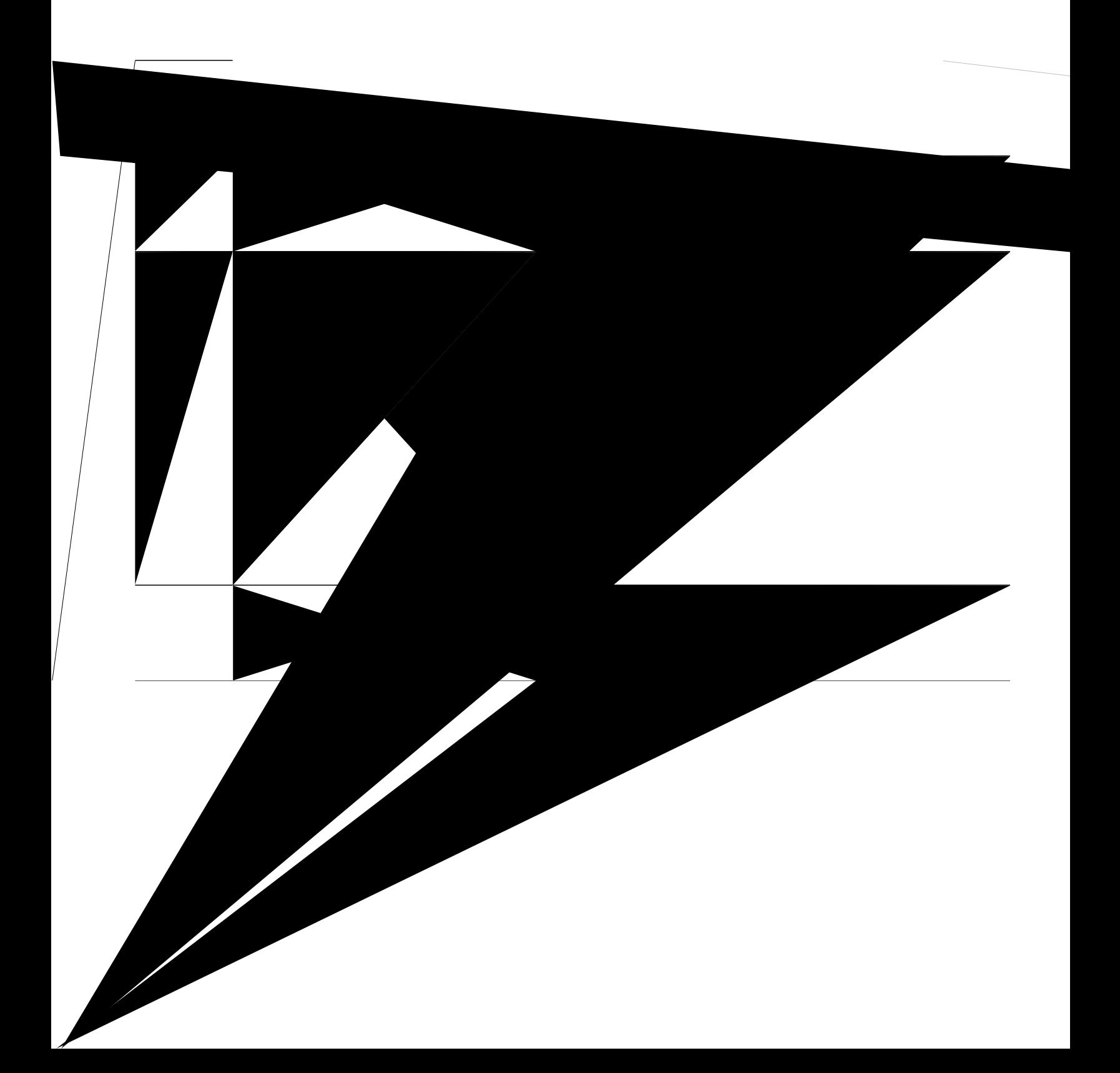

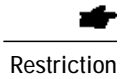

Kh vjg fktgevqt{ gpvt{ dgkpi eqphkiwtgf ku vq

## Configure External Directory Service on SCCP Phone

Vq gpcdng cp gzvgtpcn fktgevqt{ tguqwteg qp

### **Define a Name for a Directory Number on SIP Phone**

Vq fghkpg pcog hqt c fktgevqt{ pwodgt qp c UKR rjqpg, rgthqto vjg hqnnqykpi uvgru.

**Before You Begin**

Ekueq EOG 5.6 qt c ncvgt xgtukqp.

Fktgevqt{ pw o dgt hqt

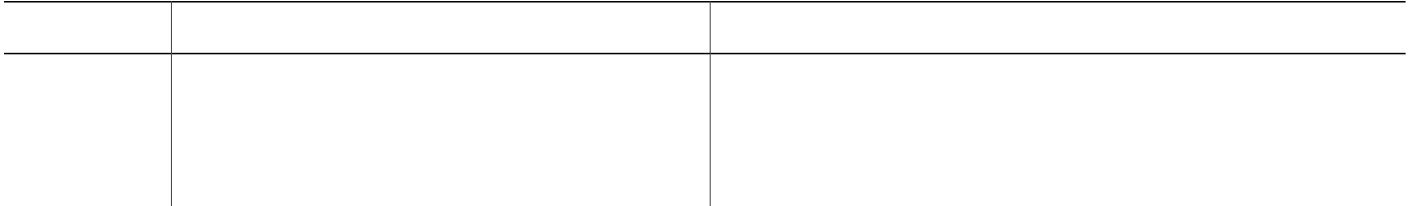
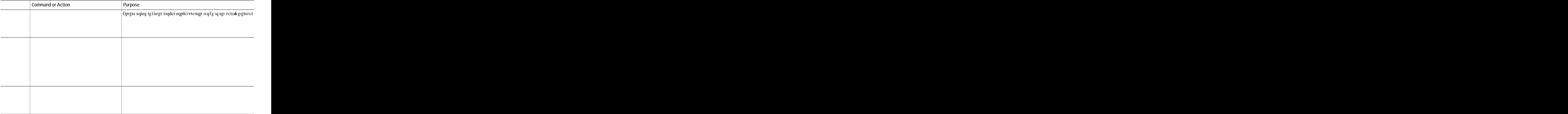

local directory service: enabled.

#### **Step 2 wiqy vgngrjqp{-ugtxkeg**

Vjku eqoocpf fkurnc{u qpn{vjgvgngrjqp{-ugtxkeg eqphkiwtcvkqp kphqtocvkqp.

Step 3 Wug vjg ujqy vgngrjqp{-ugtxkeg fktgevqt{-gpvt{ eqo ocpf vq fkurnc{ vjg vjg vjg

```
directory entry 8 5550021 name doctor8
 directory entry 9 5550022 name doctor9
ephone-dn 1
number 5500 secondary 555000.
ephone-dn 2
number 5501 secondary 555001.
ephone-dn 3
 number 5502 secondary 555002.
ephone 1
 button 1o1,2,3
 mac-address 1111.1111.1111
ephone 2
 button 1o1,2,3
 mac-address 2222.<br>
23 ne
```
final number 5556000

ephone-dn 1 number 18005550000

ephone-dn 2 name catalog1 number 18005550001

Directory ServicesDireFeature Informr

I

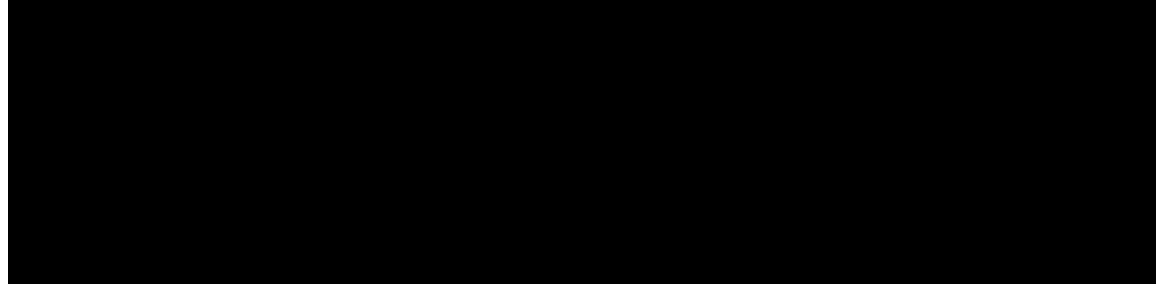

#### **CHAPTER**

# **Configure Do Not Disturb**

### **Blocking Do Not Disturb on SCCP Phone**

Vq dnqem FPF qp rjqpgu vjcv jcxg dwwqpu eqphkiwtgf hqt hgcvwtg tkpikpi, rgthqto vjg hqnnqykpi uvgru. FPF ku gpcdngf d{ wukpi vjg FPF uqhvmg{ qp Ekueq

### Configure Do Not Disturb on SIP Phones

Vq gpcdng vjg Fq Pqv Fkuvwtd (FPF) hgcvwtg qp c UKR

**Feature Information for Do Not Disturb**

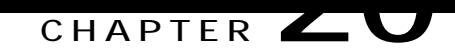

## **Enhanced 911 Services**

Rtgtgswkukvgu hqt Gpjcpegf ;33 Ugtxkegu, rcig 8:9 Tguvtkevkqpu hqt Gpjcpegf ; 33 Ugtxkegu, rcig 8::

<span id="page-736-0"></span>Kphqtocwkqp Cdqwv Gpjcpegf ;33 Ugtxkegu, rcig

# <span id="page-737-0"></span>**Restrictions for Enhanced 911 Services**

<span id="page-737-1"></span>Gpjcpegf; 33 Ugtxkegu hqt

vjg RUCR ecp swkemn{ fkurcvej gogtigpe{ jgnr, gxgp kh vjg ecnngt ku wpcdng vq eqo o wpkecvg vjg nqecvkqp. Cnuq,<br>kh vjg ecnngt fkueqppgevu rtgocvwtgn{, vjg RUCR jcu vjg kphqtocvkqp kv pggfu vq eqpvcev vjg ;33 ecnngt.

Vq wug Gpjcpegf ; 33 Ugtxkegu, {qw owuv fghkpg cp gogtigpe{ tgurqpug nqecvkqp (GTN) hqt gcej qh vjg igqitcrjke ctgcu pggfgf vq eqxgt

Hkiwtg 47<Rtqeguukpic; 33 Ecm, qp rcig 8;4 uwo octk|gu vjg rtqegfwtg hqt rtqeguukpic; 33 ecm.

<span id="page-741-0"></span>Figure 25: Processing a 911 Call

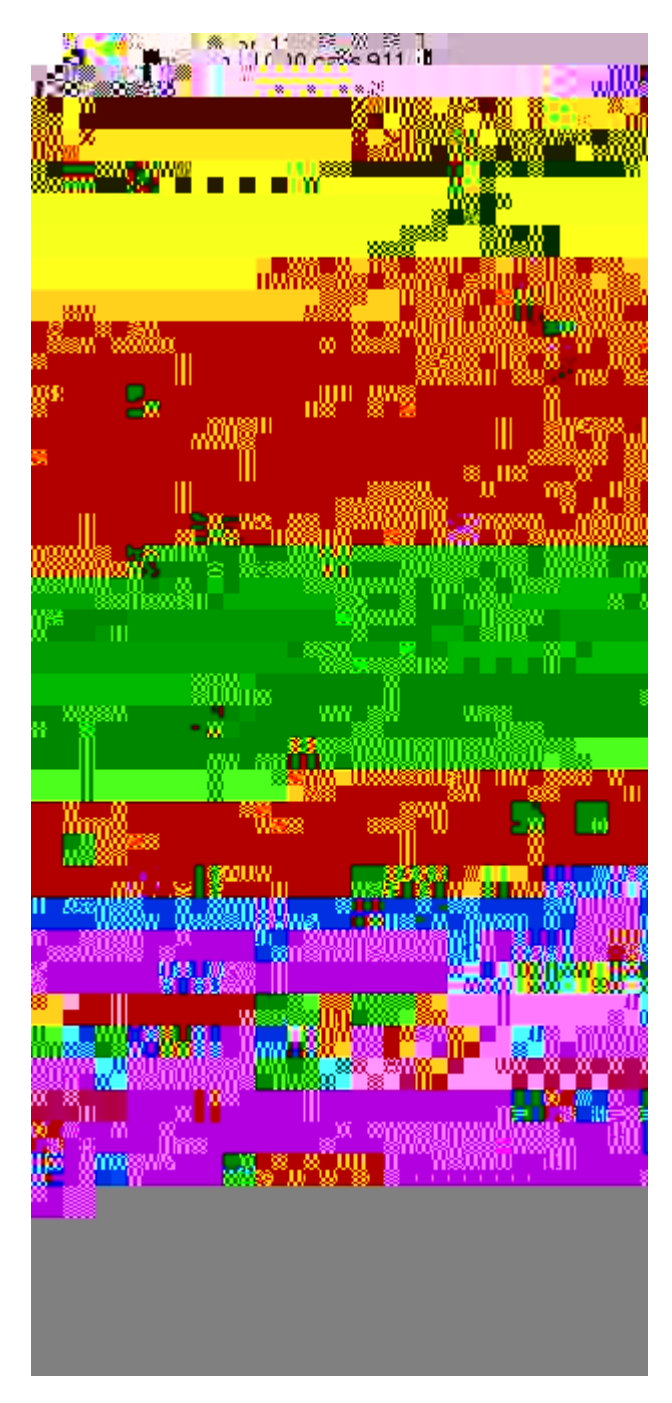

Vjg

vjg fghcwnv ecnndcem cu fguetkdgf kp ${\rm E}$ wuvq ok $|$ g

#### **Table 44: List of Sites and PSAPs**

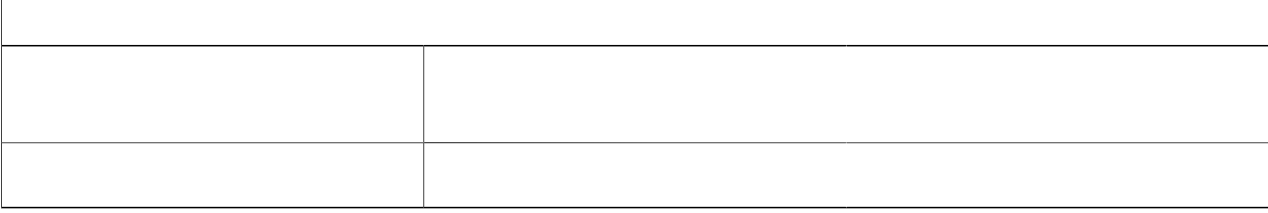

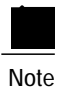

 $[$ qwt xgtukqp qh Ekueq Wpkhkgf EOG oc<br/>{ $p q v u w r r q t v c n n q h v j g u g h g c v w t g u.$ 

Multiple Usages of an ELIN

**Call Transfer** 

Kh c r j qpg kp c Ekueq Wpkhkg f EOG

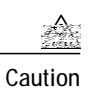

Yg tgeqo ogpf vjcv {qw fq pqv eqphkiwtg vjg ucog fkcn rggt wukpi dqvj vjg gogtigpe{ tgurqpug |qpg cpf gogtigpe{ tgurqpug ecmdcem eqo ocpfu.

### **Dial Plan Patterns**

Fken rnep rewgtpu gzrepf vjg eemgt u qtkikpen gzvgpukqp pwodgt kpvq e hwnn{ swenkhkgf G.386 pwodgt. Kh

#### **DETAILED STEPS**

qt RTK pgvyqtm kpvgthceg ectf. Vjg pgy eqo ocpf $\boldsymbol{g}$  ogtigpe{ tgurqpug | qpg urgekhkgu vjcv vjku

#### **SUMMARY STEPS**

- 1. **gpcdng**
- 2. **eqphkiwtg vgt o kpcn**
- **3. fkcn-rggt xqkeg**  $pw \textit{odgt}$  **rqvu**
- **4. kpeqokpi ecmgf-pwodgt**  $pw\text{ }o\text{ }dg$
- 5. **fktgev-kpyctf-fkcn**
- $6.$  **gogtigpe{** tgurqpug ecmdcem
- $7.$  **gpf**

#### **DETAILED STEPS**

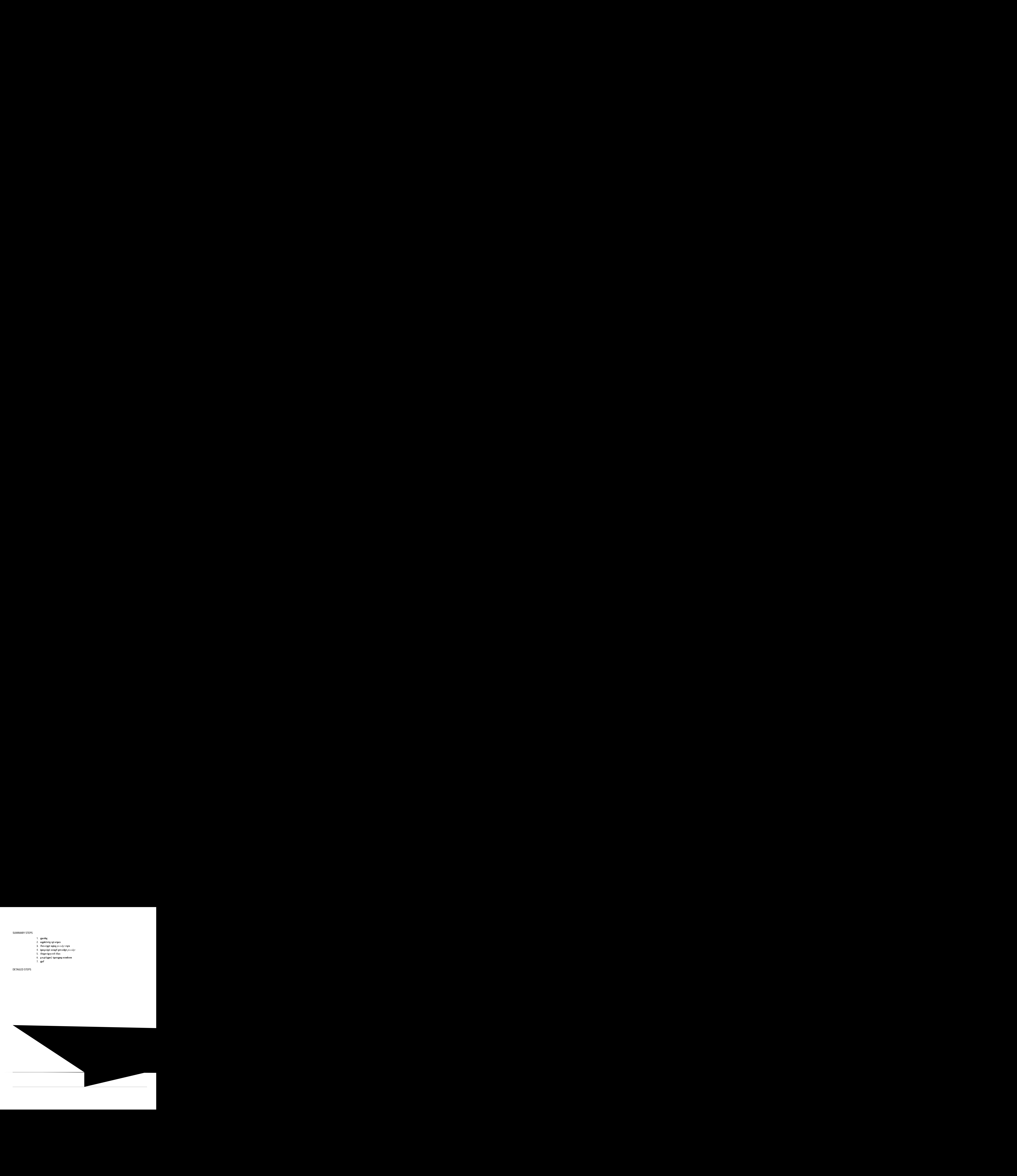

# Assign ERLs to Phones

[qw owuvurgekh{cp
$\overline{\phantom{0}}$ 

# **DETAILED STEPS**

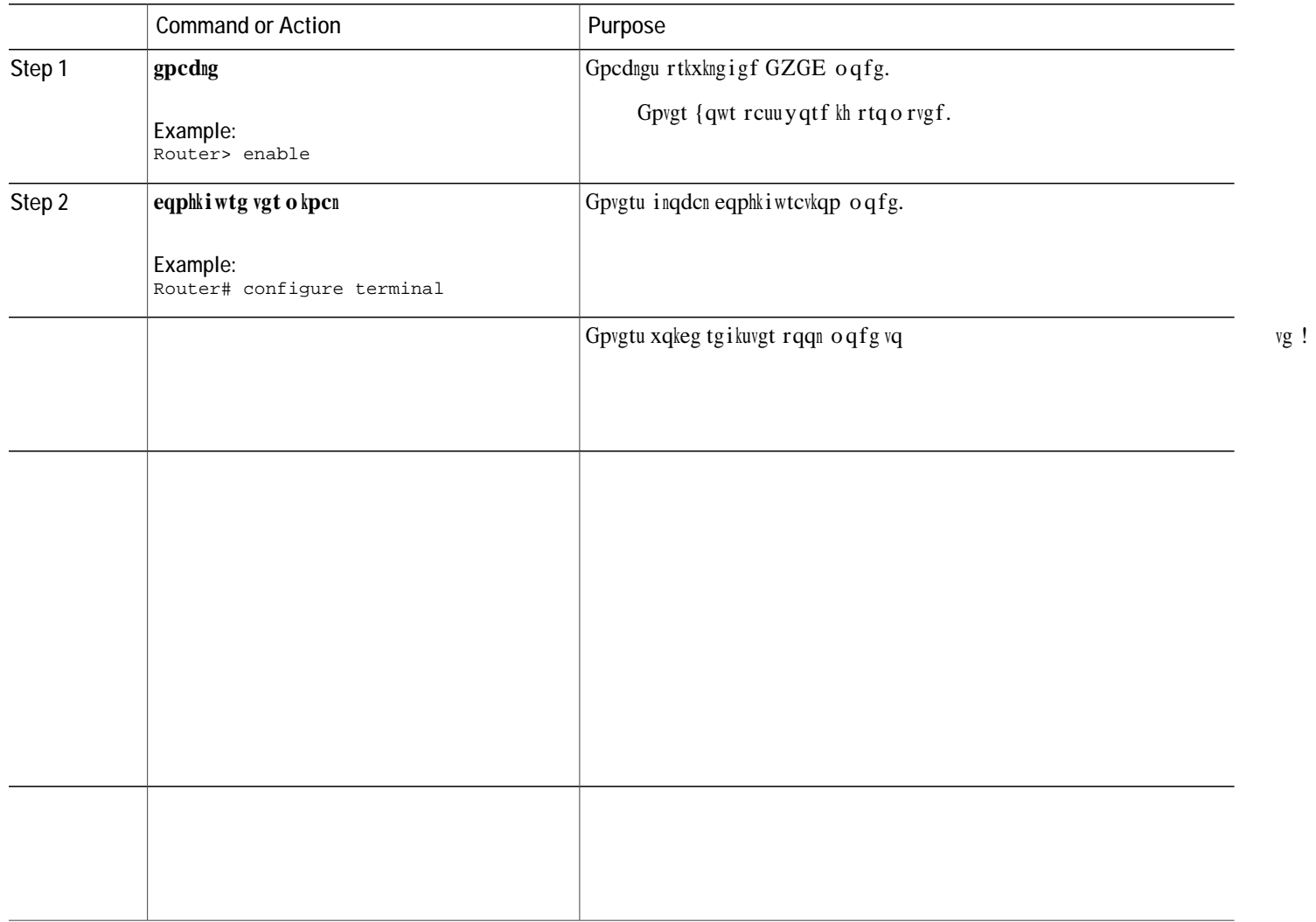

# **SUMMARY STEPS**

- 1. **gpcdng**
- 2. **eqphkiwtg vgt o kpcn**
- 3. **grjqpg**  $vc$  *i*
- **4. gogtigpe{ tgurqpug**

cuuqekcvgf ykvj KR uwdpgvu. Hqt oqtg kphqtocvkqp cdqwv vjku fgekukqp, ugg Uvgr 9 kp Rncp [qwt Korngogpvcvkqp qh Gpjcpegf ; 33 Ugtxkegu, qp rcig 8; 5.

## **SUMMARY STEPS**

- 1. gpcdng
- 2. eqphkiwtg vgt o kpcn
- 3. fkcn-rggt xqkeg  $vc$  i  $v$ {rg}
- 4. gogtigpe{ tgurqpug nqecwkqp  $vci$
- 5.  $gpf$

**DETAILED STEPS** 

f ghcwnv GNKP ecp dg cntgcf { fghkpgf kp qpg qh vjg GTNu qt ecp dg wpkswg. Kh c fghcwnv GNKP ku pqv fghkpgf cpf vjgtg ku pq ocvej hqt vjg; 33 ecmgt u KR cfftguu, vjg RUCR uggu vjg CPK hqt ecmdcem rwtrqugu. C u{unqi oguucig ku ugpv tgswguvkpi vjg fghcwnv GNKP,

 $\mbox{\tt Kp}$ vj<br/>g gzcorng, vjg ugeqpf rctcogvgt qh ${\bf cfffguu}$ hq<br/>nnq ykpi  $\mbox{\tt K}$ ctg f<br/>kikvu 3-5 qh gcej

# Output from a Syslog Server

Kh  $i\,cvg\,yc\,\{\,ceegwp\text{vkp}\,i\,ku\,\,f\text{ktgevgf}\,vq\,\text{vj}\,g$ 

Wug vjg ujqy xqkeg gogtigpe{ cfftguugu eqoocpf vq fkurnc{ cfftguu kphqtocwkqp hqt gcej GTN.

### Router#  $ujqy$  xqkeg gogtigpe{ cfftguugu

 Zanker Rd, San Jose,604,5550101 W Tasman Dr, San Jose,604,5550102 W Tasman Dr, San Jose,604,5550103 Bellew Dr,Milpitas,604,5550104 Tasman Dr,San Jose,604,5550105 Cisco Way,San Jose,604,5550106

Vj<br/>ku gzcorng ujqyu vjg fgdwi qwrwv yjgp c ecnn vq ;33 ku ocfg<br/>  $\,$ 

 $\qquad$ qpg 3 jcu

# **Example for Configuring Enhanced E911 Services with Cisco Unified CME 4.1 in SRST Fallback Mode** Examp<br>
in SRS<br>
...<br>
...<br>
...

Kp vjku gzco rng, Gpjcpegf; 33 Ugtxkegu ku eqps vq cuus cp GTN vq vjg hqnnqy s

Vjg 32.42.42.2 KR u Vyq fs r Cp gr C UKR r

Router#**U twpps** 

Buildq conq C conq : 7557 b ! version 12.4 s timestamps deb datetime ms s timestamps log datetime ms no s password-encr ! hostname rm-uut3-2821  $\frac{1}{h}$ b – mar r<br>b b ! no loggq console ! no aaa new-model network par

network

! ! no ip domain lookup ip host rm-uut3-c2821 10.20.20.3 ip host RescuMe01 10.21.20.218 multilink bundle-name authenticated ! isdn

linecode b8zs pri-group timeslots 8,24 ! controller T1 0/1/1 framing esf linecode b8zs pri-group timeslots 2,24 ! controller T1 0/2/0 framing esf

```
!
ip http server
!
!
voice-port 0/0/0
!
voice-port 0/0/1
!
voice-port 0/1/0:23
!
voice-port 0/2/0:1
!
voice-port 0/1/1:23
!
voice-port 0/2/1:23
\overline{Q}voice-port 0/3/0
!
voice-port 0/3/1
!
!
dial-peer voice 2002 pots
shutdown
destination-pattern 2....
port 0/2/0:1
forward-digits all
!
dial-peer voice 2005 pots
description for-cme2-408-pri
Q㌀ሀard-digits
           all P — peer state peer Peer
```
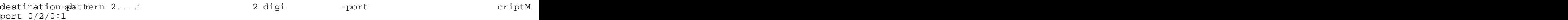

gogtigpe{ tgurqpug ecmdcem<br>incoming called-number 2....<br>direct-inward-dial<br>port 0/1/0:23<br>forward-digits all  $\mathbf{I}% _{0}\left( \mathbf{I}_{1}\right)$  $\,$  I :<br>telephony-service<br>srst mode auto-provision none<br>load 7960-7940

**Table 48: Feature Information for Enhanced 911 Services**

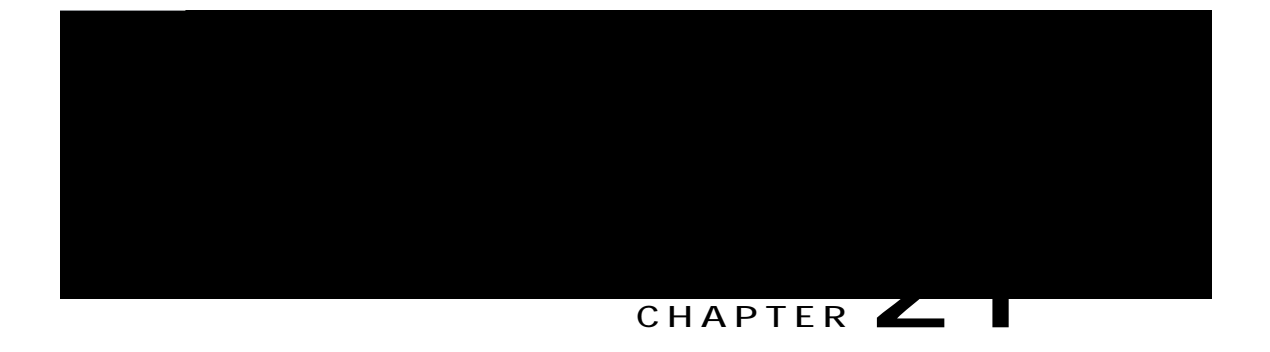

# **Extension Mobility**

Vjku ejcrvgt fguetkdgu hgcvwtgu kp Ekueq Wpkhkgf Eqoowpkecvkqpu Ocpcigt Gzrtguu (Ekueq Wpkhkgf EOG) vjcv rtqxkfg uwrrqtv hqt rjqpg oqdknkv{ hqt gpf wugtu.

# **Information About Configuring Extension Mobility**

# **Extension Mobility**

Gzvgpukqp Oqdknkv{ kp Ekueq Wpkhkgf EOG 6.4 cpf ncvgt xgtukqpu rtqxkfgu vjg dgpghkv

Hqt kphqt o cvkqp cdqwv

# **MIB Support for Extension Mobility in Cisco Unified SCCP IP Phones**

Kp Ekueq Wpkhkgf EOG ; I2IEpf ncvgtjægtukqpu, pgy OKD qdlgevu ctg cffgf vq oqpkvqt Ekueq Wpkhkgf UEER KR Gzvgpukqp Oqdknkv{ (GO) rjqpgu. Vjgug gpjcpegogpvu cnnqy vjg tgvtkgxcn qh vjg hqnnqykpi kphqto cvkqp<

wugt-rtqhkng vci hqt c Ekueq Wpkhkgf UEERUO

# **SUMMARY STEPS**

- 1.  $\boldsymbol{g}\boldsymbol{p}\boldsymbol{c}\boldsymbol{d}\boldsymbol{n}\boldsymbol{g}$
- 2. eqphkiwtg vgt o kpcn
- 3. kr jwr ugtxgt
- 4. vgngrjqp{-ugtxkeg

 $\overline{\phantom{a}}$ 

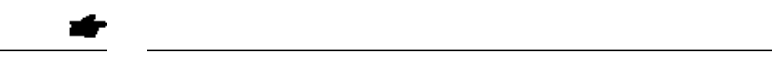

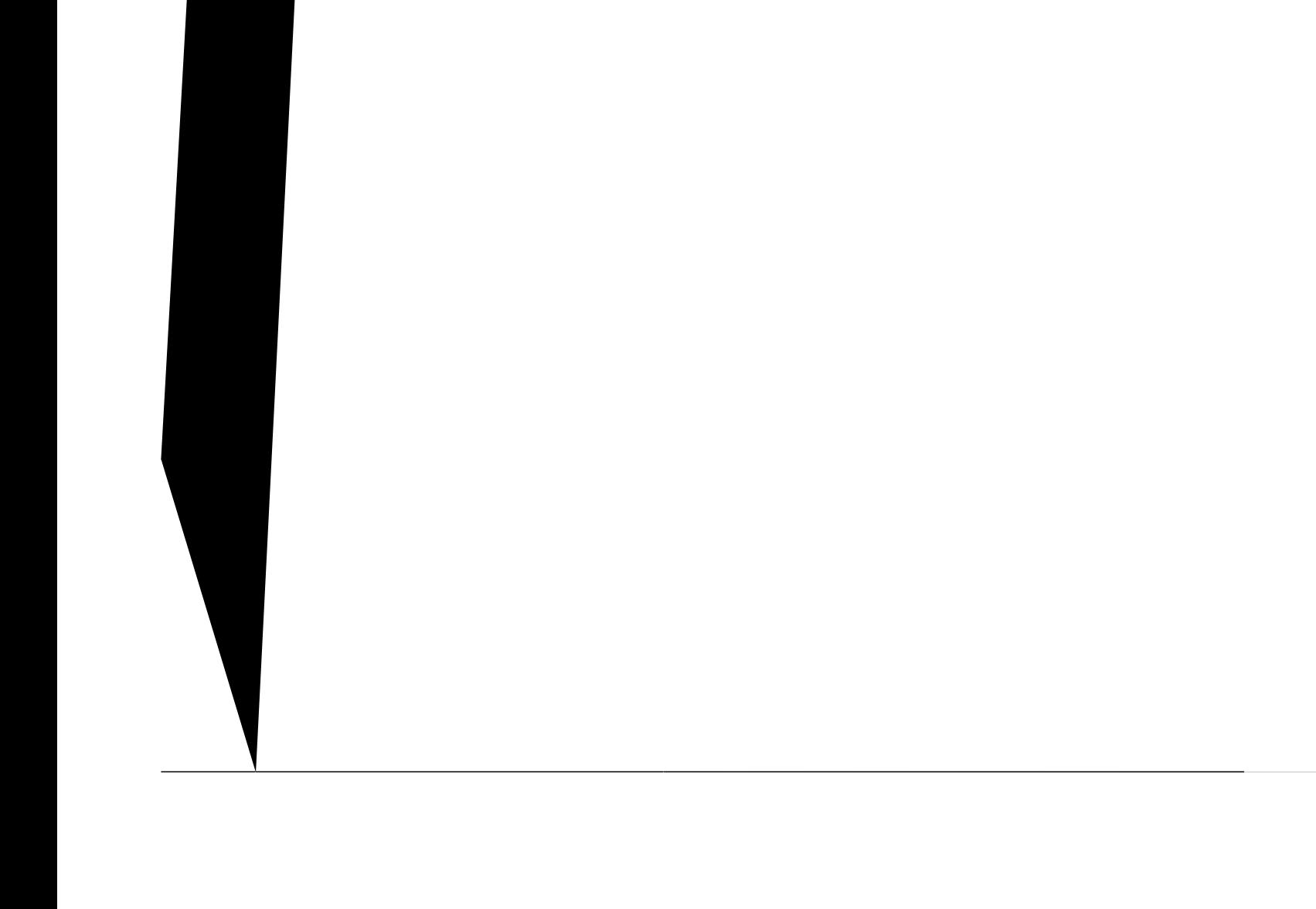

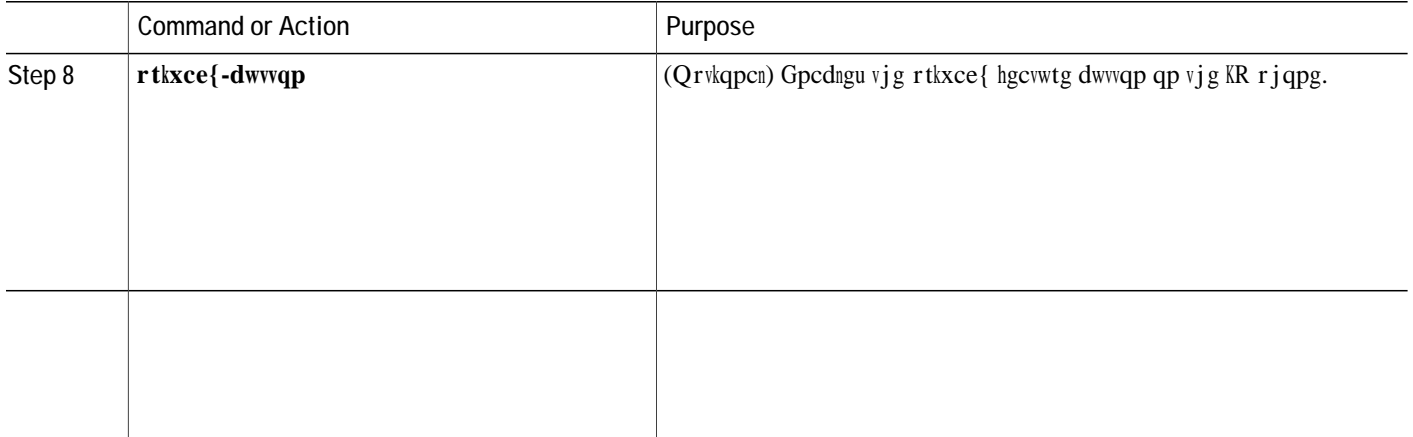

**SUMMARY STEPS**

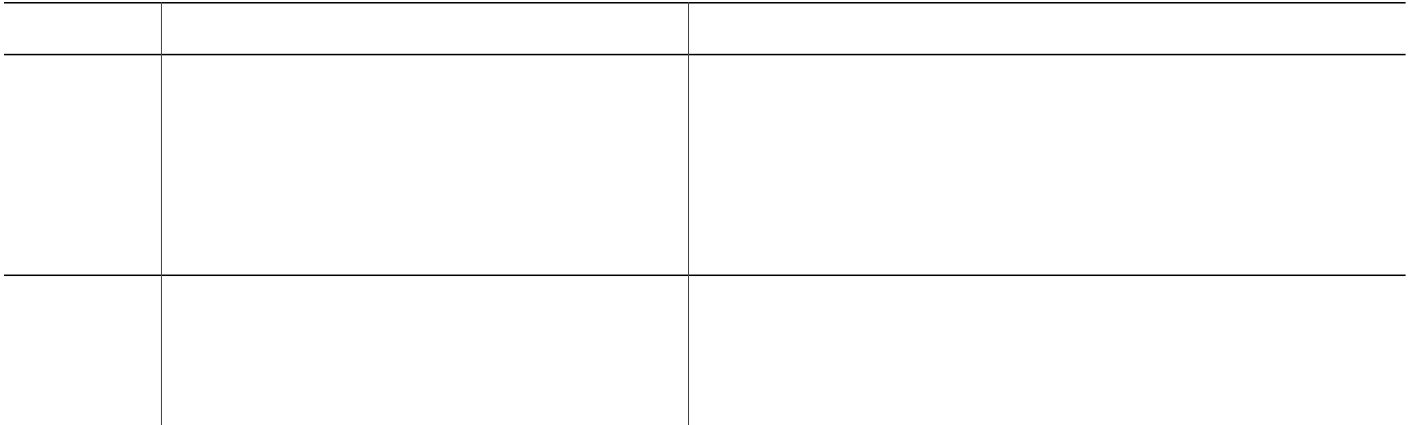

# **DETAILED STEPS**
ephone 3 mac-address 1200.80FC.9B01<br>type

**Extension Mobility**

I

Note

Hqt Ekueq Wpkhkgf EOG xgtukqpu dghqtg Ekueq Wpkhkgf EOG 6.2(5), vjgtg ctg vyq ocpwcm{-eqpvtqmgf qrvkqpu hqt ugvvkpi wr hceuk o kngu

Hcz I cvg y c{ Rtqvqeqn Eqphkiwtg vjg Ekueq XI446, hqt Ekueq Wpkhkgf EOG 6.2(5) cpf

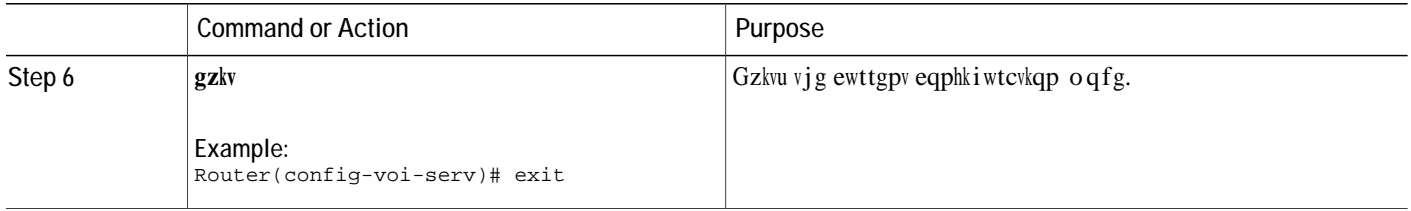

#### **Verify and Troubleshoot Fax Relay Configuration**

Vq xgtkh{ vjg Ekueq Hcz Tgnc{ eqphki wtcvkqp, wug vjg

I

#### **CHAPTER 23**

## **Feature Access Codes**

<span id="page-806-0"></span>Kphqt o cvkqp Cdqwv Hgcvwtg Ceeguu Eqfgu, rcig 979 Eqphkiwtg Hgcwwtg Ceeguu Eqfgu, rcig 97; Xgtkh{ Hgcvwtg Ceeguu Eqfgu, rcig 982 Eqphkiwtcvkqp Gzco rngu hqt Hgcvwtg Ceeguu Eqfgu, rcig 983 Hgcwwtg

<span id="page-807-0"></span>Vcdng 76< Uvcpfctf Hgcwwtg Ceeguu Eqfgu, qp rcig 97: eqpvckpu c nkuv qh vjg uvcpfctf rtgfghkpgf HCEu.

Table 54: Standard Feature Access Codes

# <span id="page-808-0"></span>**Configure Feature Access Codes**

Vq gpcdng uvcpfctf HCEu qt etgcvg ewuvq o HCEu, rgthqt o vj

<span id="page-809-0"></span>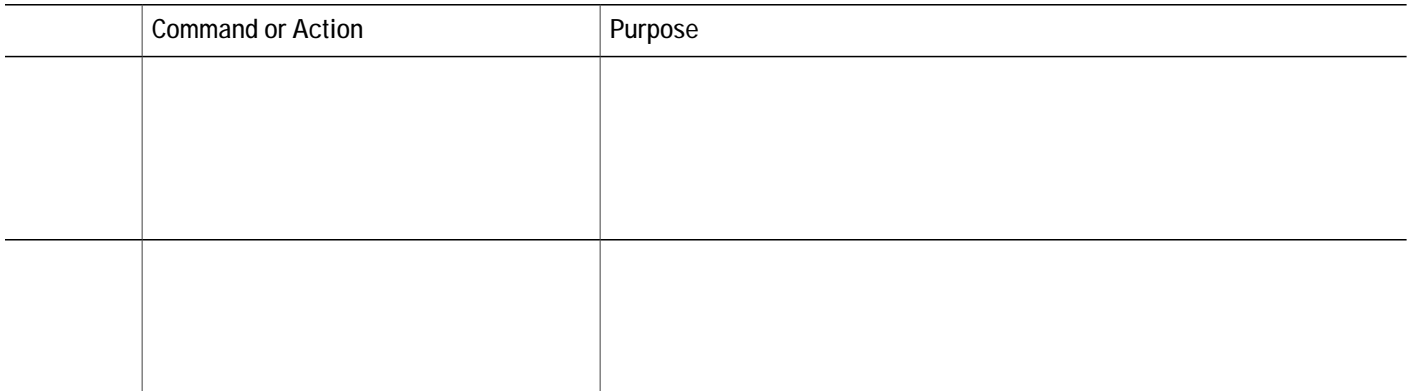

# <span id="page-810-0"></span>**Configuration Examples for Feature Access Codes**

## **Example for Enabling Standard FACs for All Phones**

<span id="page-810-1"></span>Vjg hqnnqykpi gzcorng ujqyu jqy vq gpcdng uvcpfctf HCEu hqt cnn rjqpgu<

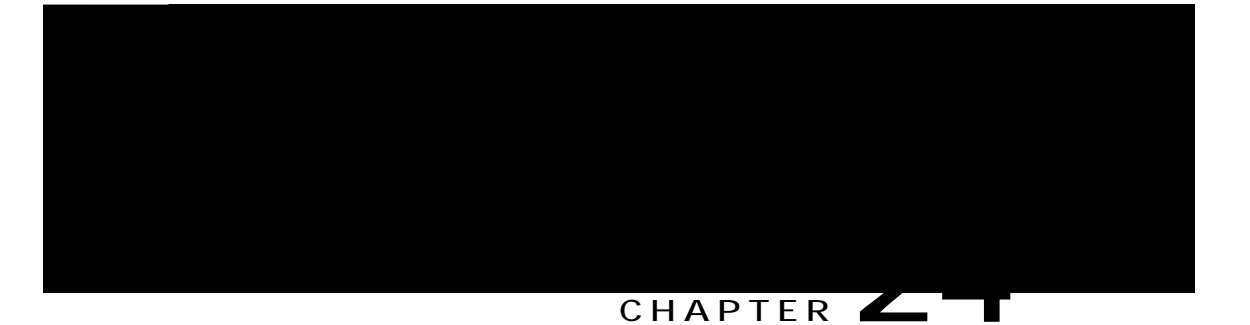

# **Forced Authorization Code**

Kphqt o cvkqp Cdqwv Hqtegf Cwvjqtk|cvkqp Eqfg, rcig 985 Eqphkiwtg Hqtegf Cwvjqtk|cvkqp Eqfg, rcig 992 Eqphkiwtcwkqp Gzcorng hqt Hqtegf Cwvjqtk|cwkqp Eqfg, rcig 996 Hgcvwtg Kphqt o cvkqp hqt Hqtegf Cwvjqtk|cvkqp Eqfg, rcig 997

## <span id="page-812-0"></span>**Information About Forced Authorization Code**

**Forced Authorization Code Overview**

Ekueq Wpkhkgf  $EOG : 7$  cnnq yu {qw vq o cpc i g ecnn ceeguu cpf ecnn

 $Cp$ { ecnnu

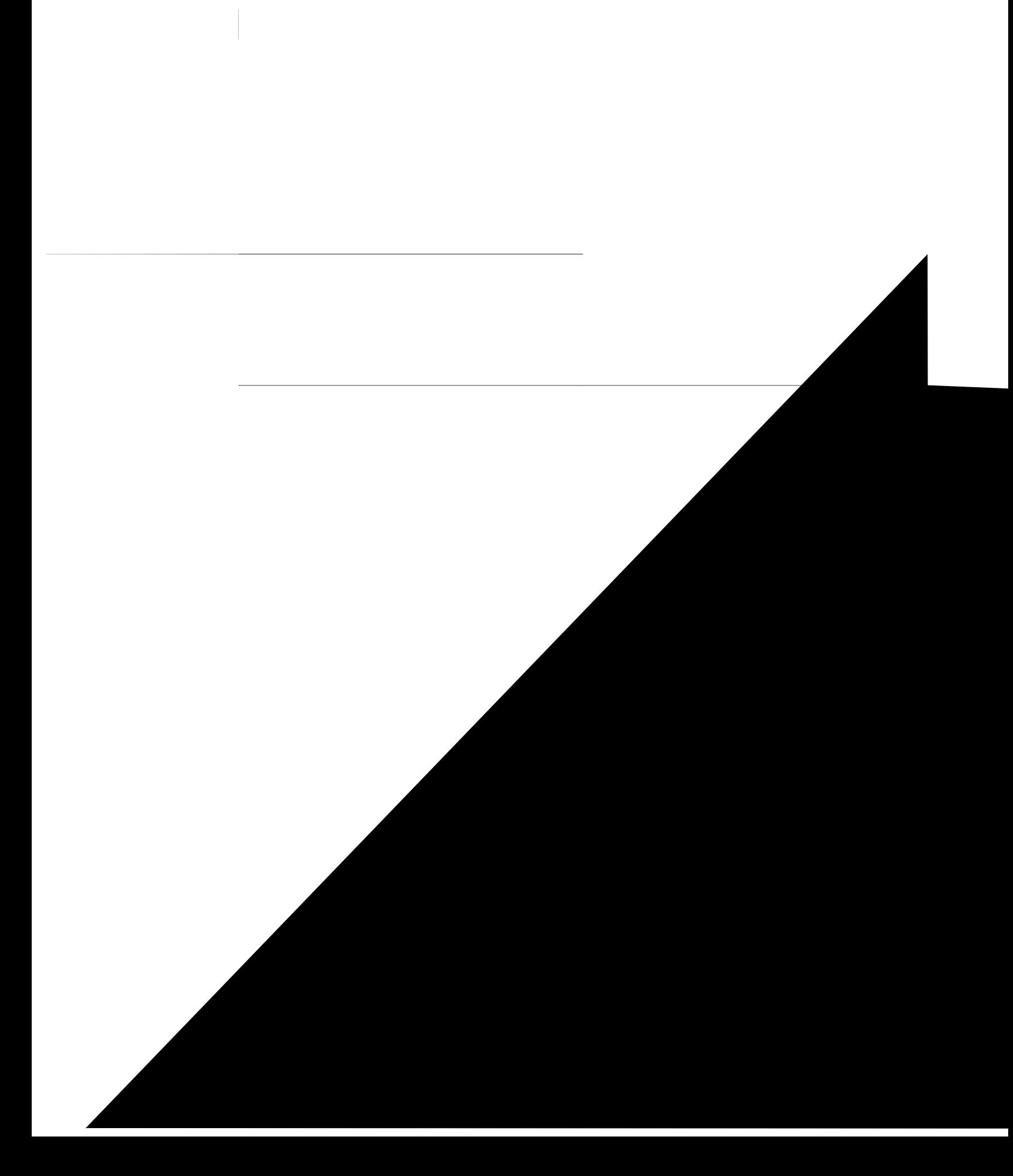

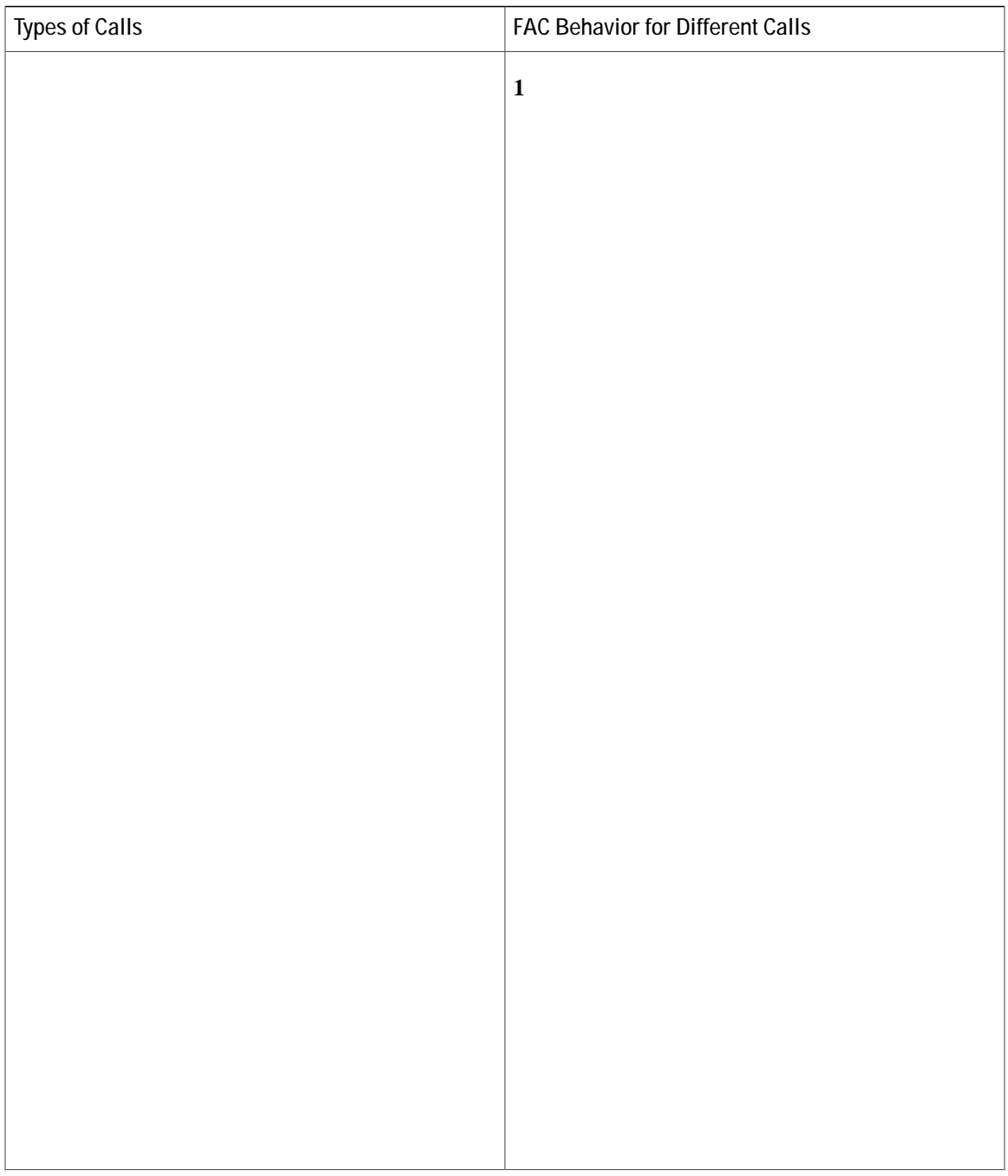

<span id="page-824-0"></span>voice lpcor policy AnalogPhone service fac accept LocalUser fac accept AnalogPhone fac ! application package auth

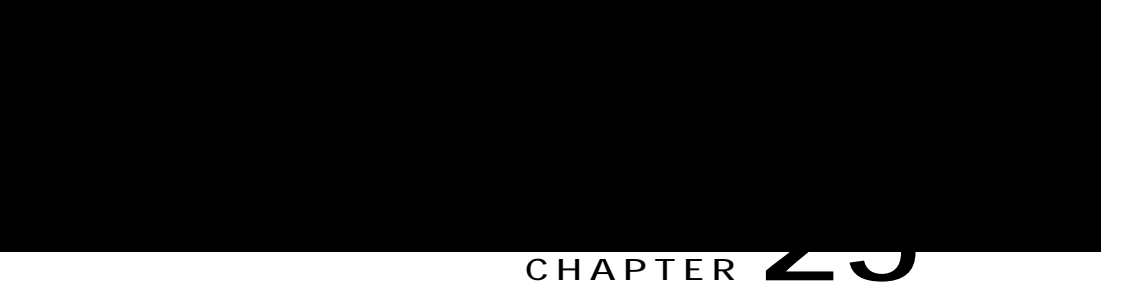

# **Headset Auto Answer**

<span id="page-826-0"></span>Kphqt o cvkqp Cdqwv J gcfugv Cwvq Cpuygt, rcig 999 Eqphkiwtg Jgcfugv
# **Configure Headset Auto Answer**

**Enable Headset Auto Answer**

headset auto-answer line 2 headset auto-answer line 3

Vjghqnnqykpi gzcw q

### CHAPTER LU

## **Intercom Lines**

<span id="page-832-0"></span>Kphqtocwkqp Cdqww Kpvgteqo Nkpgu, rcig 9:5 Eqphkiwtg Kpvgteqo Nkpgu, rcig 9:8 Eqphkiwtcwkqp Gzcorngu hqt Kpvgteqo Nkpgu, rcig 9;7 Y j gtg vq

Vq rtgxgpv cp wpcwvjqtk|gfq

pwodgt. Ecnnu dgvyggp c yjkurgt kpvgteqo fktgevqt{ pwodgt cpf c uvcpfctf fktgevqt{ pwodgt qt k**pv**gteqo fktgevqt{ pwodgt ctg tglgevgf ykvj c dwu{ \ppg. pw o<br>fktge<br>Vjku pwodgt. Ecmu dgvyggp c y jkurgt kpvgteqo fktgevqt{ pwodgt cpf c uvcpfor<br>Iktgevqt{ pwodgt ctg tglgevgf ykvj c dwu{ %qpg.<br>Vjku hgcvwtg ku uwrrqtvgf kp Ekueqh gf kpvgteq o  $\mathcal{A}$  pg. kpvgteq o

Vjku hgcvwtg ku uwrrqtvgf kp Ekueqh  $gf$ 

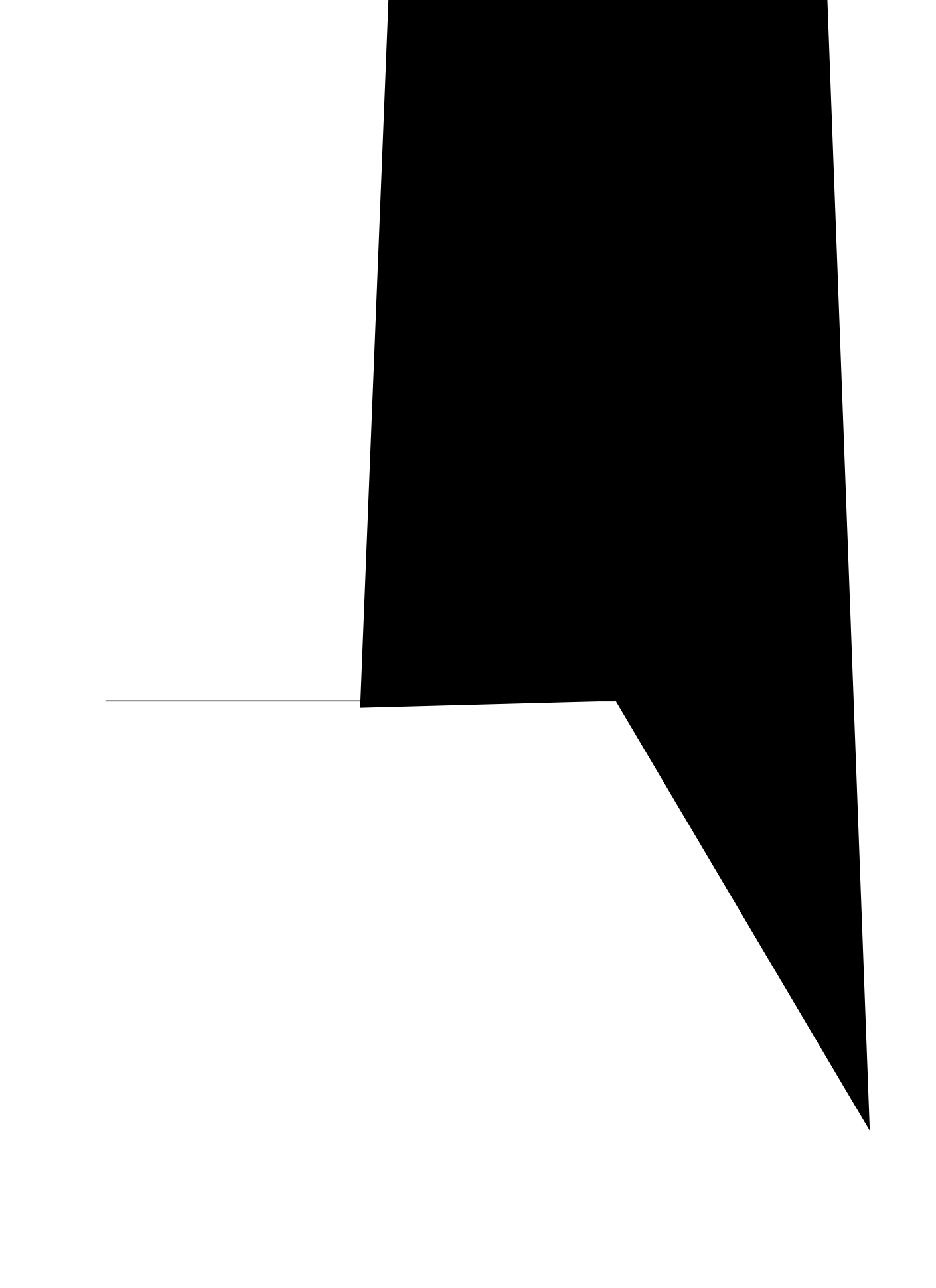

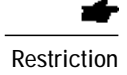

Restriction Ukping-nkpg rjqpg oqfgnu, uwej cu vjg Ekueq Wpkhkgf KR Rjqpg 9;28 qt 9;33, ctg pqv

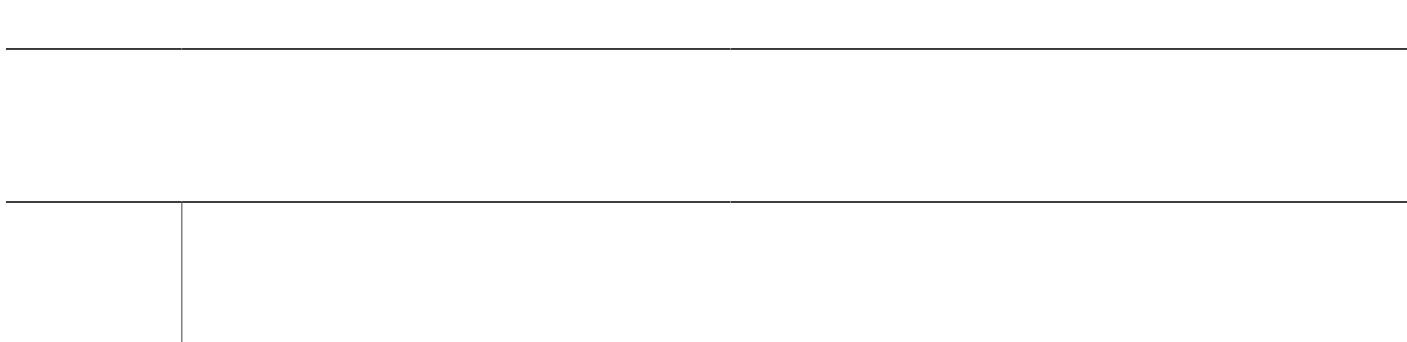

#### **SUMMARY STEPS**

- 1.  $\boldsymbol{g}\boldsymbol{p}\boldsymbol{c}\boldsymbol{d}\boldsymbol{n}\boldsymbol{g}$
- 2.  $eqpkkivtg$

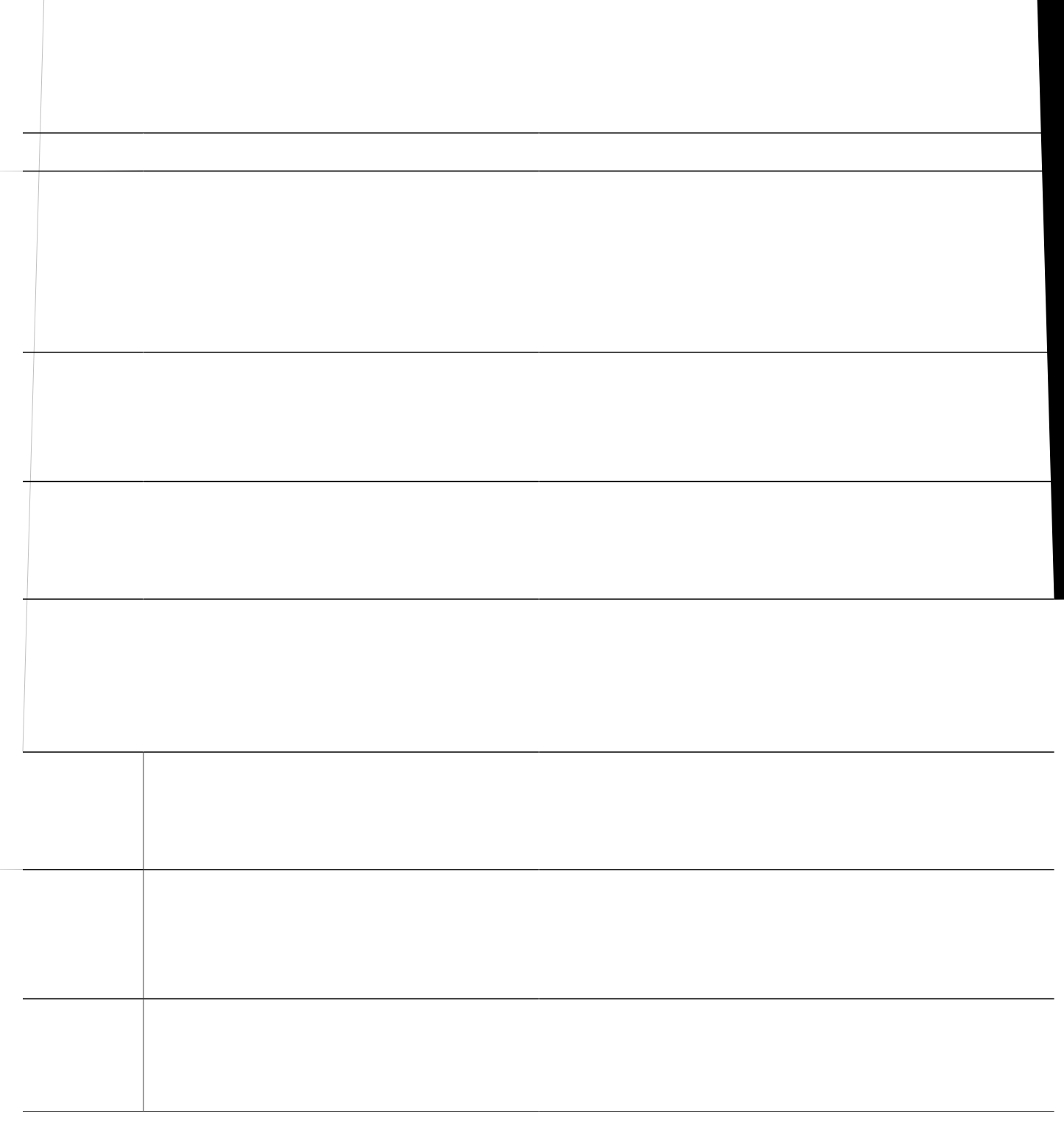

#### **Paging**

Vjg rcikpi hgcwwtg ugvu wr c qpg-yc{ cwfkq rcvj vq fgnkxgt kphqtocwkqp vq c itqwr qh rjqpgu cv qpg wkog. Hqt o qtg kphqt o cvkqp, ugg Rcikpi, qp rcig: 79.

## **Feature Information for Intercom Lines**

Vjg hqnnqykpi vcdng rtqxkfgu tgngcug kphqtocvkqpcdqwv vjg hgcvwtgqt hgcvwtgu

r j {ukecn xqkeg rqtvu. Nqqrdcem-fp eqphkiwtcvkqpu gowncvg vjg ghhgev qh c dcem-vq-dcem r j {ukecn xqkeg-rqtv cttcpigogpv ykvjqwv vjggzrgpug qhvjg rj{ukecn xqkeg-rqtv jctfyctg. Dgecwug fkikvcn ukipcn rtqeguuqtu (FURu)  $\operatorname{ctg}$ pqv kpxqnxgf kp nqqrdcem-fp cttcpig o gpvu, vjg eqphkiwtcvkqp fqgu pqv uwrrqtv kpvgt y qtmkpi qt

Cp kpeq o kpi ecnn vq 8zzz gpvgtu vjg nqqu r vjtemvij grjqpg-fp 37 cpf gzkvu vjg nqqu xkc em  $grjqpg-fp38 cucp$ 

### Precedence

Rtgegfgpeg kpfkecvgu vjg rtkqtkv{ ngxgn cuuqekcvgf ykvj cp ONRR ecnn. Rjqpg wugtu ecp crrn{ c rtgegfgpeg ngxgn y jgp o cmkpi c ecnn.

[qw fghkpg cp ONRR ceeguu fkikvkp Ekueq Wpkhkgf EOG cpf cuukip c oczkowo rtgegfgpeg ngxgn vq kpfkxkfwcn rjqpgu. Rjqpg wugtu tgswguv c rtgegfgpeg ecnn d{ fkcnkpi vjg ceeguu eqfg PR, yjgtg P urgekhkgu vjg rtg-eqphkiwtgf ceeguu fkikv cpf

Ekueq Wpkhkgf EOG rtqxkfgu rtgegfgpeg kpfkecvkqpu vq vjg uqwteg cpf fguvkpcvkqp qh c rtgegfgpeg ecnn, tgurgevkxgn{, kh gkvjgt jcu ONRR kpfkecvkqp gpcdngf.

 $\,\mathrm{Kh}$ cp

## **DSN Dialing Format**

Ekueq Wpkhkgf EOG : .2 cpf ncvgt tgngcugu rtqxkfg eqorngvg uwrrqtv qh vjg FUP fkcnkpi hqtocv, cu qwvnkpgf  $\mbox{k}\mathbf{p}$ 

#### **Route Code**

Vjg tqwvg eqfg cnnqyu c rjqpg wugt vq kphqto vjg

### **MLPP Service Domains**

Ekueq Wpkhkgf EOG :.2 cpf ncvgt xgtukqpu uwrrqtv ONRR ugtxkeg foockpu. C

<span id="page-859-0"></span>Kp vjg gzcorng ujqyp kp Hkiwtg 54< Ugtxkeg Fqockpu ykvj Fkhhgtgpv Fqockp V{rgu, vjg cevkxg ecnn ku pqv<br>rtggorvgf dgecwug vjg kpeqokpi ecnn ku htqo c fkhhgtgpv fqockp v{rg vjcp vjg cevkxg ecnn=c ecnn htqo vjg FUP ecppqv rtgg o rv c ecm htq o vjg FTUP.

**Table 67: MLPP Announcements**

#### **SUMMARY STEPS**

- 1. **gpcdng**
- 2. **eqphkiwtg vgt o kpcn**
- 3. *Xqkeg onrr*
- **4. ceeguu-fkikv**  $f$ kikv
- 5. **dpgc**  $cwfkq/wtn$
- **6. drc**  $cwfkq/wtn$
#### **SUMMARY STEPS**

- **1. gpcdng**
- 2. **eqphkiwtg vgt o kpcn**
- **3. grjqpg-vg o rncvg** vg o rncvg/vc i
- **4. onrr ugtxkeg-fq o ckp** } **f** tup  $\cdot$  **fup** ; **kfgpvkhkgt**

#### **Examples**

Vjghqnnqykpi gzcorngujqyu cdcuke eqphkiwtcvkqp hqt vjtgg rjqpgu, cnn wukpi vg **öV**rncvg 3 ykvj ONRR fgh**tp**gf. Hkiwtg 56< Rtgg o rwkqp Ecm Gzc o rng ujq yu cp ? ? ? <span id="page-868-0"></span>Vjg jwpvuvqr ejcppgn eqo ocpf owuv

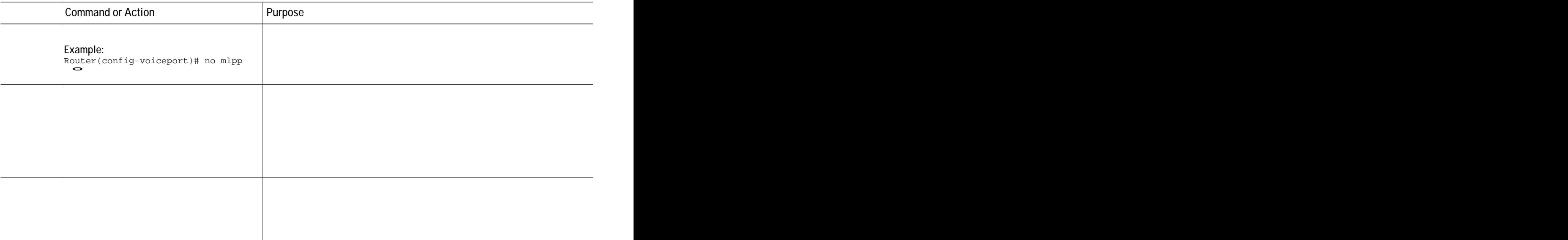

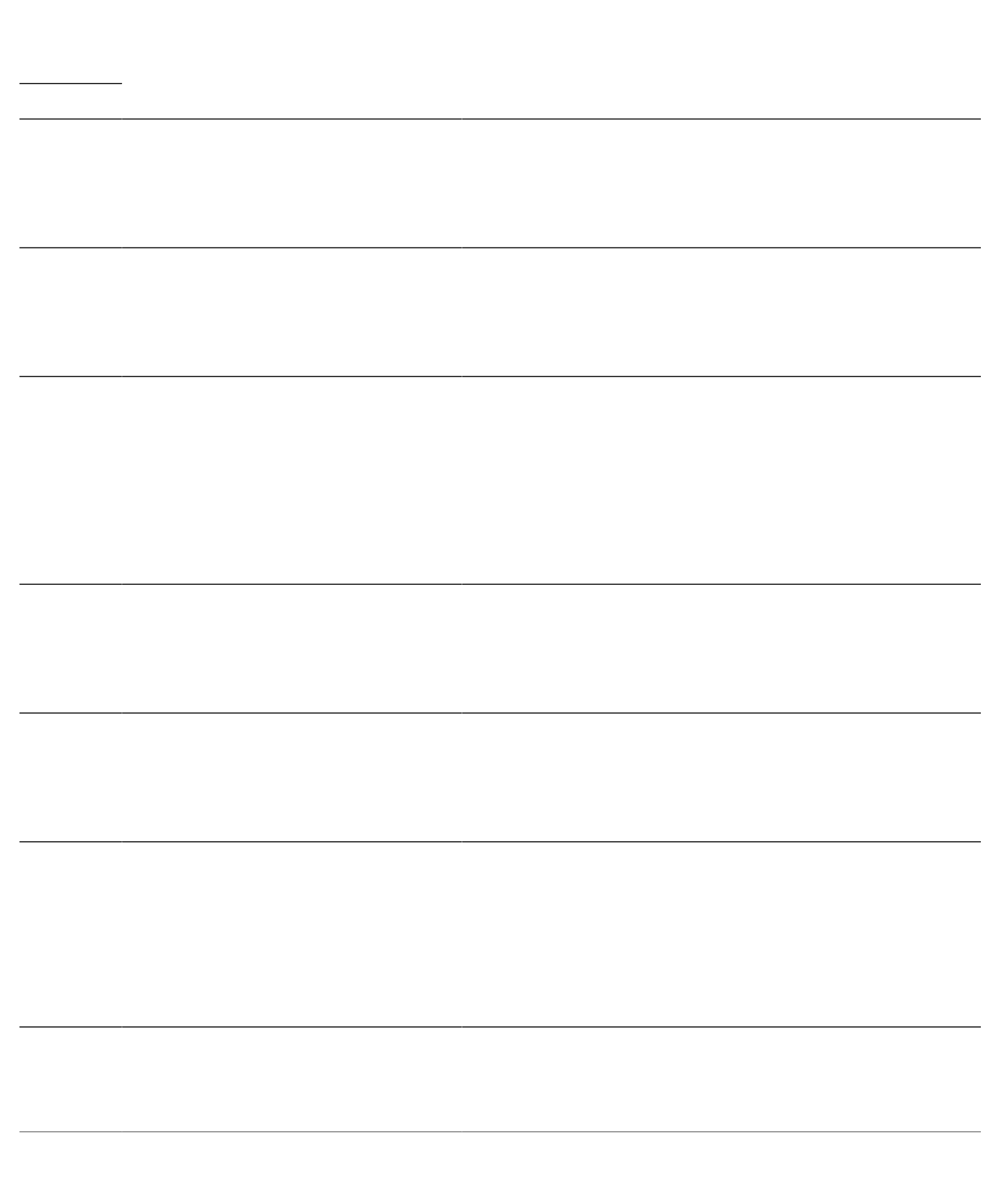

## **Feature Information for MLPP**

Vjg hqnnq ykpi vcdng stqxkfgu tgngcug kphqtrarqkqp cdqwv vjg hgcvwtg qt hgcvwtgu Wguetkdgf kpuvjku oqfwng. Vjku vcdng nkuvu qpn{ vjg uqhvyctg tgngcug vjcv kpvtqfwegf uwrrqtv hqt c ikxgp hgcvwtg **kq** c ikxgp uqhv**yP**tg tgngcug vtckp. Wpnguu pqvgf qvjgtykug, uwdugswgpv tgngcugu qh vjcv uqhvyctg tgngcug vtckp

Ownwkecuv OQJ ku pqv uwrrqtvgf qp c rjqpg kh vjg rjqpg ku eqphkiwtgf ykvj vjg ovreqoocpf qt vjg  $\text{rci}$ kpi-fp eqo ocpf ykvj vjg wpkecuv mg{yqtf.

Hqt ecnnu htqo UEER vq UEER rjqpgu, Wpkecuv Oq J ku pqv uwrrqtvgf. Ownvkecuv Oq J ku uwrrqtvgf kh kv ku gpcdngf. Kh Ownwkecuv Oq J ku pqv gpcdngf, Vqpg qp J qnf

 $vjg$ 

**Before You Begin**

UKR rjqpgu

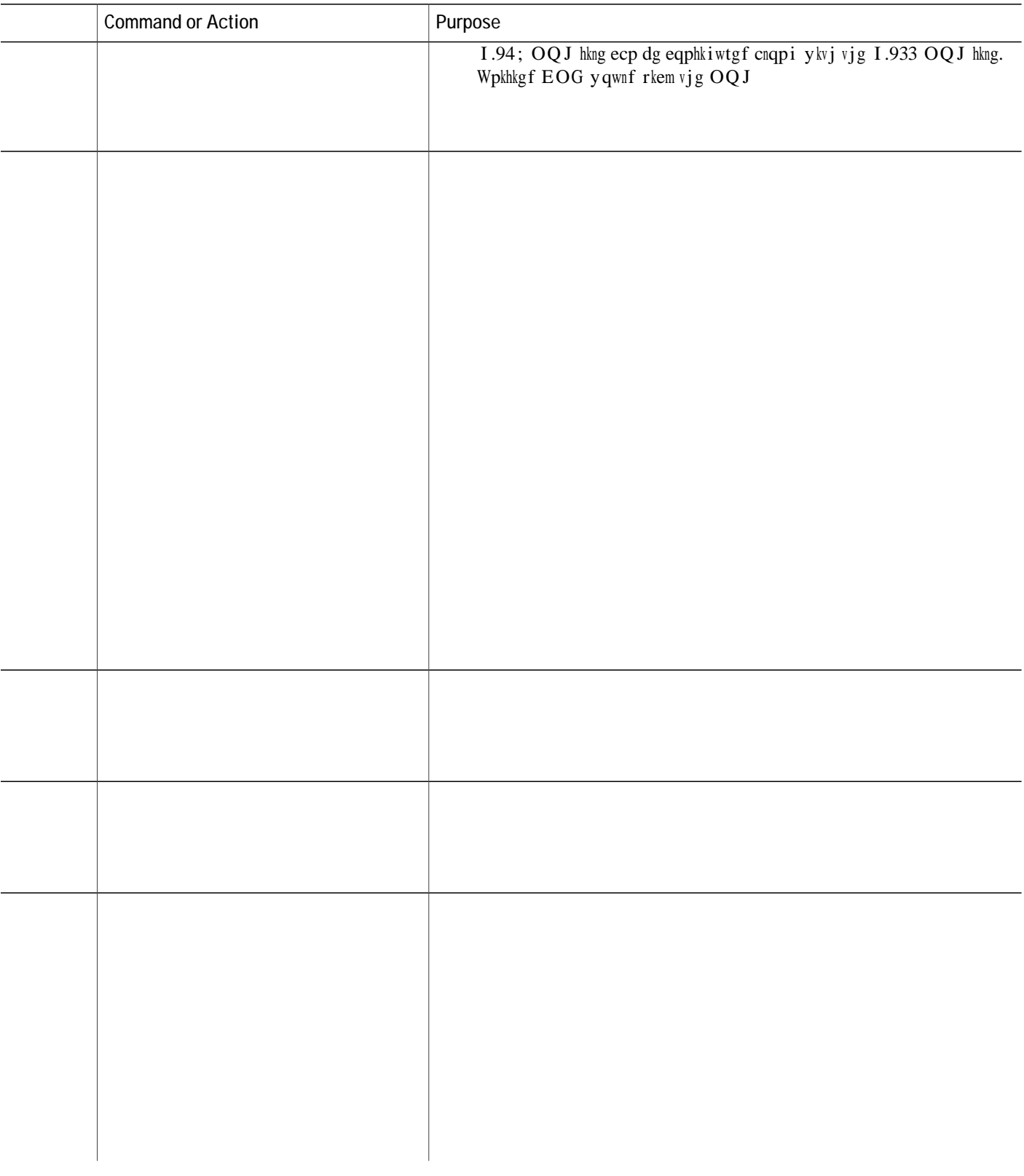

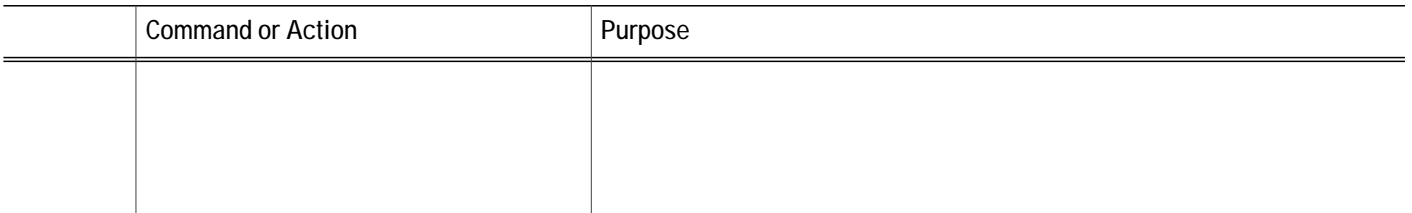

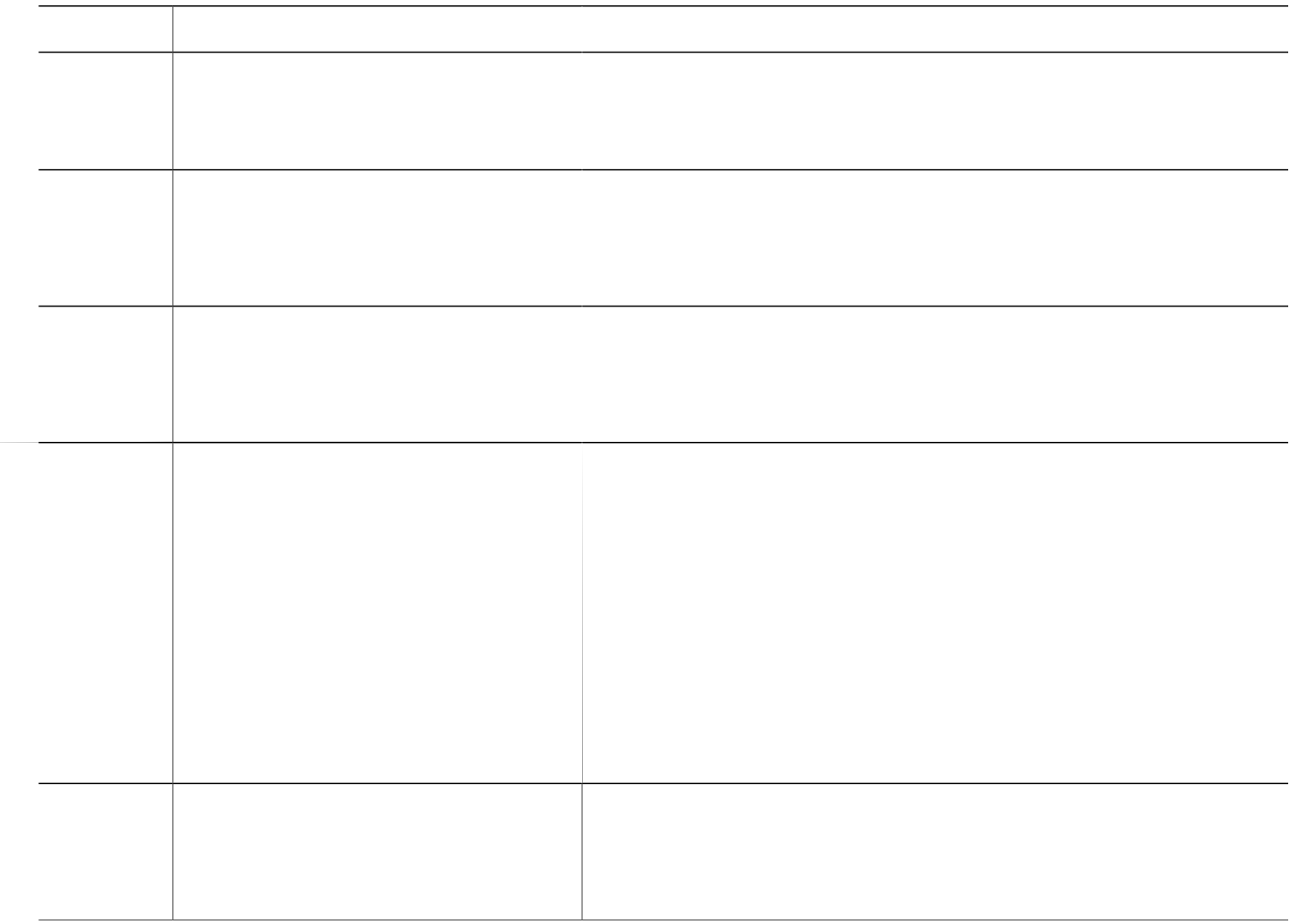

 $\,$ V j $\,$ g hq<br/>nnq $\,$ ykpi $\,$ gzc $\,$ o r<br/>ng $\,$ gpcd<br/>ngu $\,$ O Q $\,$ J $\,$ ht<br/>q $\,$ o $\,$ c $\,$ nkx $\,$ hgg<br/>f $\,$ c<br/>pf $\,$ kh $\,$ v $\,$ j $\,$ g<br/> $\,$ ku $\,$ pqv $\,$ hqv $\,$ qt $\,$ hcknu c<br/>v $\,$ 

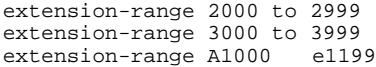

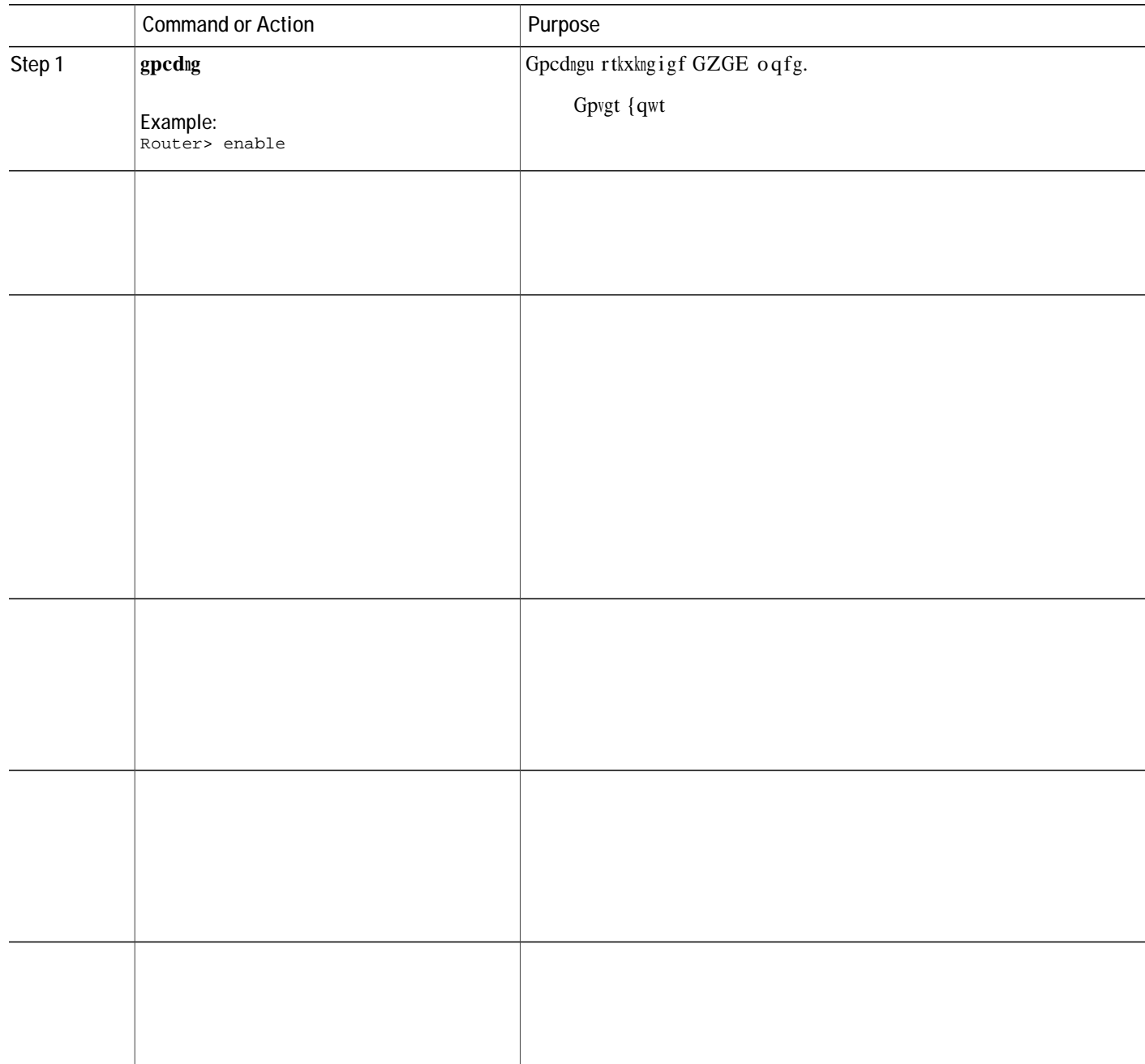

### Examples

Kp vjg hqnnqykpi gzcorng fkh

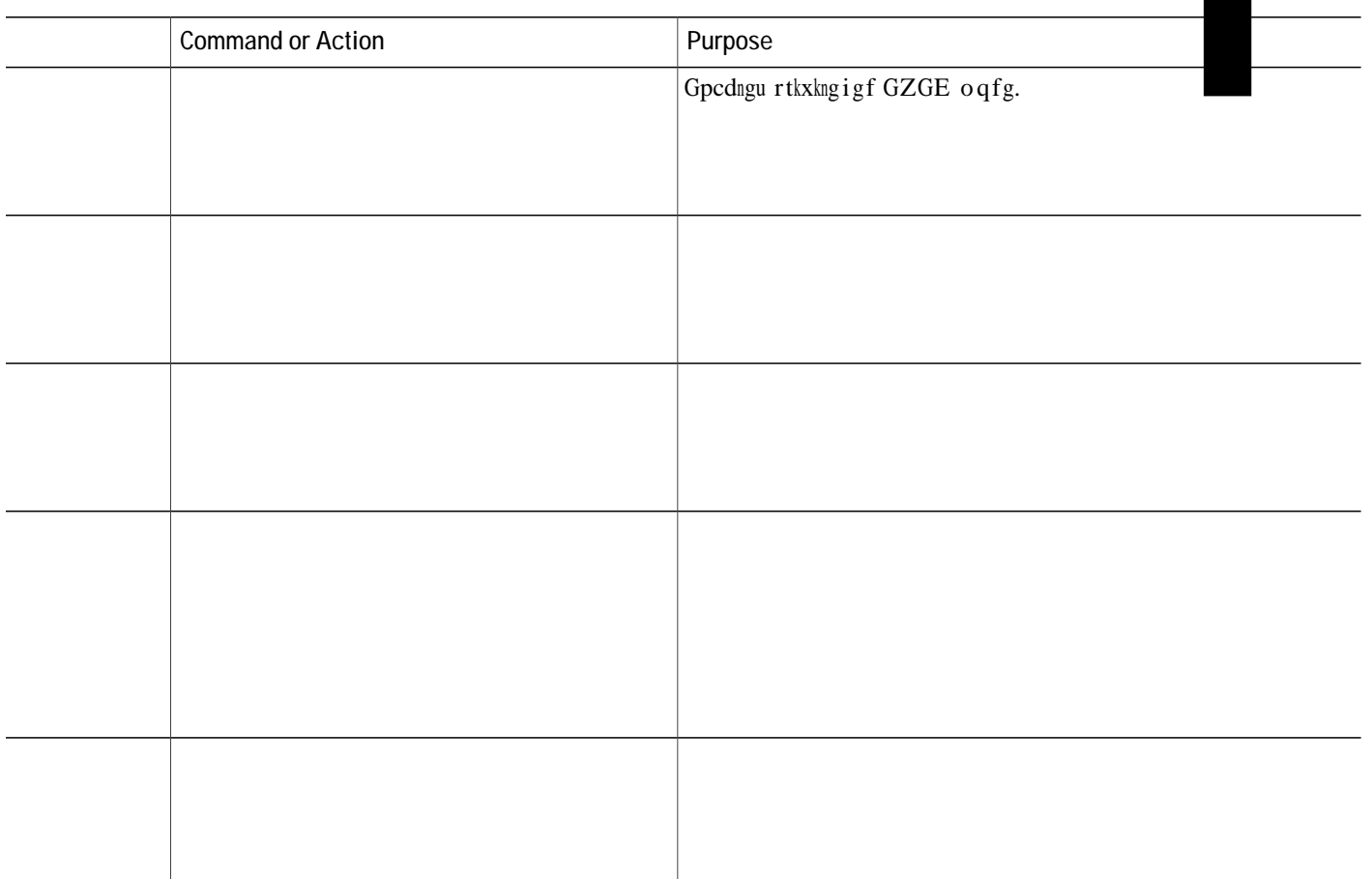

# **Configure Buffer Size for MOH Files**

**Restriction** OQJ hkng

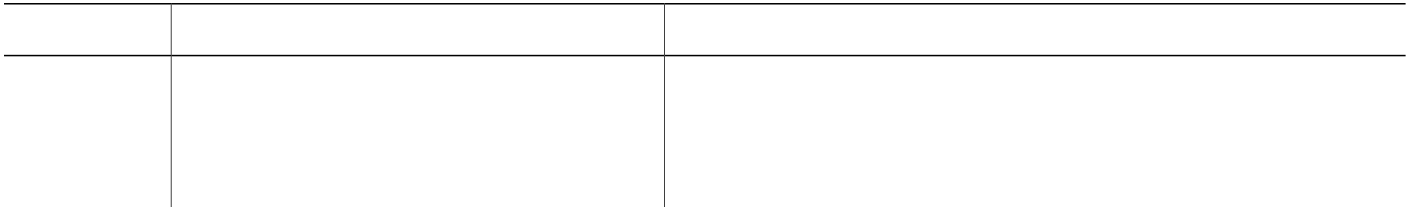
#### Example:

Router(config)# telephony-service<br>Router(config-telephony)# moh-file-buffer 2000

e) Wpfgt xqkeg oqj-itqwr >itqwr vci@, eqphkiwtg pq oqj, cpf

Active MOH clients 0 (max 830), Media Clients 0 File flash:/4004.au type AU Media\_Payload\_G711Ulaw64k 160 bytes Moh multicast on 239.10.16.8 port 2000 via 0.0.0.0

- Step 3 Wug vjg ujqy xqkeg oqj-itqwr uvcvkuvkeu eqoocpf vq fkurnc{ vjg OQJ uwdu{uvgo uvcvkuvkeu kphqtocvkqp. Kp vjg hqnnqykpi gzcorng, vjg OQJ Itqwr Uvtgcokpi Kpvgtxcn Vkokpi Uvcvkuvkeu ujqyu vjg ogfkc rcemgv eqwpvu fwtkpi<br>kuckokc uvtgcokpi kpvgtxcnu. Gcej
- **GNU** kuckokc uvtgcokpi kpvgtxcnu. Gcej

Hqt Gzco $\mathrm{rng} \triangleleft$ 

router# engct xqkeg

 $\blacksquare$ 

### CHAPTER U

# Paging

<span id="page-906-1"></span><span id="page-906-0"></span>Tguvtkevkqpu hqt Rcikpi, rcig :79 Kphqtocwkqp Cdqwv Rcikpi, rcig :79 Eqphkiwtg Reikpi, reig : 82 Eqphki wtcvkqp Gzcorngu

Chvgt $\{qw\ jcxg\ etgcvgf\ vyq\ qt\ oqtg$ 

### **Paging Group Support for Cisco Unified SIP IP Phones**

Rcikpi rtqxkfgu c qpg-yc{ xqkeg rcvj htqo vjg rcikpi

# <span id="page-909-0"></span>**Configure Paging**

## **Configure a Simple Paging Group on SCCP Phones**

 $Vq$ 

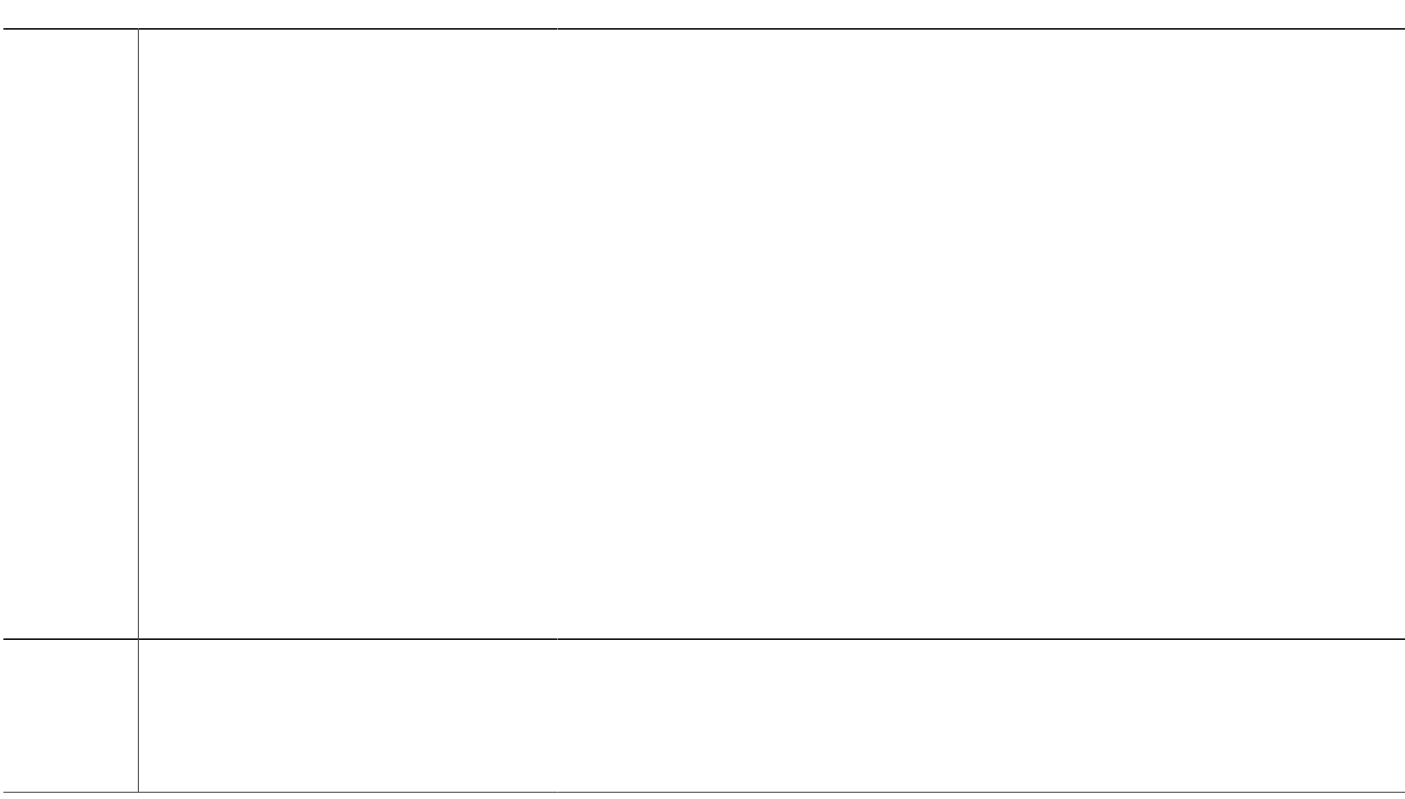

1. **gpcdng** 

**2.**

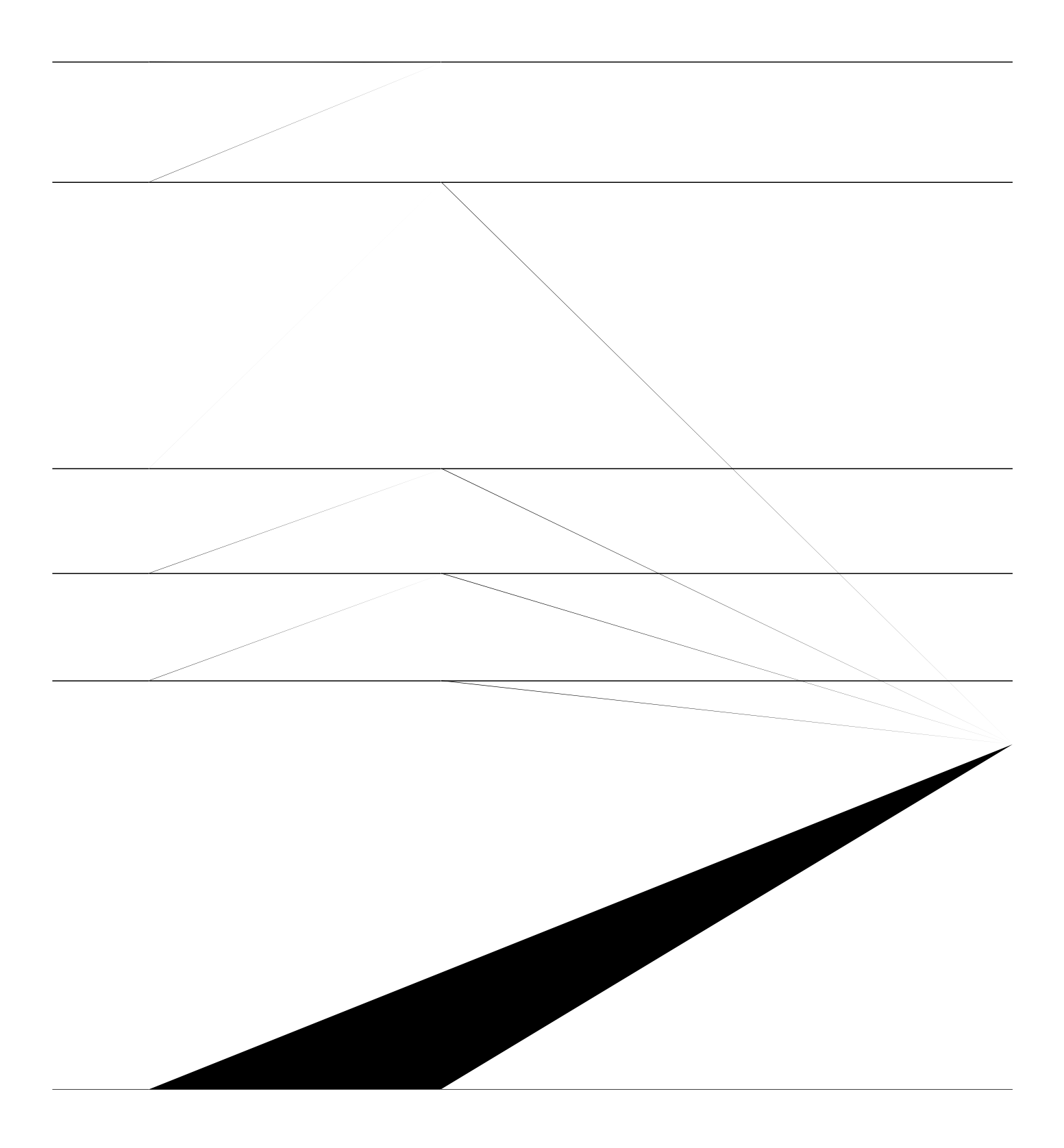

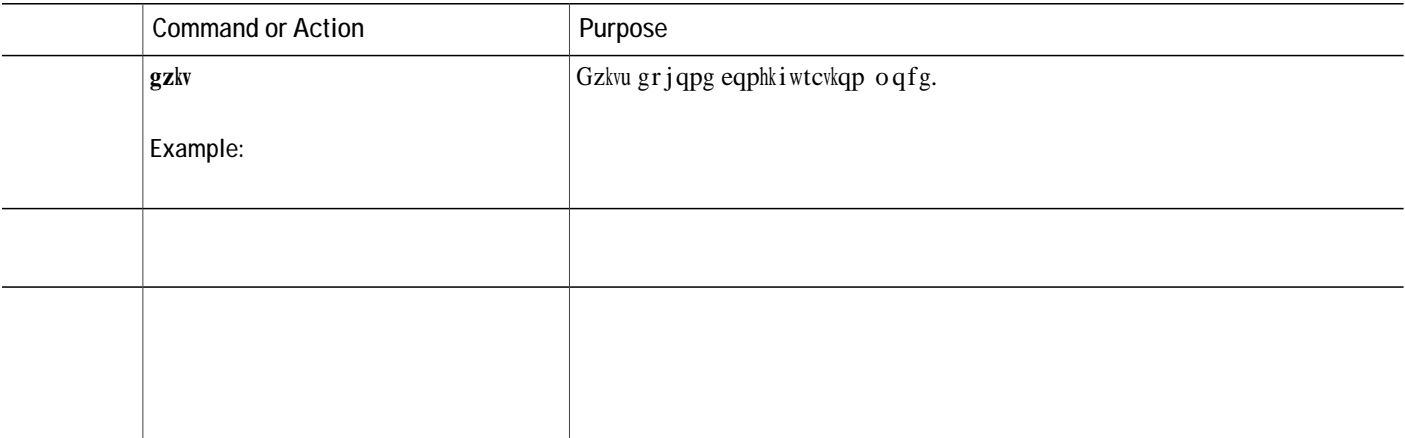

1. **gpcdng** 

**2.**

## <span id="page-918-0"></span>**Configuration Examples for Paging**

Example for Configuring Simple Paging Group

Vjg hqnnqykpi gzcorng ugvu wr

Y j gp gzvgpukqp

```
number 2000
paging ip 239.0.1.20 port 20480
ephone-dn 21
 number 2001
 paging ip 239.1.1.21 port 20480
ephone-dn 22
number 2002
 paging ip 239.1.1.22 port 20480
 paging group 20,21
ephone-dn 6
 number 1103
ephone-dn 7
number 1104
ephone-dn 8
 number 1105
ephone-dn 9
number 1199
ephone-dn 10
number 1198
ephone 1
 mac-address 1234.8903.2941
buttonip
```
voice register

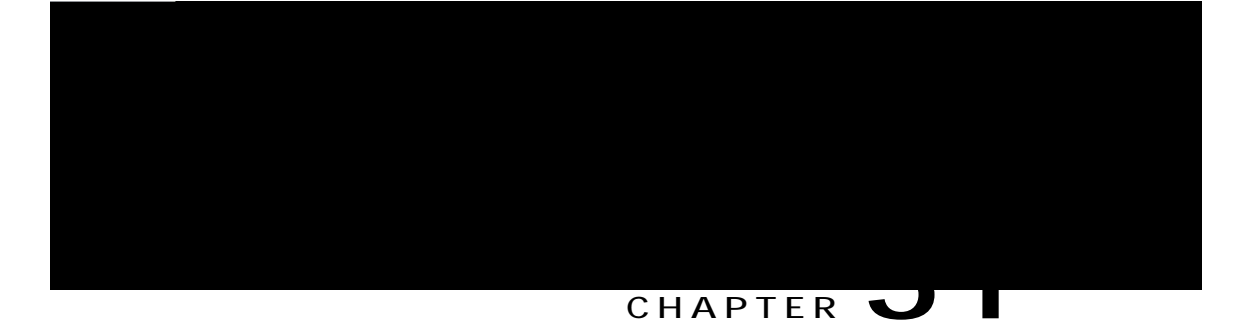

## **Presence Service**

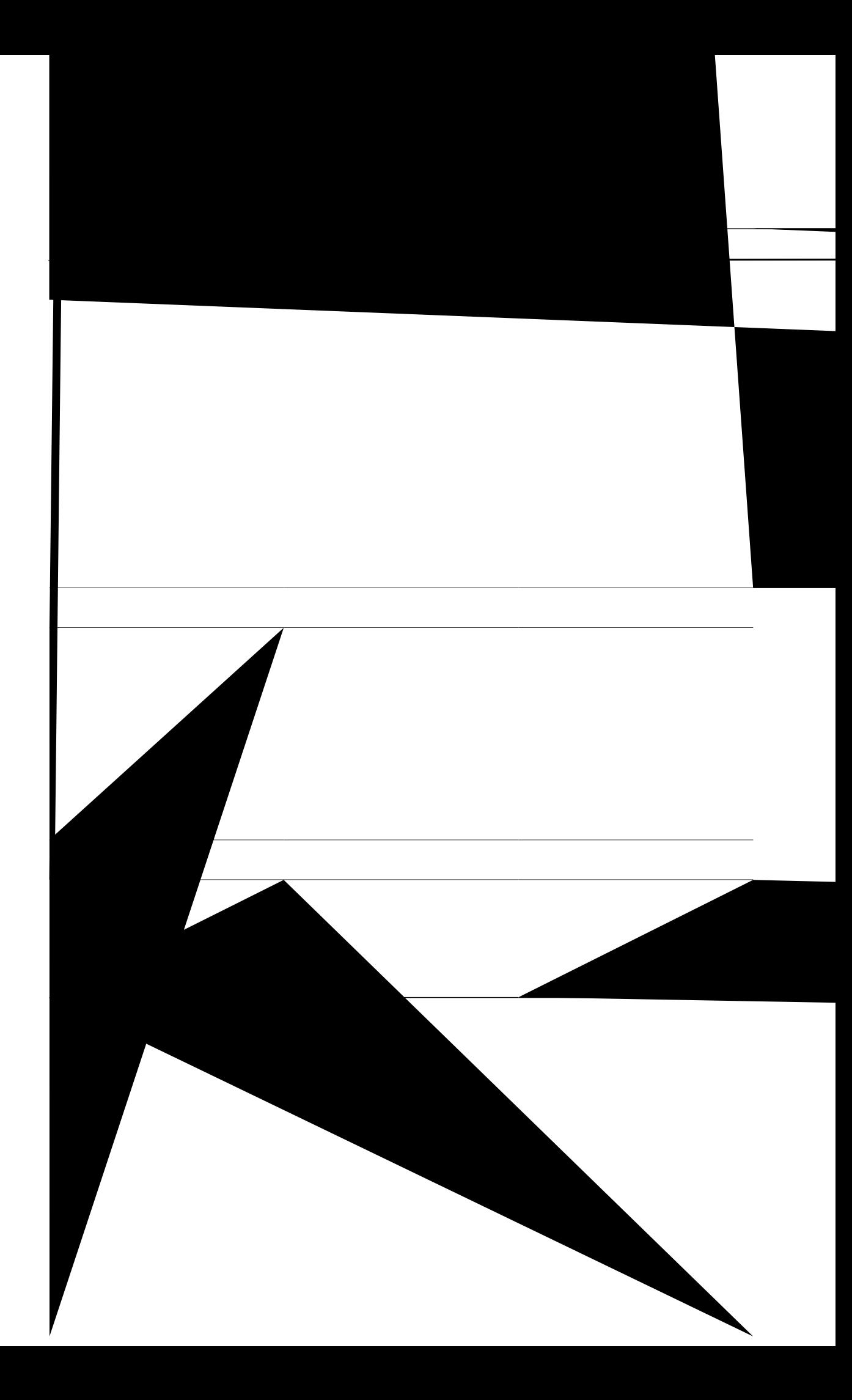

 $\emph{Vq}$ kfgpvkh{ vjg rjqpg dgkpi oqpkvqtgf hqt DNH

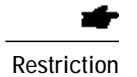

C rtgugpvkv{ ecp dg kfgpvkhkgf d{ c fktgevqt{ pw o dgt qpn{. DNH o qpkvqtkpi kpfkecvgu vjg nkpg

- 1. **gpcdng**
- 2. **eqphkiwtg**

- 1. gpcdng
- 2. eqphkiwtg vgt o kpcn
- 3.  $grjqpg$   $rjqpg/vci$
- 4. dwwqp dwwqp/pwodgt }ugrctcvqt; fp/vci ],fp/vci ...\_ ]dwwqp/pwodgt} $\mathbf{z}$ ; qxgtnc{/dwwqp/pwodgt\_  $\frac{1}{2}$  dwwqp/pwodgt...

## Enable BLF Monitoring for Speed-Dials and Call Lists on SIP Phones

C y cvejgt ecp o qpkvqt vjg
DET

L.

Wug vjku eq o o cpf vq xgtkh{ {qwt eqphkiwtcvkqp.

```
Router# ujqy twppkpi-eqphki
!
voice register global
mode cme
source-address 10.1.1.2 port 5060
load 7971 SIP70.8-0-1-11S
load 7970 SIP70.8-0-1-11S
load 7961GE SIP41.8-0-1-0DEV
load 7961 SIP41.8-0-1-0DEV
authenticate presence
authenticate credential 1 tftp://172.18.207.15/labtest/cred1.csv
create profile sync 0004550081249644
.
.
.
presence
server 10.1.1.4
sccp blf-speed-dial retry-interval 70 limit 20
presence call-list
max-subscription 128
watcher all
allow subscribe
!
sip-ua
presence enable
```
#### Step 2 **ujqy** rtgugpeg inqdcn

Wug vjku eqo ocpf vq fkurnc{

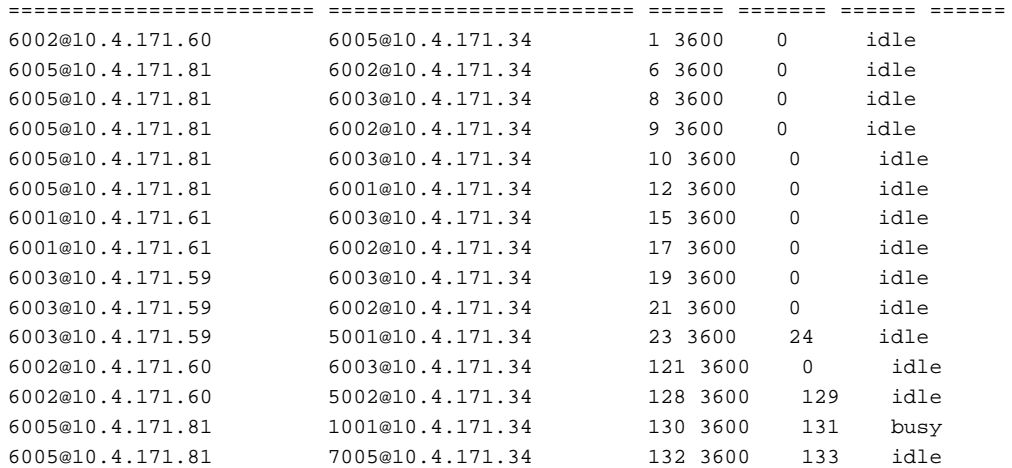

! no network-clock-participate slot 1 no network-clock-participate slot 2 ip cef ! ! no ip domain lookup

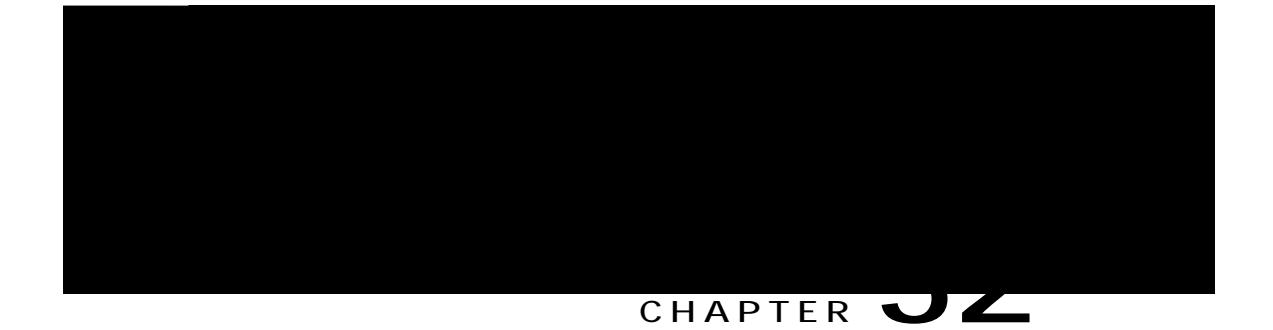

# **Ringtones**

### **Customized Ringtones**

Ekueq Wpkhkgf KR Rjqpgu jcxg vyq fghcwnv tkpi v{rgu< Ejktr3 cpf Ejktr4. Ekueq Wpkhkgf EOG cnuq uwrrqtvu ewuvqok|gf tkpivqpgu wukpi rwnug eqfg oqfwncvkqp (REO) hkngu.

Cp ZON hkng ecnngf TkpiNkuv.zon urgekhkgu vjg tkpivqpg qrvkqpu cxckncdng hqt vjg fghcwnv tkpi qp cp KR rjqpg tgikuvgtgf vq Ekueq Wpkhkgf EOG. Cp ZON hkng ecnngf FkuvkpevkxgTkpiNkuv.zon urgekhkgu vjg tkpivqpgu cxckncdng qp gcej kpfkxkfwcn nkpg crrgctcpeg qp cp KR rjqpg tgikuvgtgf vq Ekueq Wpkhkgf EOG.

### On-Hold Indicator

 $\colon$ dkvu  $\operatorname{rgt}$ uc o $\operatorname{rng}$ o Nc y eq o rtguukqp Oczkowo tkpi uk|g 382:2 uco rngu Okpkowo tkpi uk|g 462 uco rngu  $\mbox{\sf P}$ w o dgt q<br/>h uc o rngu kp vjg tkpi o wuv dg gxgpn{ fkxkukdng d{ 462 Tkpi ujqwnf uvctv cpf gpf cv vjg |gtq

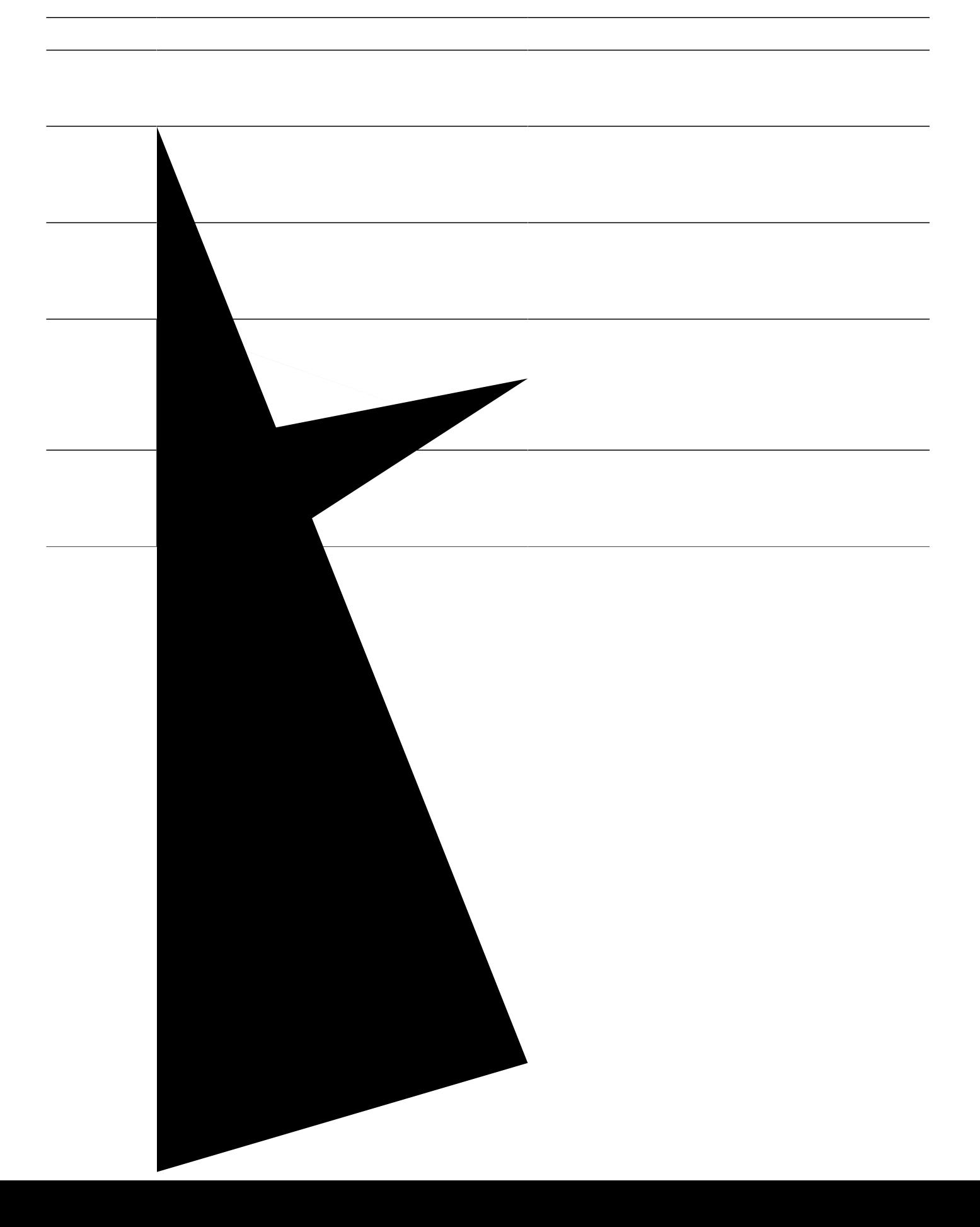

```
no forward local-calls
call-forward busy 2244
call-forward noan 2244 timeout 45
```
# **Feature Information for Ringtones**

Vjg hqnnq ykpi vcdng rtqxkfgu tgngcug kphqt o cvkqp cdqwv vjg hgcvwtg qt hgcvwtgu fguetkdgf kp vjku o qfwng. Vjku wcdng nkuvu qpn{ vjg uqhvyctg tgngcug vjcv kpvtqfwegf uwrrqtv hqt c ikxgp hgcvwtg kp c ikxgp uqhvyctg tgngcug vtckp. Wpnguu pqvgf qvjgtykug, uwdugswgpv tgngcugu qh vjcv uqhvyctg tgngcug vtckp cnuq uwrrqtv vjcv hgcvwtg.

Wug Ekueq Hgcvwtg Pcxkicvqt vq hkpf kphqtocvkqp cdqwv rncvhqto uwrrqtv cpf Ekueq uqhvyctg kocig uwrrqtv. Vq ceeguu Ekueq Hgcwwtg Pcxkicvqt, iq vq y y y ekueq.eqoliqlehp. Cp ceeqwpv qp Ekueq.eqo ku pqv tgswktgf.

**Table 74: Feature Information for Ringtones**

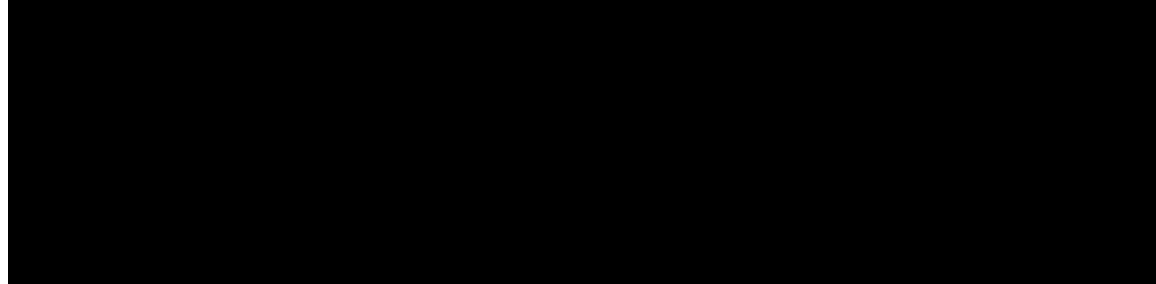

#### **CHAPTER**

Gpcdng qt fkucdng Ukping Pwodgt Tgcej Yjkng vjg KR rjqpg ku kp vjg kfng uvcvg, vjg wugt ecp vqi ing

# **Single Number Reach for Cisco Unified SIP IP Phones**

 $Dghqtg$ 

## Virtual SNR DN for Cisco Unified SCCP IP Phones

C xktwcn UPT FP ku c FP

# **Configure Single Number Reach**

## **Configure Single Number Reach on SCCP Phones**

Restriction **Gives** Gee j KR rjqpg uwrrqtvu qpn{ qpg UPT fktgevqt{ pwodgt. UPT hgcwtg ku pqv uwr rqtvgf hqt vjg hqnnqykpi< UEER-eqpvtqmgf cpcnqi HZU

#### **SUMMARY STEPS**

**1.**

load 7906

### **SUMMARY STEPS**

- 1. **gpcdng**
- 2. **eqphkiwtg vgt o kpcn**
- 3. *Xqkeg* **tgikuvgt**

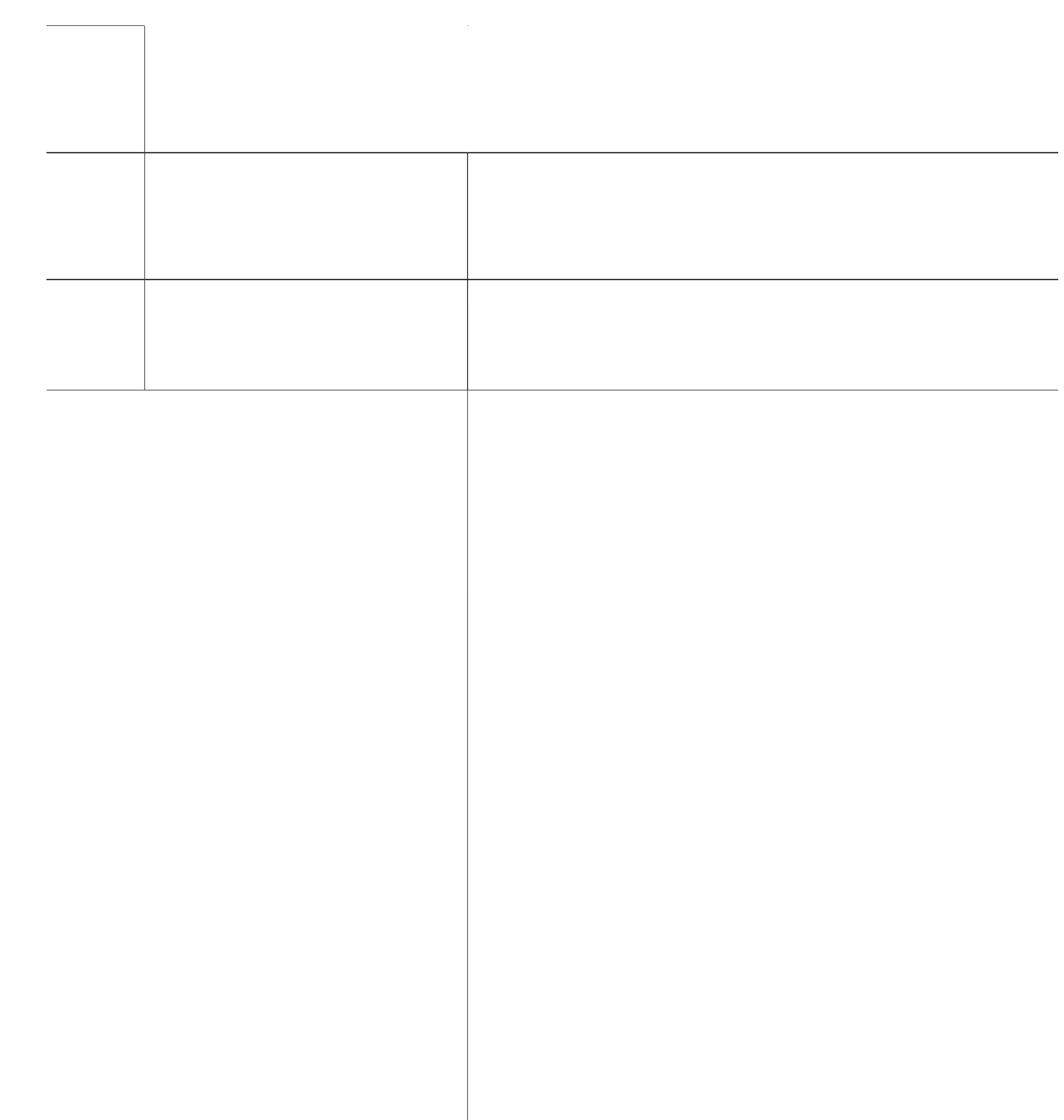
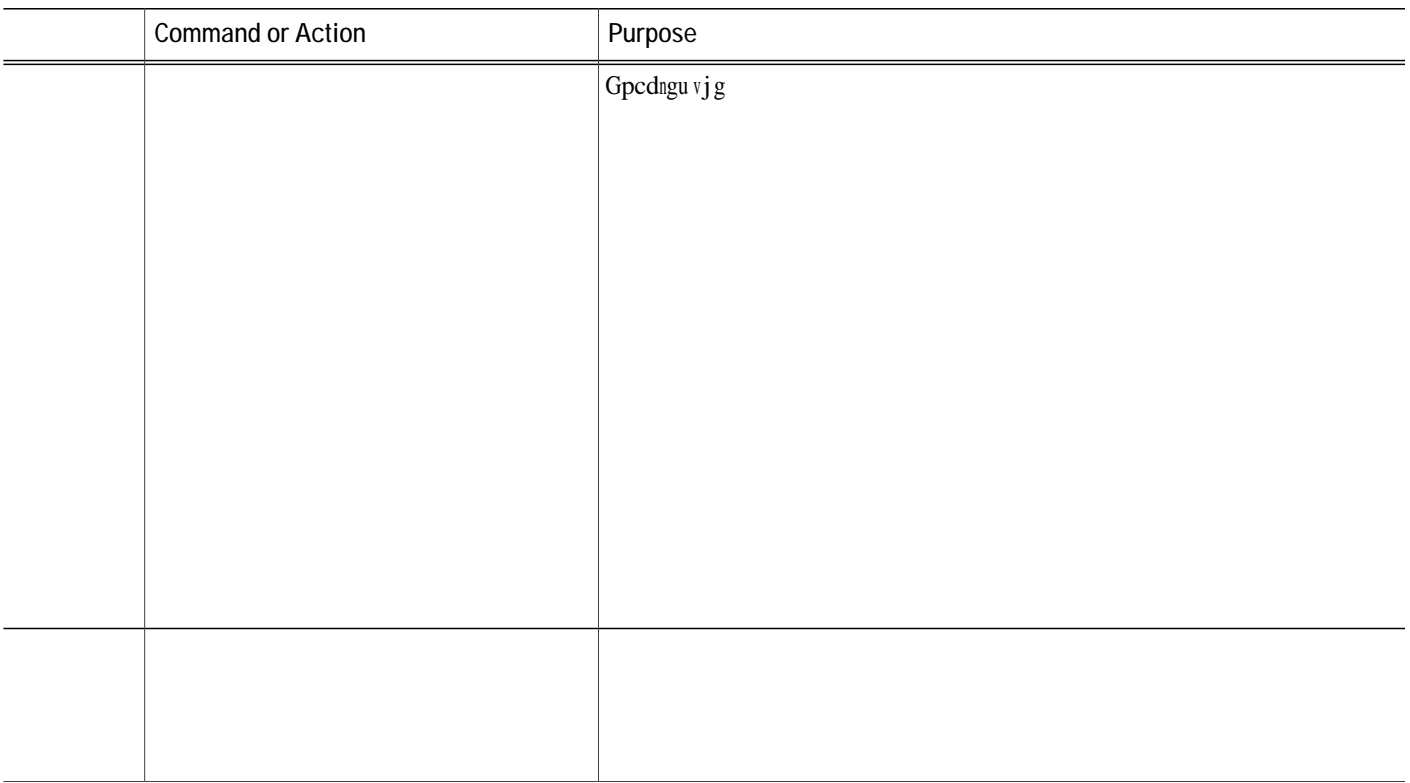

**Table 75: Feature Information for Single Number Reach**

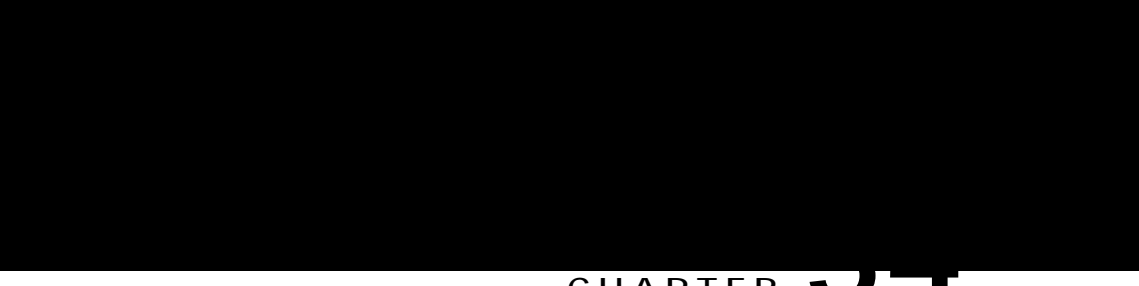

#### **CHAPTER 34**

# **Customize Softkeys**

**Hookflash Softkey**

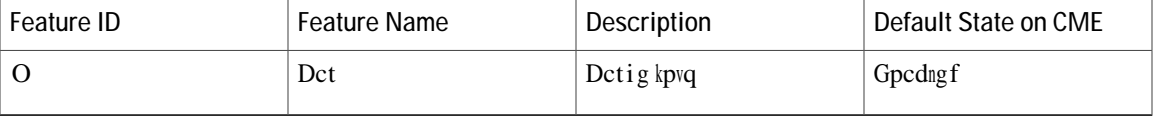

 $[$ qw ecp cnuq rtqitco nkpg mg{u vq hwpevkqp cu hgcvwtg dwwqpu wukpi vjg wugt-rtqhkng kp rjqpgu vjcv jcxg Gzvgpukqp Oqdknkv{(GO) gpcdngf qp

L.

**Table 78: PLK Feature Availability on the Cisco Unified 6945, 8941, and 8945 SCCP IP Phones in Cisco Unified CME 8.8**

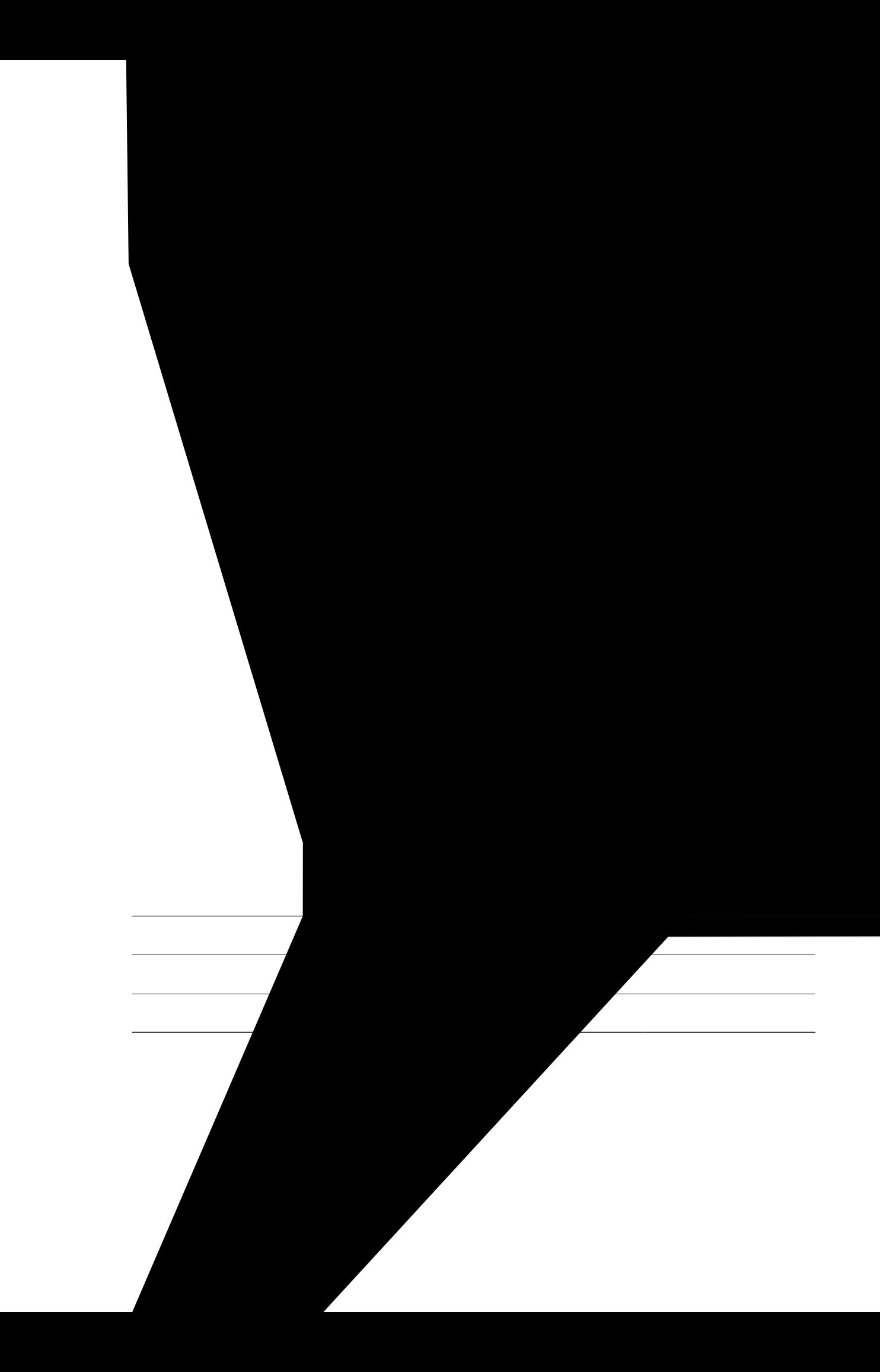

<span id="page-984-0"></span>Vcdng: 2<RNM Hgcvwtg Cxckncdknkv{ qp vjg Ekueq Wpkhkgf 9:22, :: 22 Ugtkgu UKR KR Rj qpgu htq o Ekueq Wpkhkgf EOG 33.2 Qpyctfu, qp rcig ;57

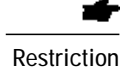

Gpcdng vjg

**DETAILED STEPS**

 $\overline{\phantom{a}}$ 

## Modify Softkey Display on SIP Phone

Restriction

V j ku hgcvwtg ku uwr r qtvg f qpn {

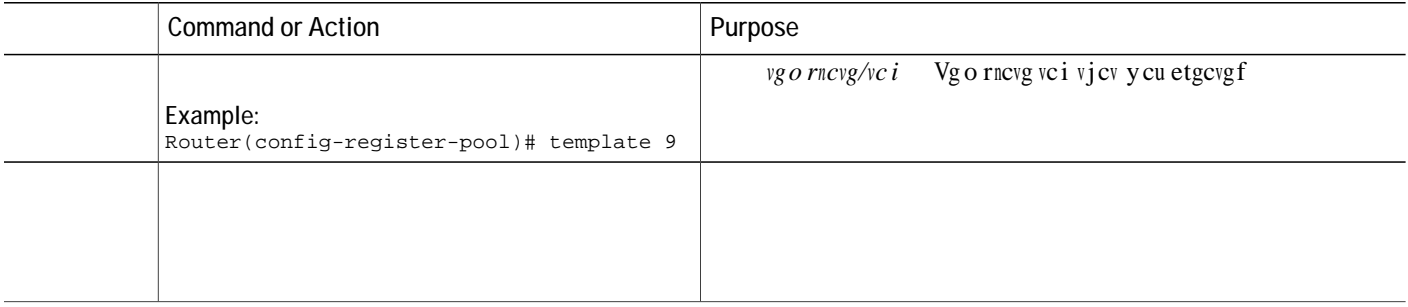

dialplan 3<br>!

#### Step 2 ujqy vgngrjqp{-ugtxkeg grjqpg-vgorncvgqt ujqy xqkeg tgikuvgt vgorncvg vgorncvg/vci

Example:<br>Vjgug eqo ocpfu fkurnc{

**DETAILED STEPS**

## **Configure Feature Blocking**

Vq eqphkiwtg hgcvwtg dnqemkpi hqt UEER rjqpgu, rgthqto vjg hqnnqykpi uvgru. **Before You Begin** Ekueq

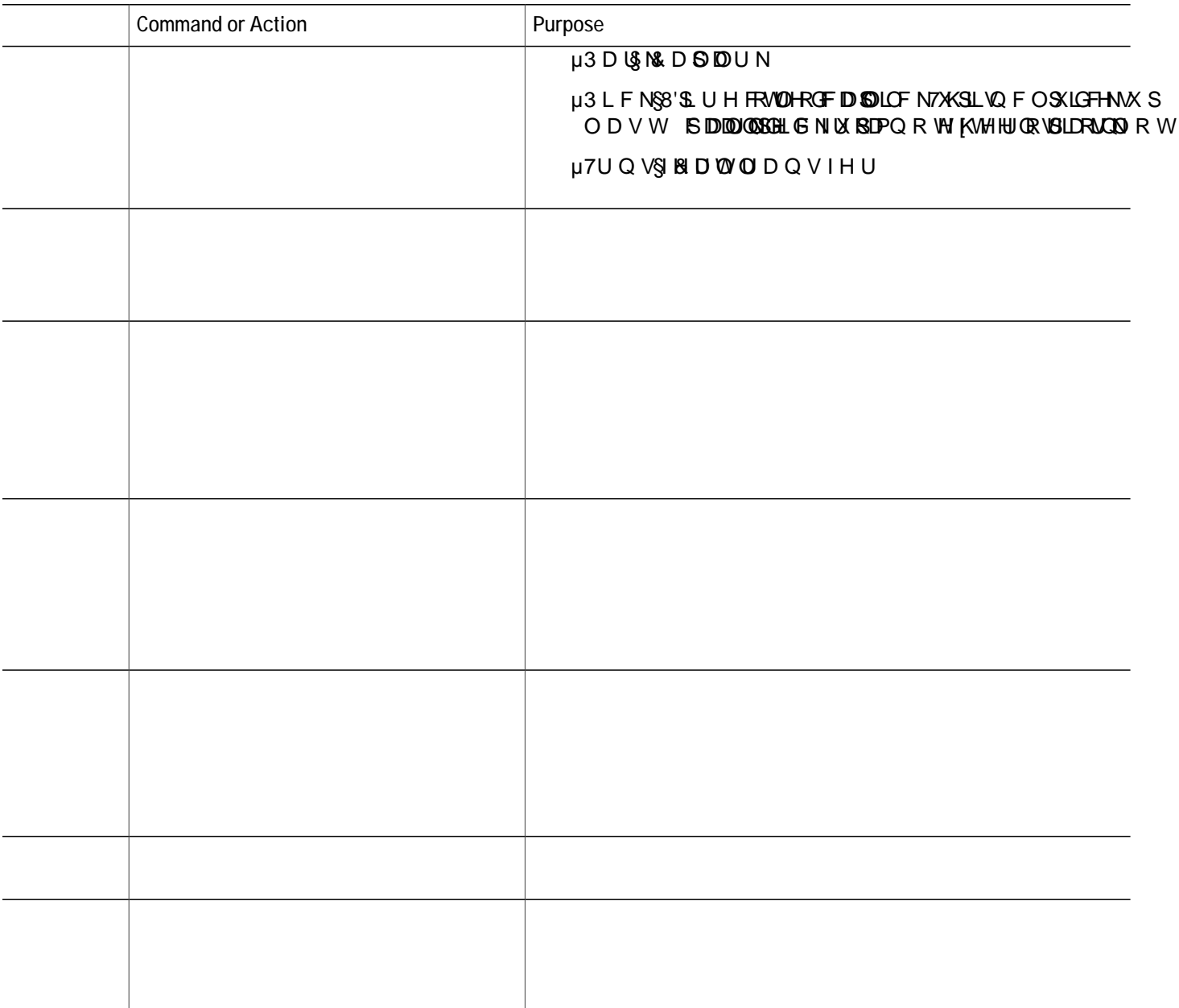

**Verify Block Softkey Configuration**

**Step 1**

#### **SUMMARY STEPS**

1.  $\boldsymbol{g}\boldsymbol{p}\boldsymbol{c}\boldsymbol{d}\boldsymbol{n}\boldsymbol{g}$ 

#### What to Do Next

Kh $\{qw$ ct<br/>g $fqpg$ eqphkiwtkpi vj<br/>g $WTN$ dwwqpu hqt $r$ j $qpgu$ k<br/>p $E$ kueq $Wx$ 

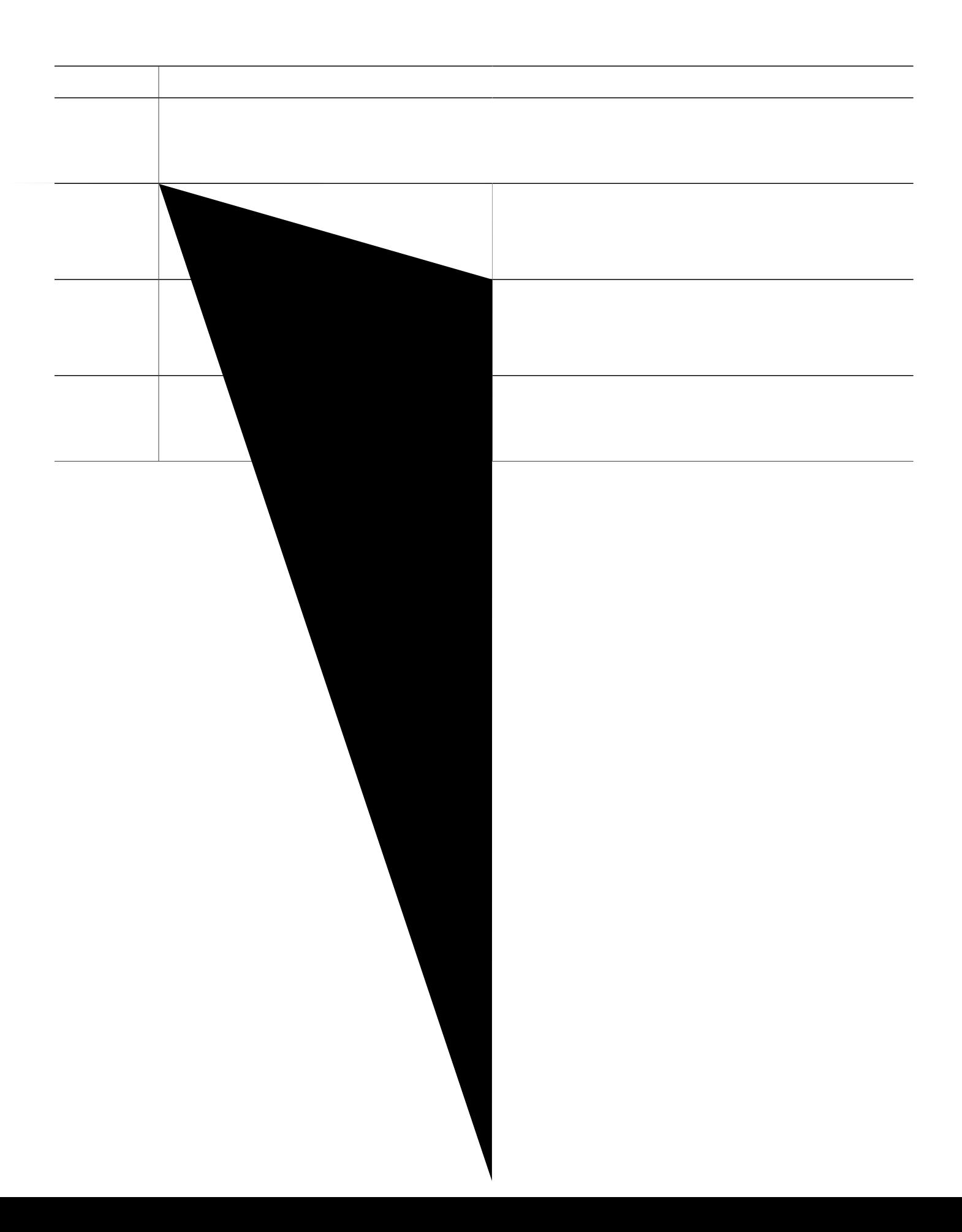

### **Configure Feature Buttons on SCCP Phone Line Key**

Restriction  $\qquad \qquad \text{Cpuygt, Ugugev, eDctig, Lqkp, cpf Tguwog hgcwtyu ctg pqv uwr rqtvgf cu RNMu.}$ Hgcvwtg dwwqpu ctg qpn{ uwrrqtvgf qp Ekueq Wpkhkgf KMR jqpgu 8;33,0;63, 9;64, 9;67, 9;83, 9;84, 9;87. 9;92, 9;93, cpf 9;97 ykvj UEER x34 qt ncvgt xgtukqpu. Cp{ hgcwwtgu cxckncdng vjtqwij jctf dwwqpu ctg pqv rtqxkukqpgf. Wug vjg show ephone register detail eqo ocpf vq xgtkh{ y j { v jg hgcvwtgu dwwqpu ctg pqv rtqxkukqpgf. **qp**n{ uwrrqtvgf qp Ekueq Wpkhkgf KMkRjqpgu 8;33,O;63, 9;64, 9;67, 9;83, 9;84,

Pqv cnn hgcvwtg dwwqpu ctg O

### **Configure Feature Buttons on SIP Phone Line Key**

**SUMMARY STEPS**

- 1. **gpcdng**
- 2. **eqphkiwtg vgt o kpcn**
- **3.** *xx***<b>eg t**
softkeys alerting

## **Example for Park and Transfer Blocking**

Vjg hqnnqykpi gzcorng dnqemu vjg wug qh Rctm cpf Vtcpuhgt uqhvmg{u qp gzvgpukqp 4555<

ephone-template 1<br>features blocked Park Trnsfer<br>ephone-dn 2

## **Example for Configuring URL Buttons on a SIP Phone Line Key**

Vjg hqnnqykpi gzcorng ujqyu WTN dwwqpu eqphkiwtgf kp xqkeg tgikuvgt vgorncvg 3<

Router# show run!voice register template 1 url-button 1 http://9.10.10.254:80/localdirectory/query

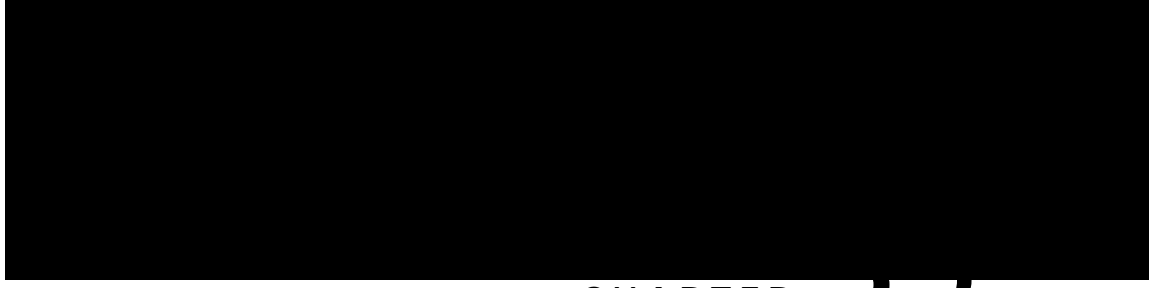

#### CHAPTER JJ

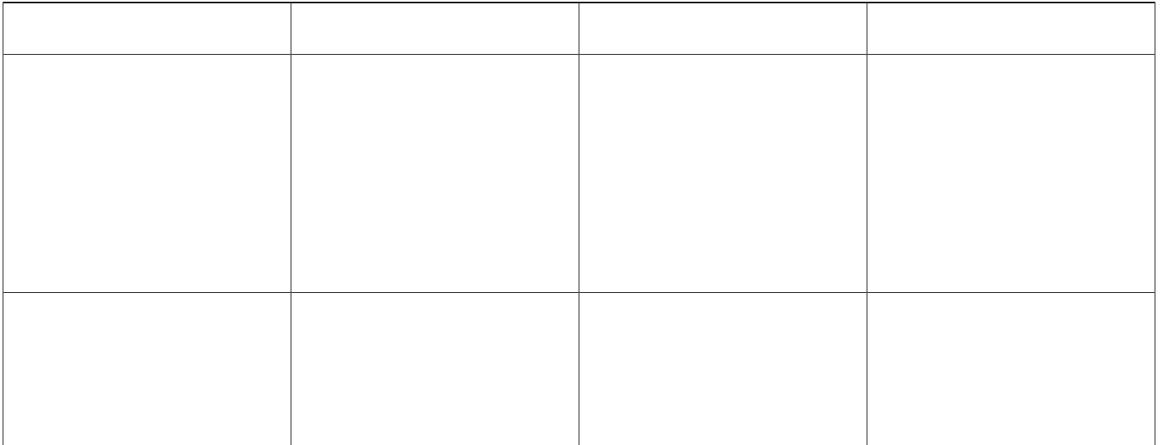

Dwnm urggf-fkcn nkuvu eqpvckp gpvtkgu qh urggf-fkcn eqfgu cpf vjg cuuqekcvgf rjqpg pwodgtu vq fkcn. Gcej gpvt{<br>kp c urggf-fkcn nkuv owuv crrgct qp c ugrctcvg nkpg. Vjg hkgnfu kp gcej gpvt{ ctg ugrctcvgf d{ eqo ocu (,). C  $n kpg$  vjcv

 $\mathbf{C}$ 

Hqt eqphkiwtcvkqp

## **Define Speed-Dial Buttons and Abbreviated Dialing on SCCP Phones**

Vq fghkpg urggf-fkcn

# **Enable Bulk-Loading Speed-Dial**

Vq gpcdng dwnm-nqcfkpi urggf-fkcn pwodgtu, rgthqto

## Enable Phone User Interface for Configuring Speed-Dial and Fast-Dial

Vq gpcdng c rjqpg wugt vq eqphkiwtg urggf-fkcn cpf hcuv-fkcn pwodgtu htqo c ogpw

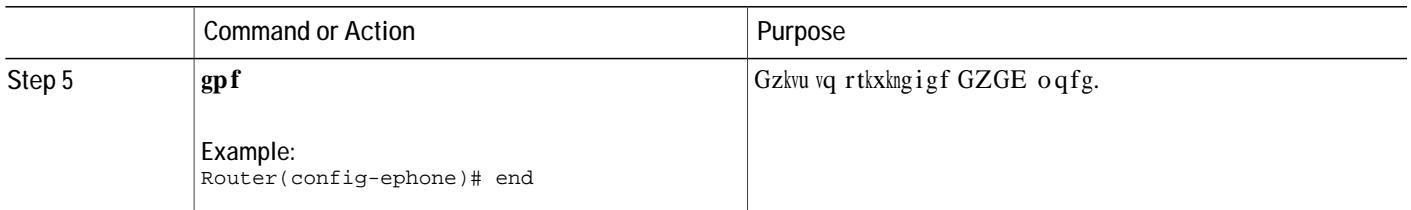

#### **What to Do Next**

Hqt kphqt o cvkqp qp jqy

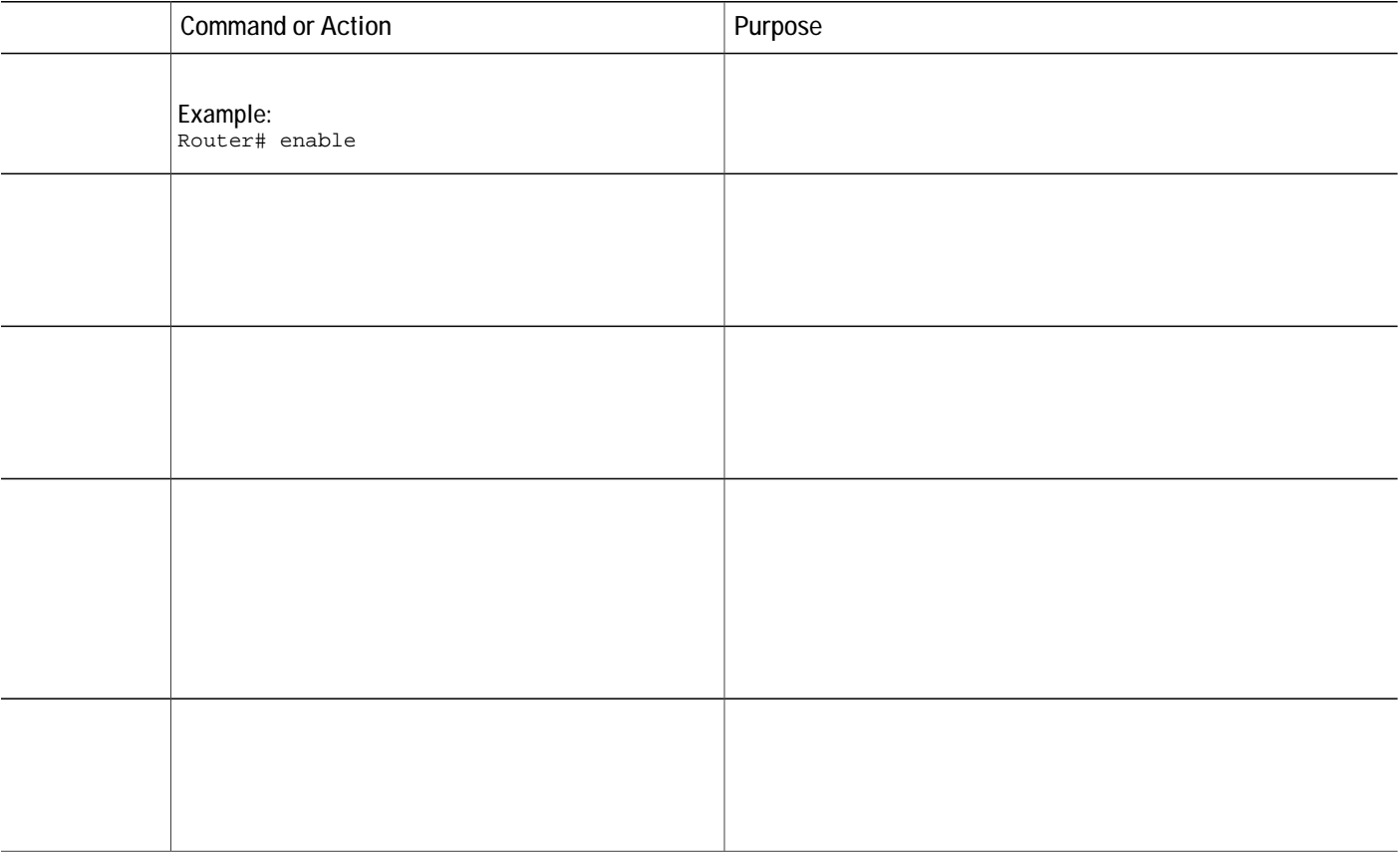

#### **SUMMARY STEPS**

**1.**

# **Configuration Examples for Speed Dial**

### **Example for Enabling a Local Speed Dial Menu**

Vjg hqnnqykpi eqo ocpfu gpcdng vjg Ekueq ygd dtqyugt cpf ugv vjg JVVR rcvj vq hncuj ogoqt{ uq vjcv vjg  $\arg\inf$  if the ILO is the lower phase of  $\log \text{log}$  and  $\log \text{log}$  is  $\log \text{log}$  in  $\log \text{log}$ 

ip http server ip http path flash:

Vjg

 $Vj$ ku

**Feature Information for Speed Dial**

**Table 85: Feature Information for Speed Dial**

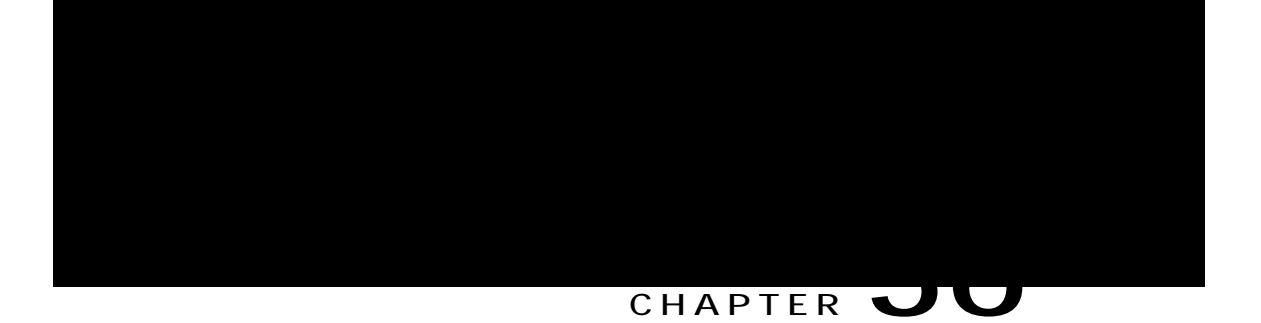

# **Video Support**

**µ µ**

# **Restrictions for Video Support**

Vjku h<br/>gcvwtg uwrrqtvu qpn{ vjg hqnnqykpi xkfgq eqfgeu<

J.483 Ekueq Wpkhkgf EOG 6.2 cpf ncvgt xgtukqpu

J.485 O .483

Y jgp c xkfgq-ecrcdng gpf rqkpv eqppgevu vq cp cwfkq-qpn{ gpf rqkpv, vjg ecnn hcnnu dcem vq cwfkq-qpn{. Fwtkpi cwfkq-qpn{ecnnu, xkfgq

J.486 xkfgq uwrrqtv J.486 rtqxkfgu jkij-swcnkv{ kocigu cv nqy dkv tcvgu cpf ku ykfgn{ wugf kp eqo ogtekcn xkfgq eqphgtgpekpi u{uvgou. Vjg J.486 eqfge

# **Call Fallback to Audio-Only**

 $\verb|Yjgp|c|x|fgq-ecrcdnggpfrqkpv eqppgevu vq cp cwfkq-qpf gpfrqkpv, vjg ecm hcnnu dcem vq cp cwfkq-qpf qpq.$ 

**Call Setup Between Two SCCP Endpoints Across an H.323 Network**

Kh ecnn ugvwr dgvyggp

Hqt oqtg kphqtocwkqp, ugg Crrn{ Xkfgq cpf Ecogtc Eqphkiwtcwkqp vq Ekueq Wpkhkgf UKR Rjqpgu, qp rcig  $; ; 9.$ 

# **Configure Video Support**

**Enable Video and Camera Support on Cisco Unified SIP Phones**

Vq gpcdng xkfgq cpf ec o gtc uwr rqtv qp
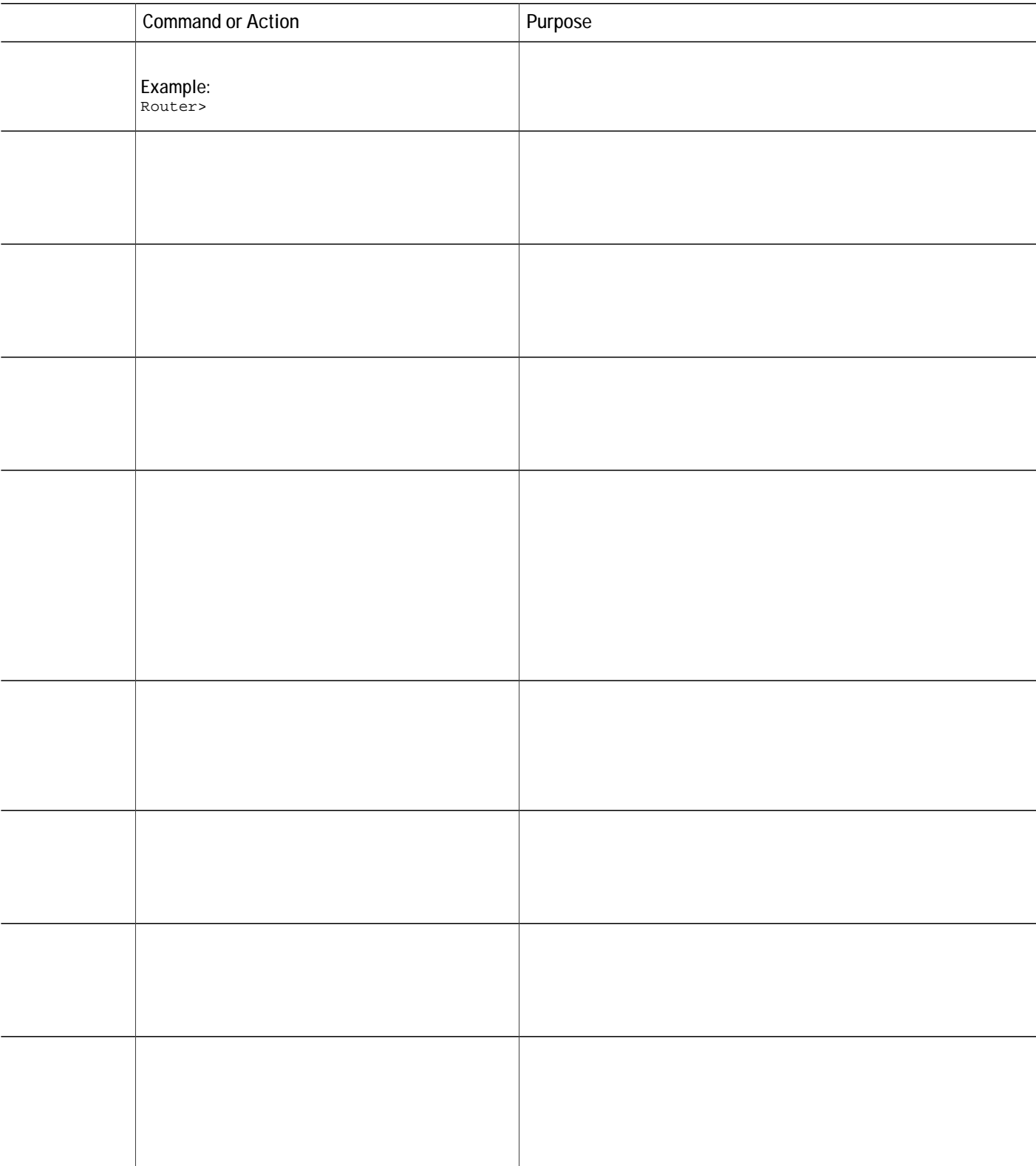

### **SUMMARY STEPS**

- 1.  $\boldsymbol{g} \boldsymbol{p} \boldsymbol{c} \boldsymbol{d} \boldsymbol{n} \boldsymbol{g}$
- 2. eqphkiwtg vgt okpcn
- 3.  $xqkeg$   $t$

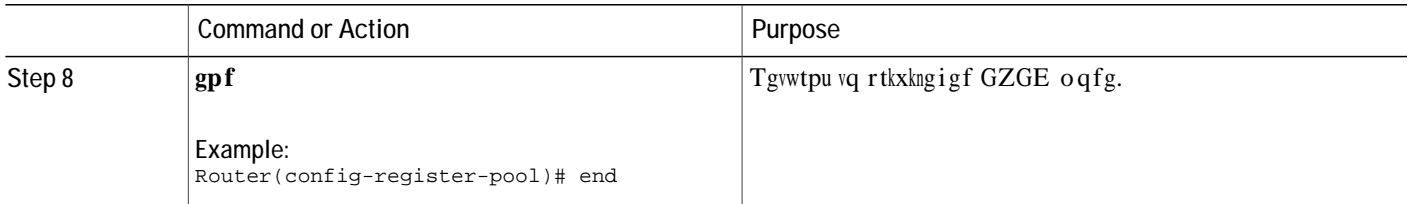

#### **Examples**

Vjg hqnnqykpi gzcorng ujqyu vjg crrn{-eqphki eqoocpf eqphkiwtgf kp xqkeg tgikuvgt rqqn 7<

```
Router# configure terminal
Router(config)#voice register pool 5
Router(config-register-pool)#apply-config
```
# **Configure Video Bandwidth Control for SIP to SIP Video Calls**

 $\bar{V}$ 

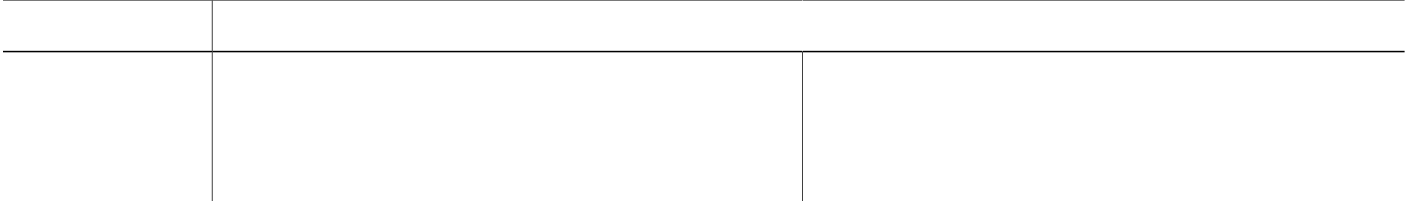

in ver 5 mediaActive:0 offhook:0 ringing:0 reset:0 reset\_sent:0 paging 0 debug:0 **Verify Video Support**

Wug

fgdwi xqkr eecrkkpqwv Fkurnc{uvjg

I

<span id="page-1059-0"></span>XRP jgcf gpfu (CUC cpf FVNU), qp rcig 3232. Uwrrqtvhqt XRP hgcwtg qp CUC jgcfgpf ycu cffgf kp Ekueq Wpkhkgf EOG : .7. Hqt o qtg kphqt o cvkqp, ugg UUN XRP Enkgpv hqt UEER

y kvjqwv vjg wugtpc og rtghknn. (Y kvj vjg wugtpc og rtghknngf, vjg rjqpg fqgu pqv cum hqt c wugtpc og cpf c wugtpc og ku rkemgf wr fgrgpfkpi qp vjg eqphkiwtcvkqp wpfgt vjg tgngxcpv vtwuvrqkpv.)

Yg tgeq o ogpf wukpi NUE hqt egtvkhkecvg cwvjgpvkecvkqp. Wug qh OKE hqt egtvkhkecvg cwvjgpvkecvkqp ku pqv tgeqo ogpfgf. Yg cnuq tgeqo ogpf eqphkiwtkpi grjqpg kp cwvjgpvkecvgf (pqv gpet{rvgf) ugewtkv{ oqfg y jgp fqkpi egtvkhkecvg cwvjgpvkecvkqp. Oqtg kphqt o cvkqp qp egtvkhkecvg-qpn{cwvjgpvkecvkqp

Vq guvcdnkuj c

 $\mathbf C$ eq o rcvkdng Cfcrvkxg Ugewtkv{ Fgxkeg Ocpcigt

### **Configure Cisco Unified CME as CA Server**

Vjg dcuke eqphkiwtcvkqp qp vjg EC ugtxgt gpuwtgu KR eqppgevkxkv{, Pgvyqtm Vkog Rtqvqeqn (PVR), vkog u{pejtqpk|cwkqp y jkej ctg pgeguuct{ hqt gpcdnkpi vjg UUN XRP hgcwwtg.

Vjqwij vjku ugevkqp fguetkdgu eqphkiwtkpi EC ugtxgt qp vjg EOG vq rtqxkfg egtvkhkecvg ukipkpi hqt dqvj EOG cpf CUC, kp tgcn yqtnf fgrnq{ ogpvu vjktf rctv{ EC ku qhvgp wugf. Vjg dcuke tgswktg ogpv ku vjcv EOG cpf  $CUC$  gcej jcu cp $@f$ gpvkv{ egtvkhkecvg ukjyjgpd{ dqvjcpO cp  $\mathrm{cp}$ 

Router(cs-server)# grant auto Router(cs-server)# lifetime certificate 7305 Router(cs-server)# lifetime ca-certificate 7305 Router(cs-server)# exit

Subject: Name: CME1.cisco.com hostname=CME1.cisco.com Validity Date: start date: 15:32:23 PST Apr 1 2010 end date: 09:44:00 PST Mar 10 2030 Associated Trustpoints: cisco2

ephone-1[0]

ciscoasa(config-ca-trustpoint)# crl nocheck ciscoasa(config-ca-trustpoint)# keypair cmeasa

ciscoasa (config)#

**Example:**

### **DETAILED STEPS**

#### **SUMMARY STEPS**

- **1. gpcdng**
- 2. **eqphkiwt**

## **Configure Alternate TFTP Address on Phone**

**Step 1** Htqo vjg
### Register Phone from a Remote Location

Vq tgikuvgt c

**Set Up the Clock, Hostname, and Domain Name**

Hqt $\rm o$ qt<br/>g kphqt $\rm o$ cvkqp, ugg $\rm jwr$ <br/> $\rm v$ y y <br/>.<br/>ekueq.eq $\rm o$ lgpl<br/>WUl

## **Verify the IOS SSL VPN Connection**

Qp {qwt RE u dtqyugt (OU Kpvgtpgv Gzrnqtgt), eqppgev vq jwru<ll3.7.59.351UUNXRP rjqpg cpf ceegrv vjg SSL V<br>Qp {qwt Ri<br>egtvkhkecvg.  $Vq$  dggvzorgo d(\RQH)Tj10381.62003Tf10011(DQG)Tj103981121144646.828Tm (LV(FH)Tj104217003Tf10011140)Tj104292164.828Tm (11X0)Tj100212003Tf10011VSKX11SQG

Step 5 Chvgt c jctf tgugv (rtguu device-security-mode none mac-address 001E.7AC4.DD25 type 7965 vpn-group

vpn-group 1 vpn-gateway 1 crypto pki trustpoint

hide-url-bar default-group-policy SSLVPNphone

Cwvq o cvke nkpg ugngevkqp Rkemkpi wr vjg jcpfugv cpu y gtu vjg hktuv tkpikpi nkpg qt, kh pq

 $\rm{kh}$ 

auto-line 1 answer-incoming button 1:1 2:2 3:3

I

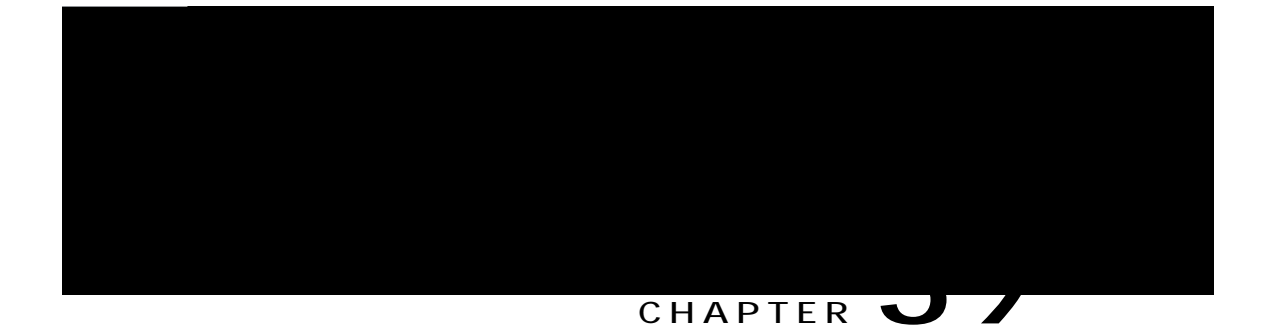

**Barge (SIP)**

Dctig wugu vjg dwknv-kp eqphgtgpeg dtkfig qp vjg vctigv rjqpg (vjg rjqpg vjcv ku

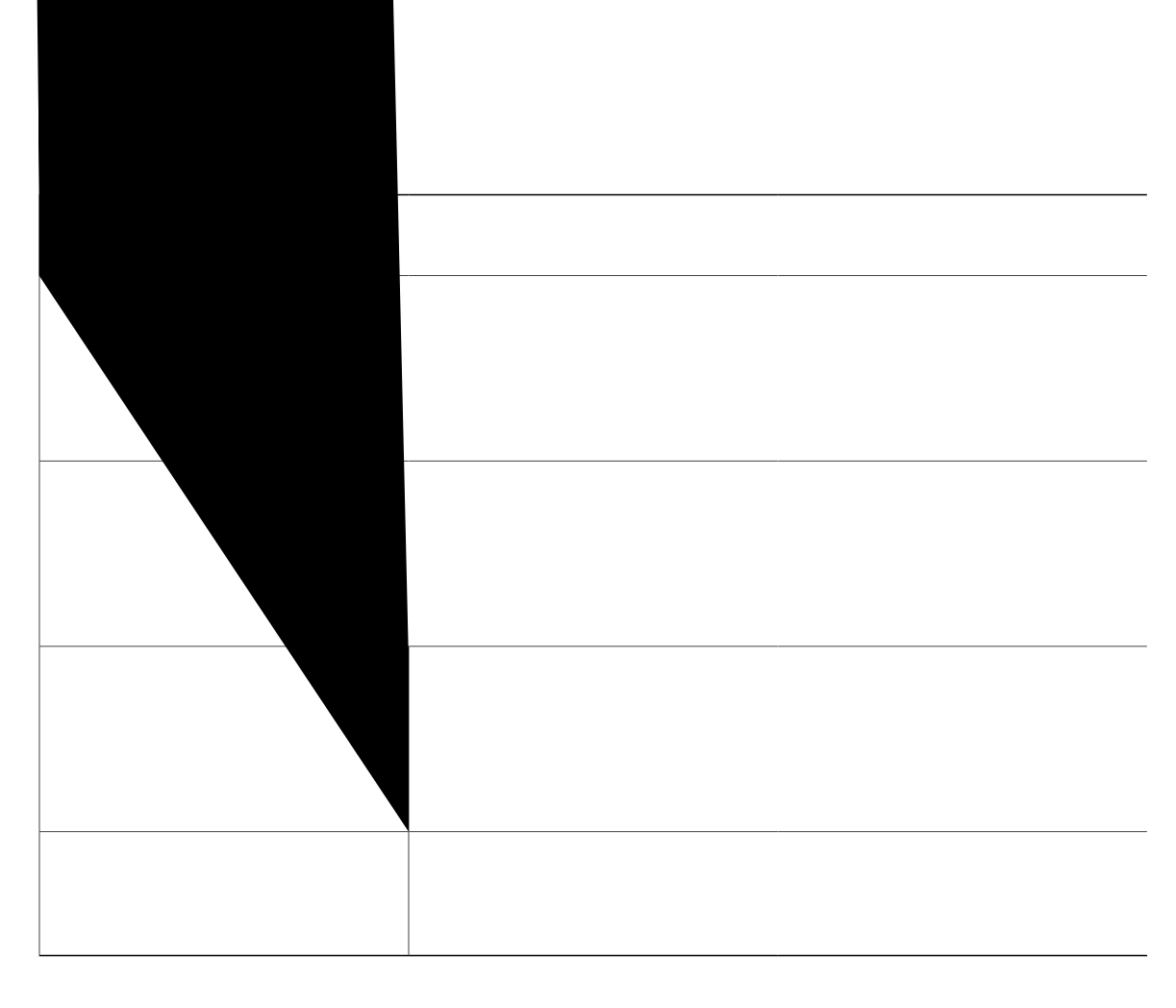

Rtkxce{ ku uwrrqtvgf qp UEER qevq-nkpg fktgevqt{ pwodgtu cpf UKR ujctgf-nkpg fktgevqt{ pwodgtu. Rtkxce{

Hqt Dctig cpf eDctig vq yqtm, rtkxce{ pggfu vq dg fkucdngf wpfgt xqkeg tgikuvgt inqdcn wukpi vjg eqo ocpf pq rtkxce{. Hqt eqphkiwtkpi Rtkxce{, Ugg Gpcdng Rtkxce{ cpf Rtkxce{ qp J qnf qp UKR Rj qpgu, qp rcig 3279.

### **SUMMARY STEPS**

- 1. gpcdng
- 2. eqphkiwtg vgt o kpcn
- 3. xqkeg tgikuvgt vgo rncvg vgo rncvg/vci

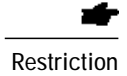

Restriction 3DR 3ULYDF\ Rtkxce{ cpf Rtkxce{ qp J qnf ctg uwrrqtvgf hqt ecnnu qp ujctgf qevq-nkpg fktgevqt{ pwodgtu qpn{. Rtkxce{ cpf Rtkxce{ qp J qnf ctg pqv uwr rqtvgf qp vjg Ekueq Wpkhkgf KR Rjqpg 9;57, 9;58,

<span id="page-1106-0"></span> $\,$ Vjg hq<br/>nnqykpi gzcorng ujqyu rtkxce{ fkucdngf cv vjg u{uvgo-ngxgn cpf gpcdngf

mode cme privacy-on-hold no privacy max-dn 300 max-pool 150 voicemail

#### **CHAPTER** TU

## **Call Blocking**

<span id="page-1110-0"></span>Kphqtocwkqp Cdqwv Ecm Dnqemkpi, rcig 3283 Eqphkiwtg Ecnn Dnqemkpi, rcig 3286 Eqphkiwtcwkqp Gzcorngu hqt Ecnn Dnqemkpi, rcig 3298 Yjgtg vq Iq Pgzv, rcig 329: Hgcvwtg

# <span id="page-1113-0"></span>**Configure Call Blocking**

## **Configure Call Blocking**

 $Vq$
**Before You Begin**

Ekueq Wpkhkg  $f EOG 6.4(3)$  qt c ncvgt xgtukqp.

#### **SUMMARY STEPS**

- 1. **gpcdng**
- 2. **eqphkiwtg vgt o kpcn**
- 3. **vgngrjqp**{-ugtxkeg
- **4. chvgt-jqwtu qxgttkfg-eqfg**  $rcwgtp$
- $5.$  **gpf**

**DETAILED STEPS**

### Configure Call Blocking Exemption for an Individual SCCP Phone

Vq gzgorv cnn fktgevqt{ pwodgtu cuuqekcvgf ykvj cp kpfkxkfwcn UEER rjqpg

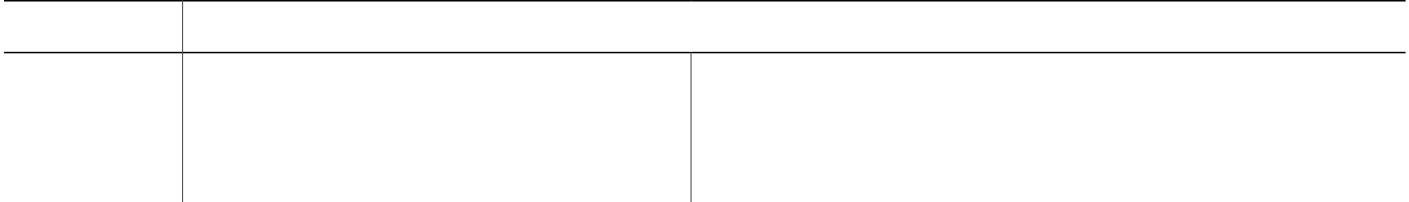

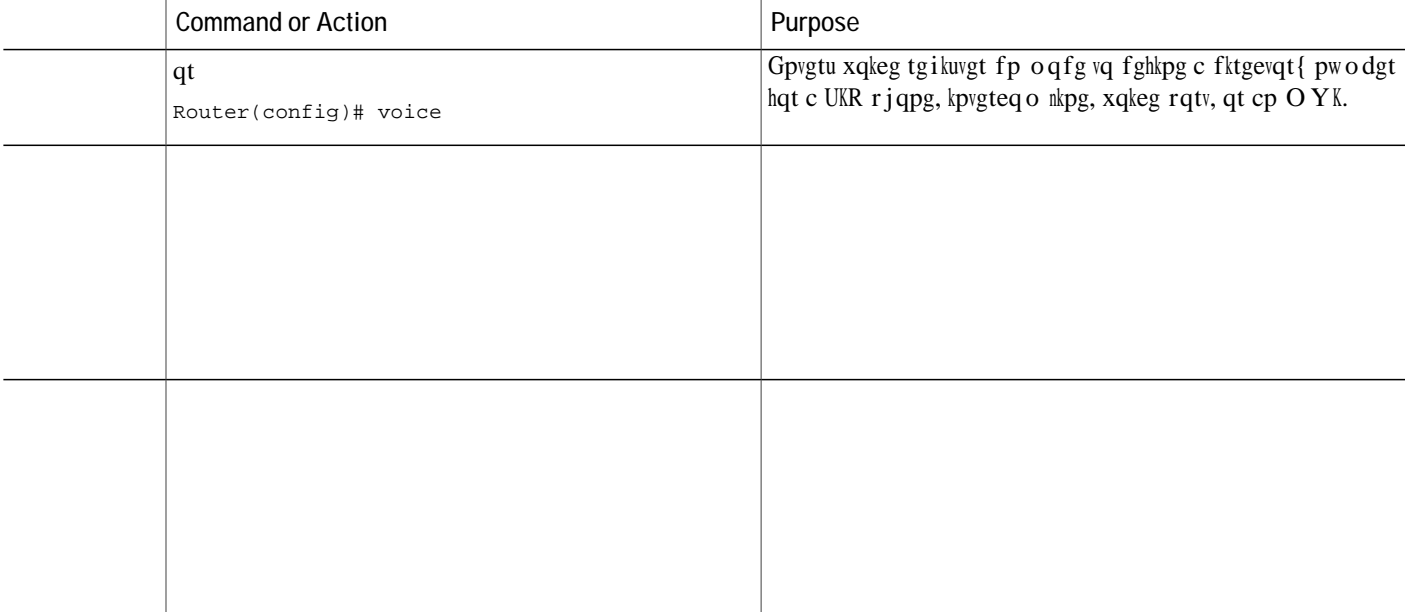

create

Vjg EQT nkuv eqphkiwtcvkqp wpfgt xqkeg tgikuvgt vgorncvg eqphkiwtcvkqp oqfgku uwrrqtvgf qpn{ hqt Wpkhkgf EOG 34.3 cpf ncvgt tgngcugu.

#### **SUMMARY STEPS**

- 1. gpcdng
- 2. eqphkiwtg vgt o kpcn
- 3. Gpvgt qpg qh vjg

```
after-hours day mon 19:00 07:00
 after-hours day tue 19:00 07:00
 after-hours day wed 19:00 07:00
 after-hours day thu 19:00 07:00
 after-hours day fri 19:00 07:00
 after-hours day sat 13:00 12:00
 after-hours day sun 12:00 07:00
!
ephone 23
 mac 00e0.8646.9242
 button 1:33
after-hour exempt
!
ephone
```
corlist outgoing call-911 destination-pattern 9911 port 2/0/0 prefix 911

Wug

I

### **CHAPTER 41**

## **Call Park**

<span id="page-1130-0"></span>Kphqt o cvkqp Cdqwv Ecnn Rctm, rcig 32:3 Eqphkiwtg Ecnn Rctm, rcig 32:; Eqphk i wtcvkqp

 $\mathfrak{u}\{ \mathop{\mathsf{uv}}\nolimits_{\mathcal{S}} \mathbf{o} \mathop{\mathsf{ugcte}}\nolimits_{\mathcal{S}} \mathop{\mathsf{gu}}\nolimits_{\mathcal{S}} \mathop{\mathsf{htuv}}\nolimits_{\mathcal{M}} \mathop{\mathsf{htc}}\nolimits_{\mathcal{C}} \mathop{\mathsf{ecm-rctm}}\nolimits_{\mathcal{M}} \mathop{\mathsf{unqu}}\nolimits_{\mathcal{N}}$ 

Vq tghtguj vjg nkuv

eqphkiwtgf ykvj vjg gzvgpukqp pwodgtu 4223, 4224, cpf 4225, cpf c

### **Call-Park Redirect**

 $D\{$  fghcwnv, J.545

#### **SUMMARY STEPS**

- 1.  $\boldsymbol{g} \boldsymbol{p} \boldsymbol{c} \boldsymbol{d} \boldsymbol{n} \boldsymbol{g}$
- 2. eqphkiwtg vgt o kpcn
- 3.  $vg_1g_2$  +  $q_2txke$

 $\overline{\phantom{0}}$ 

 $\mathbf{T}$  $\,$   $\,$ ephone 3<br>park

```
!
!
ephone-dn 31 dual-line
 number 452 secondary 502
preference 10
huntstop channel
!
```
Step 2 Wug vjg ujqy vgngrjqp{-ugtxkeg grjqpg-fp eqo ocpf vq fkurnc{ ecnn rctm eqphkiwtcvkqp kphqtocvkqp.

**Example:**

```
Router# \text{ujqy vgngrjqp}\{-\text{ugtxkeg grjqpg}\text{-fp}ephone-dn 26
number 8136 secondary 136
park-slot reserved-for 136 timeout 10 limit 1 recall
```
### **Configure Timeout Duration for Recalled Calls**

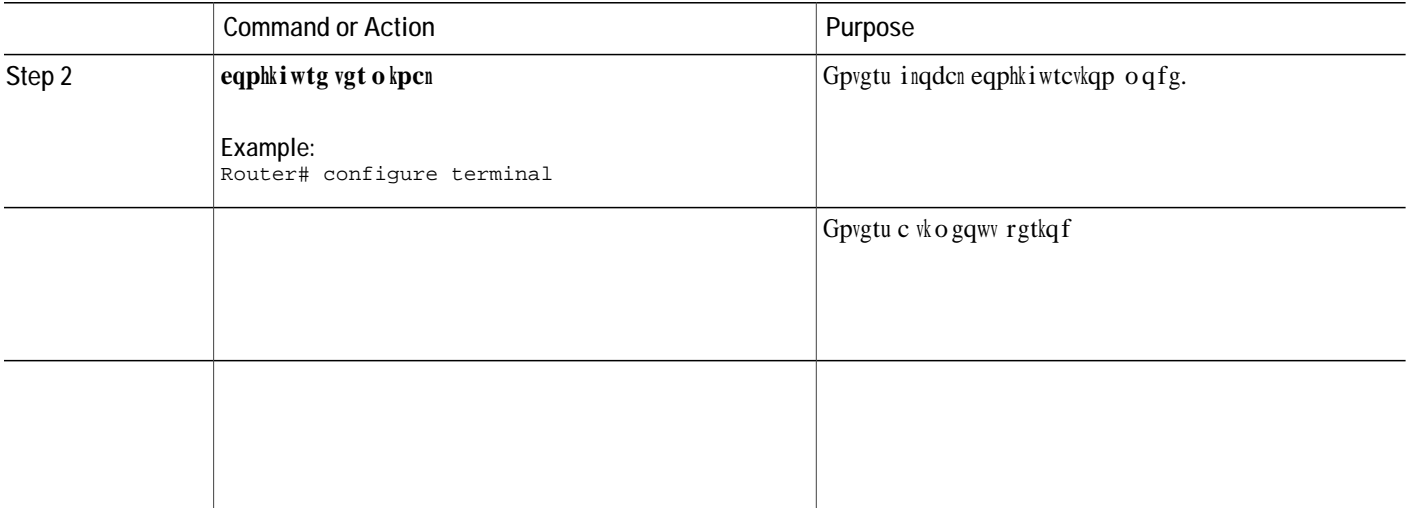

# <span id="page-1146-0"></span>**Configuration Examples for Call Park**

Example for Configuring Basic Call Park

Vjg hqnnqykpi gzcorng etgcvgu cecnn-rctm unqv ykvj vjg pwodgt 3782. Chvgt cecnn ku

### **Feature Information for Call Park**

Vjg hqnnqykpi vcdng rtqxkfgu tgngcug kphqtocvkqp cdqwv vjg hgcvwtg qt hgcvwtgu fguetkdgf kp vjku oqfwng. Vjku wcdng nkuvu qpn{ vjg uqhvyctg tgngcug vjcv kpvtqfwegf uwrrqtv hqt

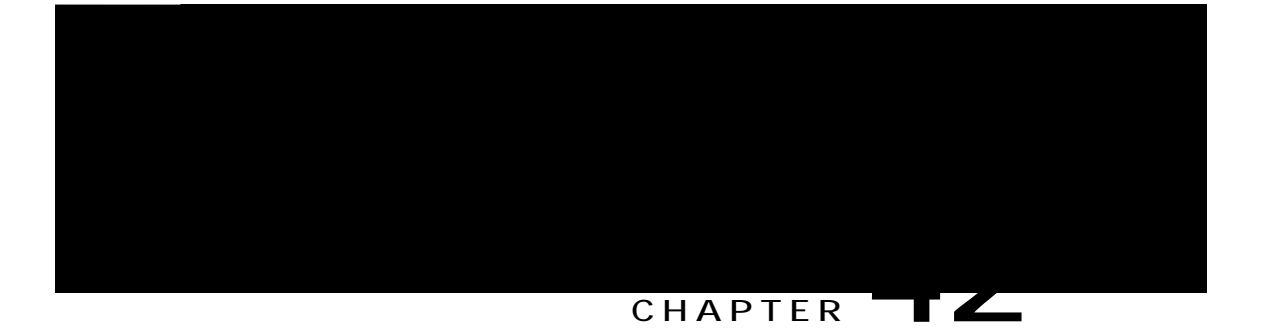

# **Call Restriction Regulations**

<span id="page-1150-0"></span>Rtgtgswkukvgu hqt

ecmu htq o eqppgevkpi vq tg o qvg nqecvkqpu qxgt cp KR vtwpm, cu ujqyp kp
kpeqokpi ecnn ku pqv cuuqekcvgf ykvj c NREQT rqnke{ qt vjg NREQT rqnke{ ku pqv fghkpgf hqt vjg vctigv f guvkpcvkqp.

VTCK tgiwncvkqpu cnnqy vjgucog fktgevqt{ pwodgt qp c nqecn KR rjqpg qt UEER cpcnqi Hqtgkip Gzejcpig Uvcvkqp (HZU) r jqpg kp

**VoIP Trunks**

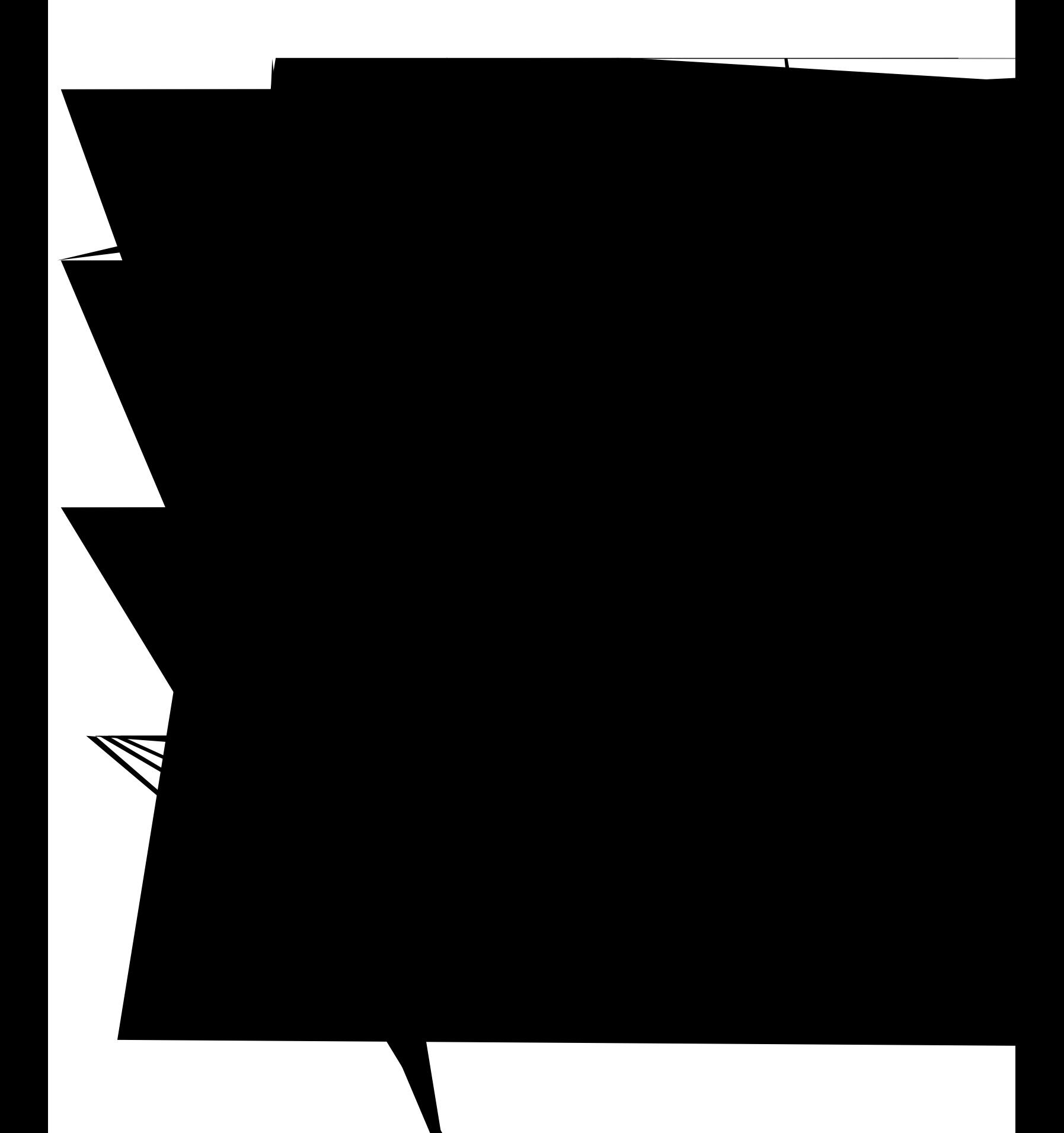

# Phone Display and Warning Tone for LPCOR

<span id="page-1159-0"></span>Ekueq Wpkhkgf EOG rnc{u vjg tgqtfgt vqpg vq ecmgtu y jgp kv dnqemu ecnnu fwg vq NREQT rqnke{ cwvjgpvkecvkqp. Vedng; 7< Oguucig Flurne{ hqt Dnqemgf NREQT Ecnnu, qp rcig 3332

**DETAILED STEPS**

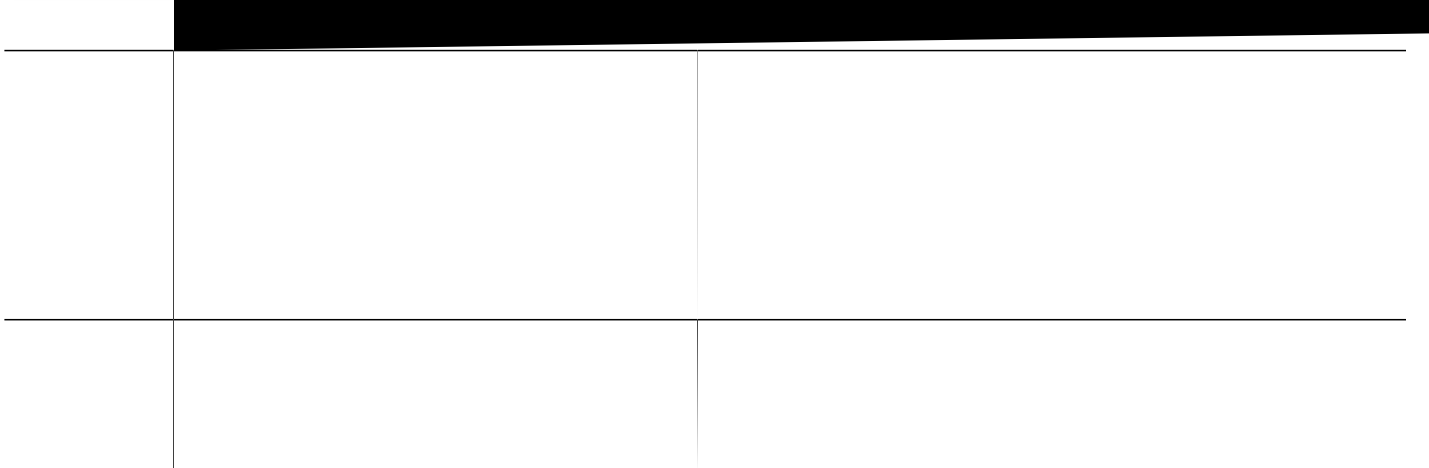

YRLFHPDLO \$FFHSWV ERWK ,3 WUXQN DQG 3671 FDOOV.

```
voice lpcor enable
voice lpcor custom
 group 1 siptrunk
 group 2 h323trunk
group 3 pstn
group 4 voicemail
!
voice lpcor policy siptrunk
accept h323trunk
accept voicemail
!
voice lpcor policy h323trunk
accept siptrunk
accept voicemail
!
voice lpcor policy pstn
!
voice lpcor policy voicemail
accept siptrunk
accept h323trunk
accept pstn
```
Vjg hqnnq ykpi gzc o rng ujq yu c NREQT rqnke { vjcv ku eqphki wtgf vq tglgev ecnnu cuuqekcvgf ykvj kvugnh. Fgxkegu vjcv dgnqpi vq vjg nqecnarjqpg tguqwteg itqwr ecppqv ceegrv ecnnu htq o gcej qvjgt.

voice lpcor policy local\_phone no accept local\_phone accept analog\_phone

**Before You Begin**

Vjg NREQT rqnke{ owuv dg fghkpgf. Ugg Fghkpg c NREQT Rqnke{, qp rcig 3333.

#### **SUMMARY STEPS**

- 1. **gpcdng**
- 2. **eqphkiwtg vgt o kpcn**
- **3. wtwpm i tqwr**  $pc \, og$
- **4. OSFRU LQFRPLQJ** *OSFRUJURXS*
- 5. *OSFRUPE* **RYPLA RYPLA RYPLAP RYPLAP RYPLAP RYPLAP RYPLAP RYPLAP RYPLAP RYPLAP RYPLAP RYPLAP RYPLAP RYPLAP RYPLAP RYPLAP RYPLAP RYPLAP RYPLAP RYPLAP RYPLAP RYPLAP RYPLAP R**
- **6. gz**kv
- **7. xqkeg-rqtv** *rqtv*
- **8. OSFRU LQFRPLQJ** *OSFRUJURXS*
- 9. *OSFRUPE* **RYPE RYPEP <b>RYPEP** RYPEP **RYPEP** RYPEP **RYPEP** RYPEP **RYPEP** RYPEP **RYPEP** RYPEP **RYPEP**
- 10.  $gpf$

**DETAILED STEPS**

! dial-peer voice 202 pots description VP outbound dial-peer destination-pattern 202T port

### Examples

Vjg hq<br/>mqykpi gzcorng ujqyu c $\operatorname{NREQT}$ eqphkiwtcvkqp hqt<br/>  $\mathbf X$ 

<span id="page-1173-0"></span>Hkiwtg 64<UEER HZU

#### **SUMMARY STEPS**

- 1. **gpcdng**
- 2. **eqphkiwtg**

... voice register pool 6 lpcor type mobile id mac 0030.94C2.9A66 type 7960 number 1 dn 3

ykvj vjg nqecn KR rjqpg ykvj KR cfftguu 32.2.32.45. NREQT nqecnaitqwr4 ku cuuqekcvgf ykvj vjg qvjgt nqecn  $KR$  rjqpgu vjtqwij vjg FJER-rqqn ocvej.

ip dhcp pool pool1 network 10.0.0.0 255.255.0.0 option 150 ip 10.0.0.1 default-router

nqecnaitqwr Cpcnqi cpf KR rjqpgu,

Cnnq yu cnn ecnnu vq xqkega o ckna i tqwr

Figure 44: LPCOR Policy Logic

```
# analog phone6
voice-port 1/0/1
 lpcor incoming local_group
 lpcor outgoing local_group
!
# TDM trunks
voice-port 2/1:23
 lpcor incoming pstn_group
 lpcor outgoing pstn_group
!
!
# Specific LPCOR setting for incoming calls from voice_mail_group
voice lpcor ip-trunk subnet incoming
 voice_mail_group 172.19.28.11 255.255.255.255
!
!
# Default LPCOR setting for any incoming VoI b and the nK p
       incoming pstn
```
к хочунгу Катан түштүрүштүн түзүлгү катан түзүлгү катан түзүлгү катан түзүлгү катан түзүлгү түзүлгү катан түз

## **Example for Configuring LPCOR on Cisco 3800 Series Integrated Services Router**

Router# show running-config

Building configuration... Current configuration : 10543 bytes ! version 12.4 service timestamps debug datetime msec service timestamps log datetime msec no service password-encryption ! hostname Router ! boot-start-marker boot-end-marker ! card type t1 2 1 logging message-counter syslog logging buffered 2000000 no logging console

voice lpcor custom group 1 voip\_siptrunk group 2 voip\_h323trunk group 3 pstn\_trunk group 4 cue\_vmail\_local group 5 cue\_vmail\_remote group 6〳

interface GigabitEthernet0/0 ip address 192.168.160.1 255.255.255.0  $\alpha = 1$  . The set of  $\alpha$ 

call-forward noan 5050 timeout 10

```
!
!
ephone 4
 lpcor type local
 lpcor incoming analog_vg224
 lpcor outgoing analog_vg224
 mac-address F9E5.8B28.2401
 ephone-template 1
 max-calls-per-button 2
 type anl
 button 1:4
!
!
!
ephone 5
 lpcor type local
 lpcor incoming analog_vg224
 lpcor outgoing analog_vg224
 mac-address F9E5.8B28.2402
```
! boot-start-marker name cme-sip1

accept local\_sccp accept local\_sip ! voice lpcor policy local\_sccp accept local\_sip accept remote\_sccp accept remote\_sip accept analog\_vg224 accept

service-module ip

session protocol sipv2

H

I

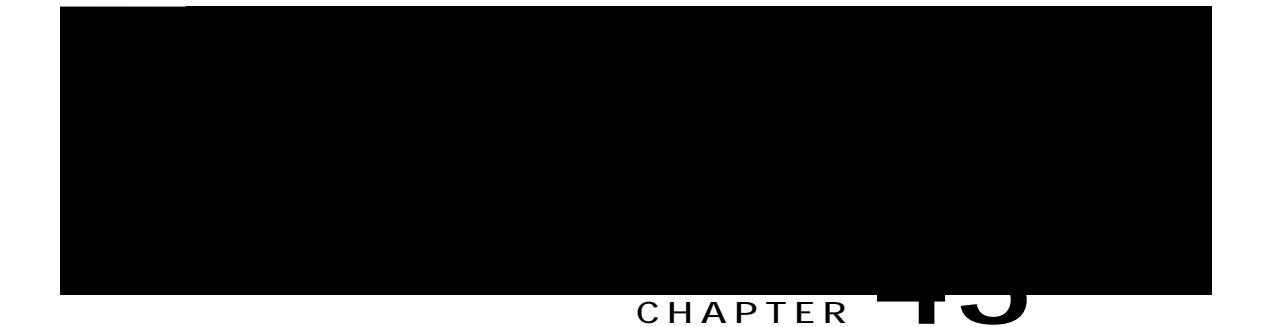

# **Call Transfer and Forward**

3 Ecnn hqtyctf dwu{ cpf ecnn hqtyctf pq-cpuygt

J.672.5 ecredknkvkgu etg gpcdngf inqdcnn{ qp vjg tqwvgt d{ fghcwnv, cpf ecp dg fkucdngf gkvjgt inqdcnn{ qt hqt kpfkxkfwcn fkcn rggtu. [qw ecp eqphkiwtg kpeq okpi rcwgtpu hqt wukpi vjg J.672.5 uvcpfctf. Ecnnkpi-rctv{ pwodgtu vjcv fq pqv ocvej vjg rcwgtpu fghkpgf ykvj vjku eqo ocpf ctg hqtyctfgf wukpi Ekueq-rtqrtkgvct{ ecnn hqt y ct fkp i hqt dcem y ct f

Hqt eqphkiwtcvkqp kphqt o cvkqp, ugg Eqphkiwtg UKR-vq-UKR Rjqpg Ecnn Hqt y ctfkpi, qp rcig 3435.

## Call Forward All Synchronization for SIP Phones

Vjg Ecnn Hqtyctf Cnn hgcvwtg cnnq yu wugtu vq hqtyctf cnn kpeqokpi ecnnu vq

### **Call Transfer Blocking**

Vtcpuhgtu vq cnn pwodgtu gzegrv vjqug qp nqecn rjqpgu ctg cwvq o cvkecnn{ dnqemgf d{ fghcwnv. Fwtkpi eqphkiwtcwkqp, {qwecp cnnqy vtcpuhgtu vq pqpnqecn pwodgtu. Kp Ekueq Wpkhkgf EOG 6.2 cpf ncvgt x

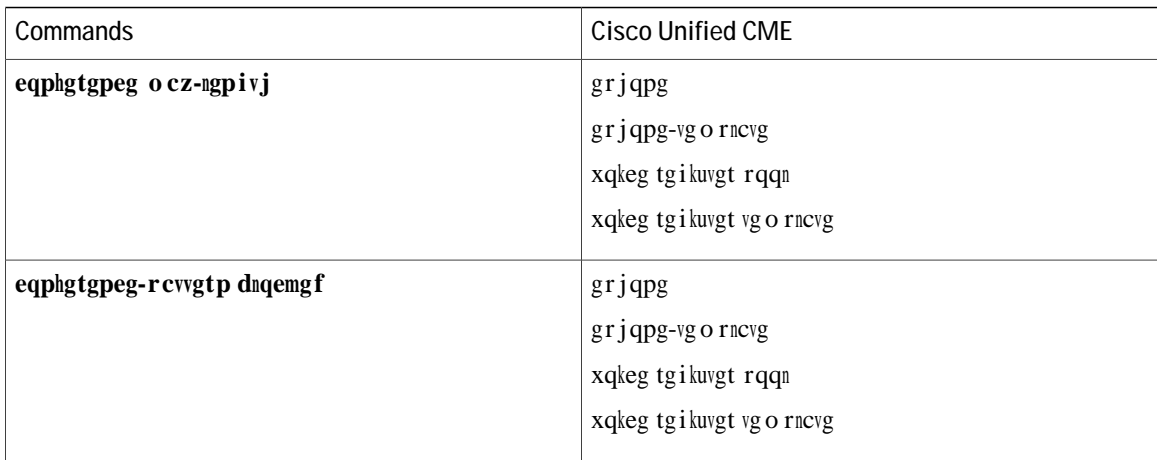

Vjgecnn vtcpuhgt cpf eqphgtgpeg tguvtkevkqpu crrn{ yjgp vtcpuhgtu qt eqphgtgpegu ctg kpkvkcvgf vqyctf gzvgtpcn rctvkgu, nkmg dntpcn

**Backward Compatibility** 

Vq o ckpvckp dcem y ctf eq o r cvkdknkv{, cnn ecnn vtcpuhgtu htq o

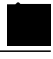

Kh dqvj eqphgtgpeg ocz-ngpivj cpf vtcpuhgt ocz-ngpivj eqoocpfu ctg eqphkiwtgf,  $\mathbf{y}$ g eqphgtgpeg u o cz-ngpivj eqo o cpf vcmgu rtgegfgpeg hqt eqphgtgpegu. **Note** ock-egpisj ego ocpfu etg equationgl. **X**2 equationg<br>photogresu.<br>Diplography<br>or cocket of equations of equations of the cocket of the cocket of the cocket of the cocket of the cocket of the cocket of the cocket of the co

#### **Conference-Pattern Blocked**

 $Vj$ g eqphgtgpeg-rcwgtp dnqemgf eqoorf ku wugf vq rtgxgpv gzvgpukqpu qp cp grjqpg qtqtvqrtgx

#### **SUMMARY STEPS**

- 1.  $\boldsymbol{g} \boldsymbol{p} \boldsymbol{c} \boldsymbol{d} \boldsymbol{n} \boldsymbol{g}$
- 2. eqphkiwtg vgt o kpcn
- 3. Gpvgt qpg qh vjg

**Conference Transfer-Pattern**

vjg EHPC vkogqwv, vjg ecnn ku hqtyctfgf vq vjg EHPC vctigv pwodgt cu vjg EHPC vkogqwv gzrktgu dghqtg vjg vtcpuhgt-tgecnn vk o gqwv.

Y jgp Ecnn Hqtyctf Cnn ku eqphkiwtgf kp Ekueq Wpkhkgf EOG, vjg ecnn ku hqtyctfgf

Ecnn hqtyctfkpi

Table 100: T

**Tips for Using Hairpin Call Routing** Wug jcktrkp

4 Vjg J.672 vcpfgo icvgyc{ vgtokpcvgu vjg ecm ngi htqo gzvgpukqp 3223 cpf tgqtkikpcvgu c ecm ngi vq gzvgpukqp 4223,

Wug fkcn rggtu vq ugv wr cp J.672 vcpfgo icvgyc{. Ugg Fkcn Rggtu, qp rcig 3395.

#### <span id="page-1222-0"></span>**Dial Peers**

Fkcn rggtu fguetkdg vjg xktvwcn kpvgthcegu vq qt

Eqppgevgf NkpglPc og kfgpvkhkecvkqp (EQNRIEQPR) kphqt o cvkqp rtqxkfgf yjgp cRDZ rjqpg ecmu cp KR rjqpg cpf ku eqppgevgf= kp vjg tgxgtug fktgevkqp, uwej kphqtocvkqp rtgugpvgf qp cp KR rjqpg.

Ecnn Hqtyctf wukpi SUKI cpf J.672.5 vq uwrrqtv cp{eqodkpcvkqpqh KR rjqpg cpf RDZ rjqpg, kpenwfkpi cp KR rjqpg kp vjg Ekueq Wpkhkgf EOG u {uvgo vjcv ku eqppgevgf vq c RDZ qt cp KR rjqpg kp cpqvjgt Ekueq Wpkhkgf EOG u{uvgo cetquu cp J.545 pgvyqtm.

Ecnn hqtyctf vq vjg RDZ oguucig egpvgt ceeqtfkpi vq vjg eqphkiwtgf rqnke{. Vjg qvjgt vyq gpfrqkpvu ecp dg c okzwtg qh KR rjqpg cpf RDZ rjqpgu.

**J** cktrkp
**Cisco CME 3.1 or Later and Cisco IOS Gateways**

 $\mbox{\tt Kp}$ с

1 Ugwkpi wr ecnn-vtcpuhgt cpf ecnn-hqtyctfkpi rctcogvgtu hqtvtcpuhgtu cpf hqtyctfu

**Cisco CME 3.1 or Later, Cisco Unified Communications Manager, and Cisco IOS Gateways**

Kp c pgvyqtm ykvj Ekueq EOG 5.3 qt ncvgt, Ekueq Wpkhkgf Eq o owpkecvkqpu Ocpcigt, cpf Ekueq KQU i cvgyc{u, Ekueq  $EOG$  5.3 cpf ncvgt

- **1. gpcdng**
- 2. **eqphkiwtg vgt o kpcn**
- 3. **vgngrjqp**{-ugtxkeg
- **4. wtcpuhgt-u{uvgo}dnkpf** ~ hwnn-dnkpf ~ hwnn-eqpuwnv ] fuu \_ ~ nqecn-eqpuwnv

 $\overline{\phantom{a}}$ 

- 1. **gpcdng**
- 2. **eqphkiwtg vgt o kpcn**

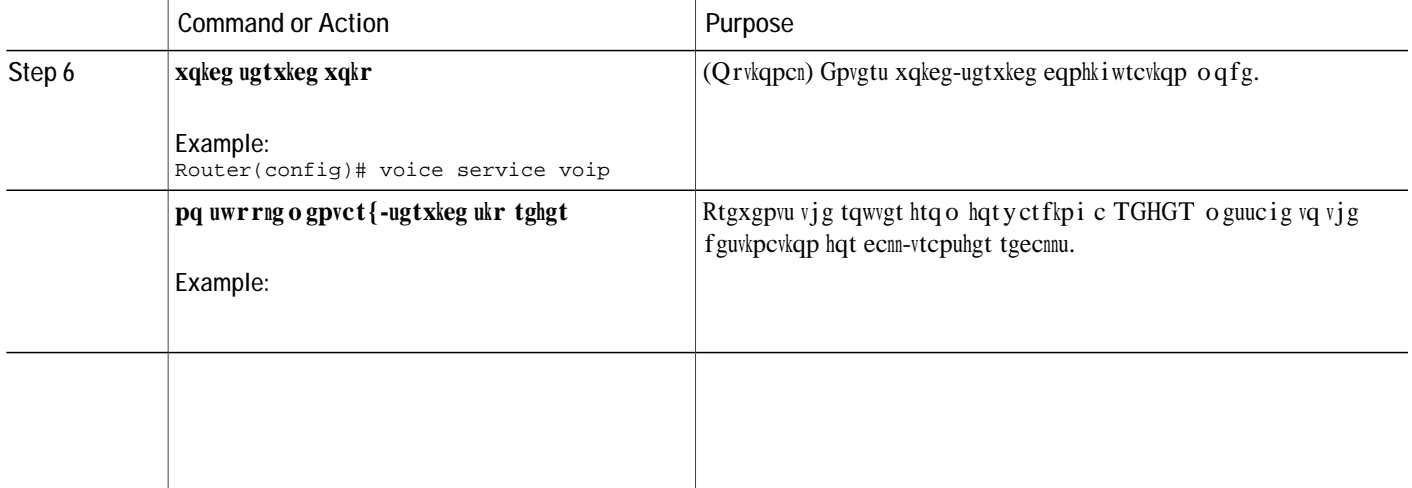

- 1.  $\boldsymbol{g} \boldsymbol{p} \boldsymbol{c} \boldsymbol{d} \boldsymbol{n} \boldsymbol{g}$
- 2. eqphkiwtg vgt o kpcn
- 3.  $vgngrjqp$ {-ugtxkeg}
- 4. ecm-hqtyctf revegtp

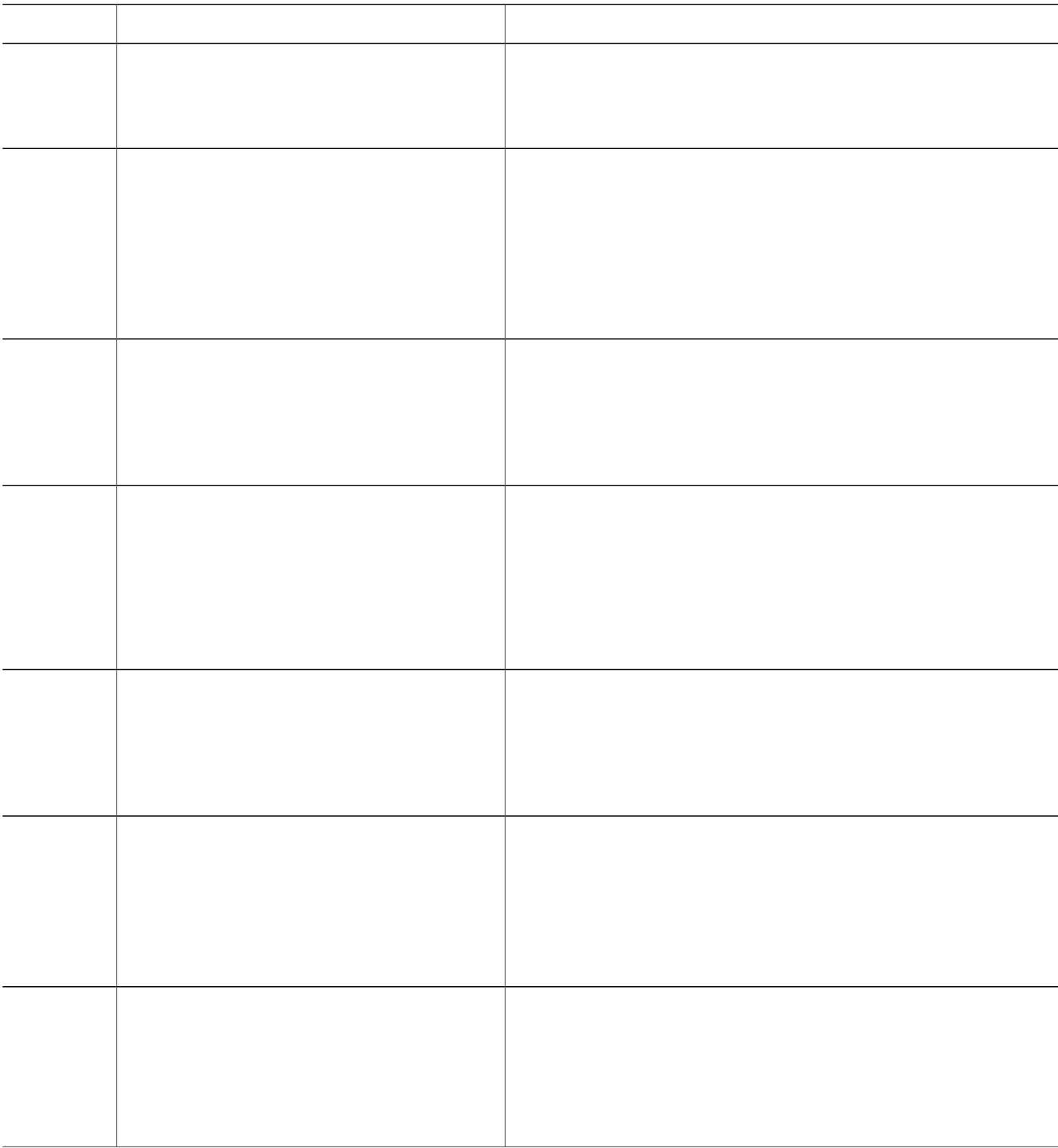

 $\overline{a}$ 

Vtcpuhgtu ocfg

- 1. **gpcdng**
- 2. **eqphkiwtg vgt o kpcn**
- 3. *Xqkeg*

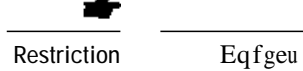

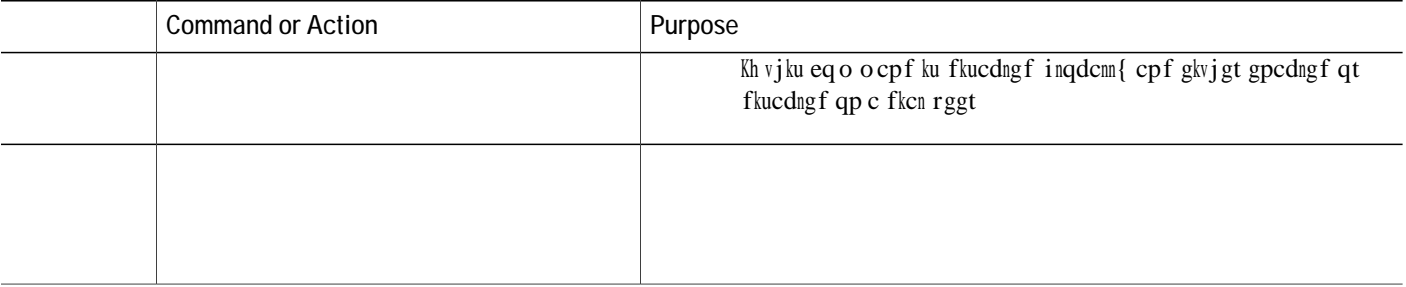

# **DETAILED STEPS**

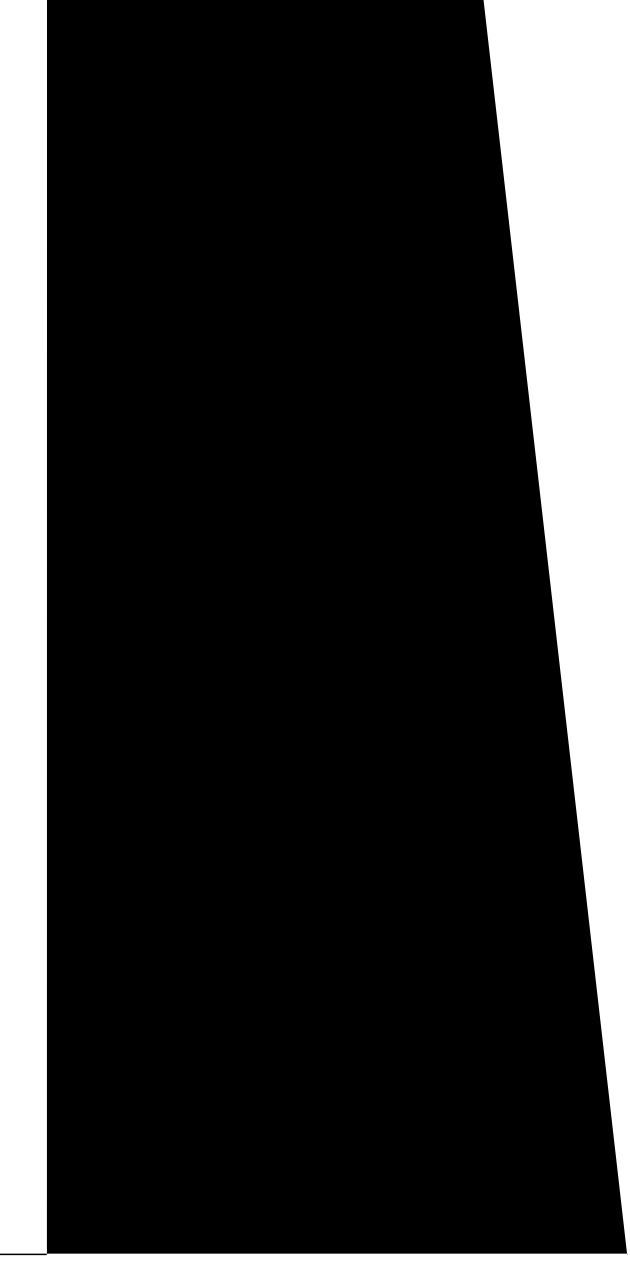

# **Enable H.450.7 and QSIG Supplementary Services on a Dial Peer**

Vq gpcdng J.6572.9

# **Disable SIP Supplementary Services for Call Forward and Call Transfer**

Vq fkucdng TGHGT o guucigu hqt ecnn vtcpuhgtu qt tgfktgev tgurqpugu hqt ecnn

<span id="page-1257-0"></span>Hkiwtg 76< Pgvyqtm ykvj Ekueq Wpkhkgf EOG cpf Ekueq Wpkhkgf Eqo o wpkecwkqpu Ocpcigt, qp rcig 342: ujqyu c pgvyqtm eqpvckpkpi Ekueq

1. **gpcdng** 

**2.**
#### What to Do Next

<span id="page-1261-0"></span>Ugv wr Ekueq Wpkhkgf Eqoowpkecvkqpu Ocpcigt wukpi vjg eqphkiwtcvkqp rtqegfwtg kp vjg Gpcdng Ekueq Wpkhkgf Eqo o wpkecwkqpu Ocpcigt vq Kpvgtyqtm ykvj Ekueq Wpkhkgf EOG, qp rcig 3434.

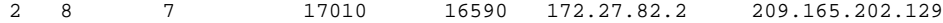

Found 2 active RTP connections

Step 4 Wug vjg ujqy ecm rtqorv-ogo-wucig fgvckn eqoocpf vq ugg kphqtocvkqp qp tkpidcem vqpg igpgtcvkqp vjcv wugu vjg kpvgtcevkxg xqkeg tgurqpug (KXT) rtqorv rnc{dcem ogejcpkuo. Vjku tkpidcem ku pggfgf hqt jcktrkp

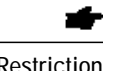

Restriction **6,3-WR-6,3-WR-6,3-WR** ecnn hqtyctfkpi ku kpxqmgf qpn{ kh vjcv rjqpg ku fkcngf fktgevn{. Ecnn hqtyctfkpi ku pqv  $kpxqmgf$ 

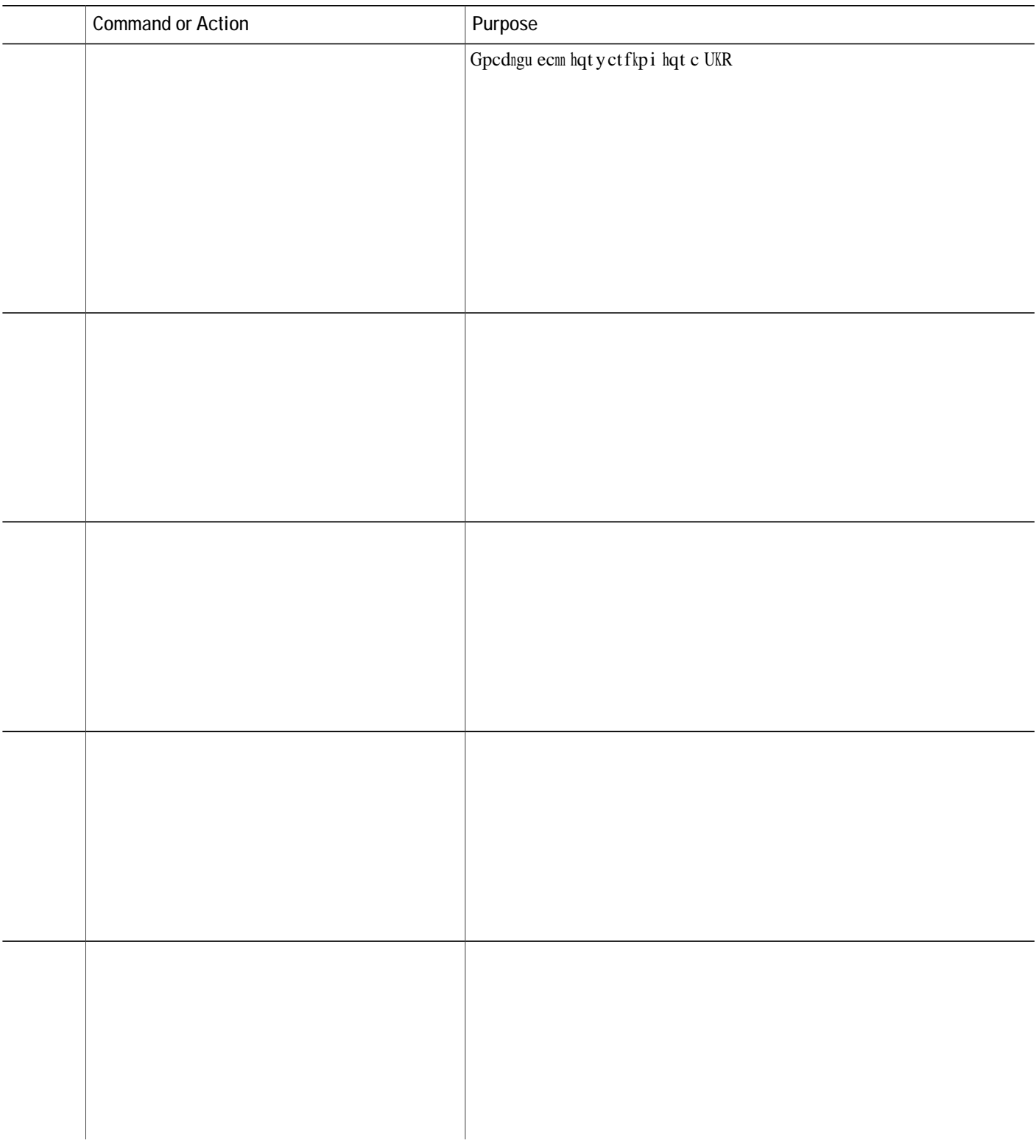

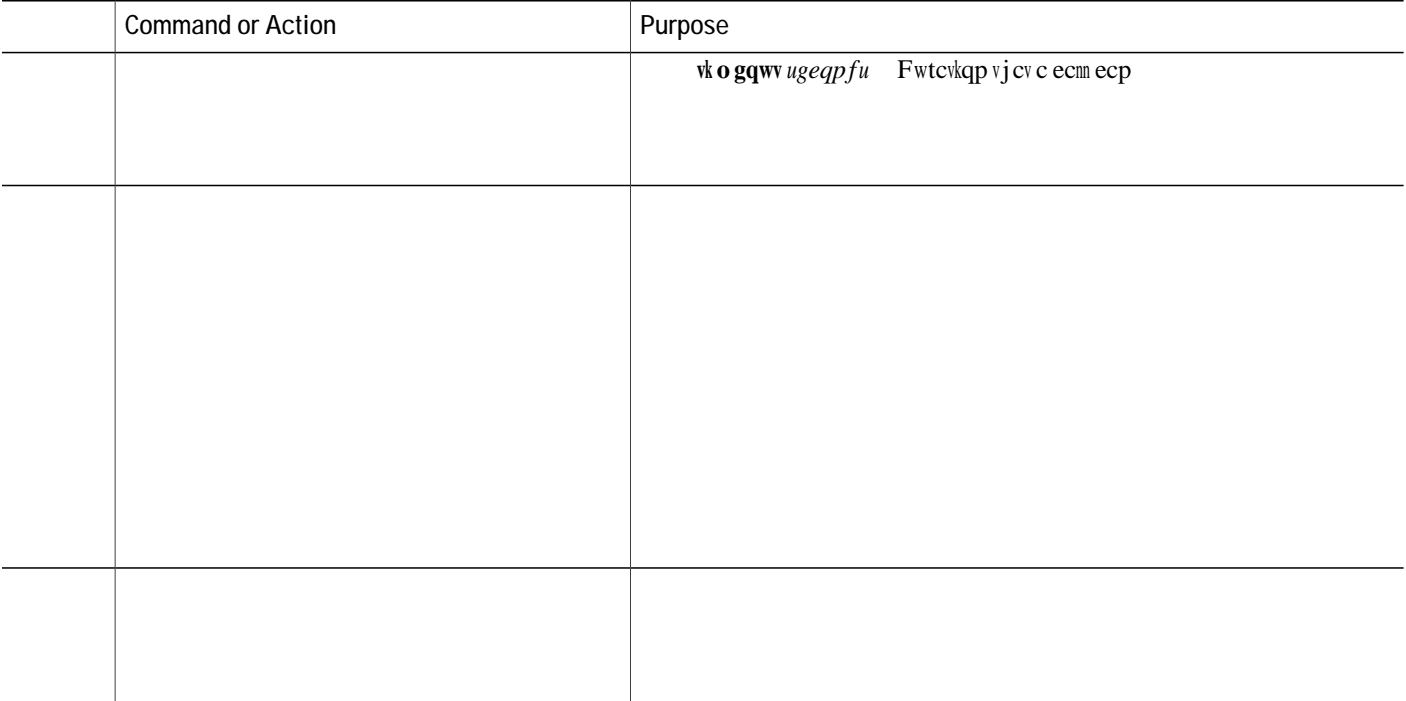

**DETAILED STEPS**

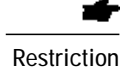

V j ku hgcvwtg ku uwrrqtvg f qpn{

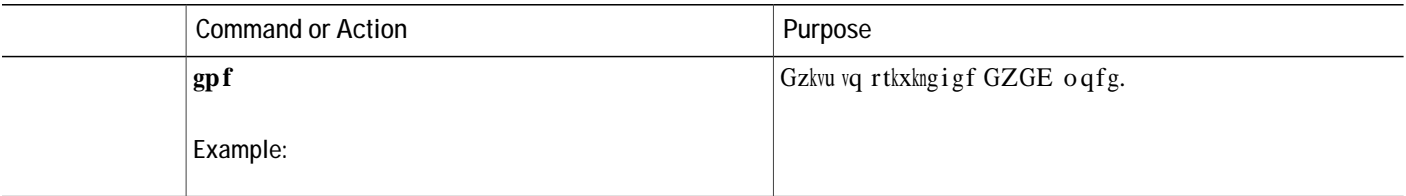

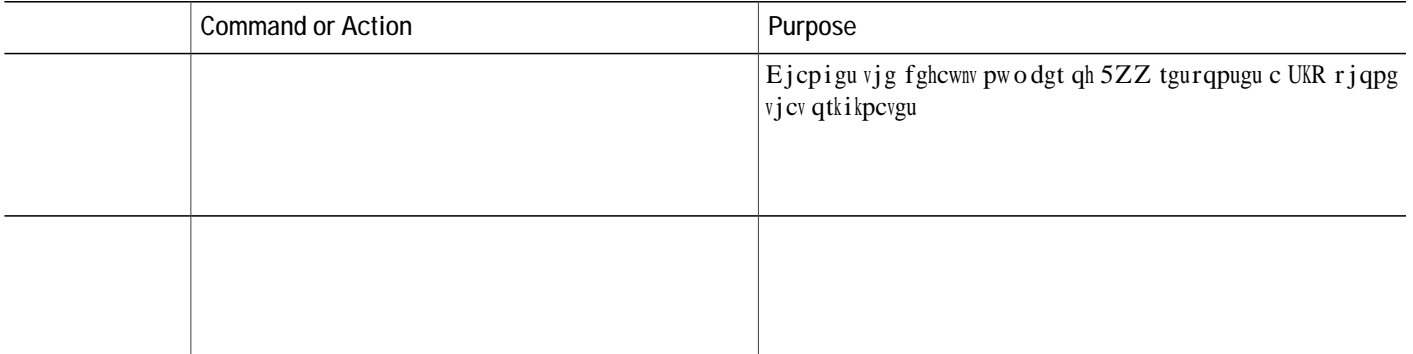

# **Configuration Examples for Call Transfer and Forwarding**

**Example for Configuring H.450.2 and H.450.3 Support**

Vjg hqnnqykpi

**Example for Configuring T**

# **Example for Configuring Selective Call Forwarding**

 $Vjg$ 

#### Example for Configuring Call Transfer Recall for SCCP Phones

Vjg hqnnqykpi gzcorng ujqyu vjcv vtcpuhgt tgecnn ku gpcdngf inqdcnn{. Chvgt 82 ugeqpfu cp wpcpuygtgf ecnn ku hqtyctfgf dcem vq vjg rjqpg vjcv kpkvkcvgf vjg vtcpuhgt (vtcpuhgtqt).

telephony-service

## Example for Enabling H.450.12 Capabilities

Vjg hqnnqykpi gzcorng inqdcnn{ fkucdngu J.672.34 ecrcdknkwkgu cpf vjgp gpcdngu vjgo

#### Example for Configuring Cisco Unified CME and Cisco Unified Communications Manager in Same Network

Vjg hqmqykpi gzcorng ujqyu c twppkpi eqphkiwtcvkqp

 $\mathbf{c}$ 

dial-peer cor custom !<br>dial-peer voice 1001 voip dial-peer voice 1001 voip

#### **Example for Configuring H.450 Tandem Gateway Working with Cisco Unified CME and Cisco Unified Communications Manager**

Vjg hqnnqykpi gzcorng ujqyu cucorng eqphkiwtcvkqp hqt c Ekueq EOG 5.3 qt ncvgt u{uvgo vjcv ku nkpmgf vq cp J.672 vcpfgo icvgyc{ vjcv ugtxgu cu c rtqz{ hqt Ekueq Wpkhkgf Eqo owpkecvkqpu Ocpcigt.

Router#

allow-connections h323 to h323 supplementary-service h450.12 h323 !

voice class codec 1

 $Uq$ hvm $g\{u$ Vq dnqem

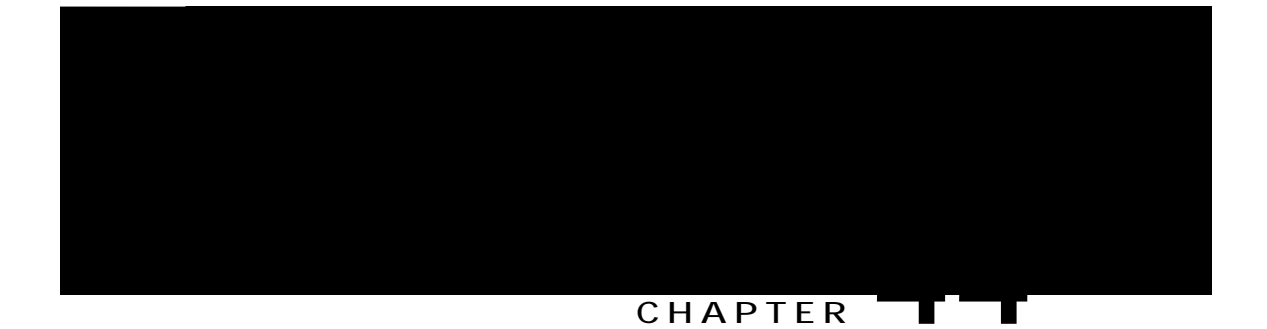

# **Call Coverage Features**

**Table 102: Call Coverage Feature Summary**

**Out-of- Dialog REFER**

 $\mbox{rkemwr}$ itqwr. Vjg uqhv

## **Call Waiting**

Ecnn y ckvkpi
**Table 104: Feature Comparison of Ephone-Hunt Groups and Voice Hunt-Groups**

### **Peer Hunt Groups**

Kp c rggt jwpv itqwr, gzvgpukqpu tkpi kp c tqwpf-tqdkp qtfgt. Vjg hktuv gzvgpukqp vq tkpi ku vjg pwodgt kp vjg nkuv vq vjg tkijv qh vjg ncuv gzvgpukqp vq tkpi yjgp vjg rknqv pwodgt ycu ncuv ecnngf. Tkpikpi rtqeggfu kpc ektewnct ocppgt, nghv vq tkijv, hqt vjg pwodgt qh jqru urgekhkgf yjgp vjg jwpv itqwr ycu fghkpgf.

<span id="page-1300-0"></span>Hkiwtg 7:<Rggt jwpv Itqwr, qp rcig 3473 kmwuvtcvgu c rggt jwpv itqwr.

**Figure 58: Peer hunt Group**

Vjg f<br/>ghcwnv dgjcxkqt ku vjcv cp qp-jqqm vk og uvc o r xcnwg hqt cp gzvgpukqp ku wr<br/> fcvgf qpn{ yjgp vjg cigpv cpuygtu c ecnn. Kp ${\bf E}$ 

Kp vjg hqnnqykpi rctcnngn jwpv itqwr gzcorng, yjgp ecnngtu fkcn gzvgpukqp 3222, gzvgpukqp 3223, 3224,

 $Vj$ g hq<br/>nnqykpi qrgtcvkqpu ecp dg rgthqtogf qp vjg rjqpg wugt kpvgthceg<br/>  $\,$ 

Wugt ecp lqkp qt wplqkp vq qt htq o xqkeg jwpv itqwru d{ ugngevkpi vjg Lqkp qt Wplqkp uqhvmg{ yjkej ku fkurnc{gf qp vjg xqkeg jwpv itqwr rcig. Vjg wugt ecp ugngev vjg

#### **SUMMARY STEPS**

- 1. **gpcdng**
- 2. **eqphkiwtg vgt o kpcn**
- **3. grjqpg vg o rncvg** *vg o rncvg*/*vc i*
- **4. wtn-dwvvqp**  $kpfgz$  **v{rg** wtn ]pc o g\_
- 5. **gzkv**
- **6.**  $\int \frac{\sinh(\theta)}{\sinh(\theta)} d\theta$
- **7. grjqpg-vg o rncvg** vg o rncvg/vc i
- 8. **gpf**

**DETAILED STEPS**

#### **SUMMARY STEPS**

- 1. **gpcdng**
- 2. **eqphkiwtg**

 $\,$ V j $\,$ g hq<br/>nnq $\,$ y kp i  $\,$ gzc o r<br/>ng cuuqekc<code>v</code>gu c $\,$ v y q<br/>- $\,$ y qt f $\,$ pc o $\,$ g hq<br/>t $\,$ v j $\,$ g $\,$ 

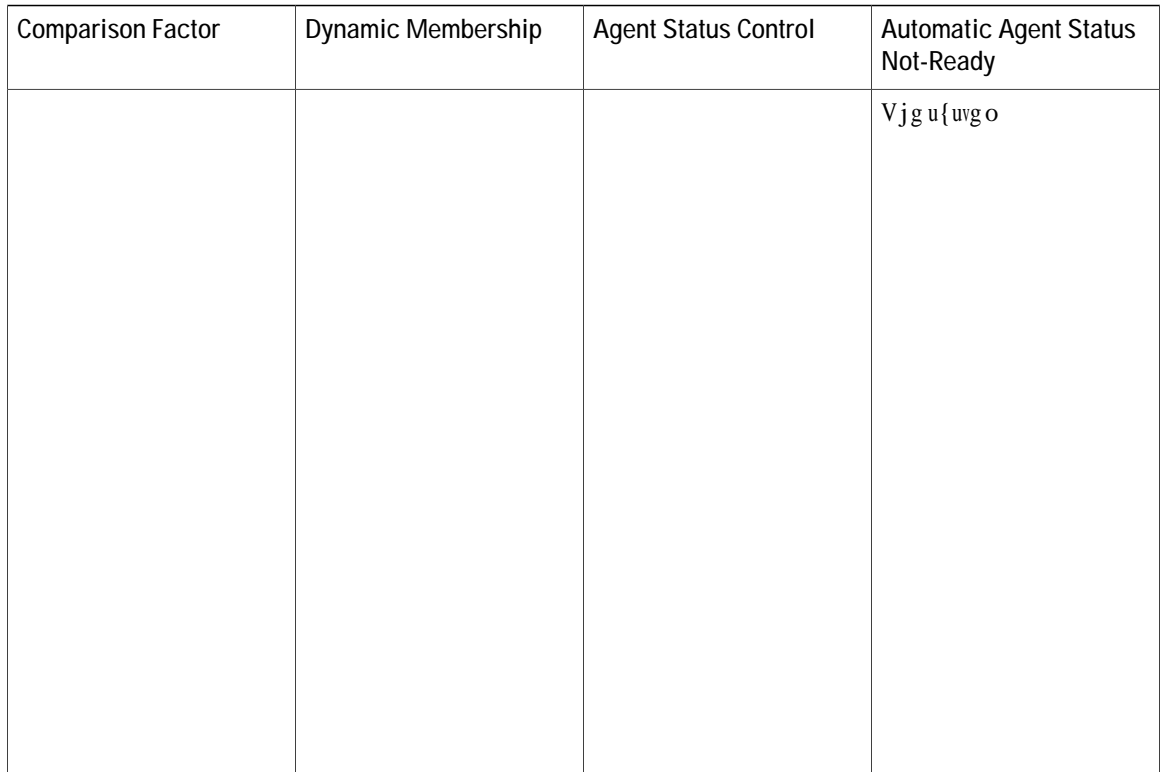

3 Wug vjg hce uvcpfctf eqo ocpf vq gpcdng uvcpfctf H

Vq o cmg

## **Members Logout for Voice Hunt Group**

Cm ogodgtu eqphkiwtgf kpc xqkeg jwpv itqwr ctg kpkwkcnk | gf ykvj JNqikp d{ fghcwnv. Vjg pqp-ujctgf uwcwle ogodgtu qt cigpvu kp c xqkeg jwpv itqwr ecp dg eqphkiwtgf ykvj vjg Jnqiqwv kpkvkcn uvcvg wukpi ogodgtu nqiqwv hwpevkqpcnkv{. [qwecpwugvjg ENK eqoocpf ogodgtu nqiqwv eqphkiwtgf wpfgt xqkeg jwpv itqwr eqphkiwtcvkqp oqfg vq gpcdng vjg hgcvwtg. Htqo Ekueq Wpkhkgf EOG Tgngcug 33.8, og odgtu nqiqwv ku uwrrqtvgf kp xqkeg jwpv itqwru.

Kh cp{ ogodgt qh c jwpv itqwr kp c UKR rjqpg nqiu qwv wukpi vjg ENK eqoocpf ogodgtu nqiqwv

Y jgp vjg cwvq nqiqwv eqo ocpf ku gpcdngf wpfgt xqkeg jwpv itqwr, vjg cwvq nqiqwv dgjcxkqt crrnkgu vq cnn jwpv itqwr ogodgtu (kpenwfkpi uvcvke cpf f{pcoke ogodgtu).

C tgncvgf eqo ocpf, jwpv-itqwr nqiqwv, urgekhkgu y jgvjgt vjg

Y jgp vjg rtgugpv-ecnn ENK eqo ocpf ku

<span id="page-1322-0"></span>Hkiwtg

# Overlaid Ephone-dns

Qxgtnckf grjqpg-fpu ctg fktgevqt{ pwodgtu vjcv

 $pqpg qh vj g qvjgt hqwt rjqpgu ykm dg cdng$ 

### **DETAILED STEPS**

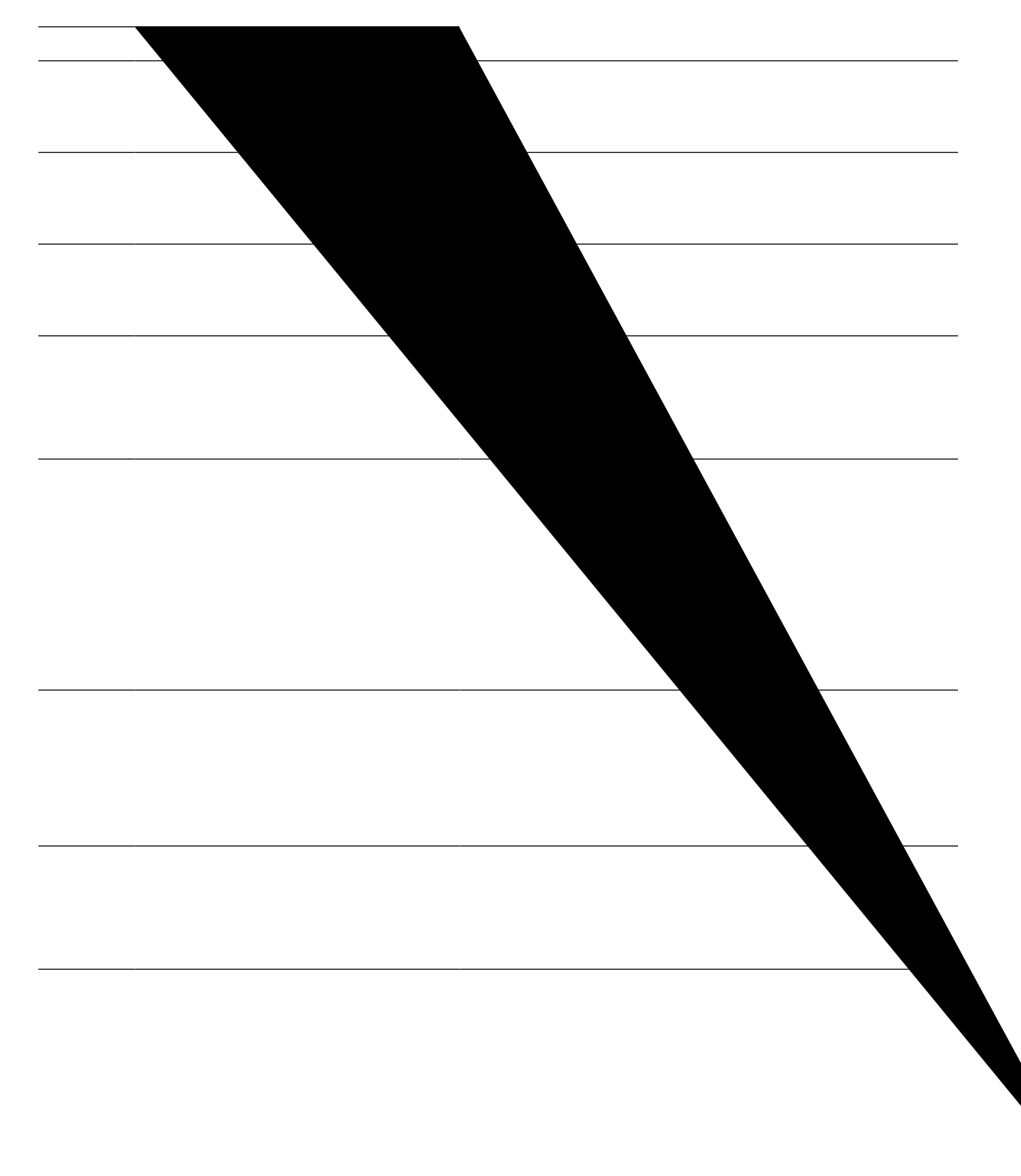

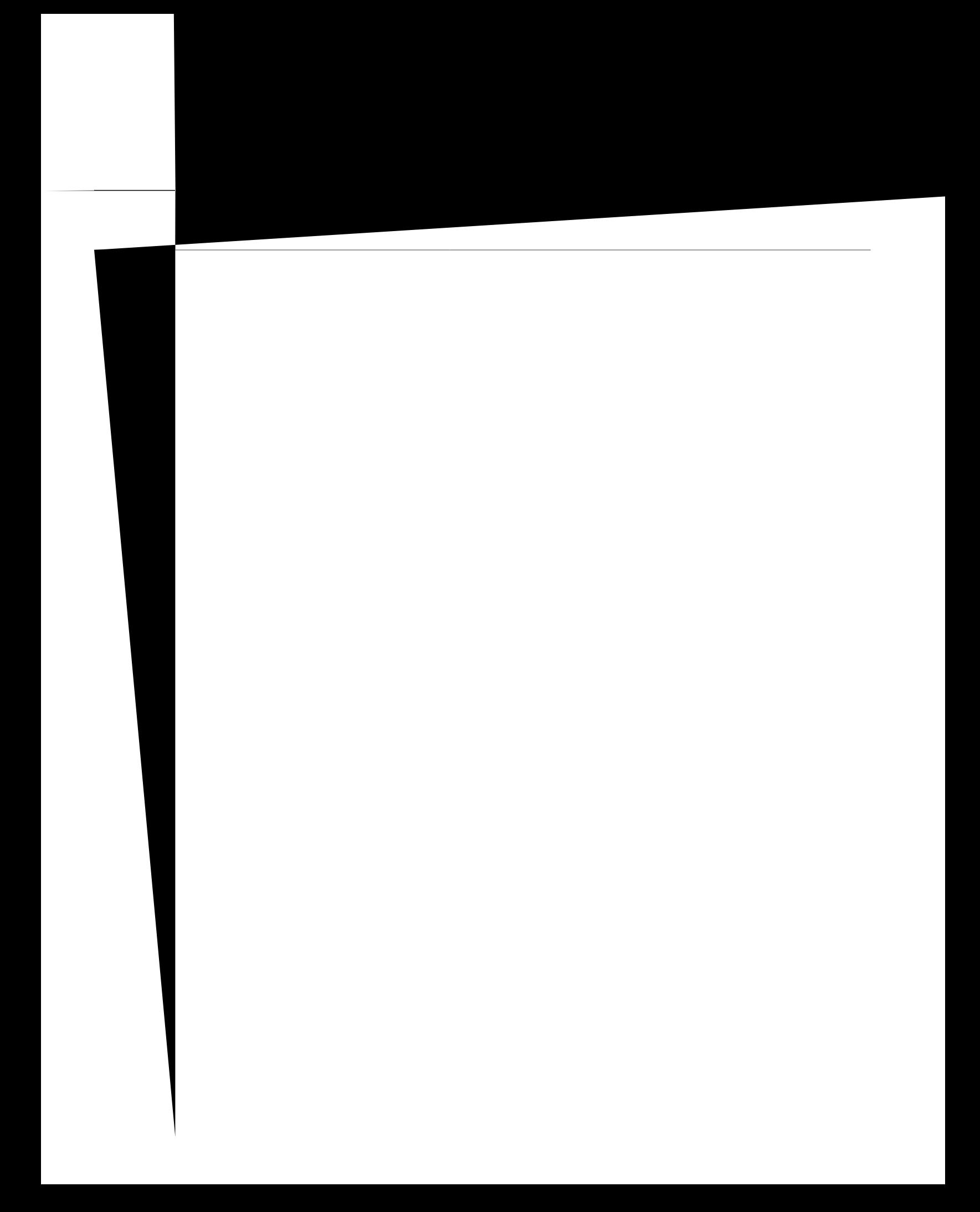

Vjgug eqo ocpfu fkurnc{ rtghgtgpeg cpf jwpvuvqr

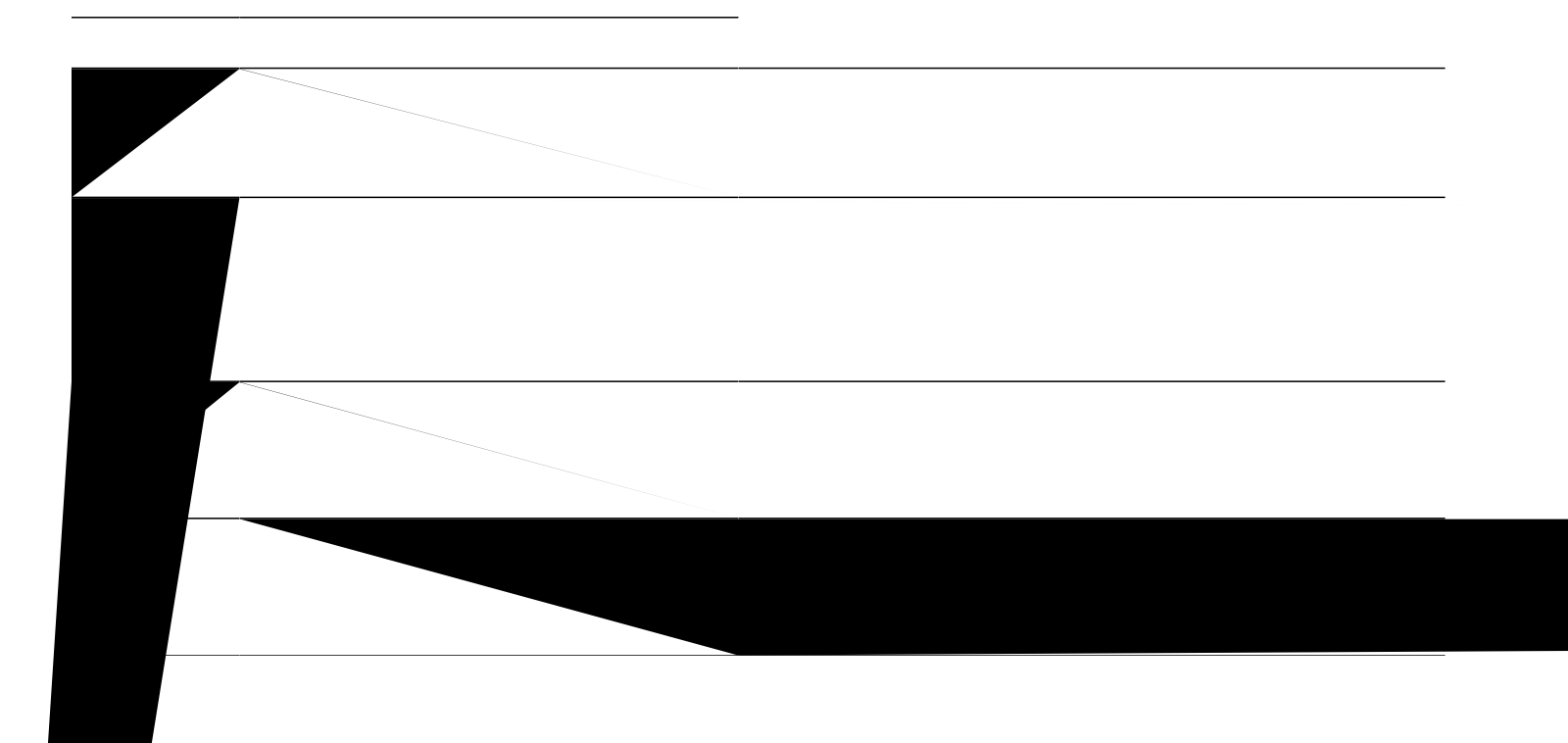
[D](http://www.cisco.com/c/en/us/td/docs/voice_ip_comm/cucme/command/reference/cme_cr.html)QG  $Vj$ g R $k$ em $W$ r cpf I R $k$ em $W$ r t $q$ p $\mu$ wmg $\{ u$  f $k$ urnc $\{ d\}$  f $g$ hcwnv $q$ p uwrr $q$ tvg $f$ 

Vjg hqnnqykpi gzcorng

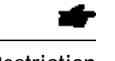

Restriction Vjgecnn-yckwkpi tkpi qrwkqpku pqvuwrrqtvgfkh vjggrjqpg-fpku eqphkiwtgfykvj vjg pqecnn-yckwkpi  $\frac{1}{2}$  **EVALUATE:** 

Kh {qw eqphkiwtg c

## Configure Cancel Call Waiting on SCCP Phone

Vq gpcdng c rjqpg wugt vq ecpegn ecnn yckwhpi d{ wukpi vjg EYQhh uqhv mg{

Vjg hqnnqykpi gzcorng ujqyu ceqphkiwtcwkqp yjgtg vjg qtfgt qh vjg  $E$ YQhh uqhv mg{ ku oqfkhkgf hqt vjg ugk|gf ecm uvcvg kp grjqpg vgo rncvg 7 cpf cuukipgf vq grjqpg 34. C ewuvqo HCE hqt ecpegn ecm yckvkpi ku ugv  $\mathbf{vq}$  \*\*:.

telephony-service<br>max-ephones 100  $max-dn$  240

## **SUMMARY STEPS**

1. **gpcdng** 

**2.**

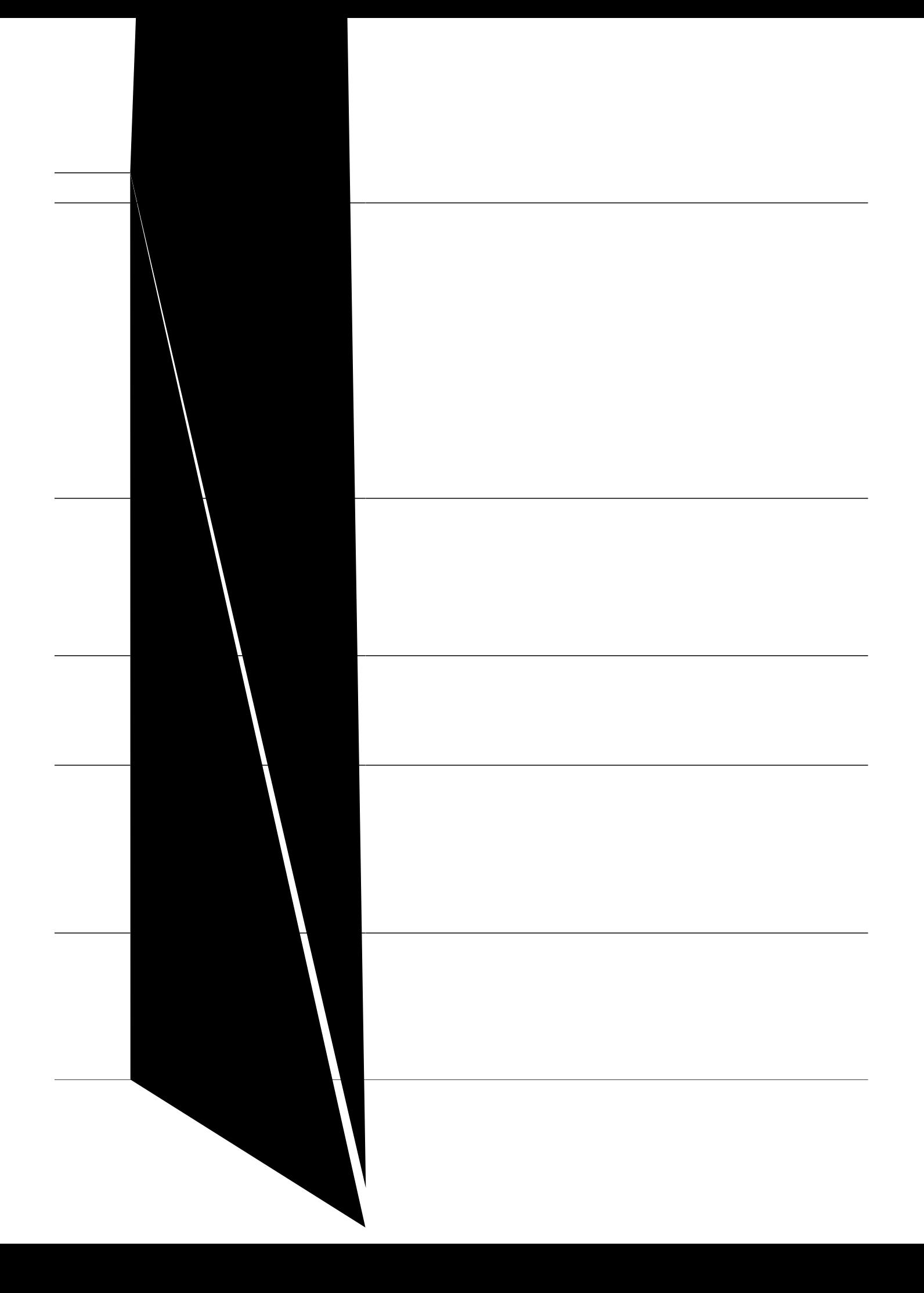

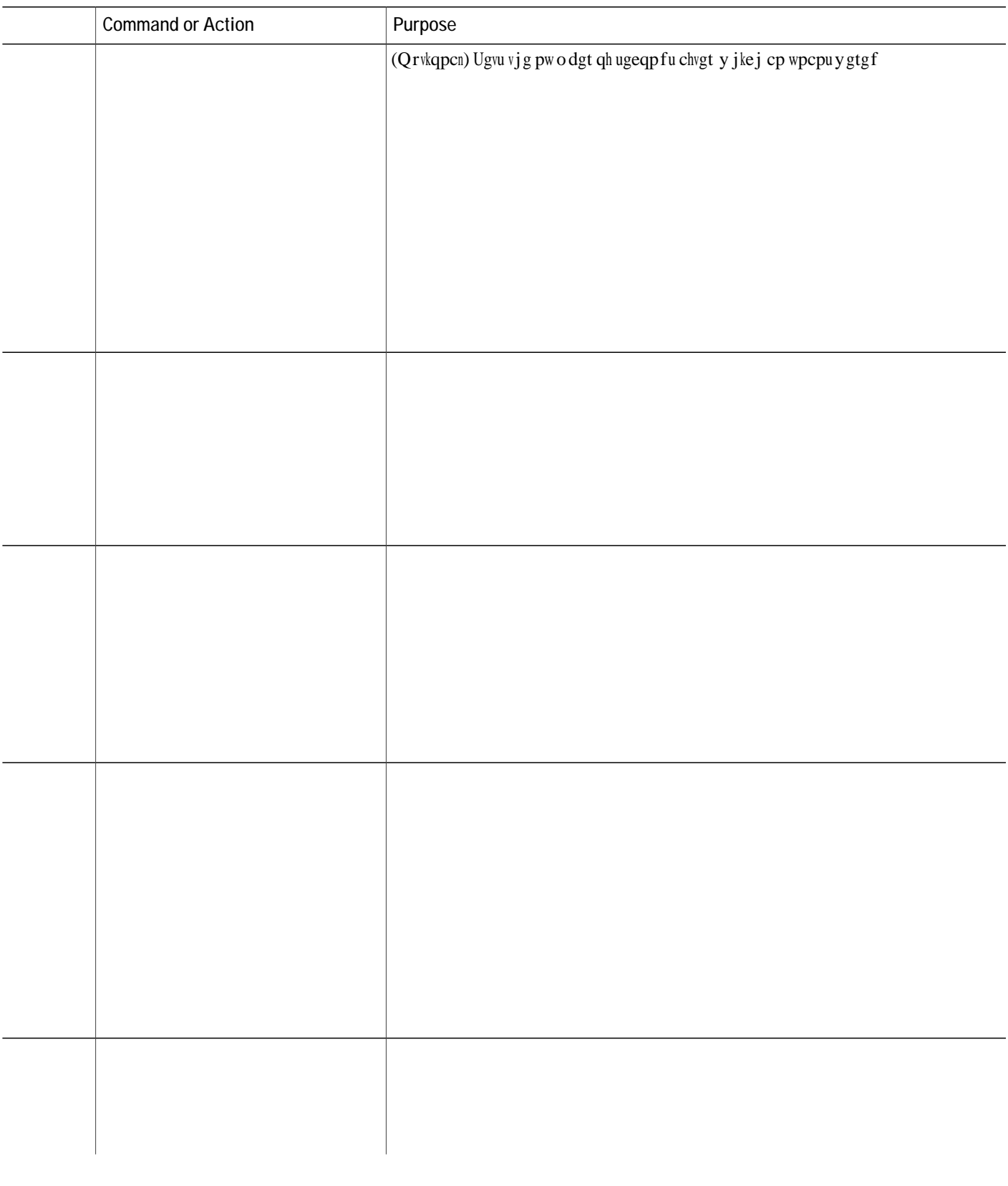

ephone-hunt 77 longest-idle

 $\Gamma$ 

```
list of numbers:
451, aux-number A450A0900, # peers 5, logout 0, down 1
peer-tag dn-tag rna login/logout up/down
[20122 42 0 login up ]
[20121 41 0 login up ]
[20120 40 0 login up ]
[20119 30 0 login up ]
[20118 29 0 login down]
452, aux-number A450A0901, # peers 4, logout 0, down 0
peer-tag dn-tag rna login/logout up/down
[20127 45 0 login up ]
[20126 44 0 login up
[20125 43 0 login up ]
[20124 31 0 login up ]
453, aux-number A450A0902, # peers 4, logout 0, down 0
peer-tag dn-tag rna login/logout up/down
[20131 48 0 login up ]
[20130 47 0 login up
[20129 46 0 login up ]
[20128 32 0 login up ]
477, aux-number A450A0903, # peers 1, logout 0, down 0
peer-tag dn-tag rna login/logout up/down
[20132 499 0 login up ]
preference: 0
preference (sec): 7
timeout: 3, 3, 3, 3
max timeout : 10
hops: 4
next-to-pick: 1
E.164 register: yes
auto logout: no
stat collect: no
Group 2
type: sequential
pilot number: 601, peer-tag 20098
list of numbers:
123, aux-number A601A0200, # peers 1, logout 0, down 0
peer-tag dn-tag
```
[20141 132 0 login down] [20140 131 0 login down] [20139 130 0 login down] \*, aux-number A100A9701, # peers 1, logout 0, down 1 on-hook time stamp 7616, off-hook agents=0 peer-tag dn-tag rna login/logout up/down [20143 0 0 - down] 102, aux-number A100A9702, # peers 2, logout 0, down 2 on-hook time stamp 7616, off-hook agents=0 peer-tag

 $\bullet$ 

Ekueq Wpkhkgf EOG 33.8 qt ncvgt ku tgswktgf vq uwrrqtv JNqi uqhvmg{, hgcvwtg dwwqp, cpf cigpv uvcvwu eqpvtqn.

Ekueq Wpkhkgf EOG 33.8 qt ncvgt ku tgswktgf vq eqphkiwtg rtgugpv-ecm, cwvq nqiqwvO

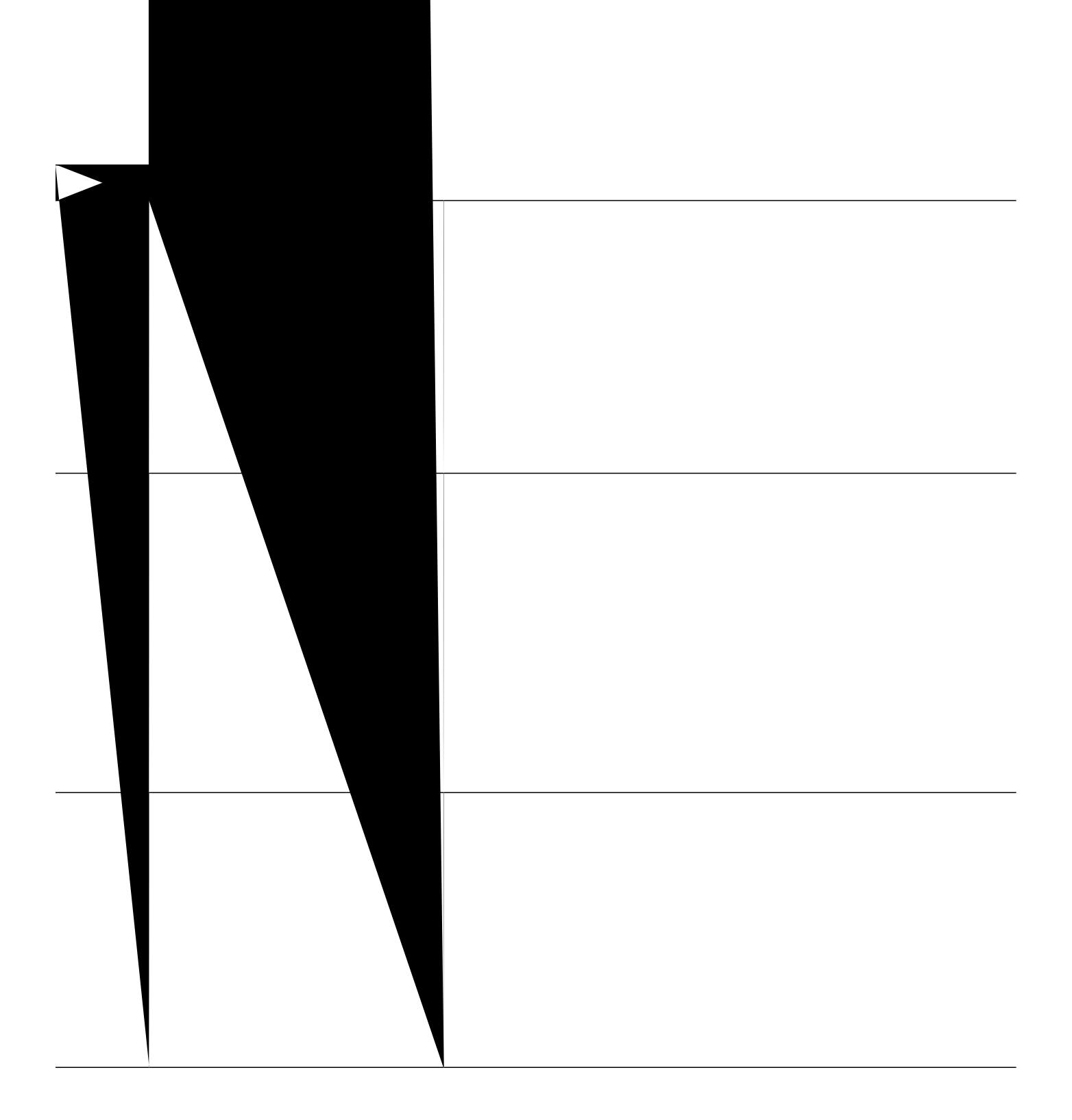

```
pilot 500
list 502, 503, *
max-timeout 30
timeout 10, 10, 10
hops 2
from-ring
fwd-final orig-phone
!
!
voice-hunt 2 sequential
pilot 600
list 621, *, 623
final 5255348
max-timeout 10
timeout 20, 20, 20
fwd-final orig-phone
!
!
voice-hunt 77 longest-idle
from-ring
pilot 100
list 101, *, 102
```

```
[20120 40 0 login up ]
[20119 30 0 login up ]
[20118 29 0 login down]
452, aux-number A450A0901, # peers 4, logout 0, down 0
peer-tag dn-tag rna login/logout up/down
[20127 45 0 login up ]
[20126 44 0 login up ]
[20125 43 0 login up ]
[20124 31 0 login up ]
453, aux-number A450A0902, # peers 4, logout 0, down 0
peer-tag dn-tag rna login/logout up/down
[20131 48 0 login up ]
[20130 47 0 login up ]
[20129 46 0 login up ]
[20128 32 0 login up ]
477, aux-number A450A0903, # peers 1, logout 0, down 0
peer-tag dn-tag rna login/logout up/down
[20132 499 0 login up ]
preference: 0
preference (sec): 7
timeout: 3, 3, 3, 3
max timeout : 10
hops: 4
next-to-pick: 1
E.164 register: yes
```
peer-tag dn-tag rna login/logout up/down<br>[20143 0 0 - down]<br>102, aux-number A100A9702, # peers 2, logout 0, down 2<br>on-hook time stamp 7616, off-hook agents=0 peer-tag dn-tag M

**DETAILED STEPS**

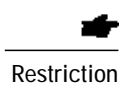

Restriction J qnf cpf tguw og uvcvkuvkeu ctg pqv wrfcvgf hqt tg o qvg UEER xqkeg jwpv itqwr cigpvu.

**Before You Begin**

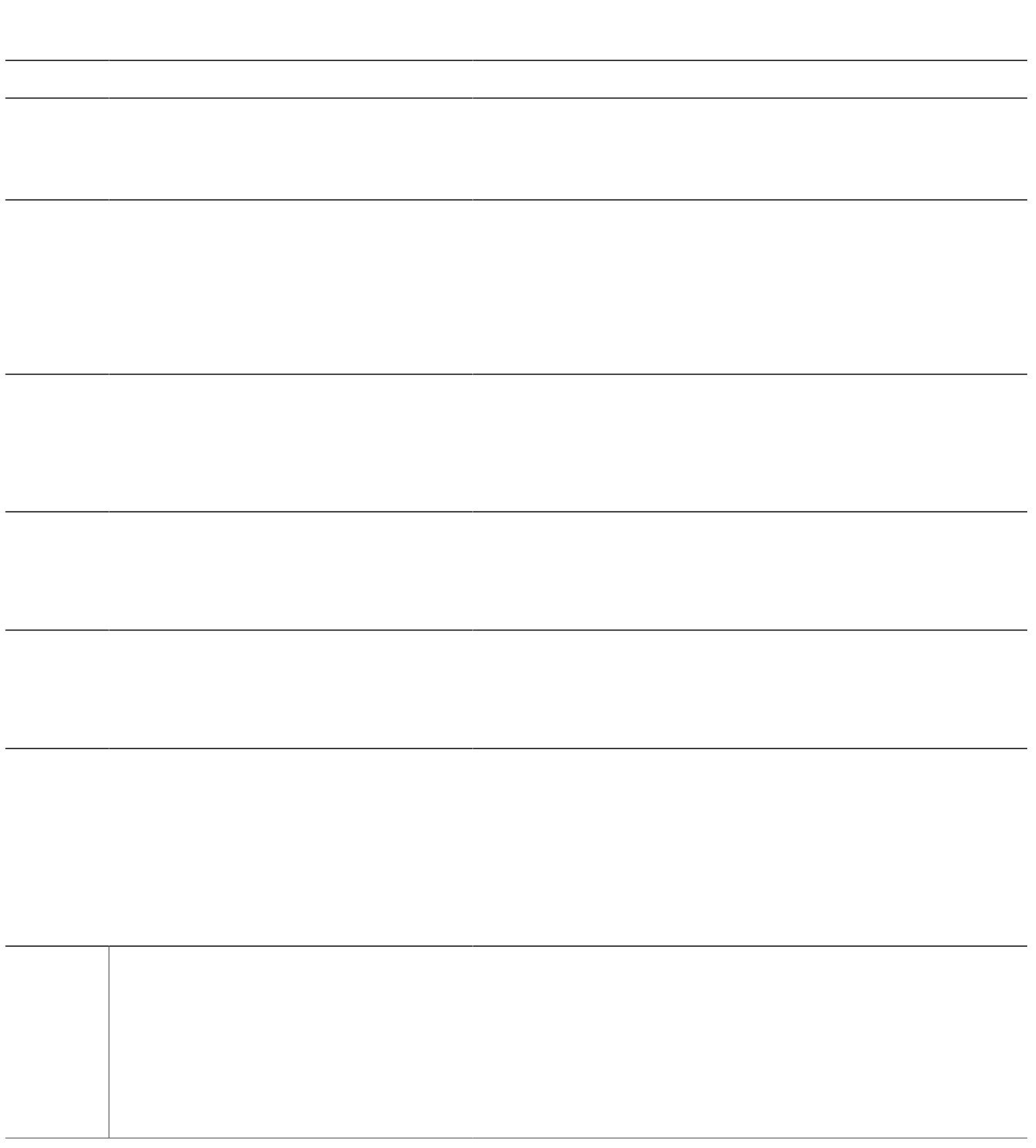

## **Prevent Local Call Forwarding to Final Agent in Voice Hunt-Groups**

**Before You Begin** Ekueq

## **Configure Night Service on SCCP Phones**

 $Vjku$ 

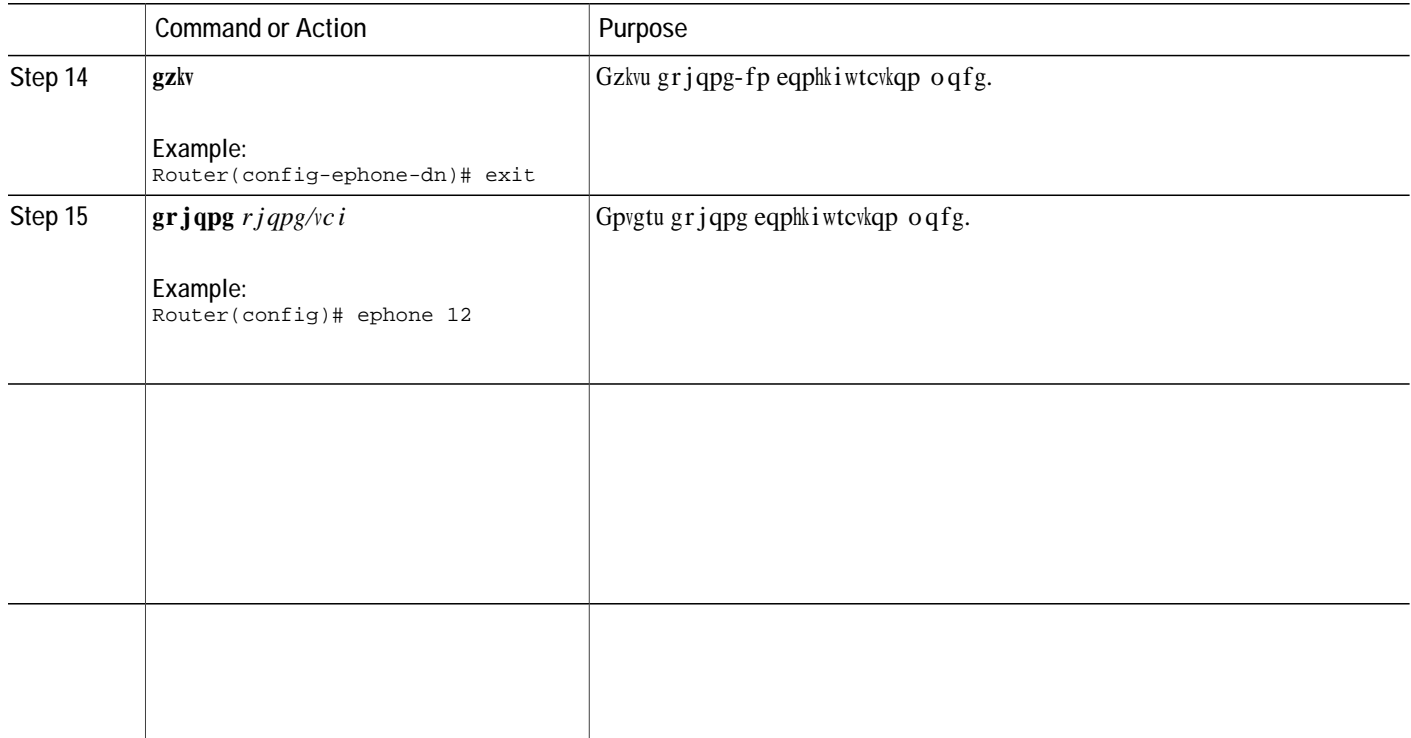
**SUMMAR**

**Example:** Router# *ujqy twppkpi-eqphki* 

telephony-service fxo hook-flash load 7910 P00403020214 load 7960-7940 P00303020214 max-ephones

hunt-group report delay 1 hours Number of hunt-group configured: 14 hunt-group logout DND

**Example:**

call-park system

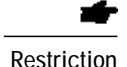

Restriction **BOO EXAM** ECON  $y \text{ c}$  kwa France and FRQ Restriction  $\text{E}$  Restriction  $eqo$  o cpf. Vq gpcdng ecnn y ckwkpi, {qw o wuv eqphkiwtg grjqpg-fp qxgtnc{u wukpi vjg e mg{yqtf ykvj  $v$ **j** g **dwwqp** eq o o cpf.

> Tqnnqxgt qh qxgtnc{ ecnnu vq cpqvjgt rjqpg dwwqp d{ wukpi vjg **z** mg{ yqtf ykvj vjg **dwvvqp** eq o ocpf qpn{ yqtmu vq gzrcpf eqxgtcig kh

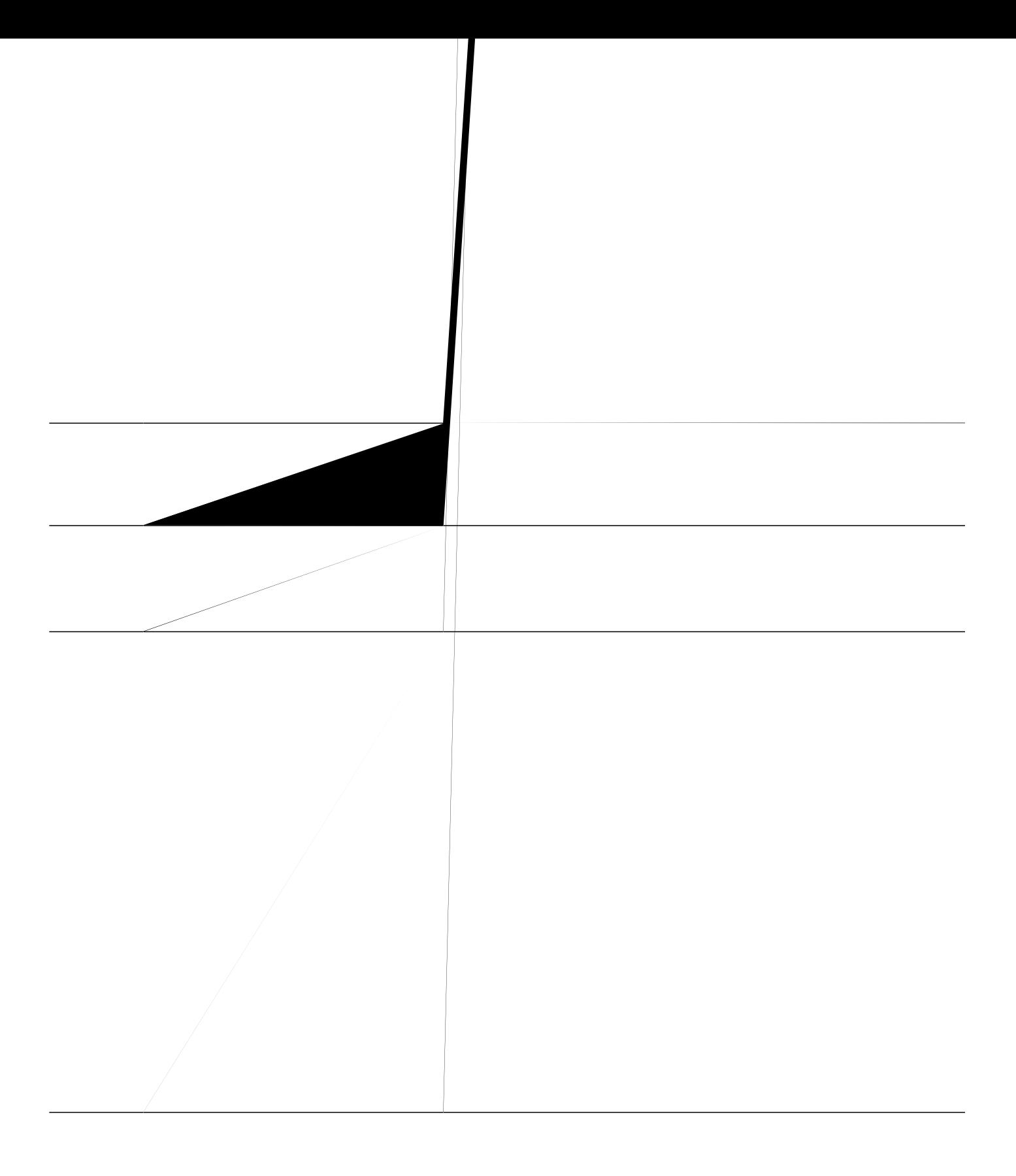

**Verify Overlaid Ephone-dns Configuration on SCCP Phone**

```
!
voice register global
mode cme
source-address 10.1.1.2 port 5060
load 7971 SIP70.8-0-1-11S
load 7970 SIP70.8-0-1-11S
load 7961GE SIP41.8-0-1-0DEV
load 7961 SIP41.8-0-1-0DEV
authenticate ood-refer
authenticate credential 1
```
## **Example for Disabling Huntstop**

Vjg hq<br/>nnqykpi gzcorng ujqyu cp kpuvcpeg kp yjkej

## Example for SIP Call Hunt

Vjg hqnnqykpi gzcorng ujqyu cv{rkecneqphkiwtcvkqpkpyjkejjwpvuvqrku tgswktgf. Vjg jwpvuvqreqoocpf ku gpcdngf cpf rtgxgpvu ecnnu vq gzvgpukqp 7223 htq o dgkpi tgtqwygf vq vjg qp-pgv J.545 fkcn rggt hqt 7... yjgp gzygpukqp 7223 ku dwu{ (vjtgg rgtkqfu ctg wugf cu yknf ectfu).

number 5533 call-waiting ring  $\mathbf q$ h t<br/>g fktgevu vjcv ctg cnnq y g fdgecwug vjg pwodgt $\mathbf q$ h

 $r$ knqv pc o g:

## **Example for Dynamic Membership To Ephone-Hunt**

Vjg hqnnqykpi gzcorng etgcvgu hqwt grjqpg-fpu cpf c jwpv itqwr vjcv kpenwfgu vjg hktuv grjqpg-fp cpf vyq

Average

## **Example for Night Service on SCCP Phones**

Vjg hqnnqykpi gzcorng rtqxkfgu pkijv ugtxkeg dghqtg : c.o. cpf chvgt 7 r.o. Oqpfc{ vjtqwij Htkfc{, dghqtg  $\therefore$  c.o. cpf chygt 3

**Example for Overlaid Dual-Line Ephone-dn**

Vjg hqnnqykpi gzcorng ujqyu jqy vq qxgtnc{ fwcn-nkpg grjqpg-fpu. Kp cffkwkqp vq wukpi vjg jwpvuvqr cpf  $r$ tghgtgpeg eqoocpfu, {qwowuw wug vjg jwpvuvqr ejcppgn eqoocpf vq rtgxgpv ecnnu htqo jwpvkpi vq vjg ugeqpf ejcppgn qh cp grjqpg-fp. Vjku gzco rng qxgtnc{u hkxg grjqpg-fpu qp dwwqp 3 qp hkxg fkhhgtgpv grjqpgu. Vjku cnnq yu hkxg ugrctcvg ecnnu vq vjg uc og

qpg kp vjg qxgtnc{ ugv. Dgecwug vjg grjqpg-fpu ctg fwcn-nkpg fpu, vjg **jwpvuvqr-ejcppg**n eqo ocpf ku cnuq

grjqpg-fp pwodgt. Pqvg vjcv kh grjqpg-fp 32 cpf grjqpg-fp 33 ctg dwu{, vjg ecm ykm iq vq grjqpg-fp 34. Kh grjqpg-fp 34 ku dwu{, vjg ecnn yknn

ujctgf coqpi vjg vjtgg rjqpgu. Vjtgg rjqpgu ykvj vjtgg dwwqpu gcej ecp vcmg pkpg ecmu. Vjg qxgthnq y dwwqpu rtqxkfg vjg cdknkv{ hqt cp kpeqokpi

 $\mathbf{c}$ 

service

**Example for Called Ephone-dn Name Display for Overlaid Ephone-dns**

Vjg hqnnqykpi gzcorng fgoqpuvtcvgu vjg fkurnc{qhvjg

Vjg jwpv-itqwr uvcvkuvkeu ytkvg-cnn eqoocpf ytkvgu cnn vjg grjqpg cpf xqkeg jwpv itqwr uvcvkuvkeu
**Table 106: Feature Information for Call Coverage**

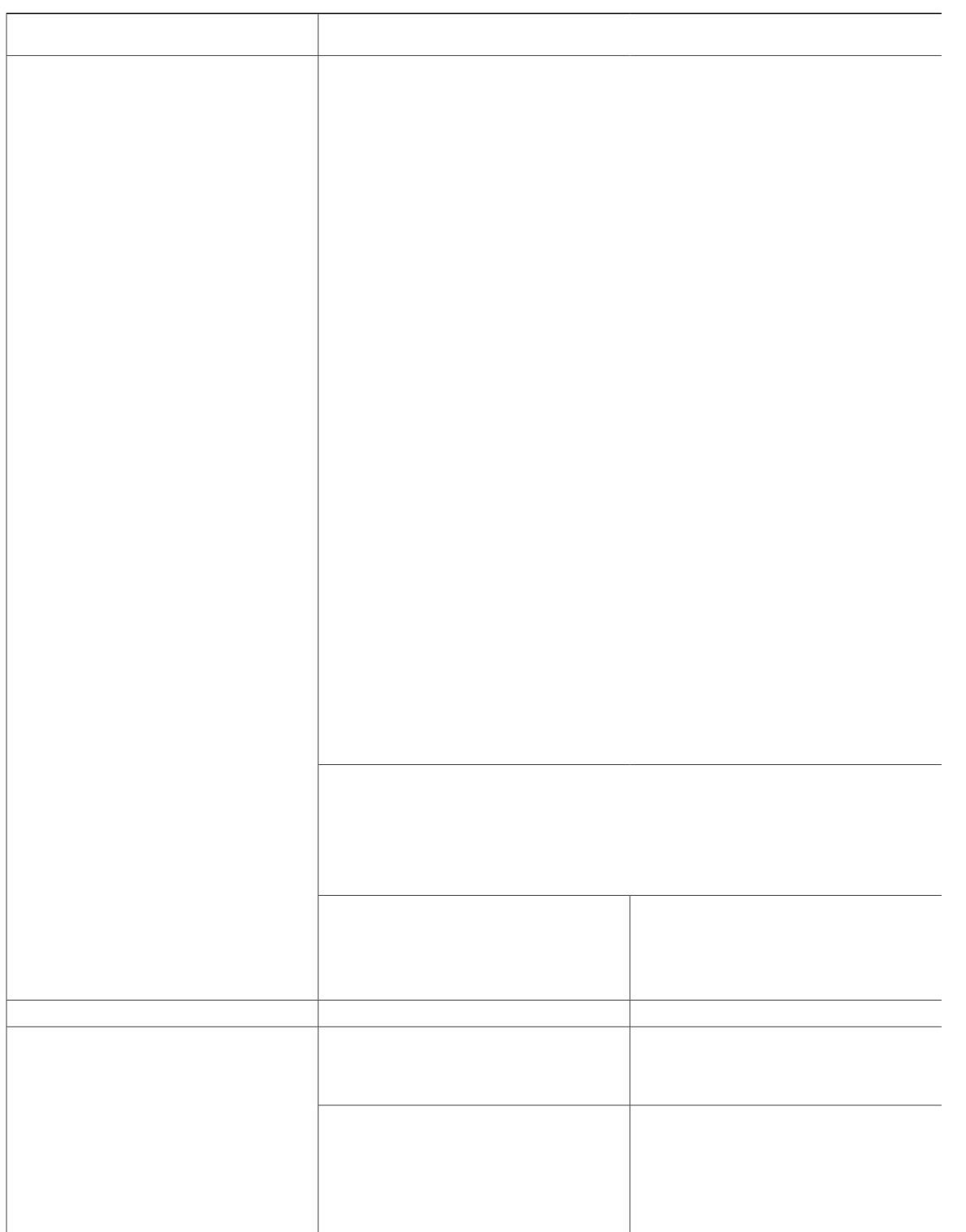

## CHAPTER

# **Caller ID Blocking**

Tguvtkevkqpu hqt Ecnngt KF Dnqemkpi, rcig 3585 Kphqt o cvkqp Cdqwv Ecnngt KF Dnqemkpi, rcig 3585 Eqphkiwtg Ecnngt KF Dnqemkpi, rcig 3586 Eqphkiwtcwkqp Gzcorngu hqt Ecnngt KF Dnqemkpi, rcig 358: Hgcvwtg Kphqtocvkqp hqt Ecnngt KF Dnqemkpi, rcig 358:

# <span id="page-1412-1"></span><span id="page-1412-0"></span>**Restrictions for Caller ID Blocking**

Ecnngt KF dnqemkpi qp qwvdqwpf ecnnu fqgu pqv crrn{ vq RUVP ecnnu vjtqwij hqtgkip gzejcpig qhhkeg

<span id="page-1413-0"></span>ecnnu y jkng rtgxgpwkpi ecnngt-KF fkurnc{ hqt gzvgtpcn ecnnu iqkpi qxgt XqKR. Vjku hgcvwtg ecp dg wugf hqt RUVP

### **Example:**

### Router# **ujqy twppkpi-eqphki**

dial-peer voice 450002 voip

# <span id="page-1417-0"></span>**Configuration Examples for Caller ID Blocking**

## **Example for Configuring Caller ID Blocking Code**

Vjg hqnnqykpi gzcorng fghkpgu ceqfg qh \*3456 hqt rjqpg wugtu vq gpvgt vq dnqem ecnngt KF qp vjgkt qwviqkpi ecnnu

telephony-service caller-id block code \*1234

## <span id="page-1417-1"></span>**Example for Configuring Caller ID Blocking for Outbound Calls from a Directory**

#### **CHAPTER** TÛ

# Conferencing

<span id="page-1418-1"></span><span id="page-1418-0"></span>Tguvtkevkqpu hqt Eqphgtgpekpi, rcig 358; Kphqt o cvkqp Cdqwv Eqphgtgpekpi, rcig 358; Eqphkiwtg Eqphgtgpekpi, rcig 3599 Eqphkiwtcwkqp Gzcorngu hqt Eqphgtgpekpi, rcig 3628 Y j gtg vq

 $\mathrm{o}\,\mathrm{q}\mathrm{t}\mathrm{g}\,\mathrm{e}\mathrm{n}\mathrm{g}\mathrm{c}\mathrm{t}\mathrm{l}$ i j<br/>  $\mathrm{g}\,\mathrm{c}\,\mathrm{t}\mathrm{g}\,\mathrm{o}\,\mathrm{q}\mathrm{v}\mathrm{g}$ RUVP q<br/>t $\mathrm{X}\mathrm{q}\mathrm{k}\mathrm{R}$ 

Htq o Ekueq Wpkhkgf EOG Tgngcug 33.9, y jgp vjg etgcvqt vtcpuhgtu vjg ecnn qt rctmu vjg ecnn ykvj cpqvjgt ecnn, vjg eqphgtgpeg dtkf ig tg o ckpu cevkxg. Vjg eqphgtgpeg ku pqv ftqrrgf, gxgp y jgp vjg

1 C ecm htq o Rjqpg C (Ekueq KR Rjqpg 9:22 Ugtkgu) ku

 $\operatorname{Kh} \operatorname{vj} g$ 

 $\text{Ujq}\text{y}\text{ f}$ gvckn $(\text{Uw} \text{r} \text{ r} \text{q} \text{t} \text{v} \text{g} \text{f}$ 

G3 nqqrdcem, hqtekpi vjgecm vq rcuu vjtqwijc FUR

Oczkowo pwodgt qh

name Smith call-forward busy

## **Enable DSP Farm Services for a Voice Card**

Vq gpcdng FUR hcto ugtxkegu hqtc xqkeg ectf vq uwrrqtv o wnvk-rctv{ cf jqe cpf oggv-og

### **SUMMARY STEPS**

**1.**

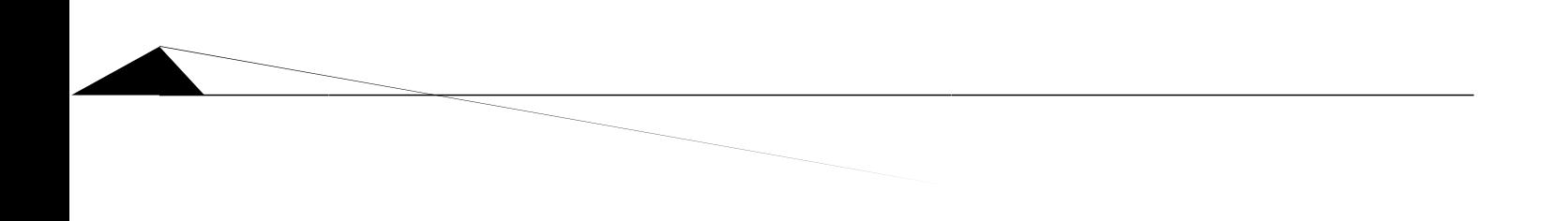

### **SUMMARY STEPS**

1.  $\boldsymbol{g}\boldsymbol{p}\boldsymbol{c}\boldsymbol{d}\boldsymbol{n}\boldsymbol{g}$ 

**DETAILED STEPS**
### **SUMMARY STEPS**

- 1.  $\boldsymbol{g}\boldsymbol{p}\boldsymbol{c}\boldsymbol{d}\boldsymbol{n}\boldsymbol{g}$
- 2. eqphkiwtg vgt o kpcn
- 3.  $vgngrjqp$ {-ugtxkeg}
- 4. eqphgtgpeg

### **SUMMARY STEPS**

- 1.  $\boldsymbol{g} \boldsymbol{p} \boldsymbol{c} \boldsymbol{d} \boldsymbol{n} \boldsymbol{g}$
- 2. eqphkiwtg vgt o kpcn
- 3.  $grjqpg-fp$   $fp$ /vci fwcn-nkpg
- 4.  $pw \text{ of } qt \, \text{ } pw \text{ of } qt \, 1$

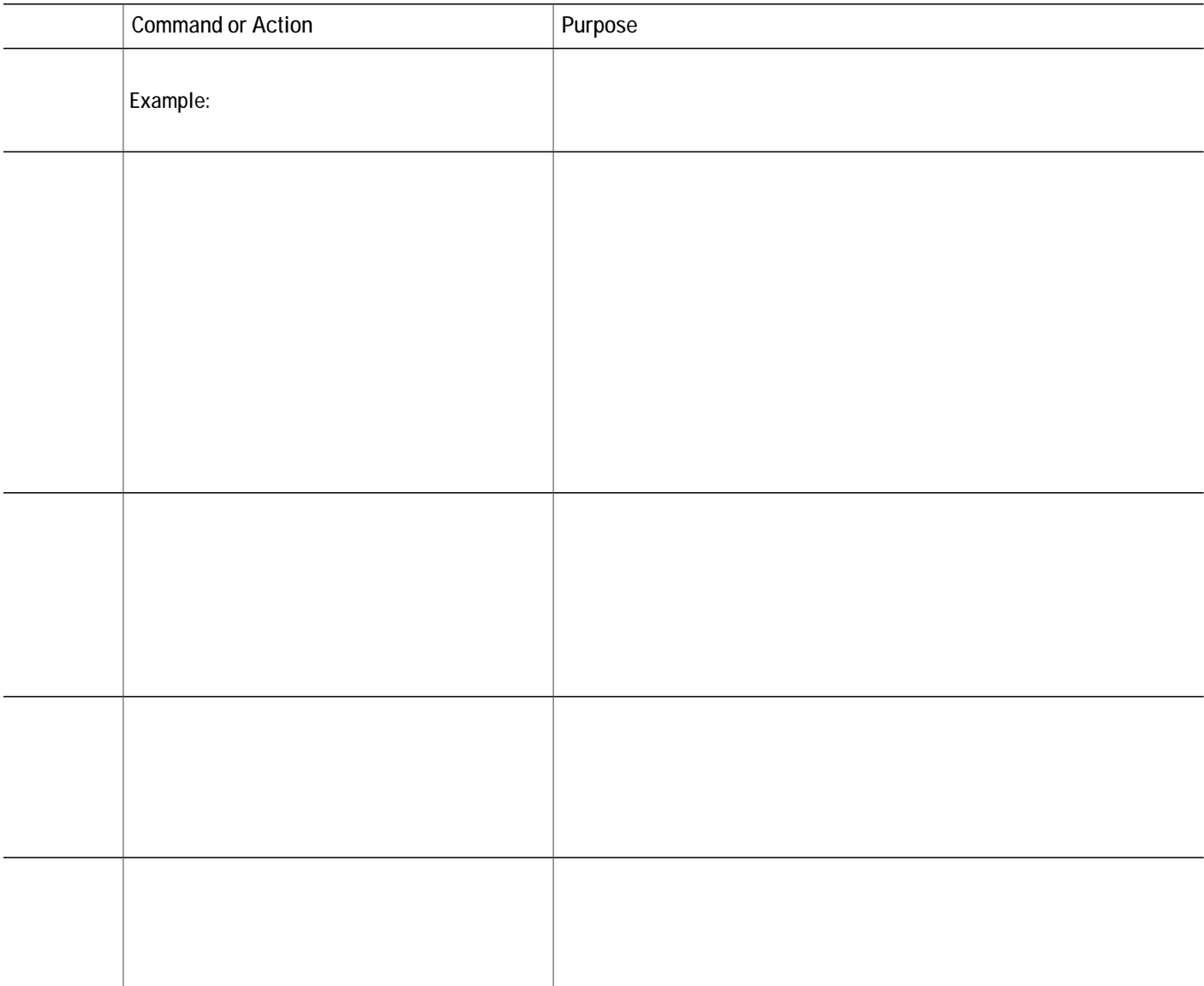

 $\bullet$ 

#### **What to Do Next**

Kh {qw ctg hkpkujgf oqfkh{kpi vjg eqphkiwtcvkqp, {qw ctg tgcf{ vq igpgtcvg eqphkiwtcvkqp hkngu hqt vjg rjqpgu vq dg eqppgevgf. Ugg I gpgtcvg Eqphkiwtcvkqp Hkngu hqt UEER Rjqpgu, qp rcig 5::.

## **Verify Multi-Party Ad Hoc and Meet-Me Conferencing on SCCP Phones**

Wug vjg hqmqykpi ujqy eqo ocpfu vq xgtkh{ ownvk-rctv{ cf jqe cpf oggv-og eqphgtgpekpi<

u**jqy grjqpg-fp &qphgtgpeg** qFkurnc{u kphqto cvkqp cdqwv cf jqe cpf **changle change fp** t q f

C fwcn XYKE-4OHV-V3 qt G-3 nqqrdcem hqt kpvgtpcn ecmgtu. Vjg pwodgt qh XYKE-4OHV-V3 ectfu tgswktgf fgrgpfu qp vjg pwodgt qh nqecn KR rjqpgu rctvkgu vjcv pggf vq fkcn kpvq vjg oggv-og eqphgtgpeg.<br>Gcej XYKE-4OHV-V3 ectf ecp

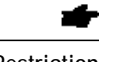

**Restriction** 7KH QXPEHU RI PHHW-PH FRQIHUHQFHV DQG SDUWLHV SHU FRQIHUHQFH LV OLPLWHG E\ WKH QXPEHU RI '63 Vjg pwodgt qh oggv-og eqphgtgpegu cpf rctvkgu rgt eqphgtgpeg ku nkokvgf d{ vjg pwodgt qh FUR<br>tguqwtegu cpf pwodgt <mark>qh</mark>

no ip address !

interface FastEthernet0/0/3 switchport access

auto-cut-through timeouts call-disconnect 3 connection trunk

preference

### What to Do Next

 $\frac{1}{2}$ 

Nącf cpf eqphkiwtg vjg cwvq-cwgpfcpv uetkrv hkng hqt Oggv-og Eqphgtgpekpi. Hqt kphqtocvkqp cdqwv nqi ikpi

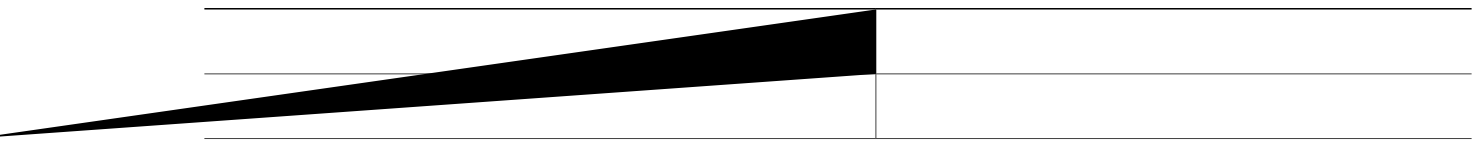

keep-conference drop-last local-only

Kp w

template 24

## **Example of DSP Farm and Cisco Unified CME on the Same Router**

Kp vjku gzcorng, vjg FUR hctocpf Y

```
default-router 10.4.188.65
                                    option 150 ip 10.4.188.65
                                   !
                                   !
                                   voice-card 1
                                   dsp services dspfarm
                                   !
                                   !
                                    voice call send-alert
                                    voice call carrier capacity active
                                   !
                                    voice service voip
                                    allow-connections h323 to h323
                                    supplementary-service h450.12
                                    h323!
                                   !
                                   !
                                   !<br>control
                                                        control〱‰‰‱‱‰‱′㌰⸴㔰‰‱‱㔳⸶‵㌹⸠㘶㜮㐠呭ਨ1⥔樊ㄠ〠〠ㄠㄵ㌮㘠㔳㤮.Ȕ50
                                If you can consider the contract of the contract of the contract of the contract of the contract of the contract of the contract of the contract of the contract of the contract of the contract of the contract of the contr
 10.41050㈴〠㌶ㄠㄠㄵ㌮㘠㔷㌮㔴㐵〰か44Ķ㤲⸵㐴㔰〰䬀ᜀᜁ㘹㈮㔴㐰᐀ጀ᠀ጲ㤷″㘱‱‱㔳⸶‵㜳⸩㘲㐮㜰㐠呖いc=㔹㤮㈶㐠呋げȰsontᜀ᠂᐀᠀ጀ ipㄶ㠠㌳㘠ㄠㄵ㌮㘠㔴㠮䬰唀刀圸㐠呓がon ! ipㅔ㜊ㄠ㐱㈠〠ㄠ㈸㠠㘲㐮䐰嘀䠀䜲 嘀䠰㐠呖いs᠀ጀ
                                                                  the contract of the contract of the
```
Vjg hqnnqykpi ku cp gzcorng qh FUR Heto cpf Wpkhkgf EOG qp vjg

ip address 10.64.86.106 255.255.0.0 shutdown media-type rj45 negotiation auto ipv6 address 2001:420:54FF:13::312:55/119 ipv6 enable

```
number 1007
!
!
ephone-dn 3 octo-line
number 1008
!
!
ephone-dn 4 octo-line
number 1009
!
!
ephone-dn 5 octo-line
number A001
conference n a and \overline{A}
```
**Example of DSP Farm and Cisco Unified CME on Different Routers**

no network-clock-participate slot 1

ephone-template 1 softkeys hold Resume Newcall Select Join softkeys idle Redial Newcall ConfList RmLstC Cfwdall Join Pickup Login HLog Dnd Gpickup softkeys seized Endcall Redial Cfwdall Meetme Pickup Callback softkeys alerting Endcall Callback softkeys connected

```
conference meetme
preference 9
no huntstop
!
!
ephone-dn 46 dual-line
number 6666
conference meetme
preference 10
no huntstop
!
!
ephone-dn 47 dual-line
number 6666
 conference meetme
 preference 10
no huntstop
!
!
ephone-dn 48 dual-line
number 6666
conference meetme
preference 10
!
!
ephone-dn 51 dual-line
number A0001
name conference
conference ad-hoc
preference 1
no huntstop
!
!
ephone-dn 52 dual-line
number A0001
name conference
conference ad-hoc
preference 2
no huntstop
!
!
ephone-dn 53 dual-line
number A0001
name conference
conference ad-hoc
preference 3
no huntstop
!
!
ephone-dn 54 dual-line
number A0001
name conference
conference ad-hoc
preference 4
!
!
ephone 1
ephone-template 1
mac-address C863.B965.2401
type anl
button 1:1
!
!
!<br>ephone 2f
```
ephone 2f server and the server on the server on the server on the server on the server on the server on the server on the server on the server on the server on the server on the server on the server on the server on the s

```
line aux
0
line vty
0
4
 session-timeout 300
 exec-timeout
0
0
password
no login
!
scheduler allocate 20000 1000 !
end
```
# **Where to Go Next**

 $\textbf{Eqptq}$  **Rup WE R R Eqplicition e Eqplicition Eqplicition Eq.** 

Vq dnqem vjg
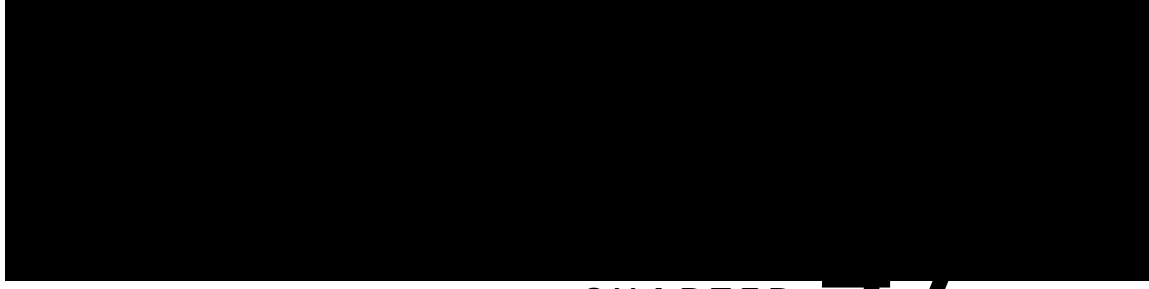

## **CHAPTER 47**

V{rg A kp grjqpg-vg o rncvg qt xqkeg-tgikuvgt-vg o rncvg eqphkiwtcvkqp o qfg vq fkurnc{c nkuv qh hgcvwtgu vjcv ecp dg ko rng o gpygf d{ wukp i vg o rncvgu.

<span id="page-1477-0"></span>Hqt eqphkiwtcvkqp kphqt o cvkqp, ugg Etgcvg cp Grjqpg Vgo rncvg, qp rcig 364:.

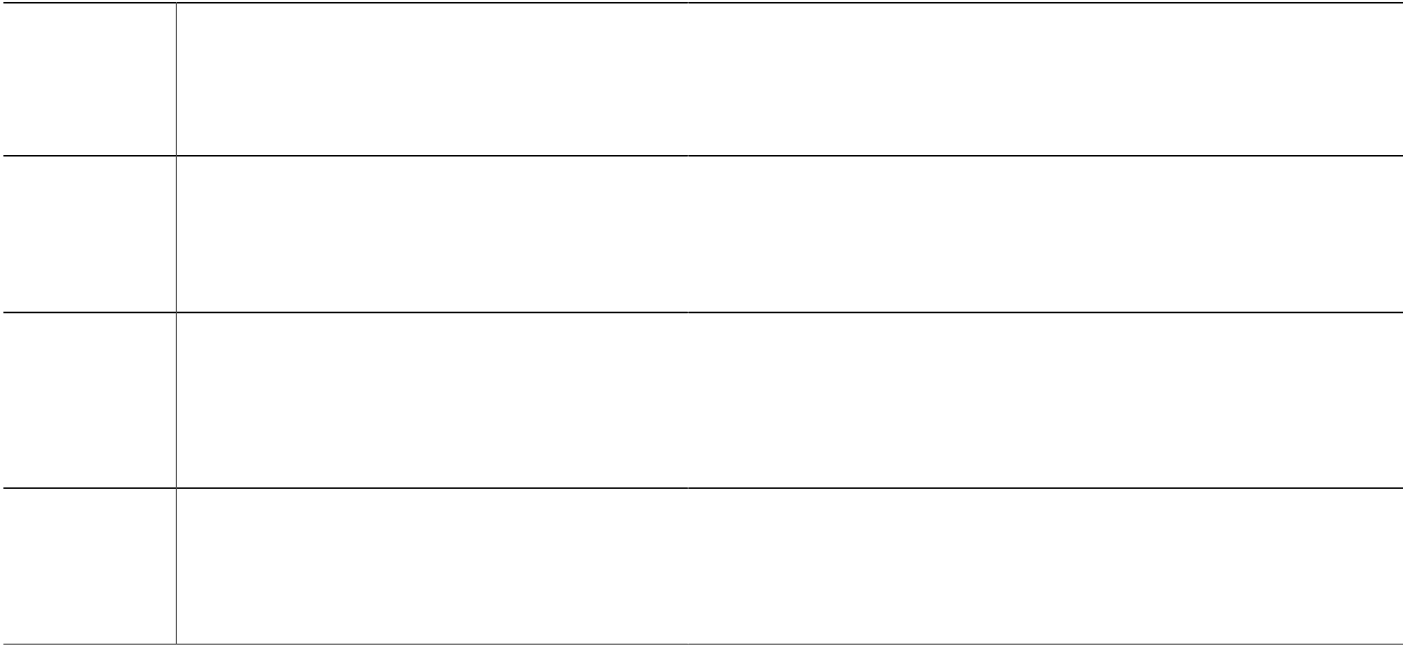

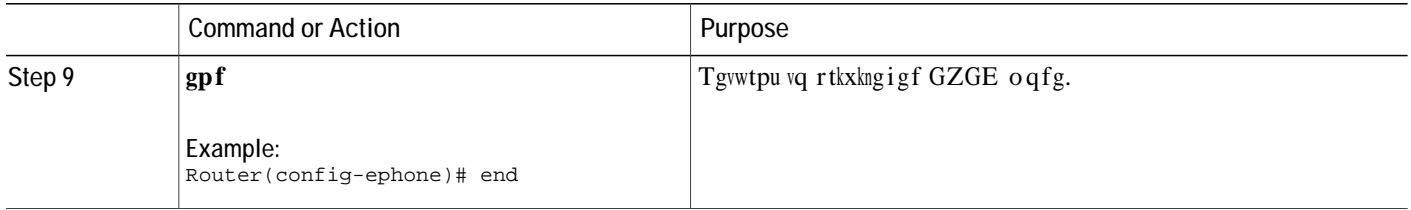

# Create an Ephone-dn Template

Vq etgcvg cp gr jqpg-fp vg o rncvg cpf

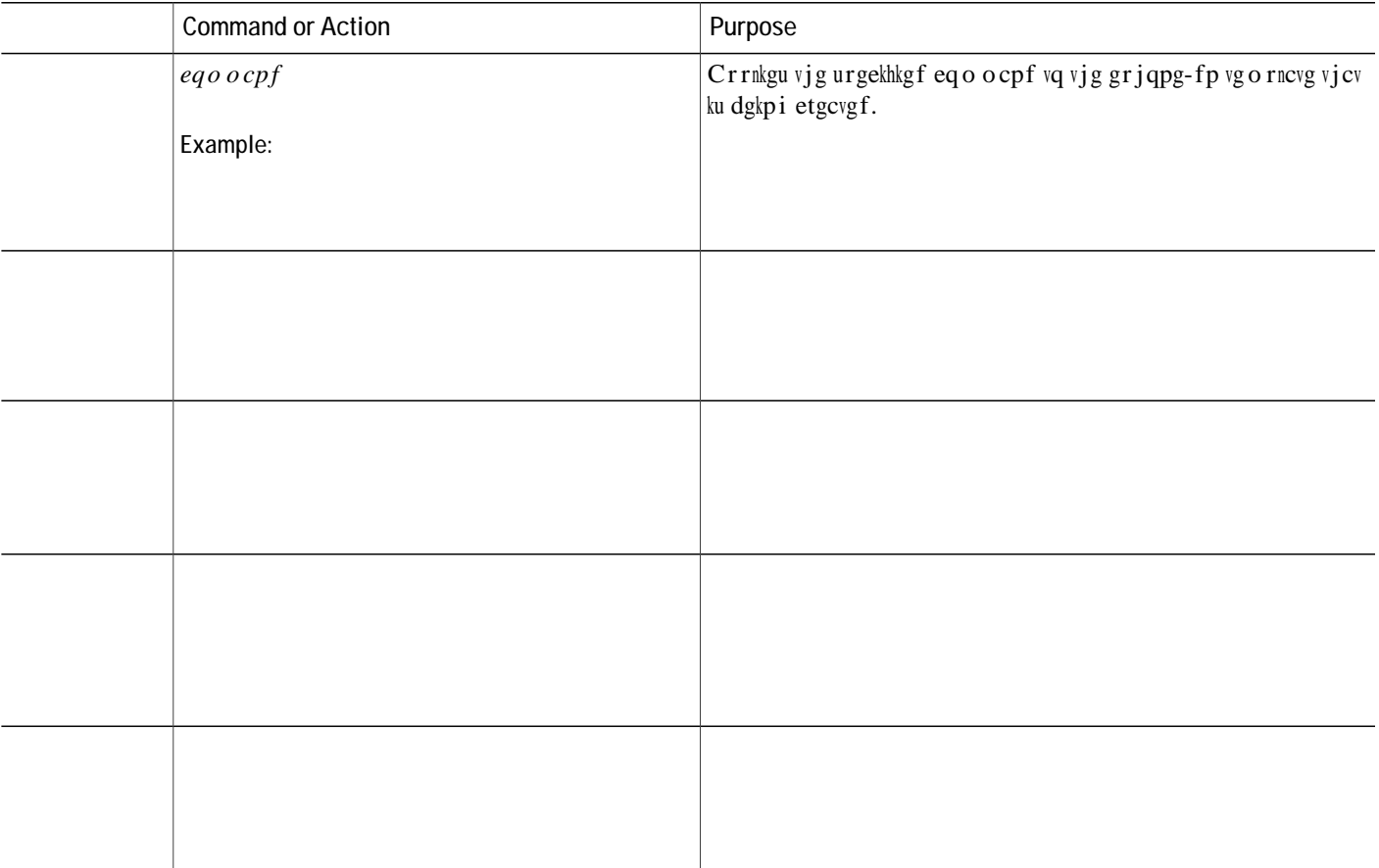

### Step 2 **UUW WHOHSK WHOHSKR WHOHSKR WHOHSK WHOHSK WHOHSK WHOHSK WHOHSK HS**

Wug ku eqo ocpf vq fkurnc{ kphqtocvkqp cdqwv cp grjqpg vgorncvg kp Ekueq Wpkhkgf EOG, kpenwfkpi c nkuv qh hgcvwtgu gpcdngf kp vjg eqphkiwtcwkqp.

### **Step 3 VKRZ WHOHSKRQ\-VHUYLFH HSKRQH-GQ**

Wug ku eqo ocpf vq fkurnc{ kphqtocvkqp cdqwv fktgevqt{ pwodgtu

### **DETAILED STEPS**

#### **Examples**

Vjg hqmqykpi gzcorng ujqyu vgorncvgu 3 cpf 4 cpf jqy vq fq vjg hqmqykpi<

 $Crrn$  { vg o rncvg 3 vq UKR r j qpgu 3 vq 5.

 $Crrn$  { vg o rncvg 4 vq UKR r jqpg 6.

Tgoqxg c rtgxkqwun{ etgcvgf vgorncvg 7 htqo UKR rjqpg 7.

```
Router(config)# xqkeg tgikuvgt vgorncvg 3
Router(config-register-temp)# cpqp{oqwu dnqem
Router(config-register-temp)# ecnngt/kf dnqem
Router(config-register-temp)# xqkegockn 7223 vkogqwv 37
Router(config)# xqkeg tgikuvgt vgorncvg 4
Router(config-register-temp)# cpqp{oqwu dnqem
Router(config-register-temp)# ecnngt/kf dnqem
Router(config-register-temp)# pq eqphgtgpeg
Router(config-register-temp)# pq vtcpuhgt/cvvgpfgf
Router(config-register-temp)# xqkegockn 7227 vkogqwv 37
Router(config)# xqkeg tgikuvgt rqqn 3
Router(config-register-pool)# vgorncvg 3
Router(config)# xqkeg tgikuvgt rqqn 4
Router(config-register-pool)# vgorncvg 3
Router(config)# xqkeg tgikuvgt rqqn 5
Router(config-register-pool)# vgorncvg 3
Router(config)# xqkeg tgikuvgt rqqn 6
Router(config-register-pool)# vgorncvg 4
Router(config)# xqkeg tgikuvgt rqqn 7
Router(config-register-pool)# pq vgorncvg 7
```
## **Configuration Examples for Creating Templates**

**Example to Block The Use of Park and Transfer Soft Keys Using Ephone Template**

V j g hqnnq y kp i gzc o rng etgcvgu cp g r j qpg

## **Example to Set Call Forwarding Using Ephone-dn Template**

Vjg hqnnqykpi gzcorng etgcvgu grjqpg-fp vgorncvg 5, yjkej ugvu ecnn hqtyctfk pi qp dwu{cpf

**Table 110: Feature Information for Templates**

# **Customized Button Layout**

Ekueq Wpkhkgf EOG : 7 cpf ncvgt xgtukqpu cnnqy {qw vq ewuvq ok|g vjg fkurnc{ qtfgt qh xctkqwu dwwqp v{rgu qp c r j qpg wukp i wukvqp  $\operatorname{wuk'}$ 

Wpkhkg f $\mathtt{UEER}$ Nkpg Mg {, qp $\mathtt{rcig}$ 3686 cpf Eqph<br/>k i wtg Hgcvwtg Dwwqp qp c

## Fixed Line-Feature Buttons for Cisco Unified IP Phone 7931G

Kp Ekueq Wpkhkgf EOG 6.2(4) cpf ncvgt xgtukqpu, { qw ecp ugngev htq o vyq hkzgf dwwqp-nc { qwv hqt o cvu v

## **Programmable Vendor Parameters for Phones**

Vjg xgpfqtEqphki ugevkqp qh vjg eqphkiwtcvkqp hkng eqpvckpu rjqpg cpf fkurnc{ rctcogvgtu vjcv ctg tgcf cpf ko rngogpvgf d{ c r jqpg'u hkto y ctg y jgp vjcv r jqpg ku dqqvgf. Qpn{ vjg rctc o gvgtu uwrrqtvgf d{ vjg ewttgpvn{ nqcfgf hkto y ctg ctg cxckncdng. Vjg pwodgt cpf v{rg qh rctcogvgtu

Tgngcukpi vjg vjwod dwwqp gpfu vjg ecnn.

Figure 70: PTT Call Flow

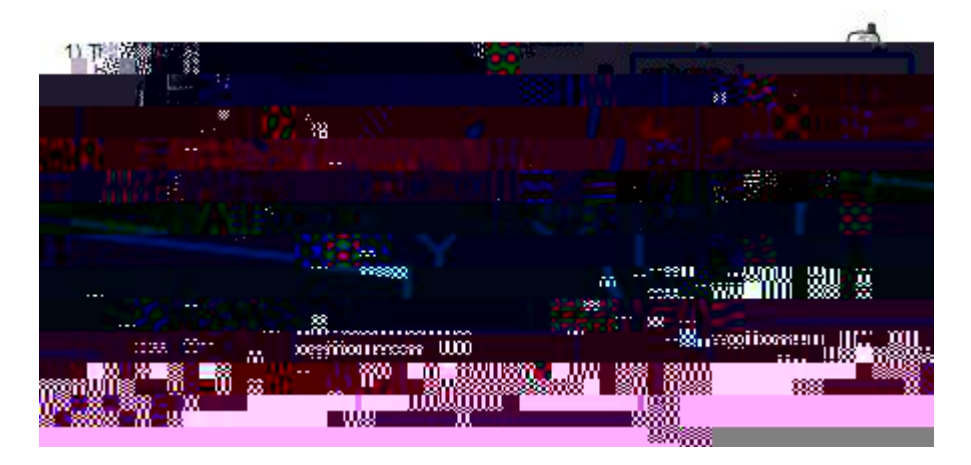

 $Hqt$ 

fktgevqt{ nqqmwr twng vq vtcpuncvg vjg qwviqkpi rjqpg pw odgtu cpf fkurnc{ vjg kpeq okpi rjqpg pw odgtu ykvj c tkej ecnngt KF. C tkej ecnngt KF fkurnc{u c ecnngt u pc o g, www.stational.org/www.stational.org/

## $\label{thm:q} \mathbf{T} \mathbf{g} \mathbf{u} \mathbf{v} \mathbf{t} \mathbf{k} \mathbf{e} \mathbf{v} \mathbf{k} \mathbf{q} \mathbf{p} \mathbf{u}$

 $\mathtt{V} \mathtt{j} \mathtt{g}$  Ekueq L<br/>cddgt EUH enkgpv

Egtvckp rjqpgu, uwej cu

# **Configure Cisco Unified IP Phone Options**

## **Enable Edit User Settings**

**Before You Begin** Ekueq

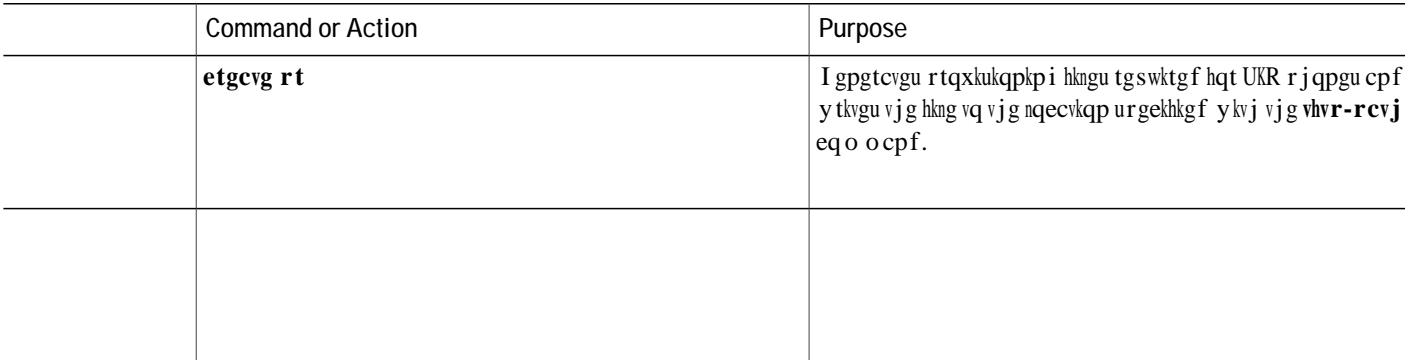

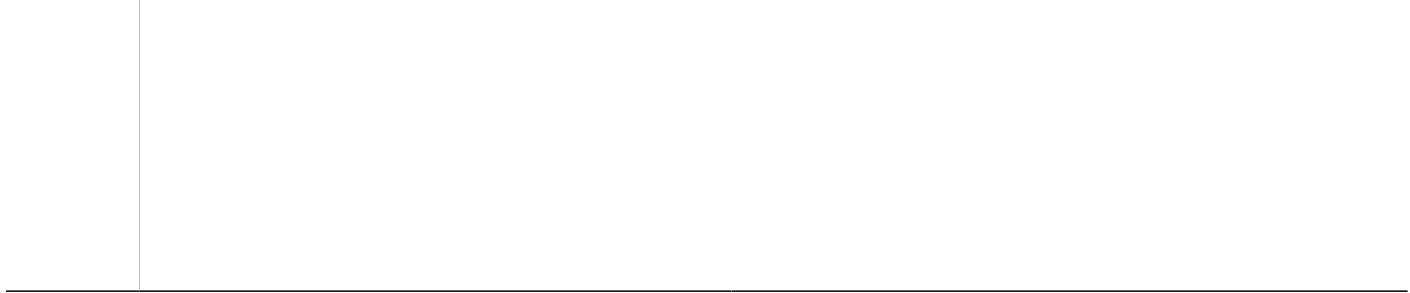

 $\sim$  10  $\pm$ 

## **Clear Call-History Details from a SCCP Phone**

Vq engct vjg fkurnc{ qh Ecnn J kuvqt{ fgvcknu uwej cu Okuugf Ecnnu, Rncegf Ecnnu, cpf Tgegkxgf Ecnnu, htqo c UEER $\texttt{KR}$ 

## **Configure Dial Rules for Cisco Softphone SIP Client**

### **Before You Begin**

Ekueq Wpkhkgf EOG : . 8 qt c ncvgt xgtukqp. Uwrrqtv hqt kfng wtn ku cxckncdng qpn{ qp Wpkhkgf EOG 34.2 cpf ncvgt xgtukqpu.

#### **SUMMARY STEPS**

 $\overline{\phantom{a}}$ 

## **Select Button Layout for a Cisco Unified SCCP IP Phone 7931G**

### **Before You Begin**

Ekueq Wpkhkgf EOG 6.2(4) qt c ncvgt xgtukqp.

### **SUMMARY STEPS**

**1.**

**SUMMAR**

**Configure Service URL Button on a SIP IP Phone Line Key**

### **DETAILED STEPS**

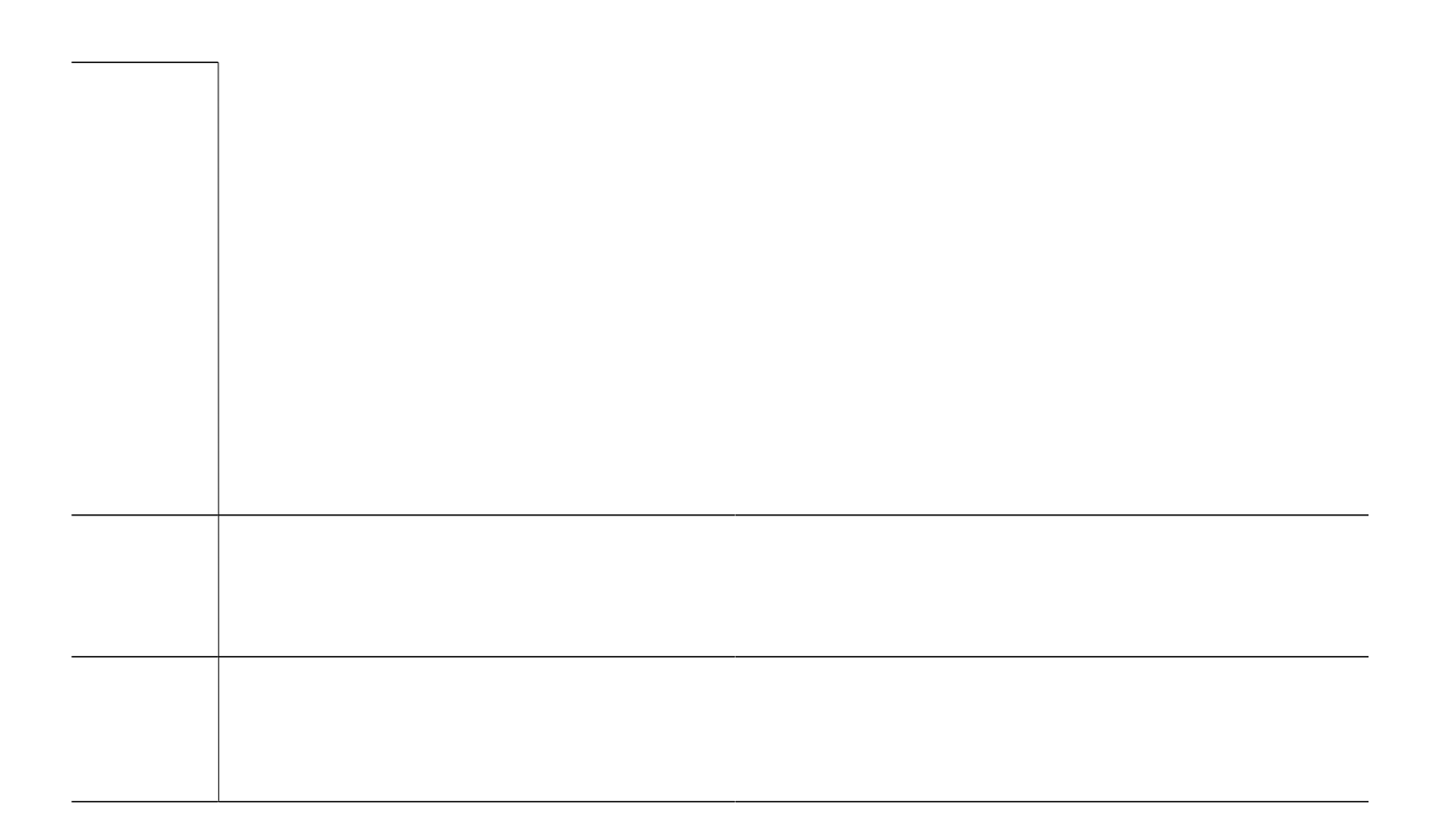

<span id="page-1511-0"></span>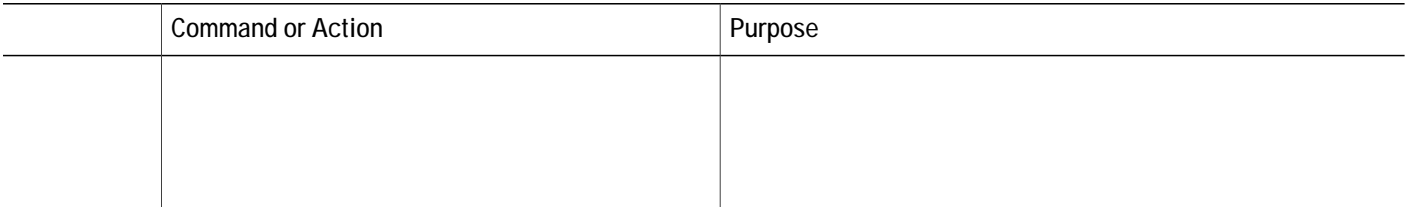
### Examples

Vjg hqnnqykpi gzcorng

#### **SUMMARY STEPS**

- 1.  $\boldsymbol{g} \boldsymbol{p} \boldsymbol{c} \boldsymbol{d} \boldsymbol{n} \boldsymbol{g}$
- 2. eqphkiwtg vgt o kpcn
- 3. grjqpg vg o rncvg vg o rncvg/vc i
- 4. hgcvwtg-dwvvqp kpfgz hgcvwtg kfgpvkhkgt
- 5.  $gzkv$

## **Modify Header Bar Display on SCCP Phones**

#### **Before You Begin**

Fktgevqt{ pwodgt vq dg oqfkhkgf ku cntgcf{ eqphkiwtgf. Hqt eqphkiwtcvkqp kphqtocvkqp, ugg Etgcvg Fktgevqt{ Pwo dgtu hqt

#### **What to Do Next**

₩

Kh {qw ctg fqpg oqfkh{kpi rctcogvgtu hqt rjqpgu kp Ekueq Wpkhkgf EOG, igpgtcvg c pgy eqphkiwtcvkqp hkng  $\mathop{\rm cof}$  tguvctv vjg rjqpgu. Ugg Igpgtcvg Eqphkiwtcvkqp Hkngu hqt Rjqpgu, qp rcig  $5$ ::.

## **Modify Header Bar Display Supported SIP Phones**

Vjku hgcvwtg ku uwr rqtvgf

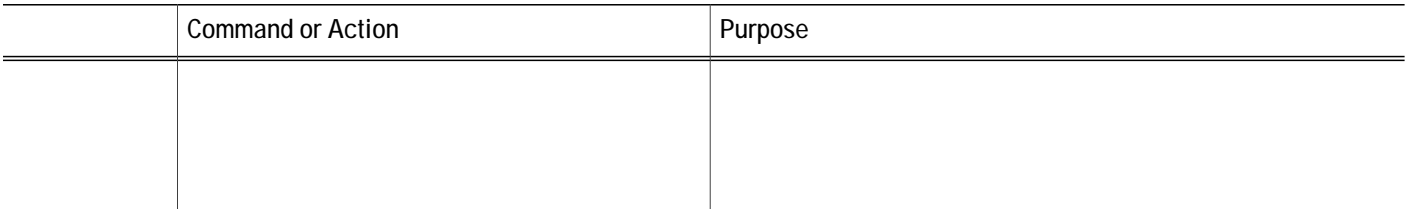

```
number 2149
description 408-555-0149
ephone 34
mac-address 0030.94C3.F96A
button 1:22 2:23 3:24
speed-dial 1 5004
speed-dial 2 5001
```

```
moh flash:music-on-hold.au
multicast moh 239.10.10.1 port 2000
web admin system name server1 password server1
dn-webedit
time-webedit
transfer-system full-consult
transfer-pattern 92......
transfer-pattern 91..........
transfer-pattern 93......
transfer-pattern 94......
transfer-pattern 95......
transfer-pattern 96......
transfer-pattern 97......
transfer-pattern 98......
transfer-pattern 99......
transfer-pattern
```
#### **SUMMARY STEPS**

- 1.  $\boldsymbol{g}\boldsymbol{p}\boldsymbol{c}\boldsymbol{d}\boldsymbol{n}\boldsymbol{g}$
- 2. eqphkiwtg vgt o kpcn
- 3.  $vgngrjqp$ {-ugtxkeg}
- 4.  $wtn$  }  $fkt$

#### What to Do Next

Kh $\{qw$ ycpv vq etgcvg cp grjqpg vg o rncvg vq rtqxkukqp o wnvkrng WTNu hqt vjg Ugtxkegu hgcvwtg dwwqp qp uwrrqtvgf kpfkxkfwcn UEER rjqpgu, ugg Vg o rncvgu,

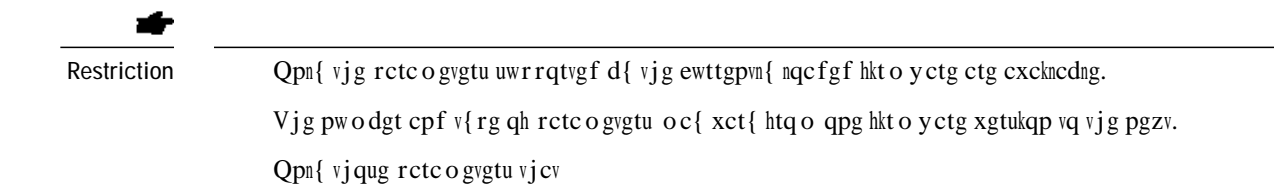

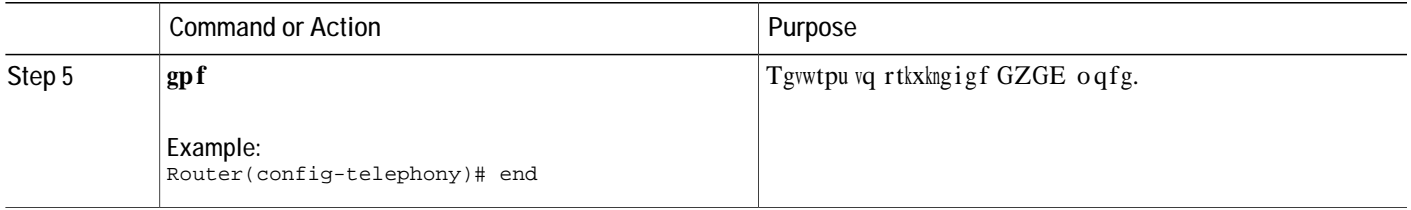

**What to Do Next** Kh  $\{qw$  ctg fqpg  $o$  qfkh $\{kpi\}$  U{uvg o o wuv

```
number 1089
 call-forward b2bua busy 1500
 call-forward b2bua mailbox 1500
 call-forward b2bua noan 1500 timeout 20
 pickup-call any-group
 pickup-group 1
 name CME SIP iPhone
 label CME SIP iPhone
!
!
voice register pool 8
registration-timer max 720 min 660
 park reservation-group 1
 session-transport tcp
 type CiscoMobile-iOS
 number 1 dn 10
 dtmf-relay rtp-nte
!
ephone-dn 61
 number 1061
 park-slot
```
voice

Vjg hqnnqykpi gzcorng ujqyu jqy vq eqphkiwtg vjg Ekueq Lcddgt EUH enkgpv kp rjqpg-qpn{ oqfg htqo EOG wpfgt xqkeg tgikuvgt vgorncvg<

phone-mode phone-only  $\Gamma$ 

## Example to Create Text Labels for Ephone-dns

Vjg hqnnqykpi gzcorng

**Example for Programmable VendorConfig Parameters**

 $Vjg$ 

ephone 4 button 1:1 paging-dn 50

# **Feature Information for Cisco Unified IP Phone Options** Exature Information for Cisco Unified IP Phone Options<br>
Vig hand y kp i vedag rtqxkfgu tgngcug kphqt o evkqp edqu<del>m i js annot</del> q fguetkdgf kp v jkqueq fwng. V jku<br>
Vig hand y kp i vedag rtqxkfgu tgngcug kphqt o exkqp edqu

Vjg hqnnqykpi vcdng rtqxkfgu tgngcug kphqtocvkqp cdqww<del>w;jg <u>hecnu g qt Se</u>cwtg</del>u fguetkdgf kp vjk**uvæ**qfwng. Vjku Vjg hqnnq ykpi vcdng rtqxkfgu tgngcug kphqt o cvkqp **cdqww<del>vig hochod og the cvwtg</del>u f**guetkdgf kp vjk**uvæq**fwng. V<br>vcdng nkuvu qpn{ vjg uqhvyctg tgngcug vjcv kpvtqfwegf uw<del>frqtv kqt e rkxgp hgcvw</del>tg kp c ikxgp uqhvy<del>etg t</del> vtckp. Wpnguu pqvgf qvjgtykuP **S**<br>vjk**u<sub>(vete tengeue)**<br>hv v<del>ete tengeue</del></sub>

 $\blacksquare$ 

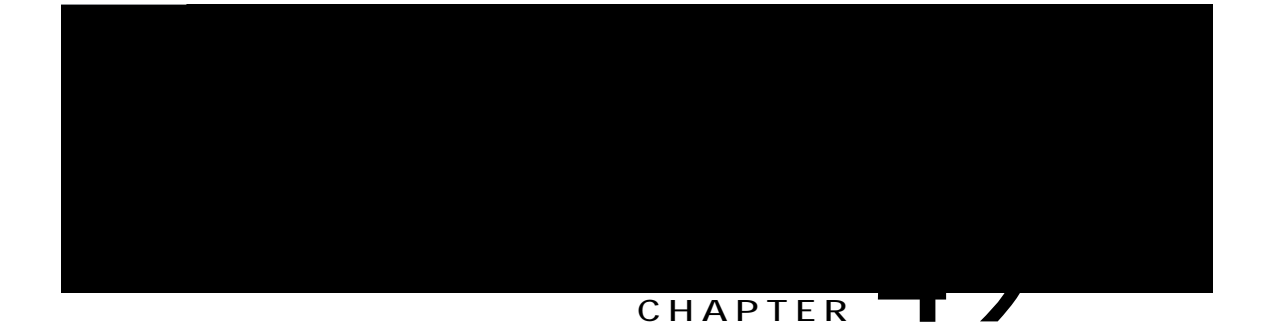

## **Interoperability with Cisco Unified CCX**

Vjku ejcrvgt fguetkdgu

Hktuv-rctv{ ecnn eqpvtqn hqt UKR-dcugf uko rng cpf uwrrng ogpvct{ ecnnu Ecnn oqpkvqtkpi cpf fgxkeg oqpkvqtkpi dcugf qp

**Table 113: Tasks to Configure Interoperability between Cisco CRS and Cisco Unified CME**
- 1.  $\boldsymbol{g}\boldsymbol{p}\boldsymbol{c}\boldsymbol{d}\boldsymbol{n}\boldsymbol{g}$
- 2. eqphkiwtg vgt o kpcn
- 3.  $xqu$

# **Identify Agent Directory Numbers in Cisco Unified CME for Session Manager on SCCP Phones**

Vq urgekh{ y jkej fktgevqt{ pwodgtu, cuuqekcvgf ykvj rjqpg nkpgu qp Ekueq Wpkhkgf EEZ cigpv rjqpgu, ecp  $dg$ 

**1.**

- 1. **gpcdng**
- 2. **eqphkiwtg vgt o kpcn**
- 3. **xqkeg tgikuvgt uguukqp-ugtxgt** uguukqp/ugtxgt/vci
- **4. tgikuvgt** kf  $pc \, og$
- 5. **nggrcnkxg** *ugeqpfu*
- 6. **gpf**

**DETAILED STEPS**

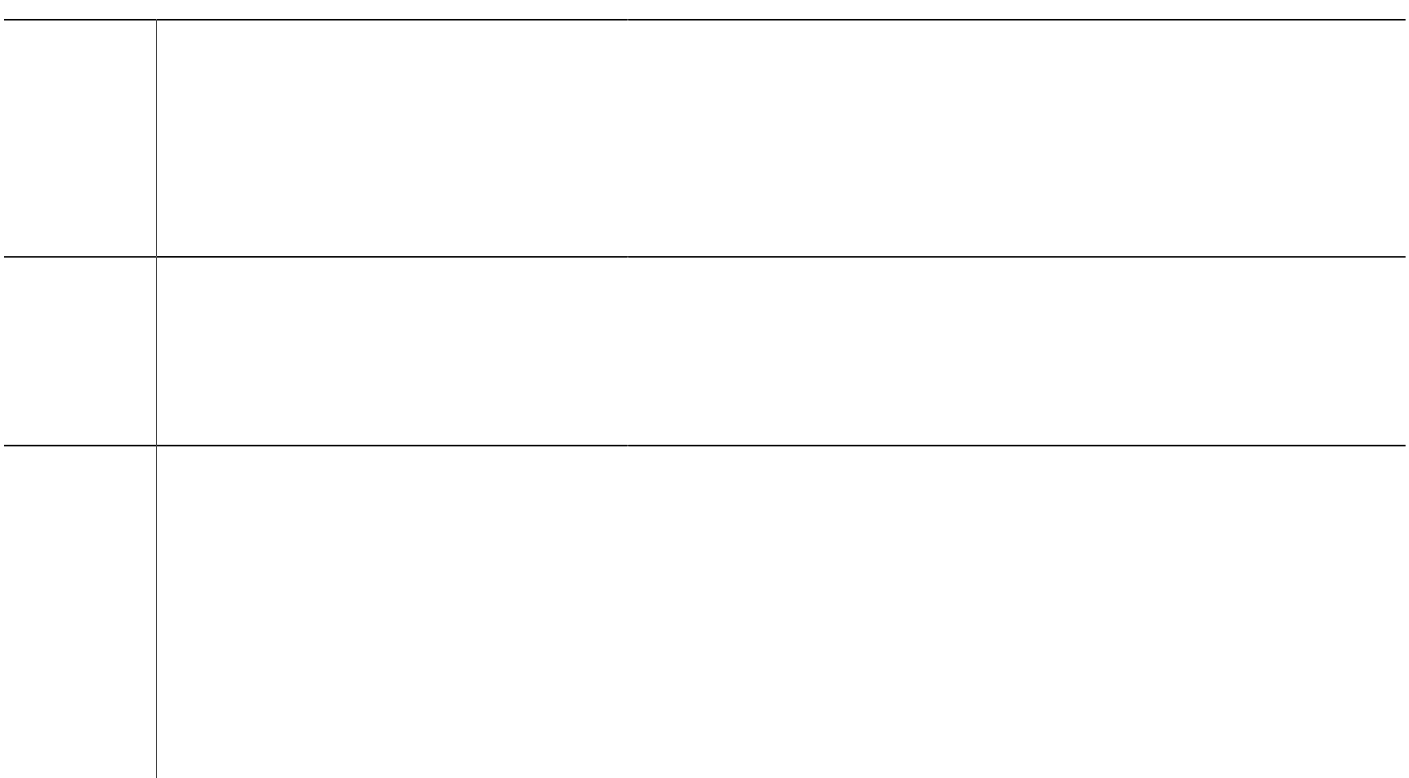

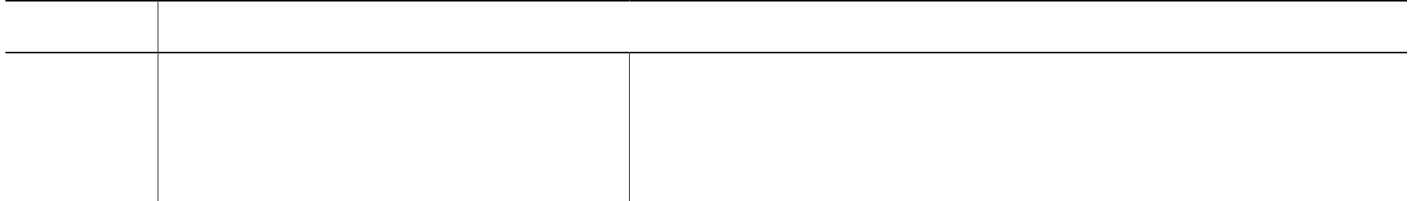

- 1. **gpcdng**
- 2. **eqphkiwtg vgt o kpcn**
- **3.** *Xqkeg tgikuvgt fp*  $fp$ */vci*
- **4. pwodgt** *pwodgt*
- 5. **uguukqp-ugtxgt** uguukqp/ugtxgt/vci ],...uguukqp/ugtxgt/vci\_
- **6. cmqy y cvej**
- 7. **tghgt vctigv**

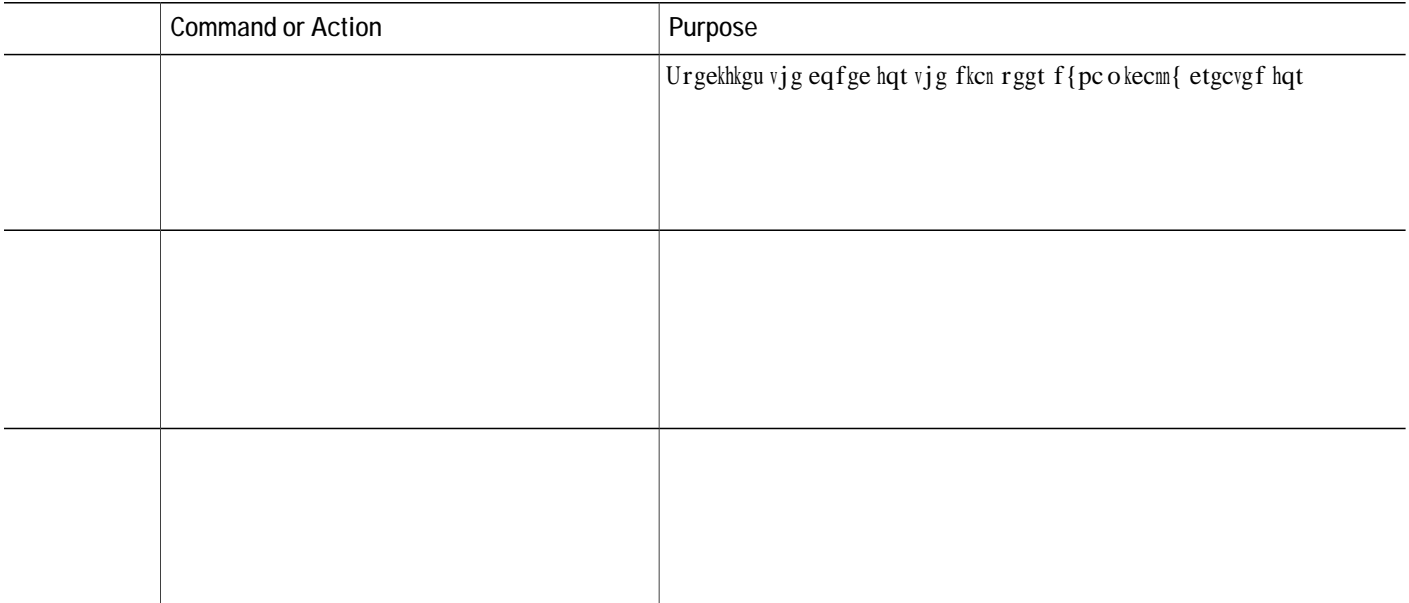

```
ip dhcp pool ephones
   network 192.0.2.0 255.255.255.0
   option 150 ip 192.0.2.254
   default-router 192.0.2.254
!
!
no ip domain lookup
!
isdn switch-type primary-5ess
voice-card 0
no
```
!<br>voice

dtmf-relay rtp-nte voice-class codec 1 username rp-sip-1-18 password pool18 ! ! ! ! ! ! ! controller T1 0/2/0

ip route

```
session target ipv4:209.165.201.3
dtmf-relay rtp-nte sip-notify
!
!
presence
.<br>presence call-list
watcher all
allow subscribe
!
sip-ua
mwi-server ipv4:209.165.202.128 expires 3600 port 5060 transport udp
presence enable
!
!
telephony-service
 no auto-reg-ephone
```
type

keep-conference

 $\blacksquare$ 

# **CSTA Client Application Deployment**

V{ rkecnn{, c eq o rwvgt-dcugf cr rnkecvkqp wugu EUVC vq eqpvtqn kvu cuuqekcvgf RDZ r jqpg xkc c UKR EUVC icvgyc{. Vjg icvgyc{

**Table 115: Supported CSTA Services and Events**

(Pqv tgswktgf hqt c OQE enkgpv) ZON

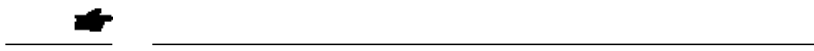

- 1. **gpcdng**
- 2. **gocfokp nqikp**

- 1. gpcdng
- 2. engct evk uguukqp kf uguukqp/vci

DETAILED STEPSAILEDPurpose 0 0 1 180.59093 1115 Tm4(AILEDCommand or ActionF5 10 1 Tf 0 0 1 36 6198 T1.11782.61

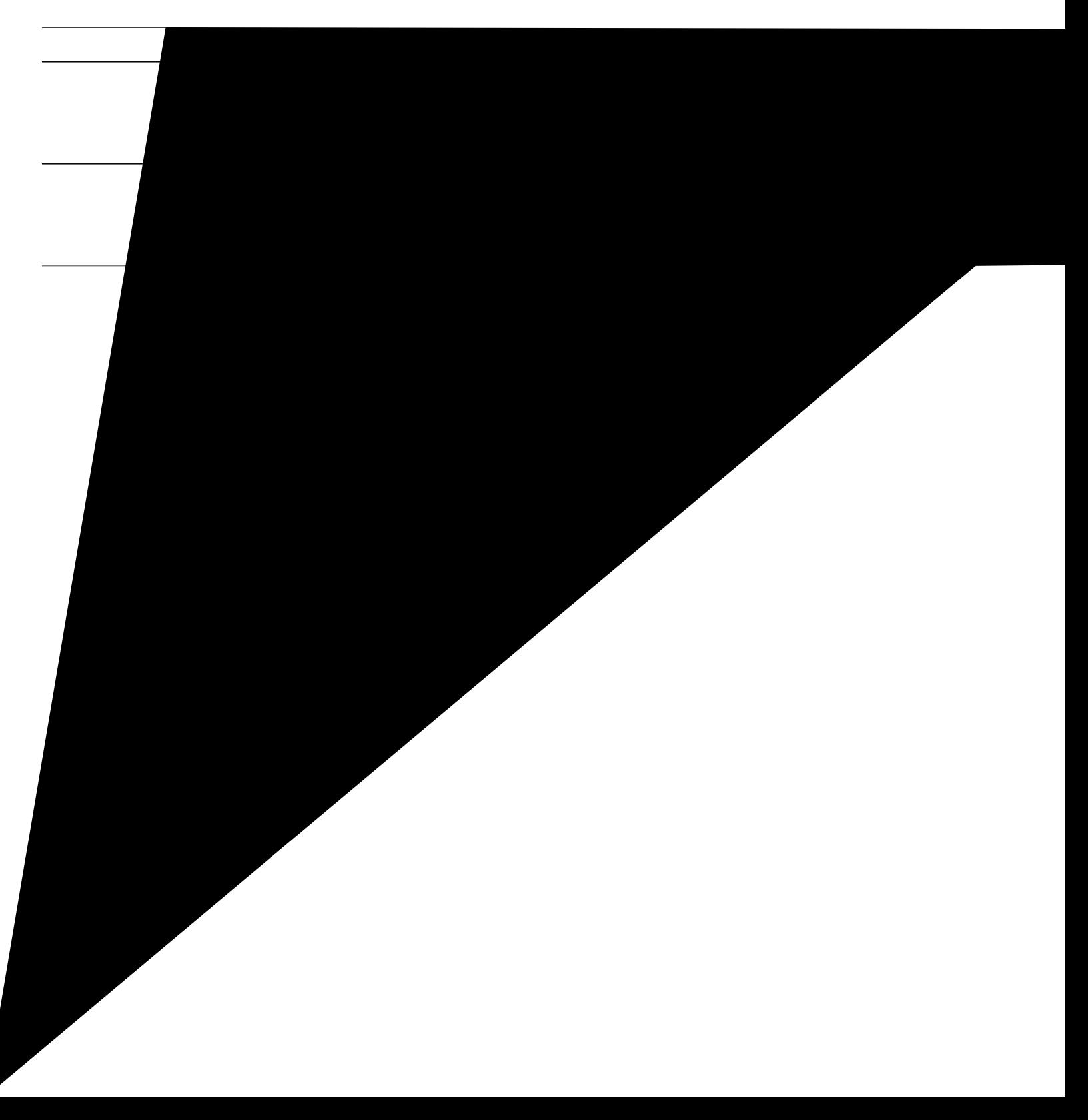

```
!
voice service voip
 allow-connections sip to sip
 no supplementary-service sip moved-temporarily
 no supplementary-service sip refer
 no cti shutdown
 cti csta mode basic
!
\mathbb Q!
!
voice logout-profile 1
 number 203 type normal
!
voice user-profile 1
 user user204 password psswrd
number 204 type normal
!
voice-card 0
!
!
!
archive
log config
 hidekeys
!
!
!
interface FastEthernet0/0
 ip address 10.0.0.1 255.255.255.0
 duplex auto
 \overline{spep}Re
 ip address 10.0
```

```
!
mgcp fax t38 ecm
!
!
!
sip-ua
!
!
telephony-service
 em logout 1:0
max-ephones 10
max-dn 100
ip source-address 10.0.0.1 port 2000
cnf-file location flash:
cnf-file perphone
max-conferences 8 gain -6
transfer-system full-consult
create cnf-files version-stamp Jan 01 2002 00:00:00
!
ephone-dn 1
 number 201
cti watch
!
!
ephone-dn 2
number 202
cti watch
!
!
ephone-dn 3
number 203
cti watch
!
!
ephone-dn 4
number 204
cti notify
cti watch
!
!
ephone 1
 mac-address 001E.4A34.A35F
 type 7961
 button 1:1
!
!
!
ephone 2
```
boot-start-marker boot

```
ip route 0.0.0.0 0.0.0.0 10.1.43.254
ip route 223.255.254.254 255.255.255.255 1.5.0.1
!
!
ip http server
!
!
ixi transport http
response size 64r〴
y # y ∌∆ ∑N∑
```
mac-address 001E.4A34.A35F

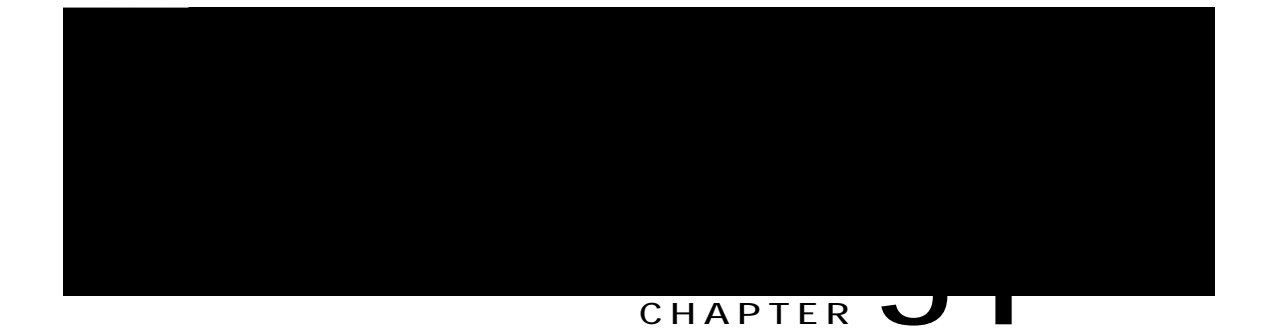

Y jgp vjg u { uvg o cwvq o cvkecnn { fgvgevu c hcknwtg, Ekueq Wpkhkg f UTUV wugu Uk o rng Pgvyqtm Cwvq Rtqxkukqpkp i (UPCR)

2 Y j kng vjg hcnndcem rjqpgu ctg tg i kuvgtkpi, vjg tqwvgt kp UTUV oqfg kpkvkcvgu cp kpvgttq i cvkqp qh vjg rjqpgu kp qtfgt vq ngctp vjgkt rjqpg cpf gzvgpukqp eqphkiwtcvkqpu. Vjg hqnnqykpi kphqtocvkqp ku ceswktgf qt ngctpgf d{ vjg tqwvgt<

OCE cfftguu Pwodgt qh nkpgu qt dwwqpu Grjqpg-fp-vq-dwvvqp tgncvkqpujkr Urggf-fkcn pwodgtu

3 Vjg qrwkqp fghkpgf ykvj vjg utuv oqfg cwvq-rtqxkukqp eqo ocpf fgvgt okpgu yjgvjgt Ekueq

ecm ku rwv qp jqnf vq eqppgev vq cpqvjgt. Ukping-nkpg grjqpg-fpu ctg tgswktgf hqt egtvckp hgcvwtgu uwej cu kpvgteqo, rcikpi, cpf

**DETAILED STEPS**

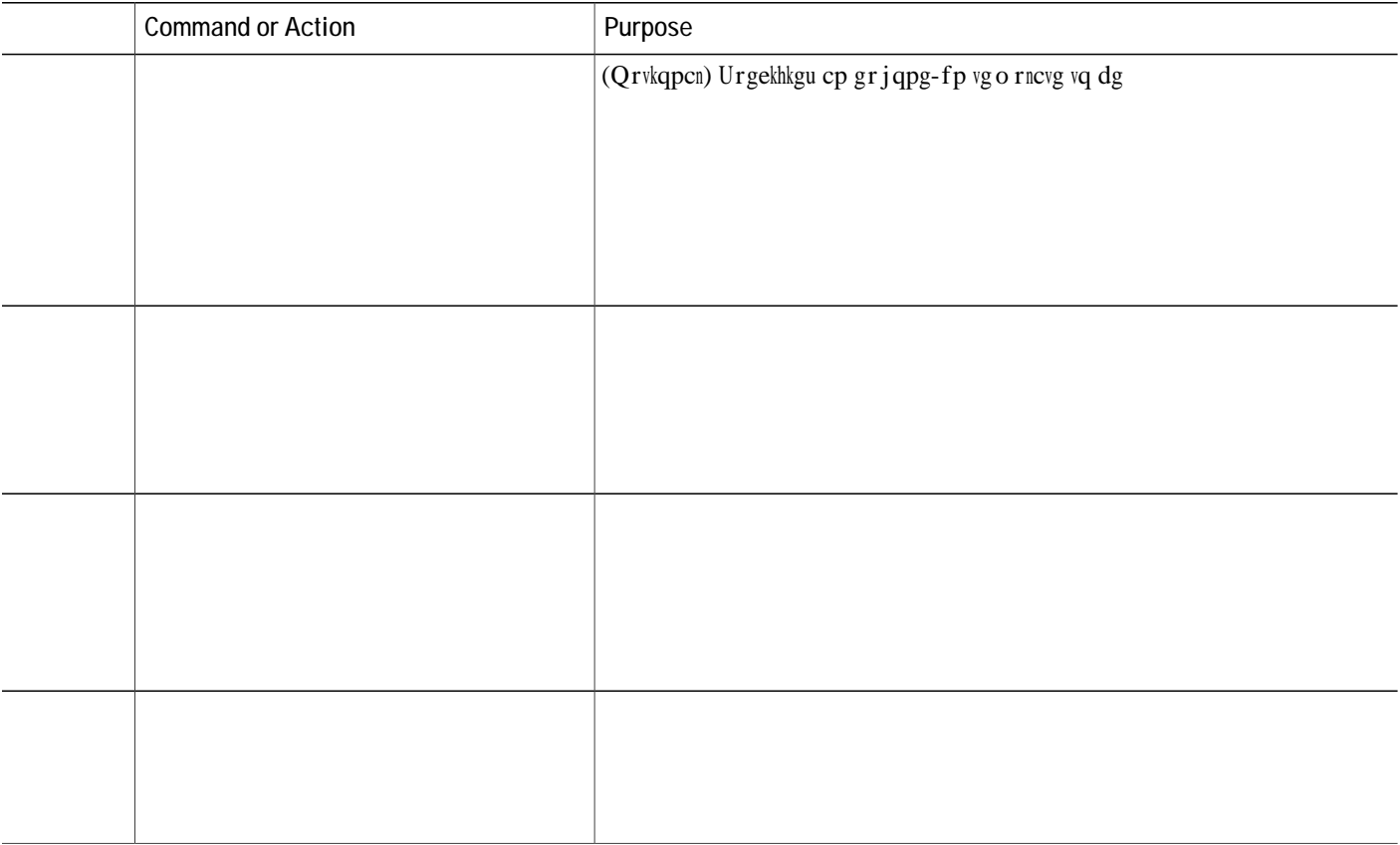

create cnf-files version-stamp

```
srst ephone description srst fallback auto-provision phone srst ephone template 5
\sim\ddot{\phantom{a}}\Box
```
Vjghqnnqykpi

name Register 4

ephone-dn

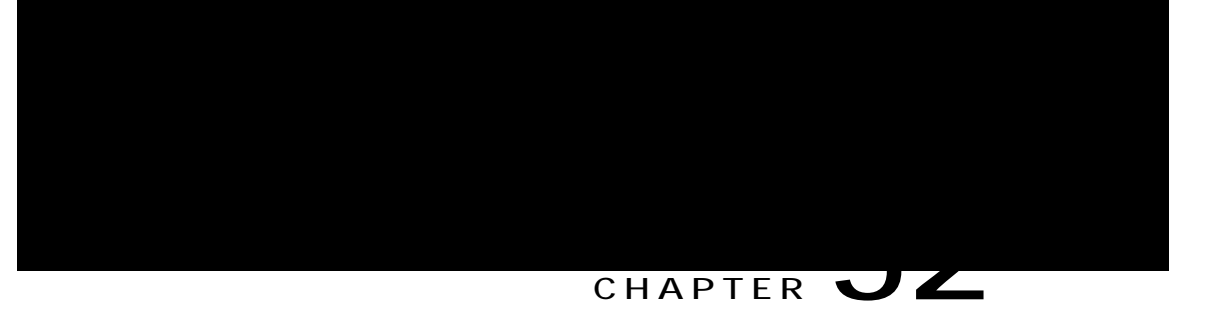

## **VRF Support**

Xktvwcn Tqwvg Hqtyctfkpi (XTH) fkxkfgu c

```
rd 802:1
 route-target export 802:1
 route-target import 1000:1
!
ip vrf voice-vrf
rd 1000:1
 route-target export 1000:1
 route-target import 801:1
route-target import 802:1
!
```
Kpvgthcegu qp vjg tqwvgt owuv dg eqphkiwtgf hqt vjg XTHu d{ wukpi vjg kr xth hqt y ctfkpi eqo ocpf.

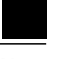

Note Qpn{ inqdcn xqkeg XTH ku uwrrqtvgf hqt UKR vtwpm.

Gzc o rng

```
interface GigabitEthernet0/0.301
 encapsulation dot1Q 301
 ip vrf forwarding data-vrf1
 ip address 10.1.10.1
```
## **Information About VRF Support**

**VRF-Aware Cisco Unified CME**

## **SUMMARY STEPS**

- **1. gpcdng**
- 2. **eqphkiwtg vgt o kpcn**
- 3. **vgngrjqp**{-ugtxkeg
- **4. itqwr** *itqwr/vci* ]**xth** xthpc  $og$ <sub>-</sub>
- 5. **kr uqwteg-cfftguu**  $kr/cfft$ guu ]

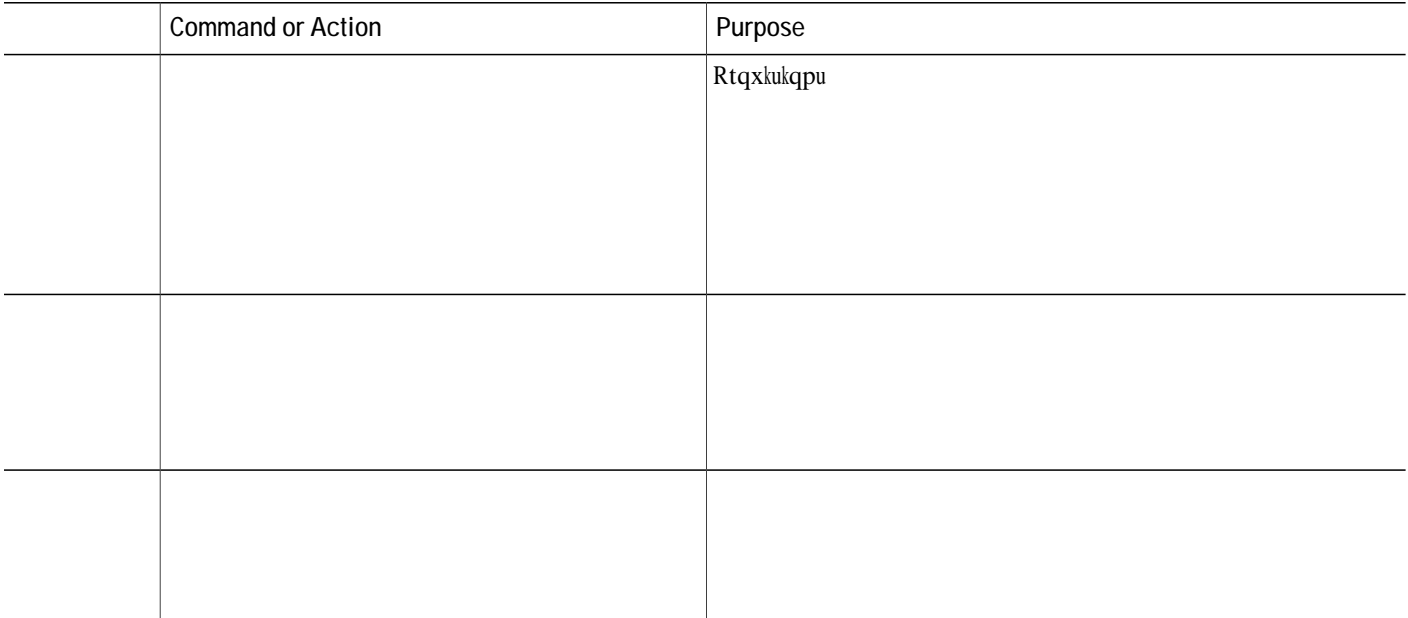

## **SUMMARY STEPS**

- 1. **gpcdng**
- 2. **eqphkiwtg vgt o kpcn**
- 3. *Xqkeg tgikuvgt inqdcn*
- **4. itqwr**

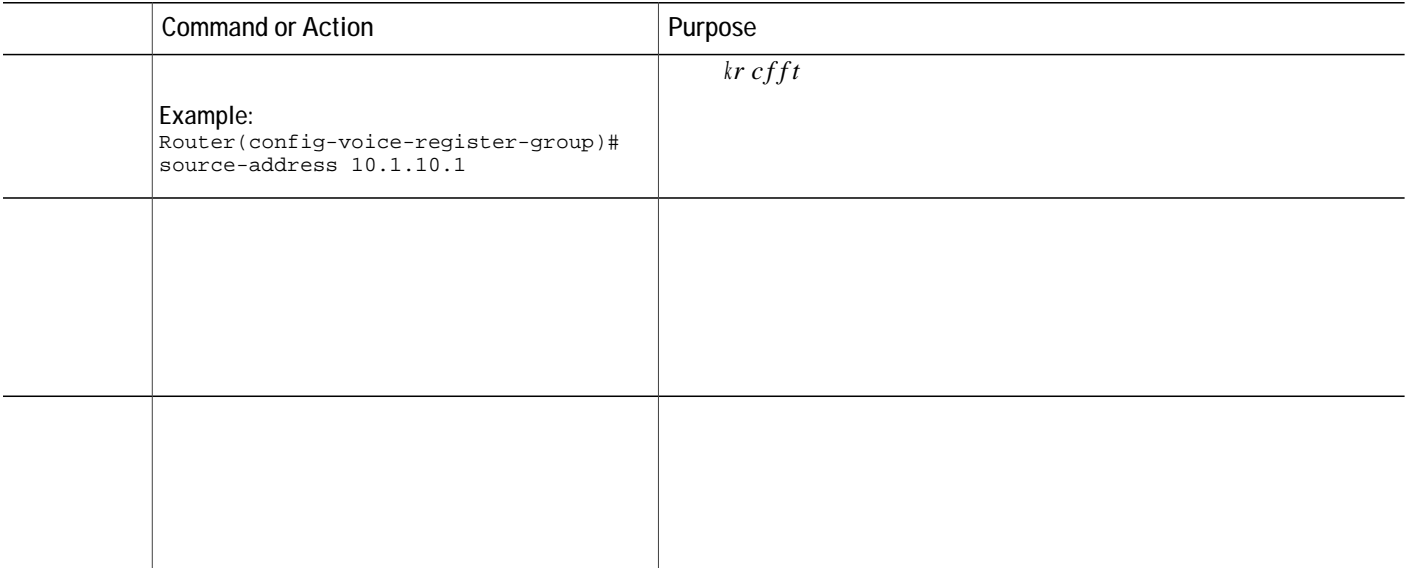

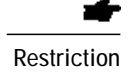

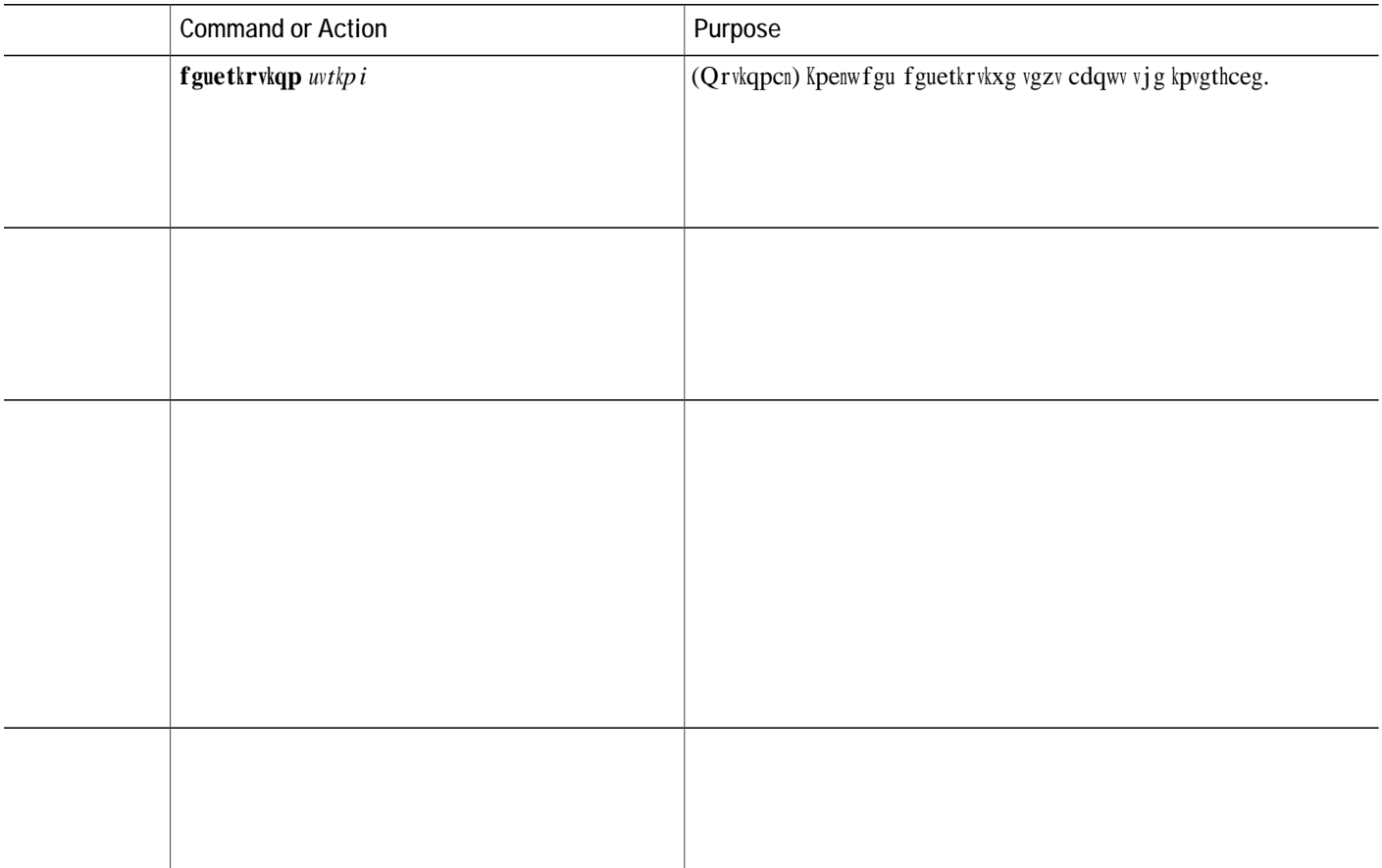

dtmf-relay

 $\rm Vj$ g nqqrdcem cnnqyu Ekueq Wpkhkgf EOG vq ceeguu vjg ogfkc rcvj kp inqdcn

Eqphkiwtg FUR hcto cu wuwcn qp c Ekueq tqwvgt.

Vjg gzvgtpcn FUR hcto owuv dg tgikuvgtgf vq Ekueq Wpkhkgf EOG vjtqwij vjg

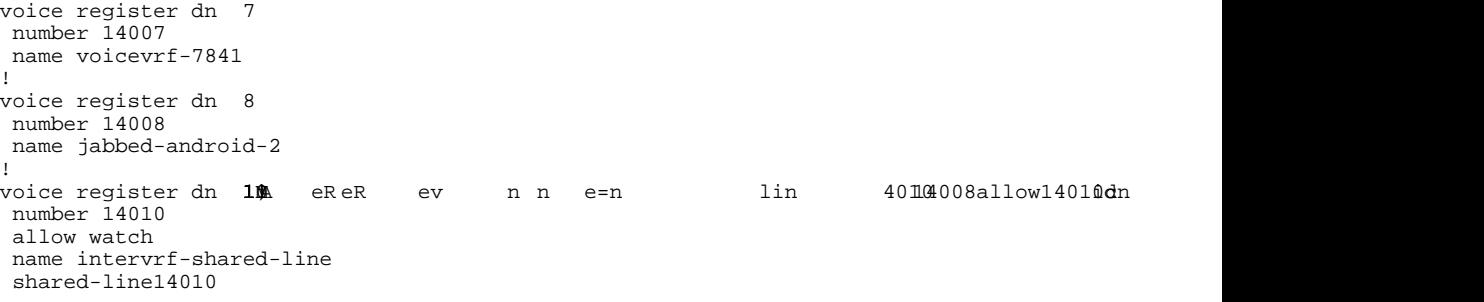

```
blf-speed-dial 1 14002 label "14002"
 blf-speed-dial 2 14006 label "14006"
 blf-speed-dial 3 13001 label "13001"
!
voice register pool 4
 id device-id-name arunsrin
 type Jabber-CSF-Client
number 1 dn 4
 group 3
 dtmf-relay rtp-nte
 username arunsrin password cisco
codec g711ulaw
!
voice register pool 5
registration-timer max 720 min
```
I

 $KU$ i gv $\bf I$ nqd $\bf c$ n KUigvFgxkeg  $\overline{\text{KU}}$ i gv $\overline{\text{F}}$ gxkeg $\overline{\text{V}}$ g o $\overline{\text{r}}$ ncvg KU i gvGzvgpukqp KU i gvGzvgpukqpVg o rncvg KU i gvWugt KU i gvWugtRtqhkng KUigvWvknkv{Fktgevqt{

### *UKR KR Rjqpgu*

KUigvXqkegTgi Inqdcn  $\,$ KU i gv<br/>Ukr $\rm F\,g x ke\,g$ KUigvUkrGzvgpukqp KUigvUguukqpUgtxgt KU i gvXqkeg J wpv I tqwr KUigvRtgugpeg Inqdcn

## **ISexecCLI**

Wug KUg<sup>3</sup> vqg<sup>3</sup> c nkuv qh Ekueq KQU eqoocpfu qp vjg Ekueq tqwvgt. Vjg tgswguv owuv kpenwfg vjg ENK rctcogygt ykvj vjg Ekueq KQU eqoocpf uvtkpi hqt gcej eqoocpf vq dg g<sup>3</sup>

**Request**

<ISexecCLIError></ISexecCLIError>  $\alpha$  /response  $>$  $\langle$  / axl $\frac{1}{2}$ </SOAP-ENV:Body> </SOAP-ENV:Envelope>

<span id="page-1628-0"></span>Vjg hqmq ykpi gzcorng ujq yu vjg tgurqpug y jgpyjg tgswguvhchph. Vjg xcnwg qh KUgzgeENKT gurqpug kfgpvkhkgu y jkej nkpg pwodgt kp vjg tgswguv hckngf. Cp{ uwdugswgpv eqo ocpfu kp vjg nkuv qh eqo ocpfu ctg pqv gzgewygf. Cm rtgegfkpi eqo ocpfu kp vjg nkuv ygtg gzgewvgf. **t**gurqpug **y j@p**yjg tgswguv hc**qi**b. Vjg xcnwg qh KUgzgeENKTgurqpug kfgpvkhkgu

### **Response**

<response>

<ISGlobal>

<ISAddress>10.4.188.90</ISAddress>

<ISMode>ITS</ISMode>

<ISVersion>7.2</ISVersion>

<ISDeviceRegistered>0</ISDeviceRegistered>

<ISPeakDeviceRegistered>1</ISPeakDeviceRegistered>

<ISPeakDeviceRegisteredTime>9470</ISPeakDeviceRegisteredTime>

<ISKeepAliveInterval>30</ISKeepAliveInterval>

<ISConfiguredDevice>32</ISConfiguredDevice>

<ISConfiguredExtension>74</ISConfiguredExtension>

<ISServiceEngine>0.0.0.0</ISServiceEngine>

<day\_list> <day\_item> <day\_of\_week>Mon</day\_of\_week> <start\_time>12:00</start\_time> <stop\_time>13:00</stop\_time> </day\_item> </day\_list> <after-hours\_login> <http>true</http> </after-hours\_login> <override-code>2222</override-code> <pstn-prefix\_list> <pstn-prefix\_item> <index>1</index> <pstn-prefix>22</pstn-prefix> </pstn-prefix\_item> </pstn-prefix\_list> </global-after-hours> <application\_name>calling</application\_name> <auth\_credential\_list> <credential\_item> <index>1</index> <user>test</user> <password>test</password> </credential\_item> </auth\_credential\_list> <auto> <assign\_list> <assign\_item> <group\_id>1</group\_id> <start\_tag>70</start\_tag> <stop\_tag>93</stop\_tag> <type>anl</type>  $<$ cfw /> <timeout>0</timeout> </assign\_item> <assign\_item> <group\_id>2</group\_id> <Mhours>

```
<name-only>true</name-only>
</caller-id>
<calling-number>
<initiator>true</initiator>
<local>false</local>
<secondary>false</secondary>
</calling-number>
<cnf-file>
<location>
<TFTP>flash:/its/</TFTP>
<flash>true</flash>
</location>
<option>perphonetype</option>
</cnf-file>
<default_codec>Unknown</default_codec>
<conference>
<hardware>true</hardware>
</conference>
<date-format>mm-dd-yy</date-format>
```
<max-ephones>48</max-ephones> <max-redirect>10</max-redirect> <modem> <passthrough> <payload-type>100</payload-type> </passthrough> <relay\_sse> <payload-type>118</payload-type> </relay\_sse> <relay\_sprt> <passthrough>

```
<force>1</force>
</unregister>
</sdspfarm>
<secondary-dialtone>4567</secondary-dialtone>
<secure-signaling>
<trustpoint />
</secure-signaling>
<server-security-mode />
<service>
<local-directory>true</local-directory>
<local-directory_authenticate>false</local-directory_authenticate>
<dss>false</dss>
<dnis>
<overlay>false</overlay>
<dir-lookup>false</dir-lookup>
</dnis>
<directed-pickup>true</directed-pickup>
<directed-pickup_gpickup>false</directed-pickup_gpickup>
<phone_list>
<phone_item>
<index>1</index>
<phone_params>displayOnTime</phone_params>
<phone_text>time.xml</phone_text>
</phone_item>
</phone_list>
</service>
<ssh>
<userid>ngm</userid>
<password>ngm</password>
</ssh>
<standby>
<user>ngm</user>
<password>ngm</password>
</standby>
<system_message>LITTLE TWIN STARS (2800)</system_message>
<tftp-server-credentials>
<trustpoint />
</tftp-server-credentials>
<time-format>12</time-format>
<time-webedit>false</time-webedit>
<time-zone>0</time-zone>
<timeouts>
<busy_timeout>10</busy_timeout>
<interdigit_timeout>10</interdigit_timeout>
<ringing_timeout>180</ringing_timeout>
<transfer-recall_timeout>0</transfer-recall_timeout>
<night-service-bell_timeout>12</night-service-bell_timeout>
</timeouts>
<index>1</index> cM see e mw /usbecu
```

```
<messages>
<url>http://1.4.188.101/localdir</url>
</messages>
<services>
<url>http://1.4.188.101/localdir</url>
<name />
</services>
<proxy_server>
\frac{1}{\sqrt{2}} <url>http://1.4.188.101/localdir</url>
</proxy_server>
<idle>
<url>http://1.4.188.101/localdir</url>
<idle_timeout>90</idle_timeout>
\langleidle>
<authentication>
<url>http://1.4.188.101/localdir</url>
<user />
<password />
</authentication>
$\mbox{\tt <} / \text{url\_list}\mbox{\tt >}$<user-locale_list>
<user-locale_item>
<index>0</index>
<locale>US</locale>
<package>en</package>
<load >
</user-locale_item>
<user-locale_item>
<index>1</index>
<locale>US</locale>
<package>en</package>
\simload \sim</user-locale_item>
<user-locale_item>
<index>2</index>
<locale>US</locale>
<package>en</package>
\lambda</user-locale_item>
<user-locale_item>
<index>3</index>
<locale>US</locale>
```
</speed-dial\_list>  $<$  $\bar{s}$ sh $>$ <userid>ngm</userid> <password>ngm</password> </ssh> <phone\_type> <name>7911</name> <addon\_list> <addon\_item> <addon>1</addon> <addon\_type>7914</addon\_type> </addon\_item> </addon\_list> </phone\_type>

```
</ExtMapStatus>
</ISPhoneLineList>
<ISKeyPhone>false</ISKeyPhone>
<SNRui>true</SNRui>
<ISLogoutProfileID>0</ISLogoutProfileID>
<ISUserProfileID>0</ISUserProfileID>
<ISTapiClientAddr>
<Xipv4Address />
</ISTapiClientAddr>
<ISDevStatus>unregistered</ISDevStatus>
<ISDevLastStatus>deceased</ISDevLastStatus>
<ISDevChangeTime>4040</ISDevChangeTime>
<ISDevKeepAlives>0</ISDevKeepAlives>
<ISDevTapiCStatus />
<ISTapiCLastStatus />
<ISTapiCChangeTime />
<ISTapiCKeepAlive />
<ISDevDND>no</ISDevDND>
</ISDevice>
</ISDevices>
</response>
```
<span id="page-1643-0"></span>**ISgetDeviceTemplate**

<day\_of\_month>1<day\_of\_month> <start\_time>12:00<start\_time> <stop\_time>14:00<stop\_time> <date\_item> <date\_list> <day\_list> <day\_item> <day\_of\_week>Mon<day\_of\_week> <start\_time>12:00<start\_time> <stop\_time>14:00<stop\_time> <day\_item> <day\_list> <exempt>true<exempt> <after-hours\_login> <http>true<http> <after-hours\_login> <override-code>1234<override-code>

</mailbox-selection> <moh> <ip\_addr>0.0.0.0</ip\_addr> <port>0</port> <route>0.0.0.0</route>

# <span id="page-1650-0"></span>**ISgetExtensionTemplate**

Wug vjg KUigvGzvgpukqpVg o $r$ ncvgu

<span id="page-1651-0"></span><incoming /> <outgoing /> </corlist> <cti> <notify>false</notify> <watch>false</watch>  $\langle c$ ti $\rangle$ 

# <span id="page-1654-0"></span>**ISgetVoiceRegGlobal**

Wug vjg KUigvXqkegTgi Inqdcn vq tgvtkgxg uvcvwu cpf eqphkiwtcvkqp kphqtocvkqp qh inqdcn retcogvgtu hqt UKR,

<span id="page-1654-1"></span>Request

<span id="page-1655-0"></span><ISSipDevice> <ISPoolID>1</ISPoolID> <ISDevMac>0013.1978.3CA5</ISDevMac> <ISSessionServerID>0</ISSessionServerID> <ISDevAddr> <Xipv4Address>0</Xipv4Address> </ISDevAddr> <ISSipPhoneLineList> <ExtMapStatus> <LineId>1</LineId> <ExtId>1</ExtId>
```
</ISSessionServerIDs>
<ISAllowWatch>true</ISAllowWatch>
<ISSipDevList>
< ISPoolID>1</ISPoolID>
<ISPoolID>2</ISPoolID>
</ISSipDevList>
</ISSipExtension><br></ISSipExtension>
\langle/response>
```
## **ISgetSessionServer**

Wug KUigvUguukqpUgtxgt vq tgvtkgxg eqphkiwtcvkqp kphqt o cvkqp hqt uguukqp ugtxgtu kp Ekueq

 $cm$   $Cnn$ 

 $\texttt{KUMg}\{\texttt{yqtf}\texttt{ y} \texttt{k} \texttt{v}\}$ q<br/>pg q<br/>h $\texttt{vj} \texttt{g}$ hq<br/>nnq $\texttt{y} \texttt{k} \texttt{p} \texttt{i}$ mg $\{\texttt{yqtf} \texttt{u} \texttt{<}$ 

 $\overline{\phantom{0}}$ 

## **SUMMARY STEPS**

- 1.  $\boldsymbol{g}\boldsymbol{p}\boldsymbol{c}\boldsymbol{d}\boldsymbol{n}\boldsymbol{g}$
- 2. eqphkiwtg vgt o kpcn
- 3. kzk crrnkecvkqpeog
- 4.  $t$

## Define Authentication for XML Access

Vq cwvjgpvkecvg wugtu hqt ZON ceeguu, rgthqto vjg hqnnqykpi

## Example for XML Authentication

Vjg hqnnqykpi gzcorng ugngevu JVVR cu vjg ZON vtcpurqtv ogvjqf. Kv cnnqyu ceeguu hqt wugt45 ykvj vjg rcuu yqtf 5Tu; 4w| S, cpf ugvu

 $\mathbf I$